بسسبا شدائرمن ائرحيم

# **تكنولوژى و كارگاه پيش از چاپ (1)**

**رشتة چاپ**

**گروه تحصيلى مكانيك**

**زمينة صنعت**

**شاخة متوسطة فنىوحرفهاى**

**شمارة درس 1982**

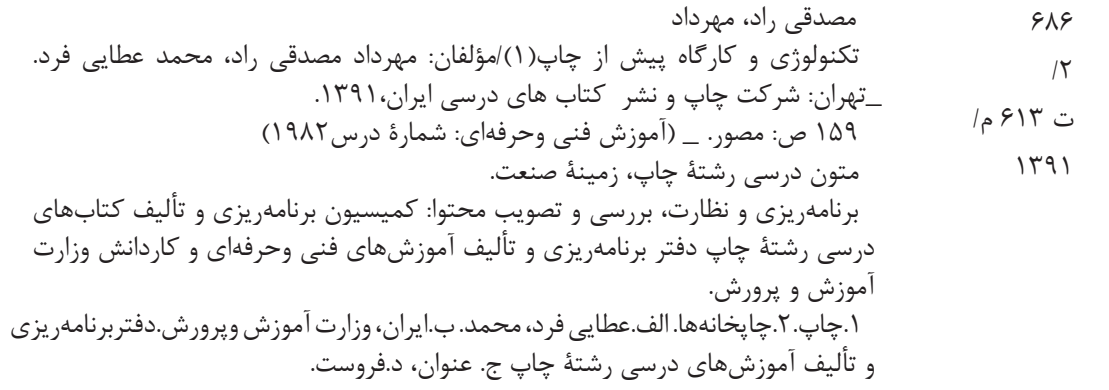

جمهوري اسلامي ايران وزارت آموزش و پرورش سازمان پژوهش وبرنامه ريزي آموزشي

Ī

#### **همكاران محترم ودانشآموزان عزيز:** پيشنهادها و نظرهاي خود را دربارة محتواى اينكتاب به نشانى: تهران– صندوق پستى شمارة 4874/15 دفتر برنامهريزى و تأليف آموزشهاى فنى وحرفهاى و كاردانش، ارسال فرمايند. پيام نگار(ايميل) **ir.roshd@tvoccd www.tvoccd.medu.ir** (وبسايت (وبگاه

```
برنامه ريزي محتوا و نظارت بر تأليف: دفتر برنامه ريزي و تأليف آموزش هاي فني و حرفه اي و كاردانش
                                                        عنوان و كد كتاب: تكنولوژى و كارگاه پيش از چاپ(1)358/63،
                                                                                                شماره درس: 1982
                                                                        مؤلفان: مهرداد مصدقى راد، محمد عطايى فرد
                                                                                   ويراستار فني: محمد حسين افشار
                                                                                   ويراستار ادبي: دكتر حسين داوودى
                                                                                                  رسام: هديه بندار
                                                                                            صفحه آرا: مريم موسوى
                                                                                      طراح جلد: محمدحسن معماري
محتوای این کتاب در بیسـت و سـومین جلسـهٔ مورخ ۸۸/۱۰/۲۷ کمیسـیون تخصصی رشـتهٔ چاپ دفتر برنامه ریزی و تألیف آموزش های
فنی و حرفه ای و کاردانش با عضویت آقایان: محمد حسـین افشـار، بیژن درویش، مجید پرهیزگار، علی ظریف، اَرش اَذری تألیف، بازنگری و
                                                                                                     تأييد شده است.
                                                                                            نوبت و سال چاپ: 1391
                                                                     ناشر : شركت چاپ و نشر كتابهاي درسي ايران
             تهران – كيلومتر١٧ جادّة مخصوص كرج، خيابان ۶۱ (دارو پخش) – تلفـن:۵–(۴۴۹۸۵۱۶۲، دورنگـار: ۴۴۹۸۵۱۶۰،
                                                                                     صندوق پستي: 139ـ37515 
                      نظارت برچاپ وتوزيع: ادارة كل چاپ و توزيع كتابهاي درسي، سازمان پژوهش و برنامهريزي آموزشي
                  تهران: خيابان ايرانشهر شمالي– ساختمان شمارة ۴ آموزش و پرورش(شهيد موسوي)– تلفـن: ۹–۸۸۸۳۱۱۶۱ ،
                                      دورنگـار: 88309266 ، كدپستي: -1584747359 وب سايت ir.sch.chap.www
                                                                                                    چاپخانه : سهند
```
حق چاپ محفوظ است

شابك 964-05-1279-6 964-05-1279-6 ISBN

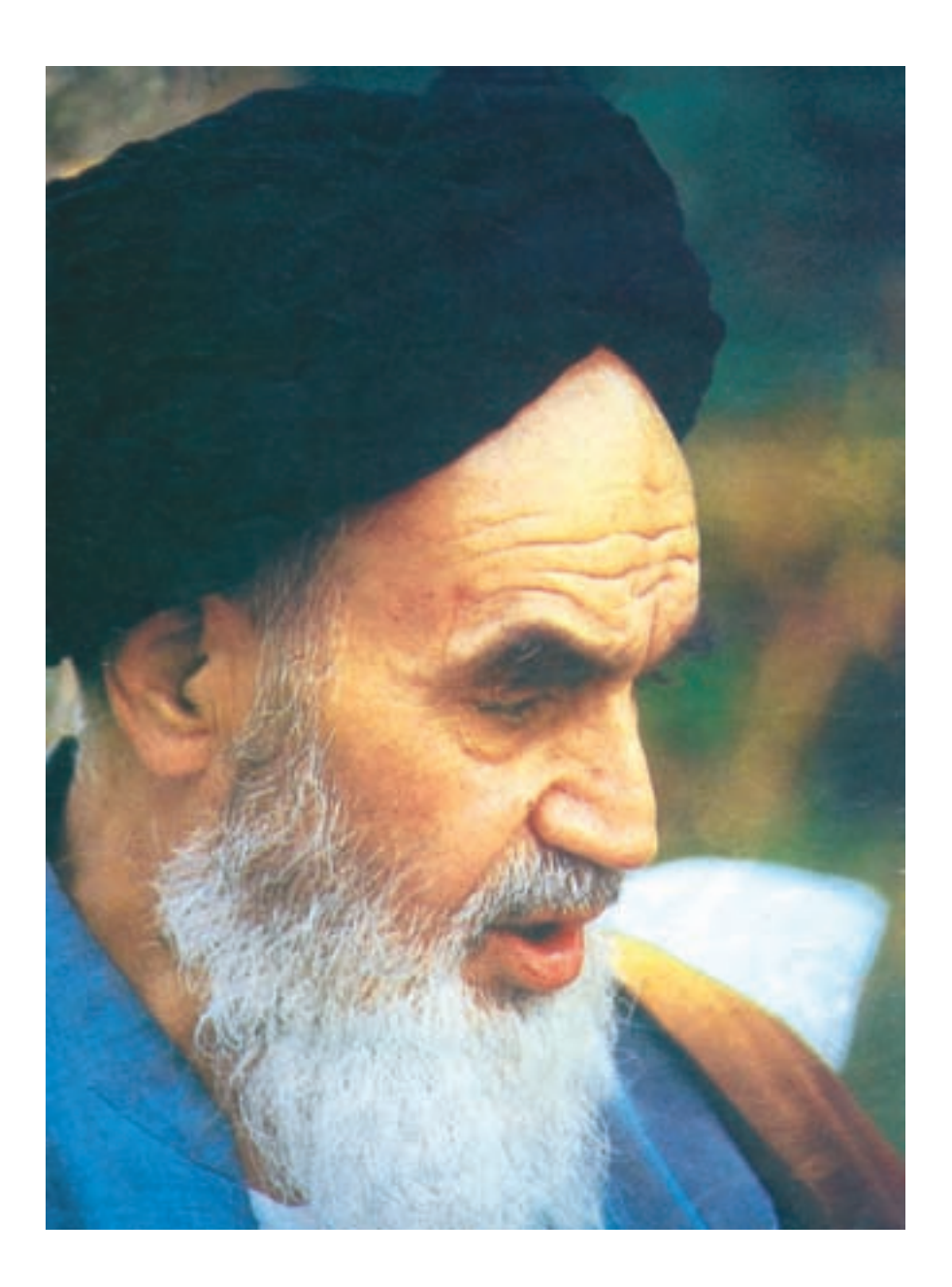

اگر بخواهيد عزيز و ســربلند باشــيد بايد از سرمايه هاى عمر و استعداد جوانى استفاده كنيد و با اراده و عزم راســخ خود به طرف علم و عمل و كســب دانش و بينش حركت نماييد كه زندگى زير چتر علم و آگاهى آن قدر شيرين و انس با كتاب و قلم و اندوختهها آن قدر خاطره آفرين و پايدار است كه همهى تلخىها و ناكامىهاى ديگر را از ياد مىبرد. امام خمينى

#### **هدف كلى كتاب**

آشنايى با «پيش از چاپ» و اجراى آماده سازى كارهاى چاپى خطى تك رنگ تك صفحه اى وچند صفحه اى (كتاب و ...) فهرست مندرجات

صفحه

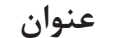

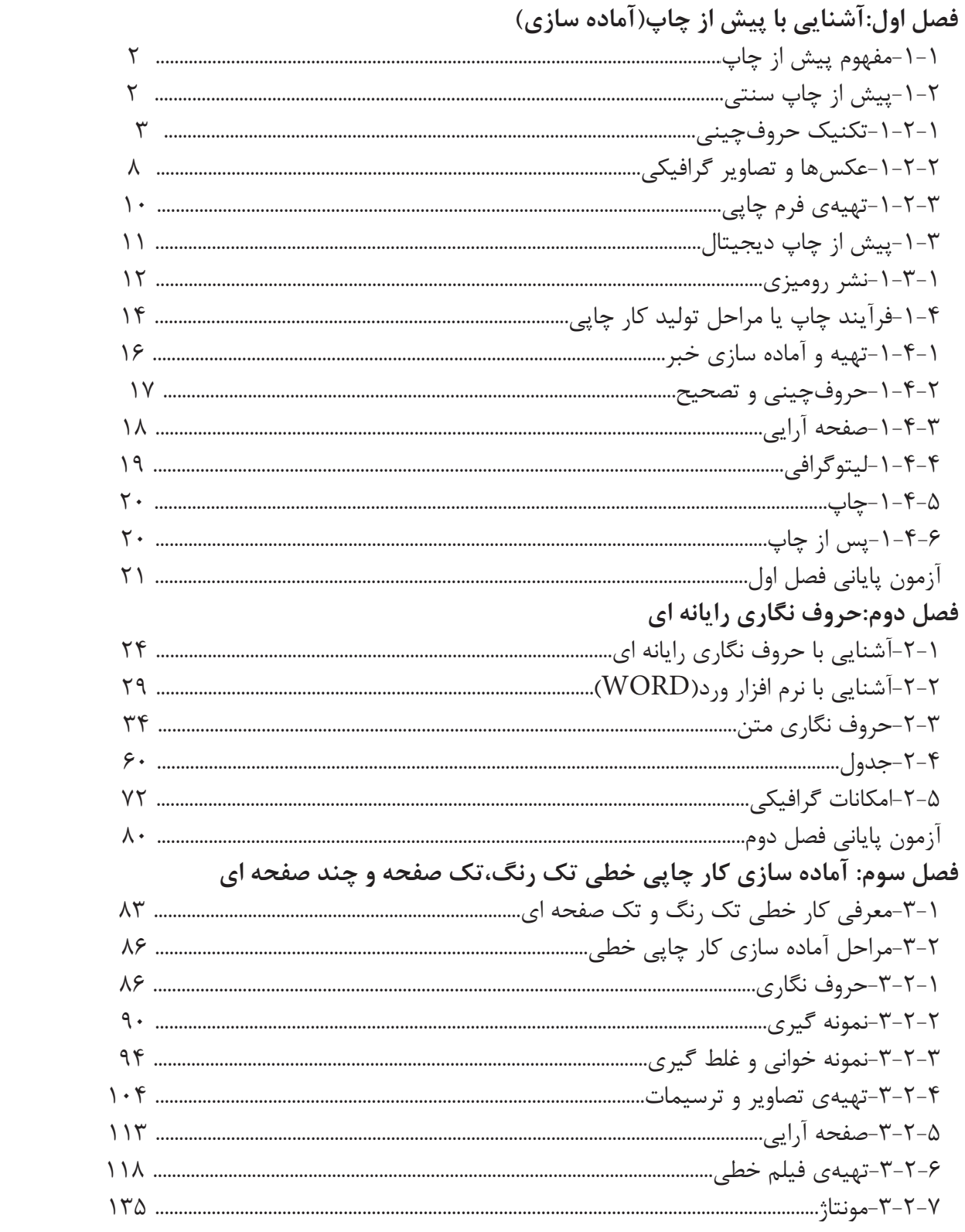

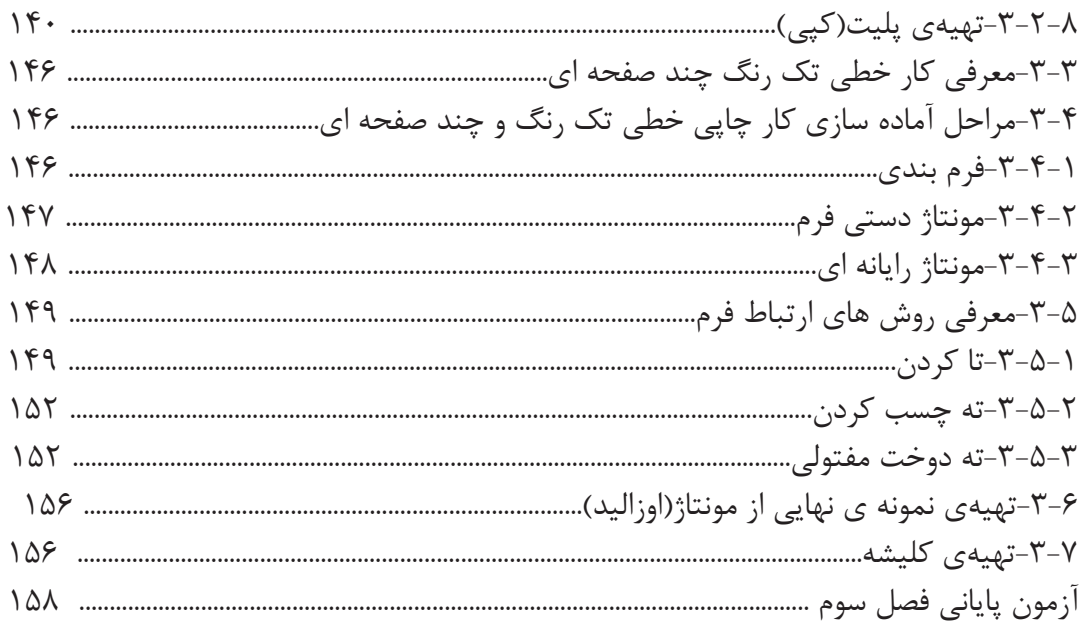

**مقدمه هنر آموزان گرامى و هنر جويان عزيز** چاپ، اين فن آورى عظيم و گســترده، كه مى توان آن را اســاس ارتباطات جمعى و مادر رســانه هاى گروهى دانســت، در آينــده نيــز هم چنان اهميت خود را حفظ خواهــد كرد. اين فن آورى، به ويژه در كنار رســانه هاى الكترونيــك، ماننــد راديو، تلويزيون و اينترنت ســير تكاملى خود را طى مىكند و به پيشــرفت هاى تازه اى نايل خواهد شــد. از اين مهمتر فن آورى ديجيتالى اســت كه طى دو دههى اخير موجب دگرگونى شگفت انگيزى در صنعت پيش از چاپ شده و اين صنعت را وارد دنياى جديدى نموده است. كتابى كه در دست داريد شما را تنها با گوشه اى از اين تحولات و روش هاى نوين در صنعت پيش از چاپ آشنا مى كند. اميد است كه مورد توجه شما قرار گيرد.

مؤلفان

## **فصل اول**

## **آشنايى با پيش از چاپ (آماده سازى)**

 **هدف هاى رفتارى:** 

 **در پايان اين فصل، از فراگيرنده انتظار مى رود كه بتواند:**

-1 مفهوم پيش از چاپ را تشريح كند. -2 مراحل اجرايى پيش از چاپ سنتى را دسته بندى كند. -3 مراحل پيش از چاپ ديجيتال را با پيش از چاپ سنتى مقايسه كند. -4 فرايند چاپ يا مراحل توليد كار چاپى را تشريح كند.

 الف) مرحلهى پيش از چاپ ب) مرحلهى چاپ پ) مرحلهى پس از چاپ در اين كتاب تنها مرحلهي پيش از چاپ را مورد بحث و بررسى قرار مى دهيم.

**-1-1مفهوم پيش از چاپ** بــه طور كلى پيــش از چاپ در بــر گيرندهى كليهى مراحلــى اســت كــه قبــل از كار اصلى چــاپ (انتقال اطلاعــات بــه كاغذ يا بــه يك مــادهي چاپــى ديگر) انجــام مىشــود. شــكل(1-1) مراحل پيــش از چاپ را در جريــان محصــولات چاپــى نشــان مىدهــد.

**آشنايي با پيش از چاپ(آماده سازي)** پس از اختراع چاپ و به وجود آمدن امكان توليد صنعتى كتاب، فرآيند توليد كار چاپى عمدتا شامل سه مرحله بود: الف)حروف چيني سربى ب) چاپ برجسته پ) صحافى در چنــد دهــهى اخيــر با وســعت يافتن نيــاز هاى بشــرى و پيشــرفت هاى فنآورى، كه تنــوع روشها، وســايل و ماشــينآلات را به همراه داشته است، هريك از مراحل فوق نيز گســتردهتر شــد و پيشــرفت نمود، بــه طورىكه در حال حاضــر فرايند توليــد كار چاپى،

بــه صــورت كلىتر، شــامل ســه مرحلهى زير اســت:

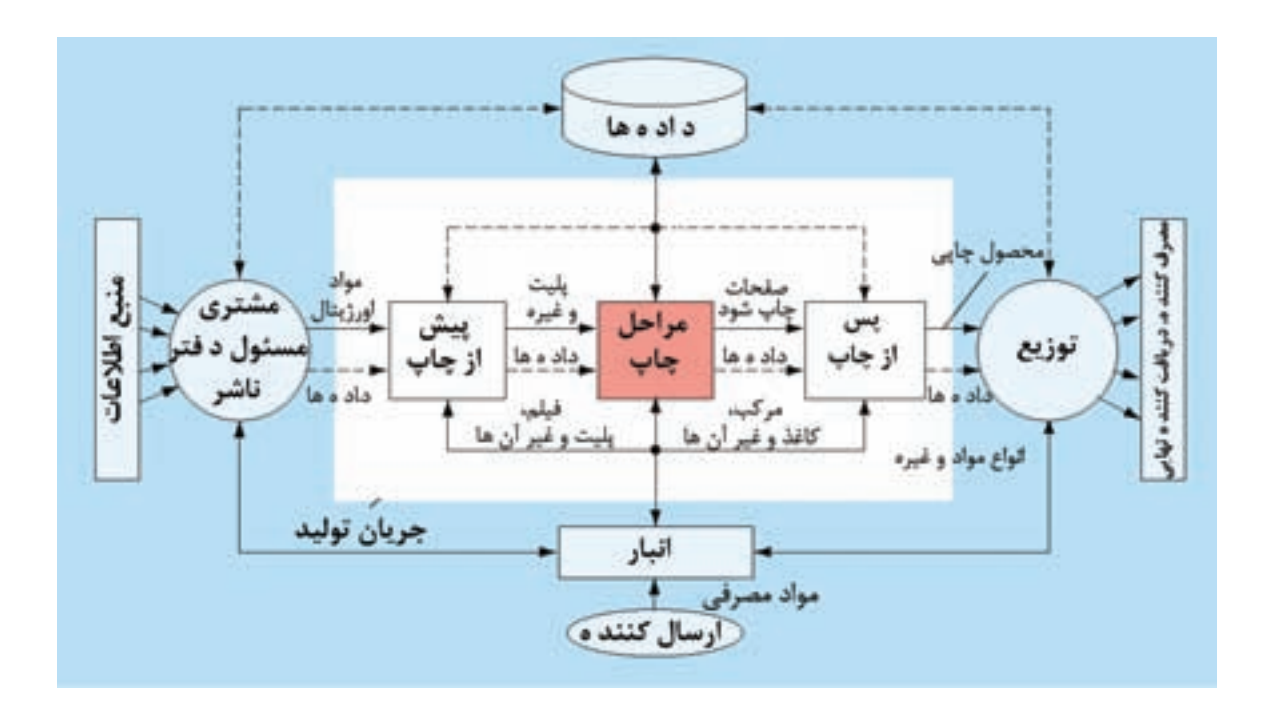

شكل1-1

**-1-2پيش از چاپ سنتى** مراحل پيش از چاپ سنتى را مىتوان به سه مرحلهي زير تقسيم كرد: y تركيــب بندى حــروف، به معنى تدويــن و تأليف متــن، فرمــت كــردن و پاراگــراف بنــدى آن y بازفــراورى از عكسهــا، تصاويــر گرافيكى به ويژه تهيــهى فيلــم بــراى چــاپ هــاى چهــار رنــگ yمونتاژوتهيهىفرم چاپىبه معنى كنارهم قراردادن متن، عكس و تصاوير گرافيكى به منظور به وجود آمدن يــك صفحهى كامل و از صفحهى كامل به كاغذ چاپى، هــم چنين تهيهى فرم چاپى بــه عنوان حامل اطلاعات

**الف) حروف چيني دسـتى (سربى):**حروف چيني چيده مىشــد، به اين كار حروف چيني دســتى گفته بــا ذوب كردن اين فلز و اضافه كــردن قلع و آنيتموان، حــرف ها (لتر)، كلمات، ســطرها و پاراگرافها كنار هم در شــكلهاى (1-2) تــا (1-4) نمونههايــى از حروف فارســى، لاتين، فاصلــهى بين حــروف و فاصلهى بين

 **-1-2-1تكنيـك حروف چينـي**: حروفچيني به روش هاى زير انجام مى شود:

ســربى از چندين قــرن قبل با اختراع چاپ برجســته، مىشود. حــروف قابل جابهجايى توســط گوتنبرگ به وجود آمد و از قرن پانزدهم تا پايان قرن نوزدهم عملا بدون هيچ تغييــرى به قوت خود باقى ماند. مهم ترين مادهى مورد سطور را مشاهده مىكنيد. مصرف در توليد حروف، سرب بود.

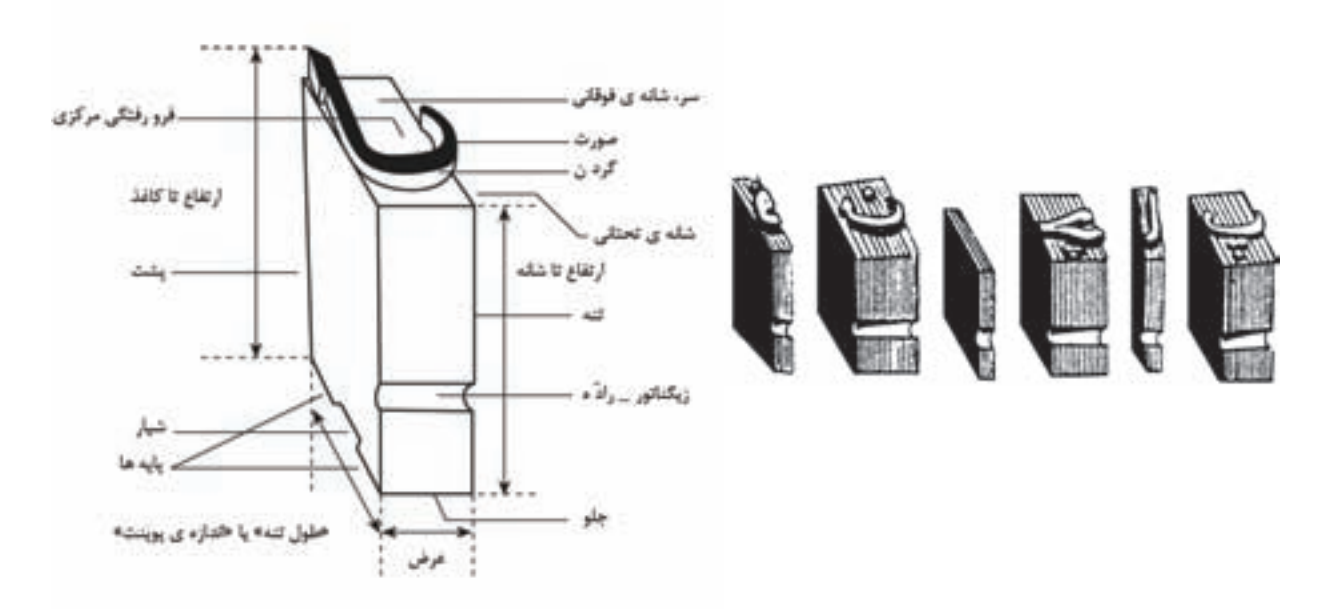

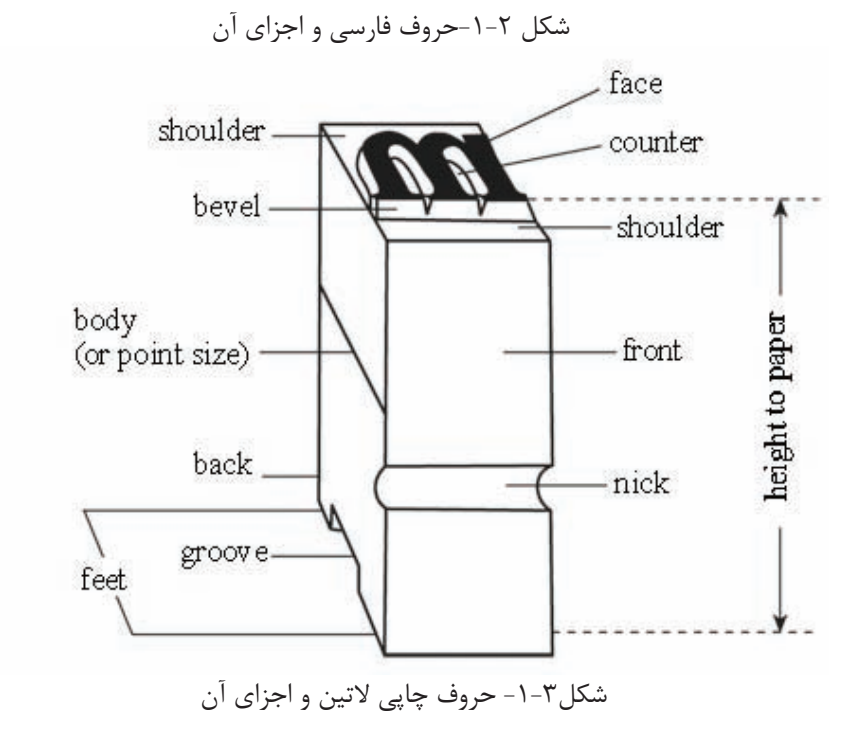

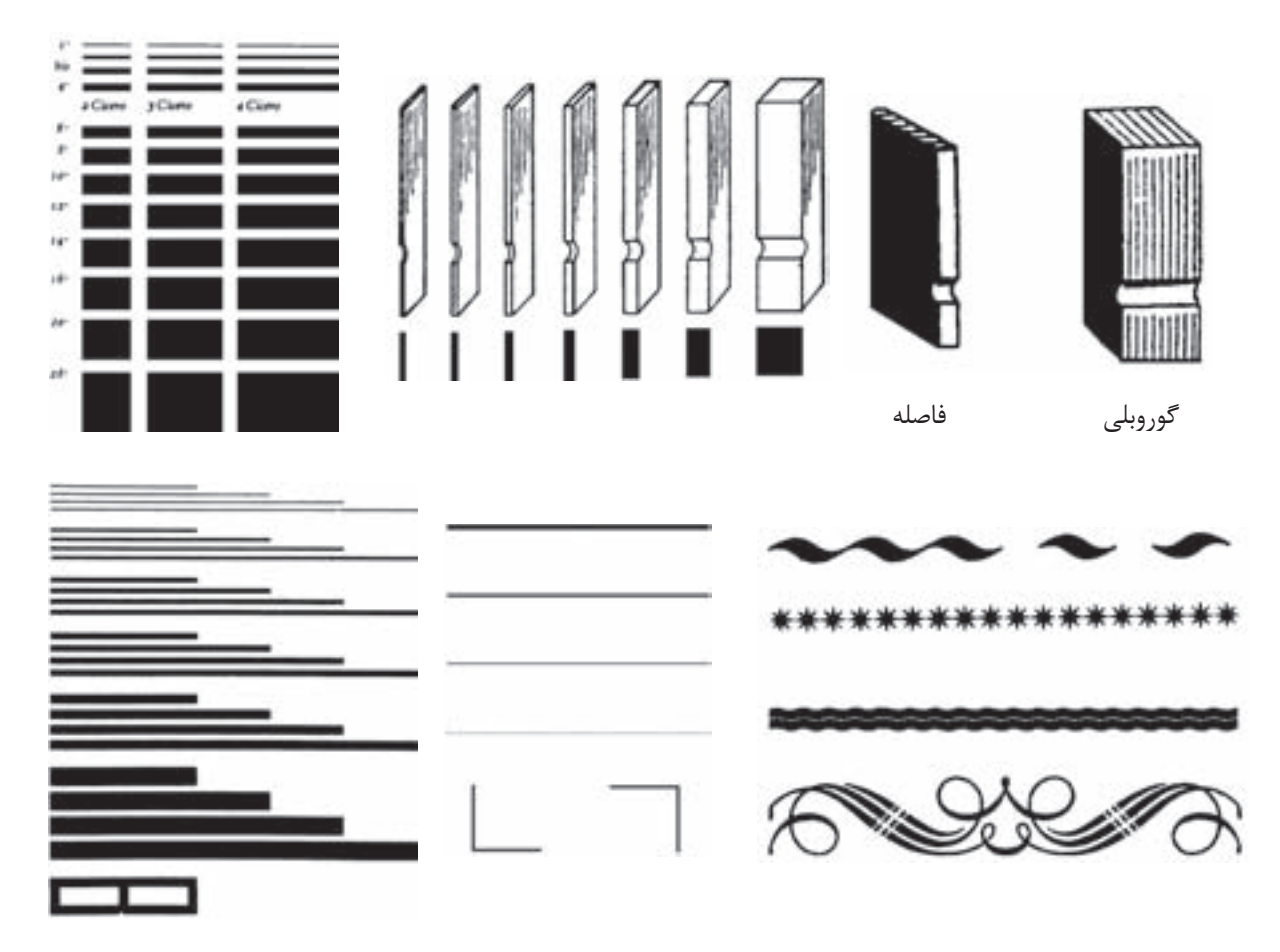

شكل-1-4 فاصلههاى بين حروف، كلمهها و سطرها، خط برنج و حاشيههاى مختلف

در شكلهاى (1-5)تا (1-7) چگونگى چيدن حروف سطر و نيز نمونه اى از خط برنج و حاشيه هاى مختلف داخل ورساد، برداشتن و داخل سينى قرار دادن چند را مشاهده مىكنيد.

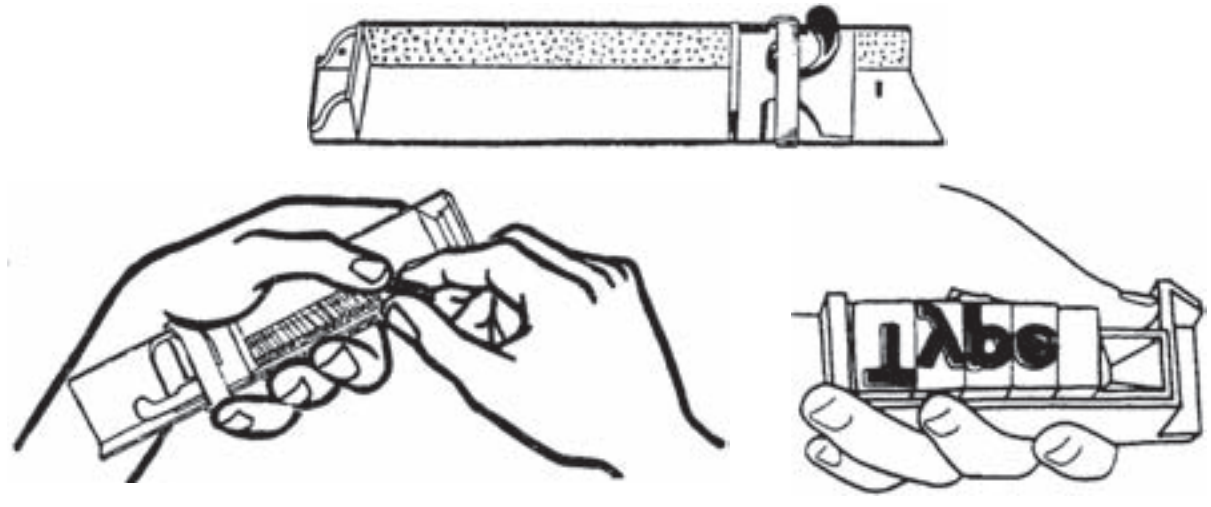

شكل-1-5 ورساد و چگونگى چيدن حروف در آن

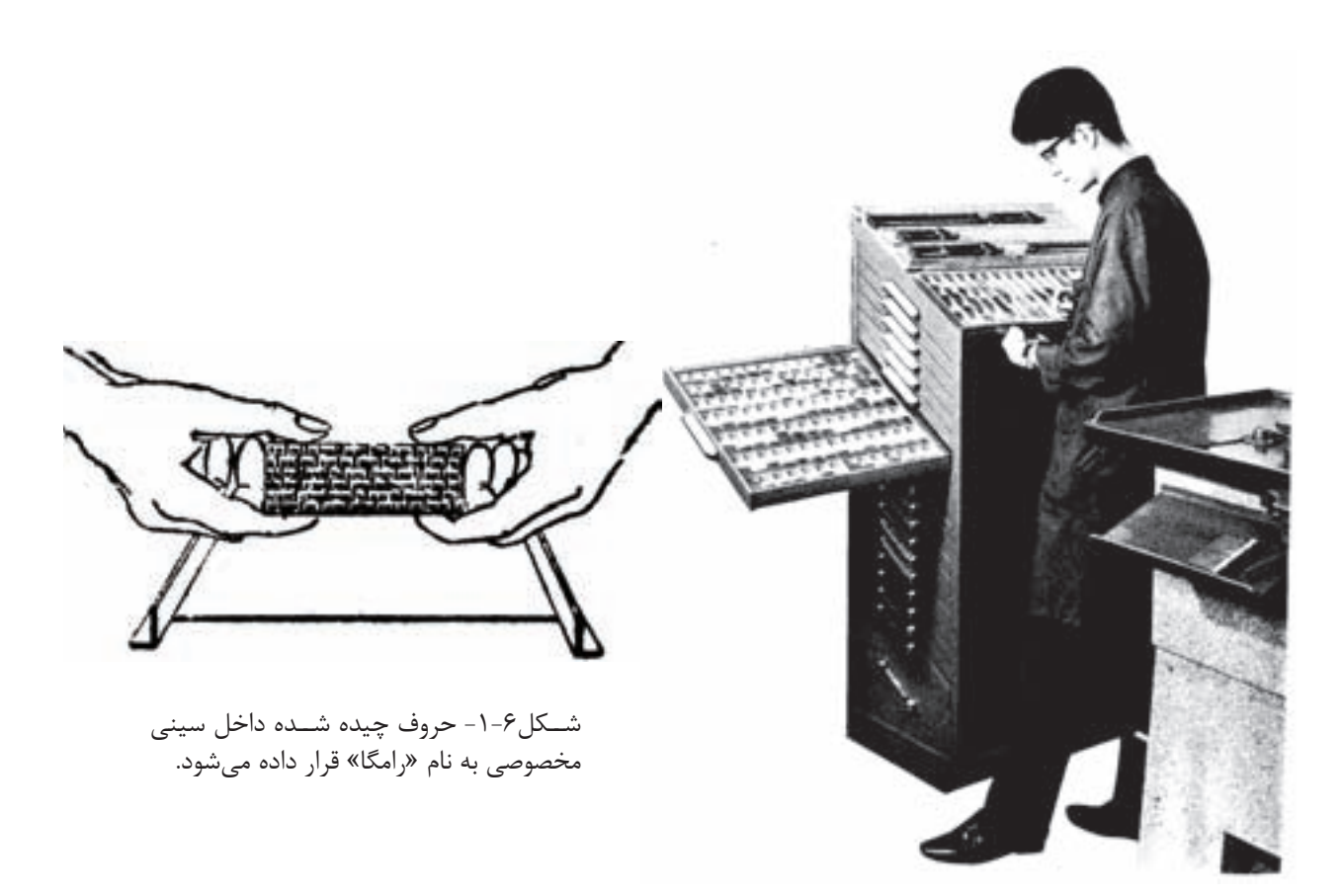

شــكل-1-7 نمايش حروف چينى دستى و قفسهى گارسه (جعبه دســته بندى حــروف) با 20 گارســه محتوى انواع حروف با فونت و بزرگى هاى مختلف

**ب)حـروف چيني ماشـينى:** اواخر قــرن نوزدهم بود كه در راســتاى صنعتى شــدن توليدات، حروف نيز مكانيزه (ماشينى) شد. در سال 1885 اُتمار مرگن تالر ماشــين حروف چيني و حروف ريزى سطرى را، كه به نام تجارى لاينو تايپ مشــهور است، به وجود آورد. اين ماشين مىتوانســت حروف را به صورت سطرى حروف چينى و يكپارچه حروف ريزى كند.

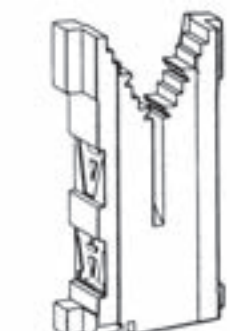

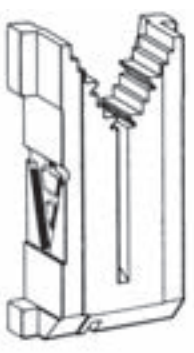

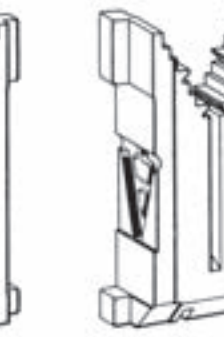

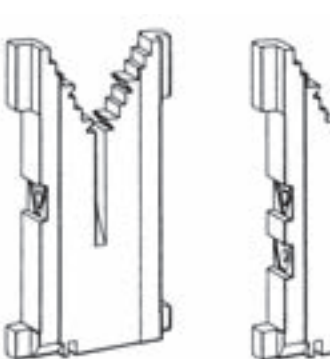

(1-9) محفظهى ماتريسها را نشان مى دهند.

اين كار از طريــق زدن دكمه هاى كيبورد و با كمك ماتريسها (قالب حروف) انجام مىشد، به گونهاى كه با كنار هم قرار گرفتن ماتريسها يك ســطر كامل چيده مىشد. ســپس داخل اين ماتريسها آلياژ مذاب حروف تزريق مىشــد. شــكل (1-8) تعدادى ماتريس و شكل

شكل-1-8 قالب حروف(ماتريس)

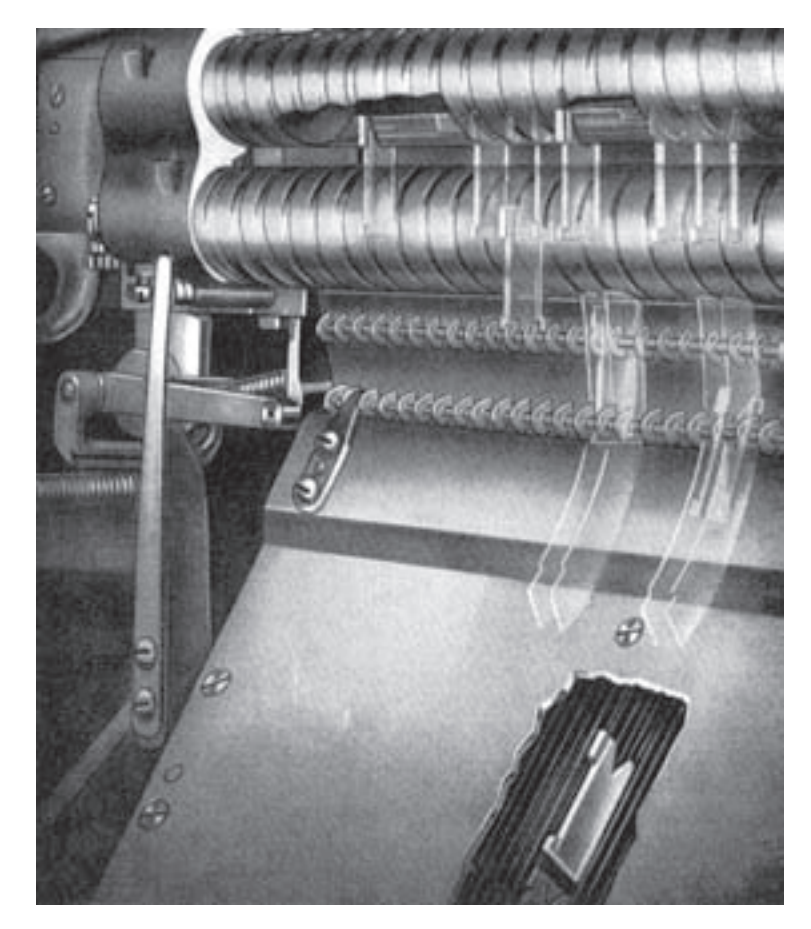

شكل-1-9محفظهى حروف (ماگازين) به صورت برش خورده، به همراه يك ماتريس

شكل (1-10) چند ســطر چيده شده توسط ماشين (1-11) دستگاه لاينو تايپ را نشان مىدهند. حــروف چينــي و حروف ريــزى لاينو تايپ و شــكل

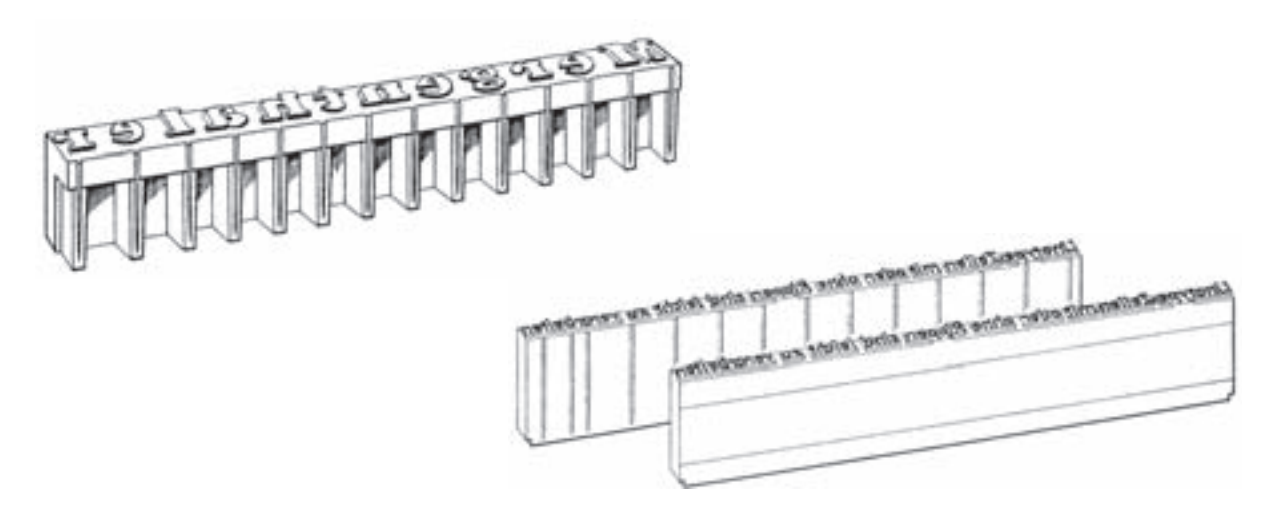

شكل-1-10 سطر چيده و ريخته شده

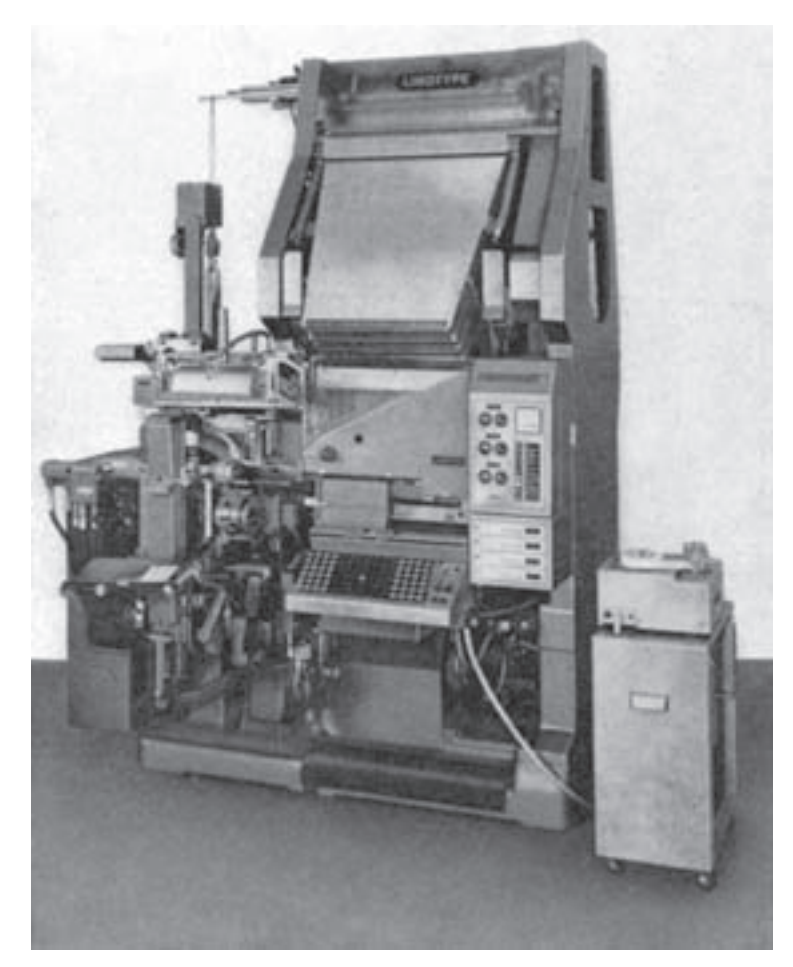

شكل-1-11دستگاه حروف چيني لاينو تايپ

اين ماشــين تا ســال 1960 در كنار ماشــين حروف اين ماشــين هنوز هم يك ماشــين حروف چيني براى چينى ديگرى به نام مونو تايپ، كه تقريبا شبيه آن بود توليد حروف دســتى به شــمار مىآيد. شــكل (١٢-١) ولى حروف را به صورت تكى مىريخت، كار مىكرد. ماشين حروف چينى مونوتايپ را نشان مىدهد.

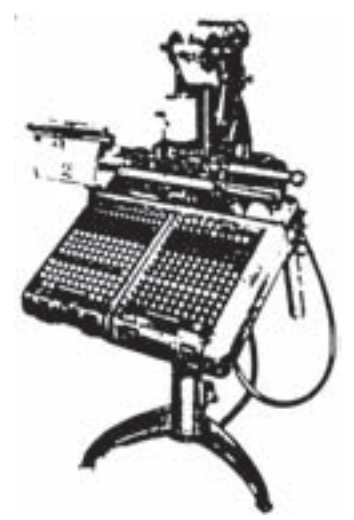

شكل-1-12 دستگاه حروف چيني مونو تايپ

از سال 1940 روش حروف چيني فتويى به وجود آمد. ايــن روش در آغاز به صورت روش آنالــوگ، كه در آن توســط ماتريسها، حرف به حــرف روى فيلم نور داده مىشــد حروف چيني انجام مىگرفت.شــكل (1-13) دســتگاه حروف چينــي فتويــى لاينو فيلم را نشــان مے ردھد.

**پ)حروف چيني فتويى:** با توجه به ضرورت سرعت بيشتر توليد و نيز تأثير بخشي بيشتر روشهاى چاپى بــه ويژه در چاپ افســت و گود، رفته رفته مىبايســتى تغييراتى در روش چاپ برجســته آغاز مىشــد. در اين راســتا در حروف چينى ســنتى يك نوآورى به منظور بهينه سازى روشها به وجود آمد.

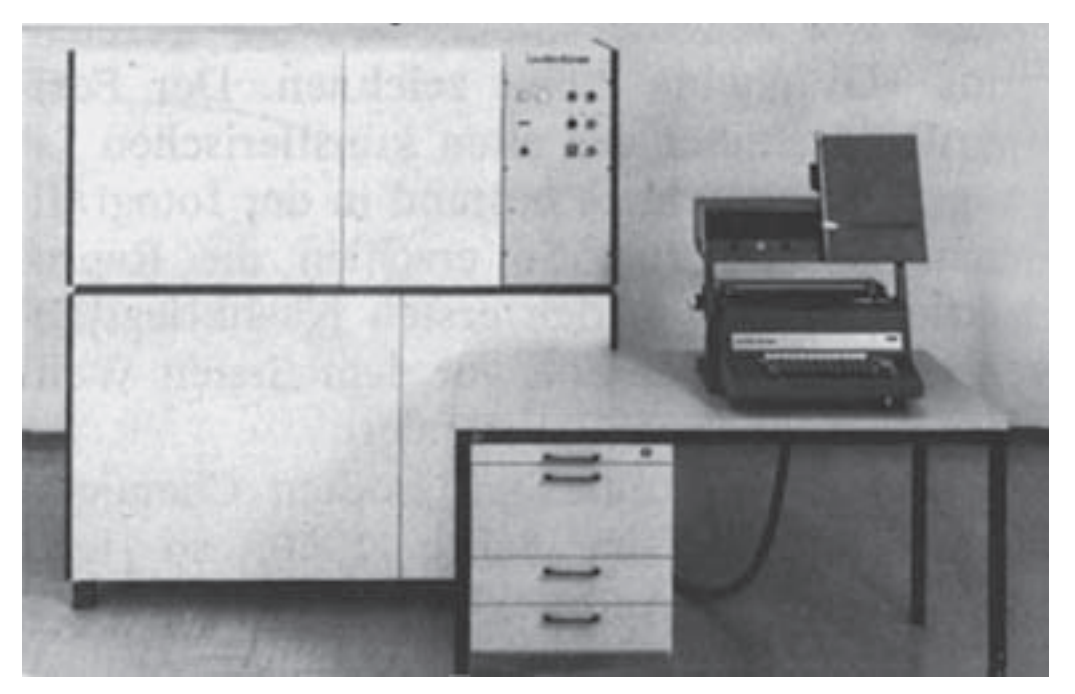

شكل-1-13 دستگاه لاينو فيلم

**-1-2-2عكـس ها و تصاوير گرافيكى**: در گذشــته عكسها و تصاوير گرافيكى بيش تر به صورت كندهكارى روى چوب، مس يا فولاد تهيه مىشد و از روى آنها چاپ مىكردند. تكنيك باز فراورى (ريپروداكشن)، كه امروزه متداول است، از پايان قرن 19 مطرح شد. اين روش، كه يک روش عكاسى اســت امكان ثبت تصاوير ' روى فيلم را همــراه با ترام دهى (تقســيم تصوير به نقاط كوچك) فراهم نمود.

**ت)حـروف چينـي فتويـى ديجيتالـى:** در آغاز ســال 1970 با پيدايش سيســتم حروف چيني فتويى ديجيتالى، سيســتم حروف چينــي فتويى و نيز حروف چيني ســربى افول كــرده و از چرخــهى توليد خارج شدند. در حروف چيني فتويى ديجيتالى توسط اشعهى لامپهاى كاتدى و سپس توسط اشعهى ليزر متن مورد حروف چيني از طريق كيبورد به پروسسور (پردازشگر) رايانه ارسال و به صورت خطى ثبت مىشود.

1) تصاوير در حالت ابتدايي خود به دو گروه تقسيم مي شوند:**تصاوير خطي**، كه شامل تصاويري با محتواي كاملا سياه و سفيد هستند و سايه هاي خاكســتري ندارند.**تصاوير سـايهي پيوسته يا غير ترامه**، كه شــامل تصاويري با سايه هاي خاكستري يا گستره اي از رنگها و سايههاي رنگي هستند.**هافتنها**: براي آن كه بتوان تصاوير غير ترامه را در يك ماشين چاپ متداول چاپ نمود، بايد بتوان آنها را به هافتن تبديل نمود، كه شــامل يك الگوي مشــبك از نقاطي با اندازههاي متغير اســت كه امكان چاپ مقادير ســايه روشن را با اســتفاده از يك رنگ از مركب فراهم ميسازد.

**الف)ضـرورت ترام دهى:** ترام دهى تصاوير بســيار ضرورى است، زيرا با روش هاى متداول چاپى نمىتوان تصاويــر هافتن را توليد كرد بلكــه فقط تصاويرى كه با عناصر متن كامل (كليهى طيفهاى روشــن و تاريك) قابل توليد هســتند. تأثرات «هافتن» براى چشم انسان شــبيه سازى (ســيموله) مىشــوند، زيرا كه بسيارى از نقــاط كوچك ترام بــا اندازههاى متغيــر كنار يكديگر چاپ مى شوند.

**ب)تفكيـك رنگ:** بــراى چاپ چنــد رنگ موضوع تفكيك رنگ پيش مىآيــد، يعنى جدا كردن رنگهاى ممكــن، كــه در صنعت چاپ به صــورت رنگهاى پايه مورد اســتفاده قرار مىگيرند. اين رنگها عبارتاند از: ســيان يا آبى فيروزهاى، ماجنتا يــا قرمز ارغوانى، زرد و سياه.

در چاپ برجســته از فيلم ترامه و تفكيك رنگ شده، بــراى الگــوى حكاكى يا اســيد كارى به منظــور ايجاد اختلاف ســطح (گودى) در ســطح بالايى يك فلز (فرم چاپى يا كليشــه) استفاده مىشــود. اين فرم تهيه شده بعدا قابل چاپ است.

در چاپ افســت، فيلــم هــا مىتوانند مســتقيما براى تهيهى فرم چاپى مورد استفاده قرار گيرند. براي كنترل رنگهاي باز فرآوري، قبل از چاپ يك نمونهي چاپي يا پروف (proof (تهيه ميشــود. اين پروف خود نمونه اي از رنگهاســت كه به صورت فتومكانيكي و براي كنترل نمونهي چاپي تهيه شــده است، تا براساس آن نتيجهي مراحل چاپي را بتوان شبيه سازي(سيموله) كرد.

**پ)اسكنر**:در دههي 1970دستگاه اسكنر به صنعت چاپ پيوســت. در اين دستگاه عكس اصلي را به صورت اپتوالكترونيكي به سيســتم عدســي وارد ميكنند و به روش الكترونيكــي ترامدهــي و تفكيك رنگ ميشــود. اين كار با يك ليزر مســتقيما روي فيلم ثبت شده يا به صورت دادههاي ديجيتالي براي ادامهي كار در سيستم فــرآوري تصاوير ذخيره ميشــود. شــكل (1-14) يك دستگاه اسكنر را براي تهيهي فيلمهاي رنگي، نشان مي دهــد. اين فيلمها براي چاپ چهار رنگ مورد اســتفاده قرار ميگيرند. شكل(1-15) نمونهاي از اين چاپ چهار رنگ را نشان ميدهد.

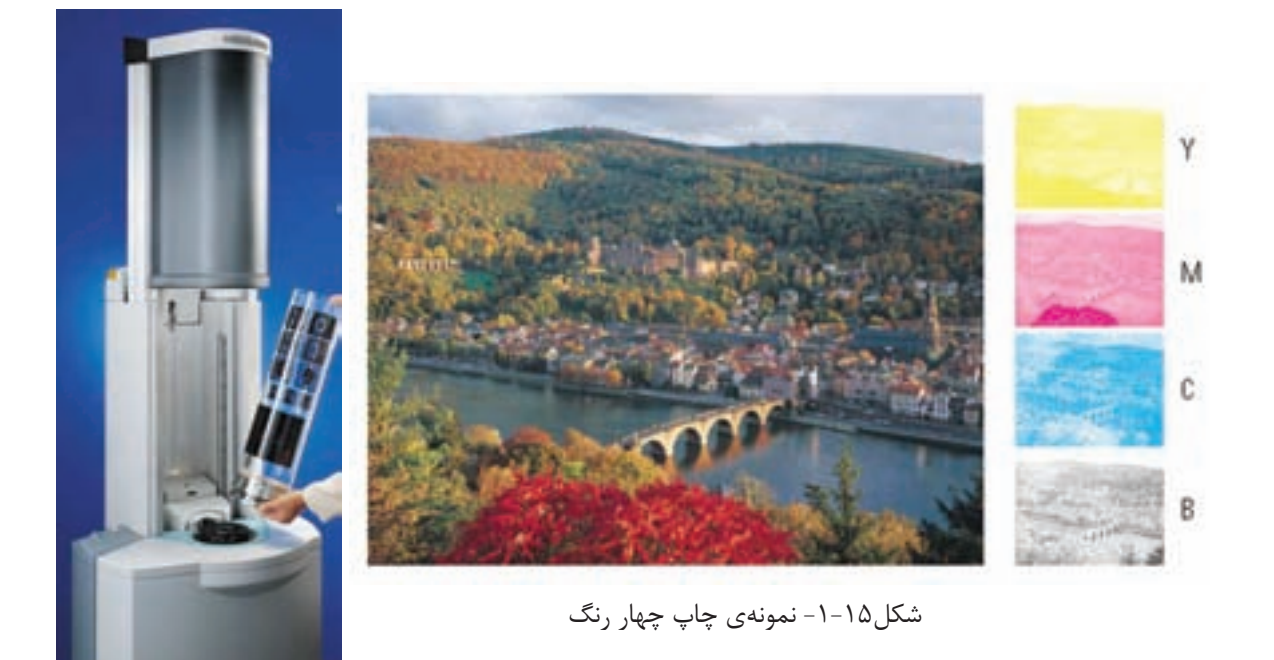

شكل-1-14 دستگاه اسكنر درام استوانه اي براي ثبت تصاوير

فيلمهاي باز فرآوري شــده (متن هــا، تصاوير گرافيكي وعكسهــا) در ابتــدا طبق اندازهي صفحــات مورد نياز مرتب شــده سپس روي يك قشر (آسترالون) به اندازهي فرم چاپي چيده و چســبانده ميشــوند (مونتاژ افست). اين مونتاژ سپس براي گام بعدي، يعني: انتقال عكسها به روش عكاســي روي يك پليت چاپي افست به روش كنتاكت مورد استفاده قرار ميگيرد (كپي افست). پس از اتمــام كار ظهور پليت از اين پليت ميتوان به صورت فرم چاپي براي ماشــينهاي چاپ افست استفاده كرد. در هر روش چاپي لازم است براي هر رنگ چاپ شدني يك فرم چاپي تهيه شــود. شكل (1-16) نشان ميدهد چگونــه در مرحلهي پيش از چاپ به روشهاي متداول (فيلــم و مونتــاژ) هم چنين در سيســتم «EDV «يك فــرم چاپي حاوي متن، عكــس و تصاويرگرافيكى تهيه ميشود.

شــكل (1-17) نشــان ميدهد چگونه مونتاژ فيلم در قيد كپي يك دســتگاه كپي قرار ميگيرد و پليت چاپي به روشهاي متداول كپي تهيه ميشود.

**-1-2-3تهيهي فرم هـاي چاپي**: تهيهي فرمهاي چاپي به معني اين اســت كه متــون، عكسها و تصاوير گرافيكــي صفحه به صفحه روي كاغــذ چاپي كنار يك ديگــر قرار بگيرند. از آن جايي كــه اندازهي كادر چاپي بيش تر ماشــينهاي چاپ بســيار بزرگتــر از اندازهي صفحات كار چاپي هســتند، از اين رو لازم اســت تعداد بيش تري از صفحات، روي يك كاغذ چاپي چاپ شوند. در گام بعدي فرم چاپي براي روش چاپي مناسب تنظيم مے شود.

**\_ فرم چاپي روش چاپ برجسته:** فرم چاپي چاپ برجســته به صورت سنتي تنظيم ميشــود. اين فرمها تركيبي از متن حروف چيني شــده (تركيبي ازحرف و ســطرها به صورت يك واحد كامل) و كليشه (فرم هاي فلزي تهيه شــده به روش باز فرآوري) هستند. چگونگي تهيهي فرم هاي چاپي به روش چاپ برجســته در ادامه و چاپ فلكسو در كتاب تكنولوژي و كارگاه پيش از چاپ (2) به تفصيل شرح داده شده است.

**\_ فـرم چاپـي روش چـاپ افسـت:** در اين روش

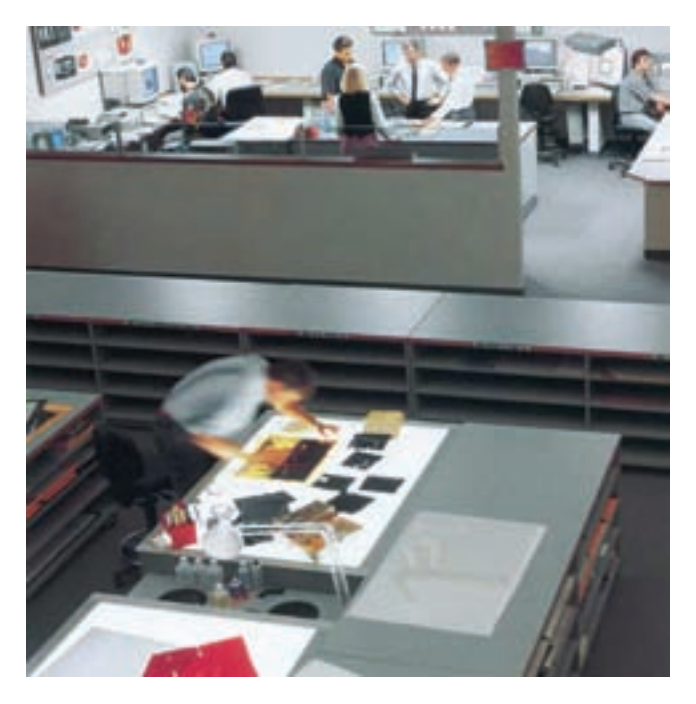

شكل-1-16 مرحلهي پيش از چاپ به روش مونتاژ فيلم و تهيهي نمونهي ديجيتالي

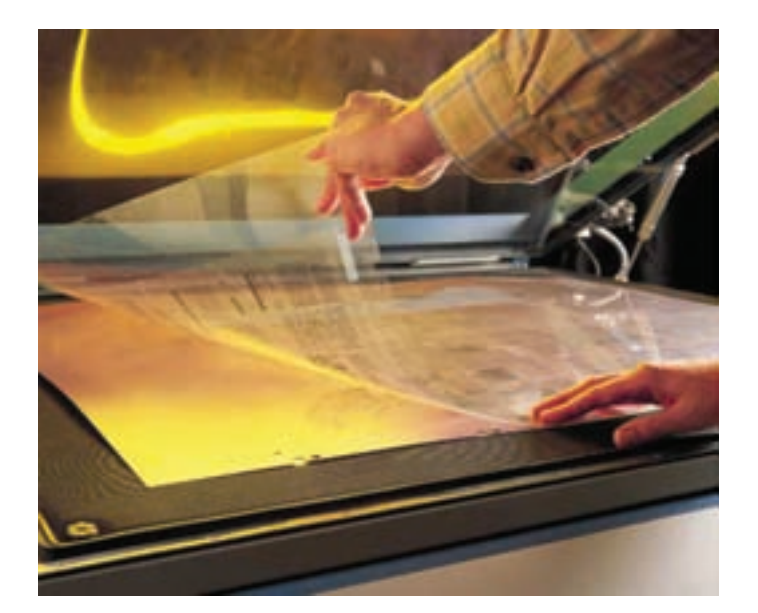

شكل-1-17 قرار گيري مونتاژ فيلم در قيد كپي به منظور تهيه پليت

در بخش پيش از چاپ با يك دگرگوني و تغييرات كلي در مراحل كاري آغاز شــد. به اين ترتيب كه مراحل سه بخش كلاسيك پيش از چاپ (حروف چيني، باز فرآوري و تهيــهي فرم چاپي) كاملا تغيير كرده و متحول شــده است.

پيدايش رايانههاي شــخصي پيشــرفته با قابليتهاي اجراي كامــل كارهاي گرافيكي (ماننــد اپلمكينتاش) هــم چنيــن ايســتگاههاي كاري حرفــهاي (لــي آوت، گرافيك)، نــرم افزارهاي تصوير ســازي، زبان تشــريح صفحات پَســت اســكر پيت و سيســتم نوردهي ليزري با قــدرت زيــاد تفكيــك و پردازشــگر خطــي تصوير طــول در) RIP) يــا) Raster Image Prozessor ) دههي1980 باعث شد تادر صنعت چاپ، بخش جديدي به نام نشر روميزي (DeskTopPublishing (يا (DTP( براي پيش از چاپ حرفه اي پذيرفته شود.

فيلــم هــا و نيز پليتهــا نيز ميتوانند بــه روشهاي ديجيتالــي، مطابق با اصول و قواعد دادههاي ديجيتالي، مســتقيما نگاشــته شــوند. اين مورد بعدا توضيح داده خواهد شد.

**- فـرم چاپـي روش چـاپ گود:** در چــاپ گود از دههي1970 هليو كليشــو گراف براي تهيهي فرم چاپي مورد استفاده قرار ميگرفت. براي تهيهي اين فرم، فيلم ها را روي ســيلندر فرم مونتاژ ميكنند و اشــعه اي كه از طريق كلهگي دســتگاه اُپتوالكترونيكي (اسكنر) توليد ميشود. زيگنالهاي ارسالي را به دستگاه حكاكي منتقل ميكند. به اين طريق تصاوير مورد نظر مســتقيما روي سيلندر مسي حكاكي ميشد. اين سيلندر، به عنوان فرم چاپي، مورد استفاده قرار ميگرفت. **-1-3 پيش از چاپ ديجيتال** تفكر نو آوري، به منظور واقعيت بخشــيدن به داشتن يك سيستم پيش از چاپ ديجيتالي، از آخر سال1980

**-1-3-1نشر روميزي:** نشرروميزي به مفهوماين است كه بتوان نوشتن متن و كارهاي مربوط به آن، هم چنين طراحي عناصر گرافيكي و اتمــام كارهاي صفحه بندي (لــي آوت) را در همان محل كار، كه رايانهي شــخصي (PC (قرار دارد، انجام داد. رايانهي شخصي، در خصوص دستگاه هاي خروجي (نوردهي)، اين وظيفه را به عهده ميگيــرد. و كار تفكيك نور و تــرام دهي صفحات تمام شده را انجام ميدهد، به گونه اي كه تمام صفحات روي يك فيلم نور داده ميشــوند. (يك صفحهي ٌ كاملا صاف فيلم).

بديهــي اســت كــه برنامههايــي نيــز بــراي مونتاژ صفحــه اي وجــود دارد. هــم چنيــن، ايــن برنامه كار صفحهبندي و قــرار دادن علايم كمكــي چاپ (علايم روي هــم خوردگي چاپ، بــرش و ....) را انجام مي دهد. با مرتبط شــدن بــه دســتگاه نوردهي فرمــات بزرگ، ميتوان فيلــم ها را به اندازهي ماشــين چاپ ارائه داد. فنــاوري كامپيوتر به فيلــم مبناي اين تكنيك اســت. نشــر روميزي در آغاز دههي 1990 جايگاه خود را در پيش از چاپ به دســت آورد و امروزه كارهاي تخصصي حروف چيني و سيســتم هاي عكاســي، هــم چنين باز

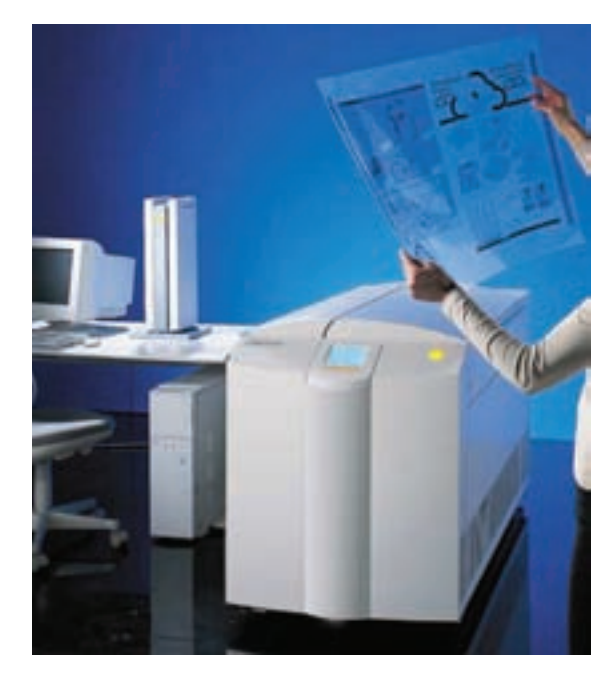

شــكل-1-18 نمونــهي فيلم تمام صفحه، تهيه شــده توسط دستگاه كامپيوتر به فيلم

يك فرم تمام صفحه توليد ميشود.

فرآوری فتومکانيکــی را تقريبا به طور كامل تغيير داده

**\_ فنـاوري كامپيوتـر به پليت:** از ســال 1995 (در چاپ گود، حتي زودتر) فناوري كامپيوتر به پليت (سي. تي.پــي CTP (به بخش پيش از چاپ وارد شــد. ســي تي پي به اين معناســت كه عمــل نوردهي به جاي اين كــه روي فيلم صورت گيرد مســتقيما روي پليت چاپي ً از طريق انجام ميشــود. در چاپ گود سيلندر مستقيما سيســتم دادههاي ديجيتالي حكاكي ميشــود. به اين طريــق در توليد يك گام صرفه جويــي به عمل ميآيد و تمــام مراحل پيــش از چاپ از محــل كار يك رايانه تغذيه ميشــود. هم چنين در حال حاضر، ماشــينهاي افستي وجود دارند كه از امكانات سيستم نوردهي مدار مجتمع برخوردار هستند، كه در آنها نوردهي به پليت در ماشــينهاي چاپ انجام ميشود (نگاشت مستقيم يا Imaging Direct(. از آن جايي كه در سي تي پي ديگر هيچ نوع فيلمي مورد استفاده قرار نميگيرد، بايد قبل از نوردهي پروف ديجيتالي انجام شود.شكل (1-18) نشان ميدهــد چگونــه در فاصلهي پيش از چــاپ ديجيتالي توســط يك سيســتم كامپيوتر به فيلم، فيلم مربوط به

است.

**12**

#### شكل (1-19) نشان ميدهد چگونه پليت مربوط به اين آماده شده و تهيه ميشود. فرم مســتقيما از طريق دادههاي ديجيتالي كاغذ چاپي

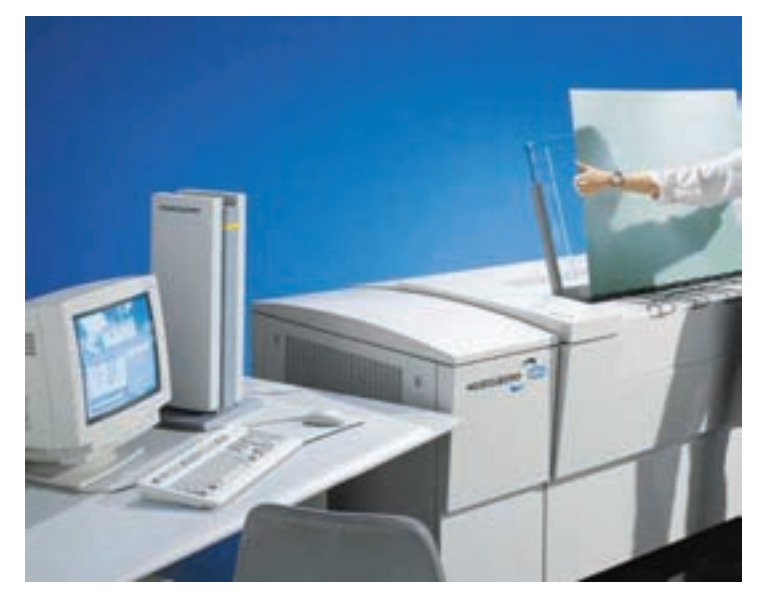

شكل-1-19 سيستم كامپيوتر به پليت ديجيتالي براي نوردهي پليت

هر ســهكار را انجام ميدهد. اين كار در سال 1998 در آلمــان پرهزينه بود تا اين كه يك شــغل جديد، «طراح

شكل (1-20) چگونگي توسعه مراحل كاري در پيش از چــاپ را از تــك تك فعاليت هاي مربــوط به حروف چينــي، بازفرآوري، مونتاژ تا مرحلهي تهيهي فرم چاپي را نشان ميدهد.

بــا اين تغييــرات فناوري پيش از چــاپ، طبقه بندي مشــاغل در بخــش پيش از چــاپ نيز به طور اساســي تغيير كرد. شــرح وظيفه و محدودهي كاري ســه شغل مديا» به وجود آيد. كلاســيك حــروف چيني، باز فــرآوري و تهيــهي فرم چاپي، امروزه همه در يك محل كار و فقط توســط يك نيرويكاري تعريف ميشــود و به جاي سه نفر يك نفر

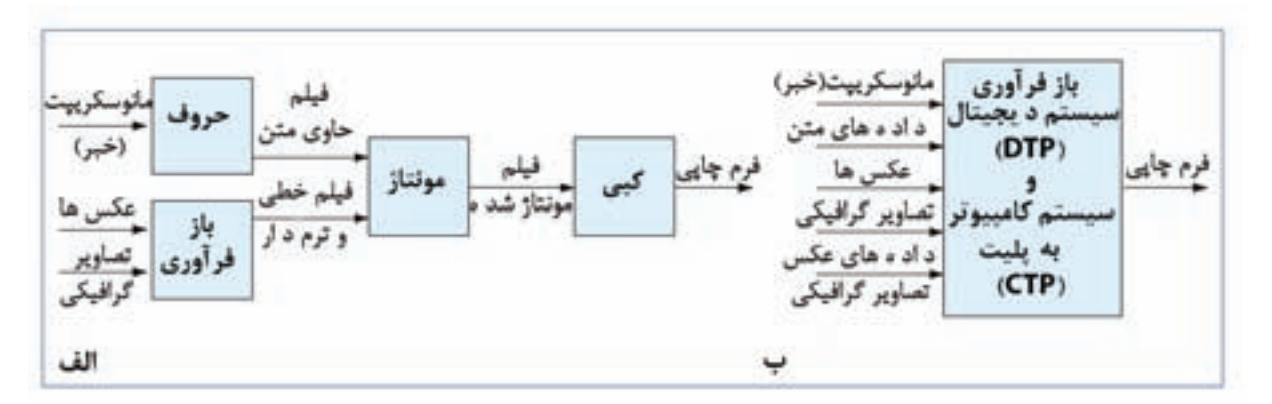

شكل-1-20 پيشرفت و توسعه در پيش از چاپ با ديجيتالي كردن كارها الف: سنتي پيش از چاپ (1980) ب: مراحل پيش از چاپ ديجيتالي (1997)

چاپي (افســت، هليوگراور، لترپــرس و ....) فرآيند توليد مربوط به خود را دارند. شكل (1-21) نمونهاي از فرآيند چاپ به روش افســت را نشــان ميدهد. تفاوت اساسي بيــن انواع فرآيندهاي چاپــي در چگونگي تهيهي «فرم چاپي» قابل اســتفاده در ماشين و نيز در شيوهي چاپ اســت. البته ايــن تفاوت اساســي، تفاوتهايي را نيز در برخي از مراحل ديگر ايجاد ميكند.

 با توجه به اين كه در يك كار چاپي، بخش پيش از چاپ بر دو بخش ديگر تأثير مستقيم دارد، لازم است مجريان، پيش از چاپ با بخش هاي چاپ و پس از چاپ نيز آشنايي كافي داشته باشند.

**-1-4فرآيند چاپ يا مراحل توليد كار چاپي** مراحــل توليد كار چاپي، براســاس روش چاپي مورد استفاده صورت ميگيرد. هر يك از روش هاي مختلف

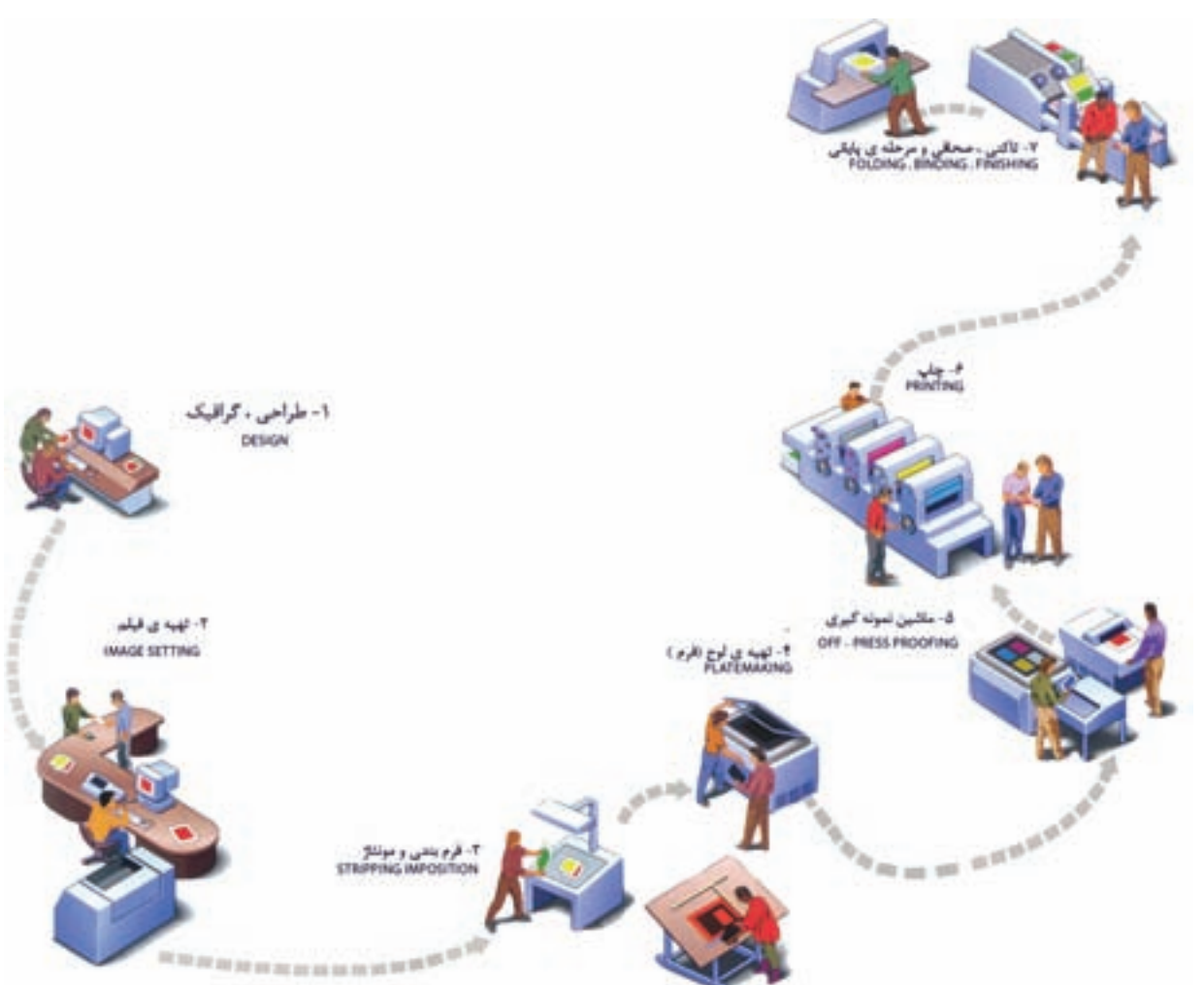

شكل-1-21 نمونه اي از فرآيند چاپ به روش افست

در اين درس، به ســبب حجم زياد مطالب، به فرآيند ماســت، پرداخته شده است. مراحل مختلف فرآيند چاپ چاپ با روش افســت، كه نسبت به ساير روشها كاربرد بيش تري دارد و از سيستم هاي ديگر چاپ متداول تر را در نمودار(1-1) ملاحظه ميكنيد. براي درك صحيح و دقيــق ايــن فرآيند هر يــك از مراحل آن را بررســي مے كنيم.

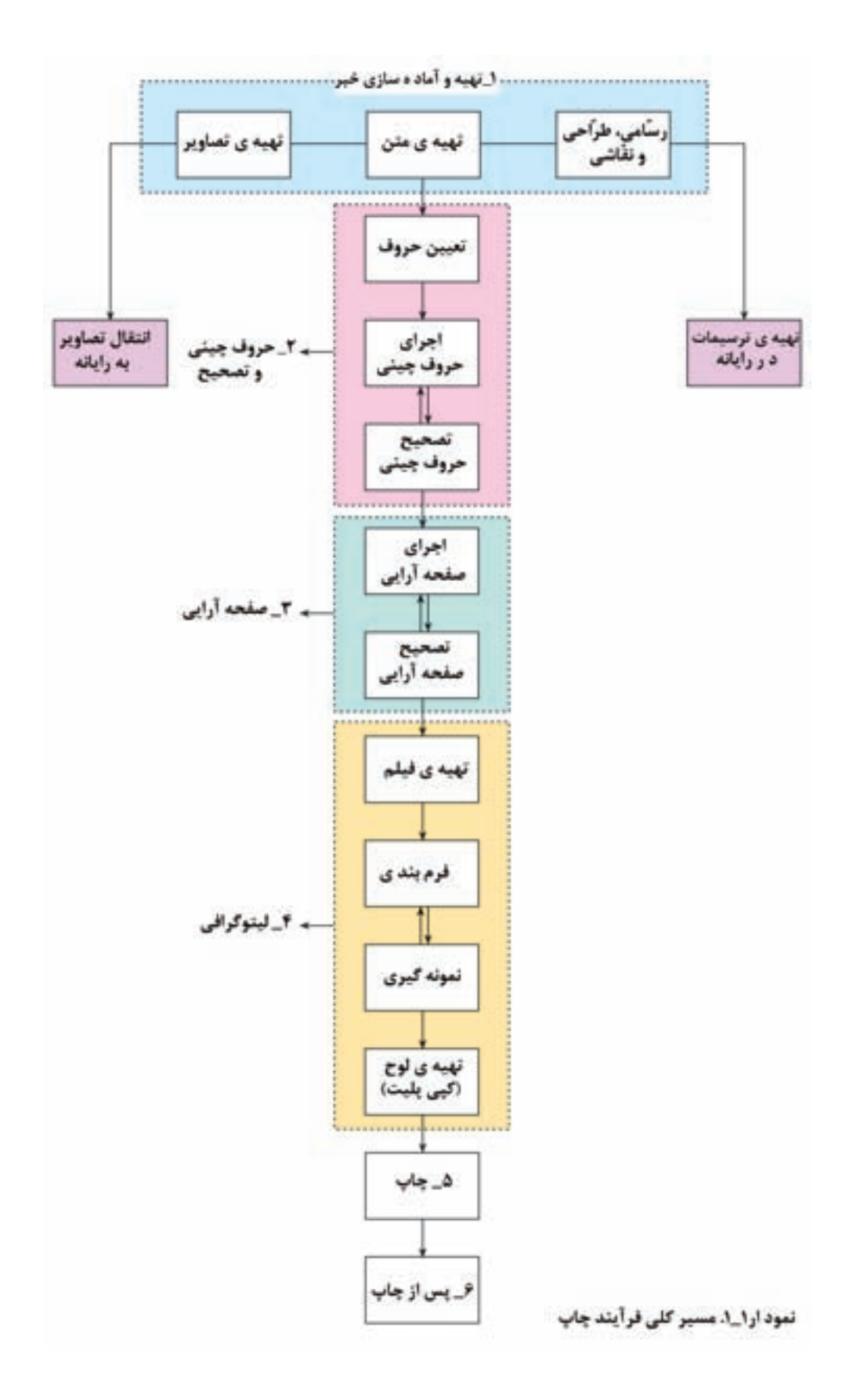

ً كاملا مشخص و واضح باشند. رعايت نكردن اين موازين در تهيهي متن خبر، مشــكلات عديده اي را در فرآيند چاپ (از جمله طولاني شــدن آن) ايجــاد خواهد كرد. تصاوير و ترســيمات همراه متــن نيز بايد داراي كيفيت مناســب چاپ باشد و توسط افراد كاردان و با هماهنگي آنها تهيه شــود. امــروزه، تصاويــر و عكسها از طريق دســتگاه اســكنر به فايل كامپيوتري تبديل ميشــود. بسياري از ترســيمات، حتي نقاشيها و تصوير سازيها نيز از ابتدا در رايانه اجرا ميگردد و سند رايانه اي آنها همزمان با حروفچيني آمادهميشودتادرمراحل بعدي مورد اســتفاده قرارگيرند. نمودار (1-2) مراحل مختلف تهيه و آماده ســازي خبر را نشــان ميدهد. تهيهي يك متن خوب براي خبر در سرعت اجراي مرحلهي حروف چيني بســيار مؤثر اســت. به نمونهاي از اولين مرحلهي كار براي چاپ يــك كارت ويزيت توجه كنيد (1-22). پس از آن، قلم حروف و اندازهي آن تعيين ميگردد.

 **-1-4-1 تهيـه وآمـاده سـازي خبـر:** اوليــن گام در فرآينــد چــاپ، تهيهي خبر يا مطالــب و موضوعاتي اســت كه قصد چاپ آن را داريم. خبــر، كه تهيهي آن بر عهدهي نويســنده يا مترجم اســت فقط شامل متن تنها نيســت، بلكه مجموعــه اي از متن، تصوير، عكس، ترســيمات و نقاشي هاست، كه تمام آنها بر اساس نظر نويســنده آماده ميشــود. متن خبر لازم اســت، قبل از سپرده شــدن به فرآيند چاپ، توسط ويراستار ويرايش شود و اصلاحات دســتوري و نگارشي لازم در كلمات و جمــلات آن انجام گيرد. ســپس، اصلاحات نهايي مورد نظر مؤلف نيز در آن اعمال شــود تا پس از قرار گرفتن در فرآيند چاپ دســتخوش تغييرات اساســي نگردد. متــن خبر بايد به صورت دســت نويس و خوش خط و يا بــه صورت تايپ شــده آماده گردد تا ً كامــلا خوانا و قابل اجرا باشد. هم چنين، بايد بخش هاي مختلف متن (تيتر ها، زيــر تيترها، متن اصلي، زيــر نويس ها و ....)

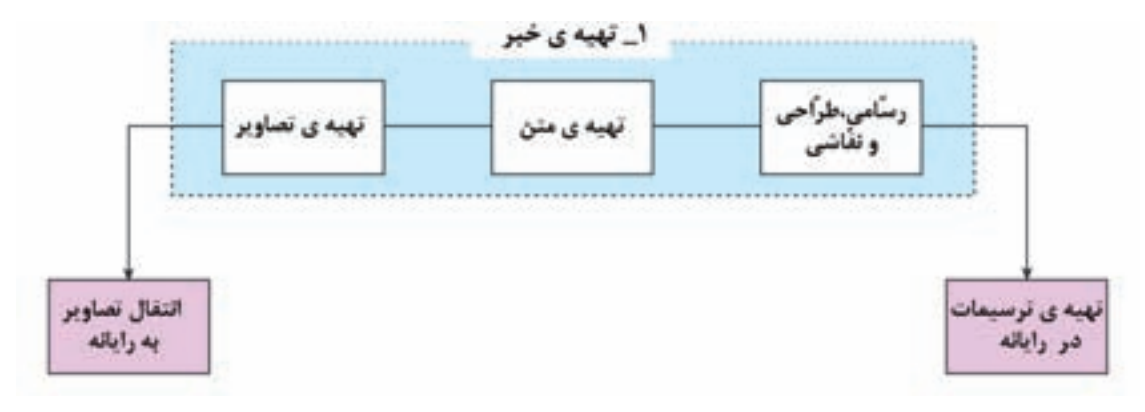

نمودار-1-2 مراحل تهيه و آماده سازي خبر

بازرة برمانى هدروا ع*لل0 وذكرى كميم كله بلا*ك 1,17

شكل ٢٢–١

**-1-4-2حـروف چينـي و تصحيح:** حــروف چيني مرحلهاى اســت كه طى آن متن دســت نويس يا تايپ شــدهى اوليه به نمونهي استاندارد و مناسب براى چاپ تبديل مىشود (نمودار 1-3). رعايت استانداردهاى متن چاپــى با تعيين قلم، نوع و اندازهى حروف متن شــامل تيترهــا، زيرتيترهــا، متن اصلى، زيرنويسهــا و ... امرى ضرورى است. اين استانداردها براى چاپ انواع مختلف، ماننــد كتاب، مجله، روزنامه، اعلاميــه و ... متفاوتاند و براساس نظر ناشر تعيين مىگردند.

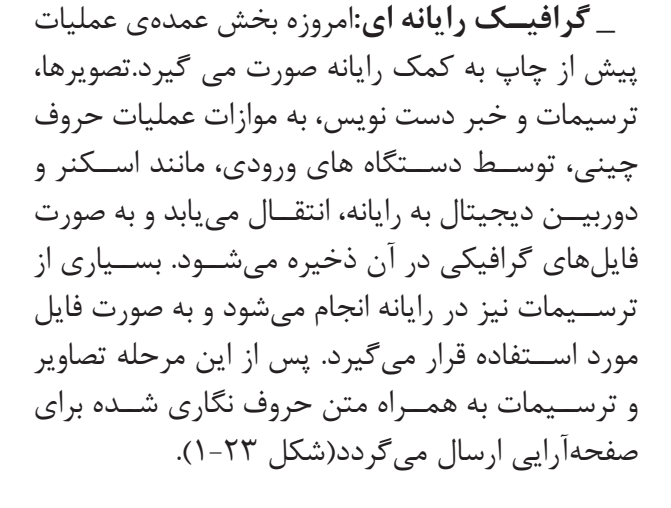

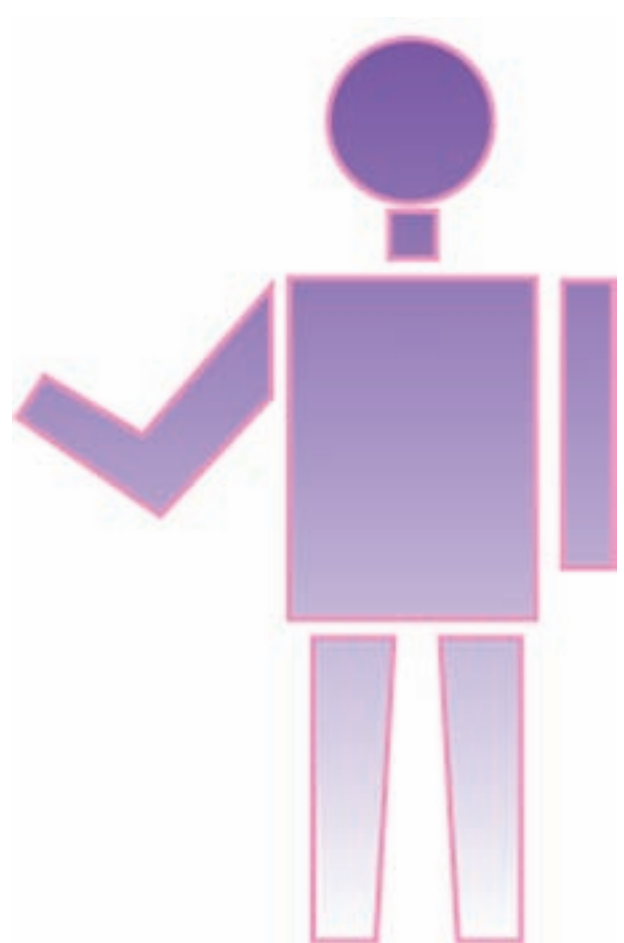

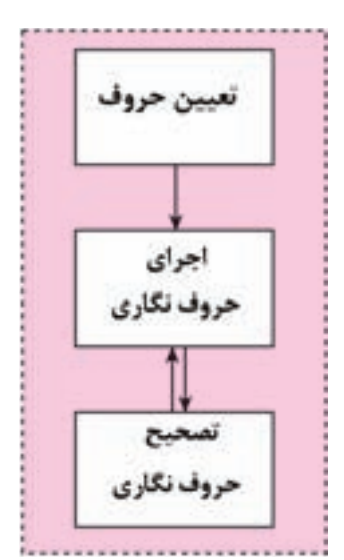

نمودار ٣-١- حروف چيني و تصحيح

شــكل ٢٣-١- نمونهاى از يک طــرح كه با نرم افزار رايانهاى ترسيم شده است. حروف چيني طبق مشــخصات مزبــور صورت مىگيرد (شكل ۲۴-۱).

E d In is Grand Gulf City Cityma Bob Of with Ji'll by Jump of Sterling Ocio

مراحــل كار به اين ترتيــب ادامه مىيابد. در نمونهى ســمت چپ، تعيين حروف انحام شــده اســت و سپس

 **شركت توليدي صنعتي يسازندهي پرسهاي هيدروليك** خيابان بوذر جمهري،كوچه گلها،پلاك73/1

شكل1-24

**تصحيح صفحه آرايى:** در بخش تصحيح صفحه آرايى نيــز، هم چون تصحيــح حروف چيني، عمــل مطابقت صفحات با اصل خبرو پيوستگى و ترتيب متون و تصاوير صورت مىگيرد و در صورت لزوم، موارد نادرست اصلاح مىشــود. نمودار(1-4) فرآيند صفحه آرايى را به صورت بسيار ساده نشان مىدهد.

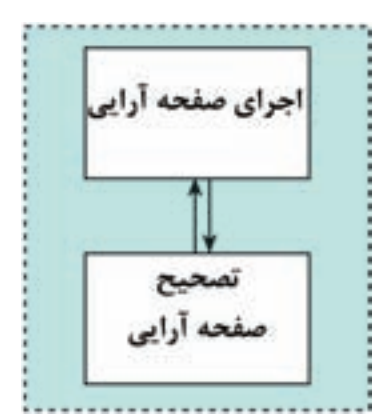

نمودار ۴-۱- صفحه آرايي

**\_ تصحيـح حـروف چيني:** از متن حــروف چيني شــده يك نمونه تهيه مىشــود و آن را براى مطابقت با متــن خبر به بخش تصحيح مىســپارند. در اين مرحله غلطهاى املايى و ديگر اشكالات حروف چيني از قبيل جا افتادگى و رعايت نشدن استانداردهاى تعيين حروف، مشــخص مىگردد و براى اصلاح مجدد به بخش حروف چيني بازگردانده مىشــود. حال، بار ديگر پس از اجراى اصلاحات لازم، نمونه گيرى و بازخوانى مىشود. معمولا پــس از يك يا حداكثر دو بار تصحيح و غلطگيرى، متن حروف چيني شــده بدون اشكال است و براى گذراندن مراحل بعدى فرآيند چاپ آماده است (نمودار 1-3). **-1-4-3صفحـه آرايـى:** صفحه آرايى عبارت اســت از در كنــار هم گذاشــتن و آرايــش دادن متن، تصاوير و ترســيمات هر صفحه، به گونه اى كه ترتيب خوانايى و ارتباط متن و تصوير در آن مشــخص و معلوم باشــد. ضرورى اســت عمل صفحه آرايى توســط افراد آشنا با امور هنرى و گرافيك انجام شود تا نتيجهى نهايى براى خواننــدهى مطالب، جالب و جذاب باشــد. اســتفاده از رنگهاى مناسب نيز بسيار تأثير گذار است.

**-1-4-4 ليتوگرافـى:** ليتوگرافى به مجموعه عملياتى گفته مىشــود كه طى آن صفحه يا صفحات آماده شده در صفحــه آرايى، براى اســتفاده در بخش چاپ به فرم چاپ مناســب تبديل مىشــوند. نمــودار(1-5) فرآيند ليتوگرافــى را به صورت بســيار ســاده نشــان مى دهد. ليتوگرافى خود نيز شامل فرآيندهايى است، كه به آنها اشاره مىشود(شكل 1-25).

**ـ تهيهى فيلم:** تهيــهي فيلم از روى صفحات آماده شده اولين گام در بخش ليتوگرافى است.

**ـ فـرم بندى ومونتاژ:** پس از تهيهى فيلم، عمليات فرم بنــدى و مونتاژ براى آماده ســازى فرم چاپى اجرا مىشود. چگونگى مونتاژ، با توجه به نوع صحافى و ديگر مسائل مربوط به چاپ و پس از چاپ، براى هر كار چاپى متفاوت است.

**ـ نمونهگيرى:** نمونه گيرى از فرم چاپى بر روى كاغذ اوزاليــد، به منظور كنترل صحت اجــراى فرم بندى، از ديگر مراحل ليتوگرافى است.

**ـ كپى:** پس از تأييد نهايى (تأييد اوزاليد)، فرم آماده شــده بر روى پليت انتقال داده مىشود. انتخاب اندازه و نوع پليت با توجه به ماشين چاپ صورت مىگيرد؛ مانند تهيهى پليت دو ورقى براى چاپ افست.

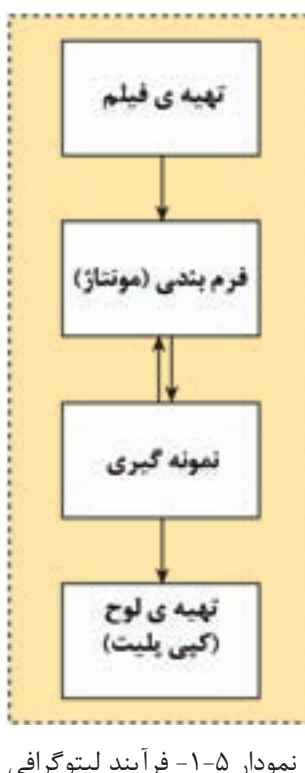

بــه هر يك از عمليات تهيهى فيلم، مونتاژ و فرمبندى و تهيهى فرم چاپى در مرحلهى ليتوگرافى به تفصيل در خلال اين كتاب پرداخته شده است.

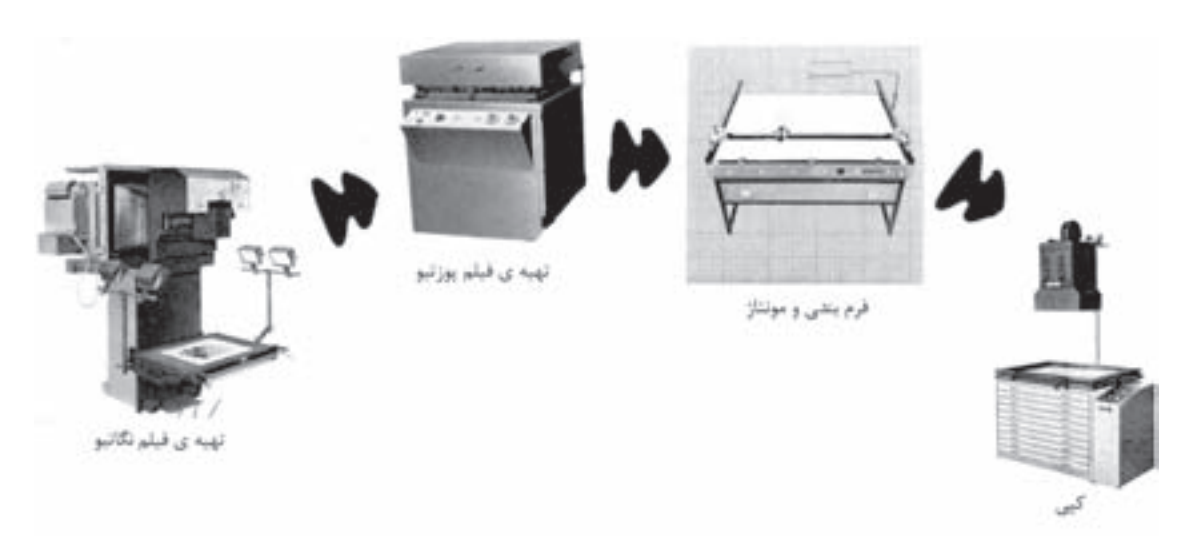

شكل-1-25 مراحل مختلف ليتوگرافى از تهيهى فيلم تا پليت

تشــخيص داده نشــده يا رفع نشده باشــد، خود را در مرحلهى چاپ يا پس از چاپ نشان خواهد داد. **-1-4-6 پساز چاپ:** مرحلهى چاپكه به پايان رسيد مرحلهي پس از چاپ اجرا مى شود. اين مرحله به طور كلى شامل برش، صحافى، خط تا،پرفراژ و بسته بندى است. **-1-4-5چـاپ:** نتيجهى مراحــل پيش از چاپ، يعنى فرم چاپى، به بخش چاپ ســپرده مىشــود. در اين جا وظايف بخش پيش از چاپ به پايان مىرســد. روشــن اســت در صورتــى كه هنــگام اجراى مراحــل پيش از چــاپ، اشــكال و ايرادى موجود باشــد كه به درســتى

#### آ**زمون پايانى فصل اول**

**سؤالات تشريحي** 1ـ مراحل توليد يك كار چاپى را نام ببريد. ـ «پيش از چاپ» شامل چه مراحلى است؟ ـ بخش هاى مختلف ليتوگرافى را نام ببريد. ـ انواع كارهاى چاپى را از نظر آماده سازى چگونه تقسيم بندى مىكنند؟ ـ بعد از تهيهى خبر چه مرحلهاى انجام مىگيرد؟ ـ اوزاليد به چه منظور تهيه مىشود؟ ـ مراحل ليتوگرافى با چه كارى پايان مىيابد؟ ـ مراحل پيش از چاپ سنتى كداماند؟ ـ حروف چيني ماشينى را توضيح دهيد. 0ـ حروف چيني در روش فتويى چگونه انجام مىگيرد؟ 11ـ چرا در چاپ تصاوير ُ هافتن بايد ترام دهى كرد؟ 2ـ نمونه گيرى به چه منظور و در كدام مرحلهى پيش از چاپ توليد مىگردد؟ 3ـ تصاوير را به چه گروههايى مىتوان تقسيم كرد؟ 4ـ فرم چاپى براى چه معنى و مفهومى تهيه مىشود؟ 5ـ از فيلمهاى باز فرآورى چگونه در توليد پليت استفاده مىشود؟ 6ـ پيش از چاپ ديجيتالى را به صورت خلاصه توضيح دهيد؟ 7ـ چگونه تصاوير در سيستم كامپيوتر به پليت به روى سطح پليت انتقال پيدا مىكنند؟

**سؤالات چهار گزينه اي** 1ـ اوزاليد به چه منظور تهيه مىشود؟ الف ـ تصحيح متن پ ـ فرم بندى و مونتاژ ب ـ تهيهى فيلم ت ـ كنترل صحت فرم بندى 2ـ مراحل پيش از چاپ با انجام كدام مرحله به پايان مىرسد؟ الف ـ تهيهى اوزاليد پ ـ فرم بندى ب ـ تهيهى فيلم پوزتيو ت ـ توليد فرم 3ـ براى تهيهي فرم (پليت) كدام يك از موارد زير مورد نياز است؟ الف ـ كليشهى حكاكى شده پ ـ نمونه ب ـ فيلم ت ـ حروف سربى

4ـ تفكيك رنگ به چه منظور انجام مىگيرد؟ الف ـ تهيهى نمونه پ ـ چاپ گود ب ـ چاپ كارهاى ترامه ت ـ چاپ كارهاى رنگى 5ـ كدام مراحل توليد كار چاپى صحيح است؟ الف ـ طراحى گرافيك، تهيهى فيلم، نمونهگيرى، تهيهى لوح پ ـ تهيهى فيلم، نمونهگيرى، مونتاژ، تهيهى لوح ب ــ طراحى گرافيك، تهيهى فيلم، فرم بندى، چاپ ت ــ طراحى گرافيك، تهيهى فيلم، تهيهى لوح، فرم بندى 6ـ حروف چيني و تصحيح، به ترتيب شامل كدام مراحل مىگردد؟ الف ـ تعيين حروف، تصحيح حروف، اجرا پ ـ تصحيح حروف، تعيين حروف، اجراى حروف ب ـ تعيين حروف، اجراى حروف چيني، تصحيح حروف ت ـ تعيين قلم، تعيين متن، تصحيح حروف

### **فصل دوم**

### **حروف نگارى رايانه اى**

هدف هاى رفتارى:

 **در پايان اين فصل، از فراگيرنده انتظار مىرود كه بتواند:**

 1ـ ويژگىهاى حروف نگارى با رايانه را تعريف كند. ۲ـ ويژگىهاى نرم افزار «وُرد» را تعريف كند. 3ـ حروف نگارى متن ها را طبق كار عملى ارائه شده اجرا كند. ۴ـ با نرم افراز وُرد جداول مختلف را طبق كار عملى ارائه شده اجرا كند. ۵ـ امکانات گرافیکی نرم افزار وُرد را در متنهای حروف نگاری شده اجرا كند.

**حروف نگارى رايانه اى** با گسترش استفاده از رايانه و ورود آن به همهى شاخه هــاى صنعت و تجارت، صنعت چــاپ نيز در زمينههاى مختلــف از رايانه بهره مند گرديد. يكــى از كاربردهاى مهم رايانه، به ويژه رايانههاى شــخصى'، آماده ســازى خبر در مرحلهى پيش از چاپ اســت. براى اين كار نرم افزارهاى زيادى وجود دارد كه با اســتفاده از آنها عمل حروف نگارى رايانهاى انجام مىشود.

**1ـ-2 آشنايى با حروف نگارى رايانه اى**

در اين شــيوهى حروف نگارى مطالب (خبر) از طريق صفحهي كليد (كيبورد) در نرم افزار حروف نگاري تايپ شــده و كل متنها در حافظهي دائمي و بر روي ديسك رايانه ذخيره ميگردد تا براي اســتفادههاي بعدي قابل دسترسي باشد. به اين ترتيب، بر خلاف روشهاي قبلي حروف چيني، مطالب تايپ شده بلافاصله بر روي كاغذ بــه صورت نمونهگيري شــده در نميآيد و اين كار فقط در زمــان لازم انجام ميگيرد. اجراي دســتورات حروف نــگاري نيز مانند تغيير اندازه و نوع حروف، در مقايســه با روشهاي قبلي، به صورت ساده تري انجام ميشود و

بنابراين، ســرعت كار حــروف نگاري افزايــش مييابد. در صــورت نياز به انجام تغييــرات و اصلاح در كلمات و جملات در آينده، تنها كافي اســت متن ذخيره شده به صــورت پروندهي رايانهاي<sup>۲</sup> مجــددا در نرم افزار مربوط بازخواني شــود و اصلاحــات لازم در آن صورت گيرد و دوباره به صورت پرونده در ديســك رايانه ذخيره و نگه داري گردد.

**-2-1-1تعـدد وتنوع قلم:** تعدد وتنوع در قلم حروف از ديگر امكانات حروف نگاري رايانه اي اســت. هريك از ايــن خطوط ميتوانند كاربردهــاي متنوعي براي ايجاد متن حروف نگاري شده داشته باشند.

**-2-1-2تنظيم هـا و تغييرات:** تنظيــم فاصله هاي بين ســطرها، تنظيم طول سطرها و ارتفاع متن در يك صفحه، تغيير اندازه، نوع و حالت حروف، تنظيم متن از راست (راســت چين)، تنظيم متن از چپ (چپ چين)، قرار دادن متن در وســط (وســط چين)تراز كردن متن در هــر دو طــرف، از جمله ويژگي هايي هســتند كه با استفاده از دســتورات مشــابه در همهي نرم افزار هاي حروف نگاري وجود دارند(شكل هاي 2-1 تا 2-5).

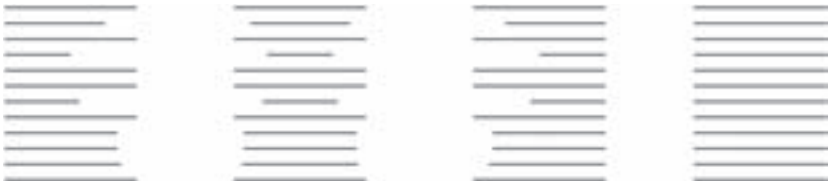

شكل -2-1تنظيم متن در صفحه با حالتهاي مختلف

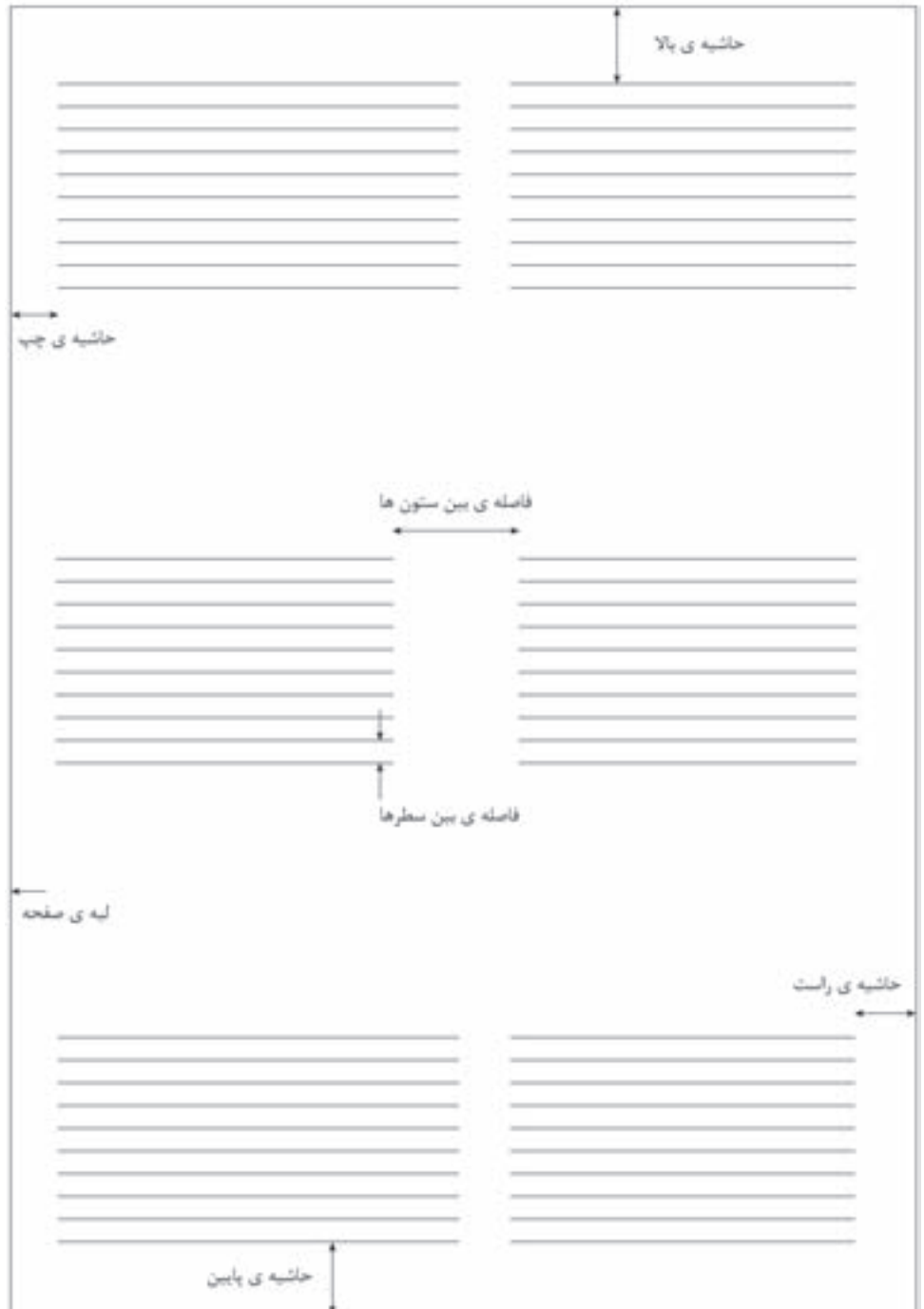

شكل ۲-۲-تعريف فاصله ها و اندازه ها براي يک صفحهي حروف نگاري

**تكنولوژي و كارگاه پيش از چاپ**

شكل ٣-٢-تراز متن از راست(راست چين)

## **تكنولوژي و كارگاه پيش از چاپ**

شكل ۴-۲-تراز متن از چپ(چپ چين)

## **تكنولوژي و كارگاه پيش از چاپ**

شكل ۵-۲-قراردادن متن در وسط(وسط چين)

**-2-1-3 نحـوهي نشسـتن:**اين نكتــه نيــز بايــد مســتقيم دارد. به شــكل(2-6) و توضيحــات آن توجه مــورد توجه قرار بگيرد كه با آرامش نشســتن شــخص كنيد. كاربــر براي كار بــا رايانه در ارائــهي كار مطلوب، تأثير

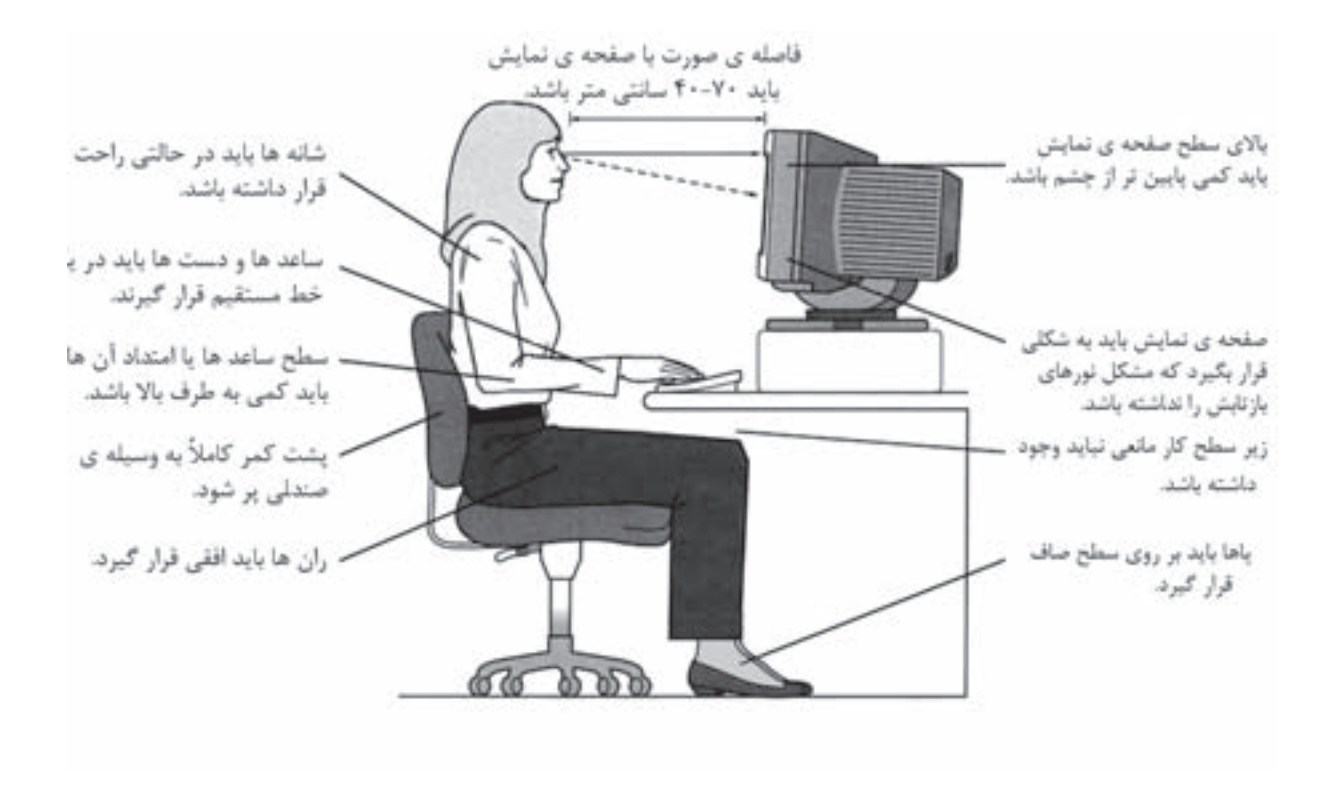

شكل ۶–۲-طرز نشستن صحيح، هنگام كار با رايانه

اعلام نخواهد كرد. در اين جا وظيفهي مصحح است تا با توجه به اصل خبر و معني مورد نظر اين گونه اشتباهات را مشخص نمايد.

در صورتي كه كلمهي تايپ شــده در كتاب لغت نرم افزار موجود نباشــد، نرم افزار به طريقي اشتباه تايپي را اعــلاممينمايد (مثلا با خط كشــيدن زير كلمه) و پس از آن حروف نگار ميتواند به اصلاح مورد اشــتباه اقدام كند. اين عمل معمولا با اجراي دســتور كنترل املا<sup>2</sup>در نرم افزارهاي حروف نگاري آغاز ميشود و كليهي لغات موجود در متن پروندهي در حال بررســي، يكي پس از ديگري، مورد بازبيني قرار ميگيرند.

**-2-1-4 غلطيابـي رايانهاي:** در نرم افزارهاي حروف نگاري پيشــرفته، پيدا كردن غلطهــاي املايي كلمات نيز امكان پذير اســت. اين كار نــرم افزار حروف نگاري، يــك بانك اطلاعاتي` لغــات را در اختيار دارد و كنترل ميكندكــه آيا لغت يا كلمهي تايپ شــده در داخل اين بانــك اطلاعاتي يا كتاب لغت وجود دارد يا نه؟ اگر لغت تايپ شــده در كتاب لغت نرم افزار وجود داشــته باشد هنوز به آن معنى نيســت كه حتماً صحيح تايپ شــده اســت. براي مثال، اگر هدف حــروف نگار تايپ كلمهي «گزير» بوده اســت ولي اشــتباها كلمهي «گريز» تايپ شــده باشــد و هر دوي آن ها هم در كتاب لغت موجود بوده، نرم افزار غلط ياب هيچ غلط املايي را در اين مورد

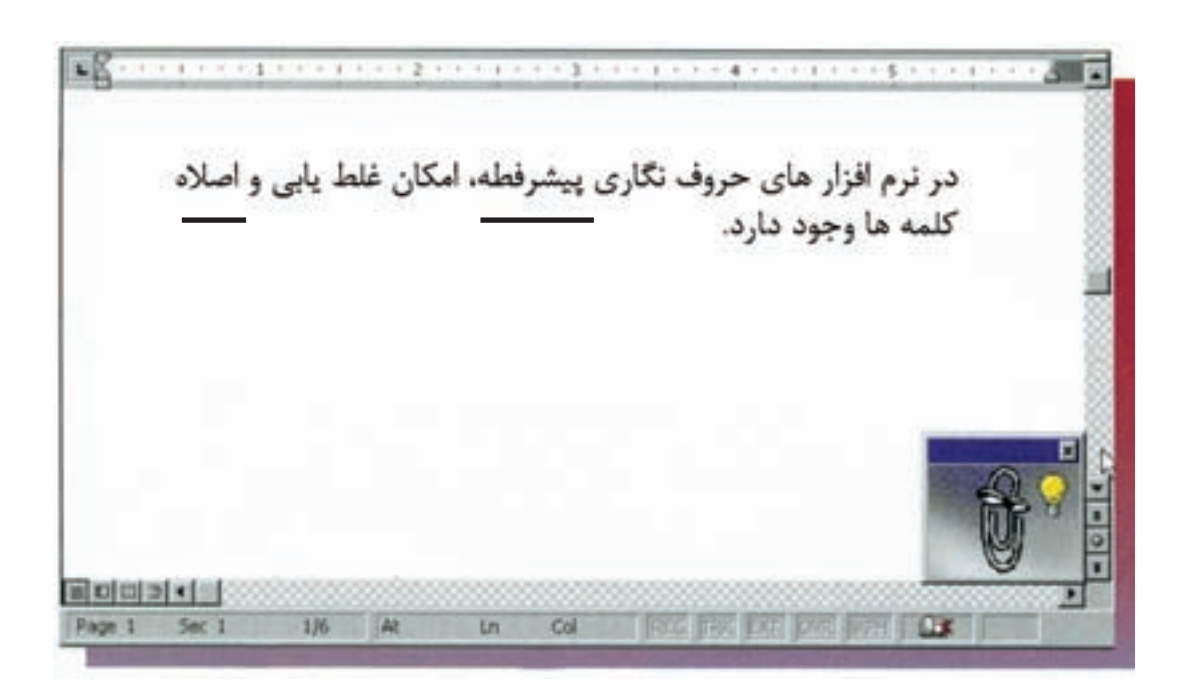

شكل 2-7

اختيــار دارند. در زبان فارســي نيز در ســالهاي اخير پيشرفتهاي خوبي در اين زمينه صورت گرفته است. **-2-1-6جسـت وجـو و جايگزيني:** يكــي ديگر از ابزارهاي ســودمند در نرم افزارهاي حروف نگاري امكان «جســت وجو و جايگزيني» كلمات است. با استفاده از اين ابزار ميتوان براي تغييريك كلمه به كلمهي ديگري كه بارها در متن تكرار شده است، سريعا اقدام نمود. نرم افزار تماممتن را براي يافتن كلمهي مورد جســت و جو بازبينــي ميكند و هرجا كه آن را يابد تصحيح ميكند. براي مثال، ميتوان تمام كلمات «گزير» موجود در متن را كه اشــتباه تايپ شده اند به كلمهي «گريز» تصحيح كرد. **-2-1-7كنتـرل نهايي:** در هر صــورت كنترل نهايي

و تطبيــق متن با اصل خبر بر عهدهي شــخص مصحح است؛ كسي كه ميتواند معاني را درك كند و اشتباهات ساختاري و دستوري جملات را تشخيص دهد. موفقيت اين گونه ابزارهاي رايانهاي وقتي اســت كه نمونهي اول حروف نگاري آنها اشــكالات كمتري داشــته باشــد و مرحلــهي حروف نگاري و تصحيح با ســرعت بيشتري انجام گيرد.

**-2-1-5نـرم افـزار هوشـمند:** گاهي نــرم افزار به صورت تقريبــــاً باهوش عمل مىكند و ضمن مشــخص كردن اشــتباه تايپي، كلماتي را كــه نزديك به كلمهي اشــتباه است در يك ليســت به حروف نگار پيشنهاد و اعلام مي كند كه شــايد غرض تايپ يكي از اين كلمات بوده كه اشــتباه تايپي رخ داده اســت. براي مثال، پس از مشخص شــدن كلمهي اشتباه «دازان»، ممكن است كلمات صحيح «دامان»، «دالان»،«باران» يا «داراب» به صورت جايگزين پيشنهاد شوند. هم چنين در مواردي كلمهي تايپ شــده صحيح است ولي در كتاب لغت نرم افزار وجود نــدارد. در چنين مــواردي ميتوان كلمهي مــورد نظر را به بانك لغات نــرم افزار اضافه كرد تا پس از آن اشــتباه تايپي اعلام نشــود. به اين ترتيب، كتاب لغت نرم افزار حروف نگاري، كامل و كاملتر خواهد شد. در حــال حاضــر تقريبا تمامي نرم افــزار هايي كه به زبانهاي لاتين حروف نــگاري و صفحه آرايي ميكنند داراي سيســتم غلــط يابــي رايانــهاي هســتند و براي بســياري از زبانهاي لاتين مانند انگليســي، فرانســه، آلمانــي، اســپانيايي و .... كتــاب لغــت جداگانهاي در

**كار عملي 1** چند نرم افزار حروف نگاري رايانهاي را شناسايي كنيد و قابليت ها و امكانات آنها را با يكديگر مقايسه نماييد. پس از آن براي تبادل اطلاعاتي كه به دســت آوردهايد در جلســهاي با ديگر هنرجويان و هنر آموز خــود به معرفي آنهــا بپردازيد. در اين زمينه ميتوانيد از اطلاعات و تجربهي هنرآموز خود نيز اســتفاده كنيد.
**-2-2 آشنايي با نرم افزار ُورد(word(** در حــال حاضــر، واژه پرداز وُرد يكــي از رايج ترين نرم افزارهاي واژه پرداز در كشــور ماست، كه تقريبا همهي كاربران رايانههاي شــخصي آن را در رايانهي خود نصب مي كنند. نرم افزار وُرد، در ابتدا توسط ريچارد برودي در سال 1983 براي رايانههاي شخصي شركت IBM نوشته شــد. در سال 1989 تحت سيســتم عامل مايكروسافت ويندوز (از مجموعهي نرم افزاري مايكروســافت آفيس) عرضه شد. از ســال ،1997 برنامهي ورد در مجموعهي نرم افزاري مايكروســافت آفيس(شــامل برنامههاي واژه پرداز، صفحهي گســترده، پايــگاه داده، ارائهي مطلب و كار با پســت الكترونيك و ....) ارائه ميشود.در اين فصل ورد2003 مورد بحث قرار ميگيرد. **-2-2-1مزايـاي واژه پـرداز ورد:** مزاياي اين واژه پرداز به شرح زير است: - امكان باز كردن چندين ســند بــراي كار به صورت همزمان؛ - امكان اســتفاده از تمام قابليتهاي محيط گرافيكي - نمايش واقعي متن با نوع نوشته، قالب بنديها و .... گرامر جملهها. (شكل 2-8).

درست نظير چيزي كه چاپ ميشود. - امكانات ويژه نظير رسم شكل، سايه زني متن، به كار بردن رنگ، غلط گيري خودكار و حتي كنترل كنندهي **-2-2-2 نصبنرمافزارورد:**نرمافزارورد(word(:در محيــط سيســتم عامــل وينــدوز كار ميكنــد و براي اســتفاده از آن ابتــدا بايــد آن را نصــب كــرد. اين نرم افــزار در مجموعــهي برنامههاي مايكرو ســافت آفيس (Microsoft office) قــرار دارد. براي نصب آن از روي سي دي (CD)، روي فايلي به نام «Setup.exe» كليك مى كنيم، وقتي كه روي هاردنصب شد براي اجراي آن از مسير ميتوانيم نرم افزار ورد را انتخاب كنيم. **بـازكردن نـرم افزارورد:** وقتي نــرم افزار ورد را start  $\longrightarrow$  All programs  $\longrightarrow$  Microsoft office/word

انتخاب كرديم پنجره اي باز ميشــود. در ادامه هر يك**-**از ويژگيهــاي اين پنجره را به اختصار شــرح ميدهيم

ويندوز؛

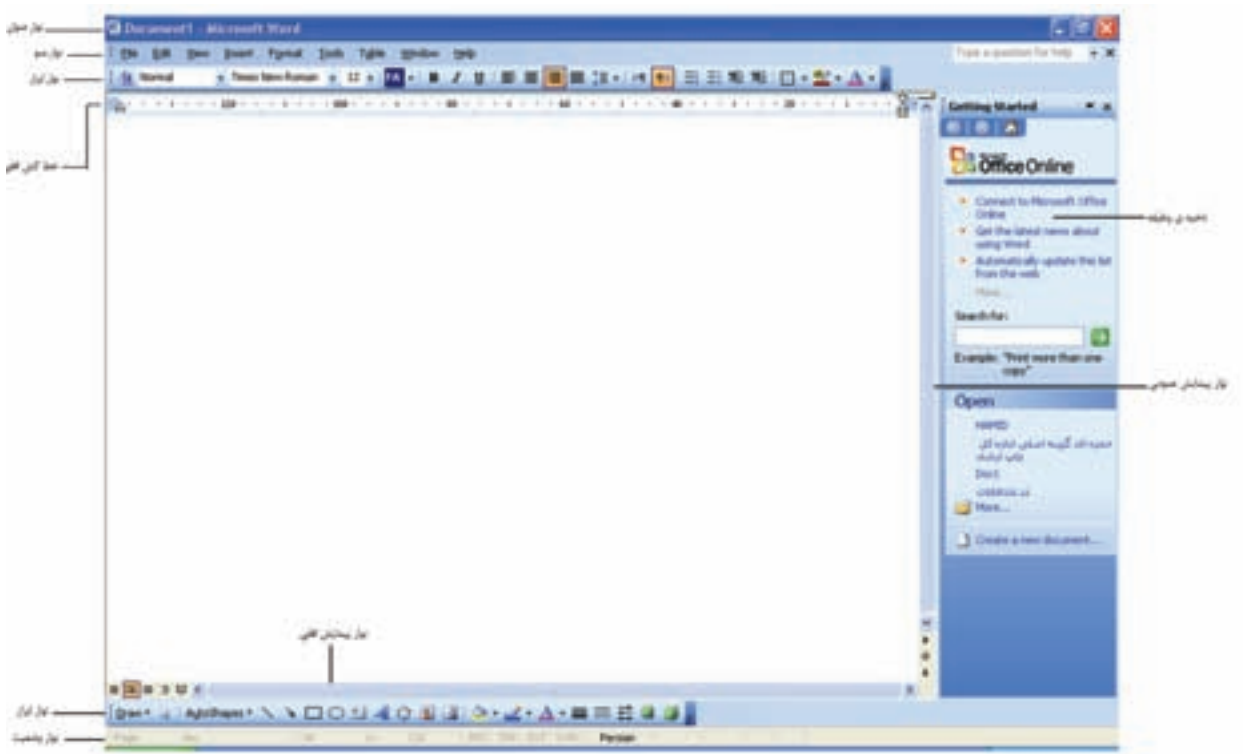

شكل 2-8

بــراي مثال، بر روي گزينــهي File از نوار منو كليك كنيد و گزينهي آن را مشاهده كنيد. **- نوارهاي ابزار(Bars Tool(:** شــامل دكمههايي هســتند كه جايگزيــن فرمانهاي موجــود در منوها هســتند و از آنها براي اجراي سريع فرمانهاي برنامه اســتفاده ميشــود. براي مثــال، شــكل(2-9)نوار ابزار Standard را نشان ميدهد.

**- نـوار عنـوان(bar Title(:** در اين قســمت نام فايل، نــام برنامه و دكمههــاي Minimize) به حداقل رســاني)، Maximize)به حد اكثر رســاني) يا Restore (بازگرداندن) وClose) بستن) قرار دارند. **- نوارمنو(bar Menu(:** شــامل گزينه هايي است كه در هر يك از آن ها دستهاي از فرمانها قرار دارد.

195533337742113410-0-19753551135413413041304

شكل -2-9 نوار ابزار استاندارد

فعــال بودن برخي امكانــات)، موقعيت فعلي مكان نما، زبان فعال و تعداد كل صفحههاست. **- ناحيهيدرجاطلاعات:** اين قسمت مانند صفحهي كاغذ سفيد رنگي است كه ميتوانيد متن، جدول و ... را در آن درج كنيد. **-2-2-3 صفحه كليد:** صفحه كليد دستگاهياست كه ظاهر آن شبيه ماشينهاي تايپ است با تعدادي كليد. اين كليدها شــامل حرفهاي الفبا، عددها، علامتهاي خاص و چند كليد ويژه است (شكل 2-10).

**- خـط كش**: دو خــط كش افقي و عمــودي، كه بر اساس واحد اينچ يا سانتيمتر مدرج هستند. اين ابزار از طريق گزينهي Ruler/View فعال يا غير فعال ميشود. **- نوارهـاي پيمايـش متن:** اينهــا دو نوار عمودي و افقي هســتند، بــراي تغيير ناحيهي قابل مشــاهده از متــن، كه با دِرَگ'كردن دكمـــهي لغزان آنها يا كليك روي فلشهــاي دو ســر آنها قابل اســتفاده هســتند. **- نـوار وضعيـت (bar Status(:** اين نوار شــامل اطلاعاتــي در مــورد وضعيت جاري ســند(فعال يا غير

شكل 2-10

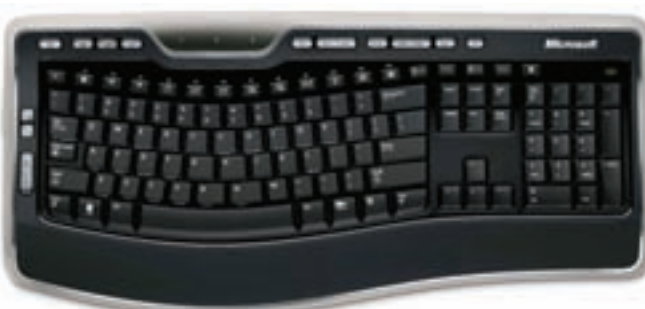

معمولا بر روي صفحه كليدهاي جديد، شش نوع كليد وجود دارد كه انواع و عملكرد متداول آنها عبارتاند از:

yكليدهــاي تايپ و ويرايش متن، شــامل كليدهاي حرفهــا، عددهــا، علائــم، ايجــاد فاصلــهي خالــي (Space Bar)، ايجــاد خــط جديــد(Enter) و كليــد BackSpace، كه سبب پاك شــدن حرف قبل از مكان نما ميشود.

yكليدهاي تبديل و كنترلي،شــامل كليدهاي تبديل Shi،بــراي تغيير حالت حرف هــاي لاتين كوچك به بزرگ و تايپ حالت دوم كليدهاي دو حالتي.

yكليدهــاي CtrlوAlt، كه از تركيب با ســاير كليدها عمليات ويژهاي را انجام ميدهند. كليدTab كه ســبب پرش مكاننما<sup>\</sup> مىشــود و كليد Esc بــراى صرف نظر كردن از اجراي فرمانها به كار ميرود.

yكليدهــاي دو حالته مانند كليد Lock Caps، كه در صورت روشــن بودن آن، تمام حرفهاي لاتين به شكل بزرگ نوشته ميشوند. در اين حالت، وظيفهي كليدهاي Shi عكس ميشود.

yناحيهي كليدهاي تابعي يا عملياتي، شامل كليدهاي 1F تــا 12F، ايــن كليدهــا قابل برنامهريزي هســتند و هر برنامهاي بر اســاس نياز، اين كليدهــا را براي انجام وظيفهي خاصــي تنظيم ميكند. مثلاكليد1F در بيش تر برنامه ها ســبب فعال شدن راهنما (Help (ميشود.

yناحيــهي كليدهاي مكان نمــا (جهتي): اين كليدها ميتوانند مكان نما را به بالا، پايين،چپ يا راست حركت دهنــد. در بالاي اين ناحيه، كليــد Delete حرفي را كه مكان نمــا روي آن قرار دارد پاك ميكند. كليد Insert سبب فعال يا غير فعال شدن حالت درج در محيط تايپ متن ميشود. كليدHome مكان نما را به ابتداي سطر و كليدEnd آن را به انتهاي خط انتقال ميدهد.

yكليدهاي PageUpوPageDown به اين ترتيب سبب انتقــال مكان نما به يك صفحــهي قبل و يك صفحهي بعد ميشوند.

yناحيهي اعداد، اين ناحيه را گاهي «قسمت عددي» ميگويند. براي فعال شدن آن كليدLock Num را فشار دهيد.

اگرNum Lockنير فعال باشد، كليدهاي اين قسمت مانند كليدهاي ناحيهي مكان نما عمل مي كنند.

yناحيهي كليدهاي چند رسانهاي، اين ناحيه در اغلب صفحه كليدهاي جديد وجود دارد و شــامل كليد هاي كنترل پخش صوت و تصوير، كار در اينترنت و باز كردن برخي از برنامههاست.

yكليــد انتخــاب زبــان نوشــتاري: با فشــردن كليد Shi+Alt ميتوان حالت تايپ را از لاتين به فارســي و برعكس تغيير داد.

# **اصول نگارش**

اصول حروف نگاري با كامپيوتر بايد كاملا رعايت شود. برخي از اين اصول عبارتاند از: بين كلمات حتما يك فاصلهي خالي(تمام فاصله) گذاشته شود. علامتهايي مانند نقطه، ويرگول و دونقطه(:،.) بايد به حرف قبل از خود بچسبند(نيم فاصله) و بعد از آن ها يك فاصله ي خالي گذاشته شود(تمام فاصله). در پايان هر جمله يك نقطه بگذاريد. هنگام تايپ عددها بهتر است آن ها را سه رقم سه رقم از يك ديگر جدا كنيد. اگــر در نامه نقل قولي از شــخصي بــود، آن را بين علامت گيومــه «» بگذاريد و در پاورقي در مورد آن توضيح دهيد. قبــل و بعد از تايپ علامــت پرانتز و گيومه و خط تيره، با كليــد bar Space فاصله ايجاد كنيد. در قســمت كليدهاي مخصوص تايپ، پنج رديف وجود دارد. رديف سوم را اصطلاحا رديف اصلي يا پايگاه ميگويند، به دليل اين كه هميشــه انگشــتها در اين رديف قرار مي گيرند.

**كار عملي 2**

متني از يك كتاب (مثلا نمونهي زير) را با رعايت اصول نگارشي تايپ كنيد و سپس آن را ذخيره نمائيد.

بديهي است كساني كه داراي سهام و در نتيجه سرمايهي بيش تري هستند، مسئوليت بيشتري نيز دارند. شــركتي كه خواستار پذيرش در بورس است و شرايط لازم را نيز دارد، ميتواند تقاضاي پذيرش خود را به همراه مدارك مورد نياز به دبيرخانهي هيئت پذيرش اوراق بهادار ارائه كند. هيئت پذيرش پس از بررســي دقيق وضعيت مالي شــركت، نســبت به پذيرش يا رد تقاضاي آن اقدام خواهد كرد. شركت هايي كه سهامشان در بورس پذيرفته شود، از مزايا و معافيت هاي مالياتي خاصي برخوردارند. شركت هاي سهامي به دو نوع سهامي عام و سهامي خاص تقسيم ميشوند. **-2 اوراق قرضه:** اوراق قرضه سندي است كه طبق آن صادر كننده به خريدار بدهكار ميشود. اين ســند داراي سررســيد اســت و مبلغ آن در زمان سررسيد به وســيلهي صادركننده پرداخت ميشود.

ايــن اوراق داراي كوپن بهره هســتند و بهــرهي آن ها در فواصل زماني معين توســط بانكي كه نمايندگي صدور اوراق را دارد، پرداخت ميشود. از نظر سررسيد، اوراق قرضه به سه دستهي كوتاه مدت، ميان مدت و بلند مدت تقسيم ميشوند. سررسيد اوراق كوتاه مدت بين 1-5 سال، سررسيد اوراق ميان مدت بين 5-10 سال و سررسيد اوراق بلند مدت معمولا بيش از 23 سال است.

**-2-3 حروف نگاري متن** بــه منظور حروف نگاري يك متــن تك صفحهاي يا چنــد صفحهاي ضرورت دارد با قابليتهاي نرمافزار ورد آشــنا شويم. در ادامه اين قابليتها شرح داده ميشوند. **-2-3-1**ايجــاد ســند: در هر برنامــهي واژه پردازي كــه بخواهيــم فايلي را ايجــاد كنيم ميتوانيــم يكي از روشهاي زير را به كار ببريم. روشهاي ايجاد يك سند در واژه پرداز ورد عبارتاند از: Ctrl+ N تركيبي كليدy yآيكن New از نوار ابزار Standard File New گزينهيy شكل (2-11) سند باز شده را نشان ميدهد.

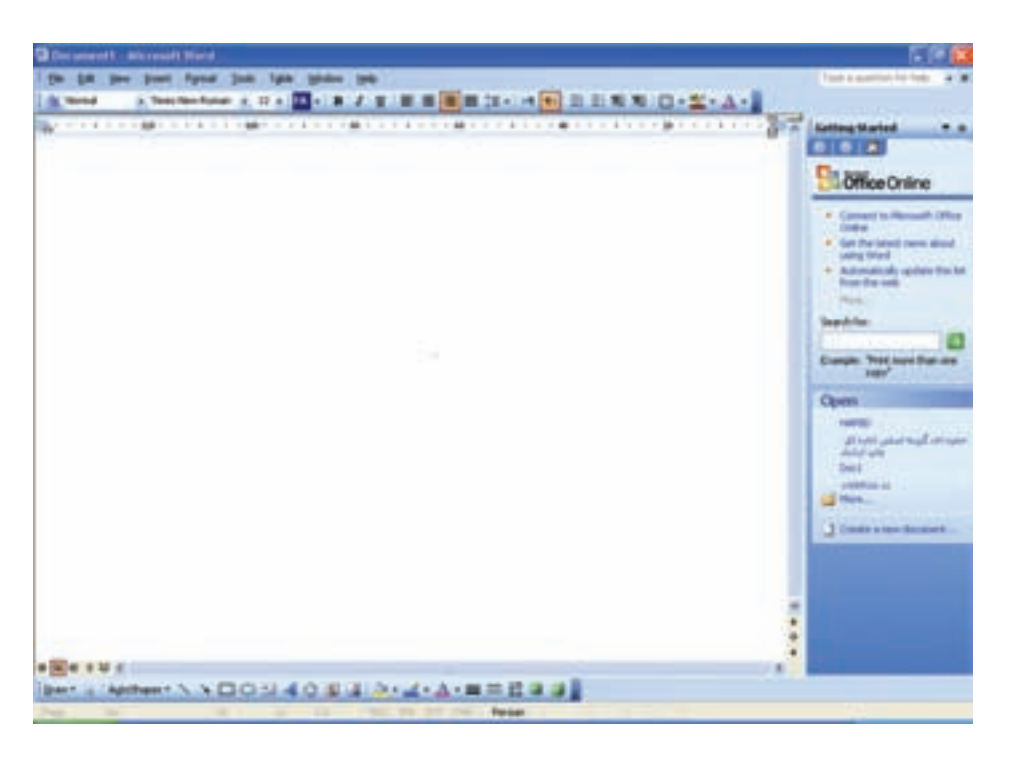

 $T-11$ شكل

\_ **ذخيره كردن ســند**: هنگامي كه سند جديدي را يــا يک گزارش پايــان نامه، حتي كتــاب با صفحههاي متعدد را در قالب يك سند ذخيره كنيم براي ذخيرهي ســند مراحل زير را انجام دهيد: از منوي File، گزينهي Save را انتخاب كنيد. يا از نوار ابزار استاندارد آن راظاهر نماييد. اگر در ســند باز شــده مجــددا كليــد save را بزنيد

صفحــه تايــپ كرديد با تغييرات جديد در همان ســند ذخيره مي كند.

در ورد (word (ايجــاد ميكنيد، به صــورت موقتي در حافظهي كامپيوتر ذخيره ميشــود. در برنامهي ورد اگر بخواهيــد فايلهايي را كه ايجاد كردهايــد، نگه داريد و بعدها از آنها اســتفاده كنيد بايد آنها را با نام خاصي در حافظهي جانبي ذخيره نماييد. در برنامـــهى ورد، ســـندها در قالــب فايل با پســـوند پنجــرهى save as باز نمىشــود، بلكه متنـــى را كه در

doc. ذخيره ميشــوند. ميتوانيــم متني يك صفحهاي

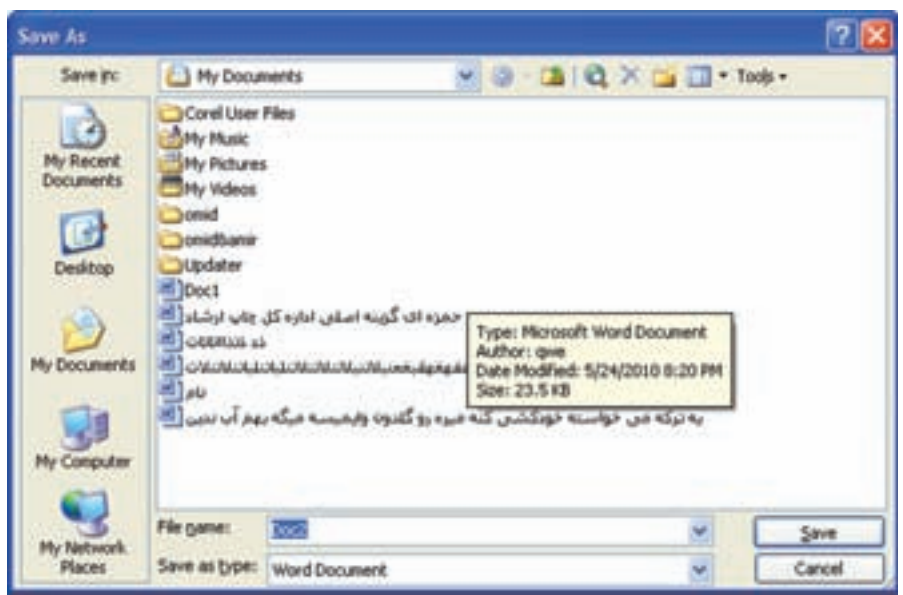

شكل -2-12 كادر محاوره اي as save

در كادر محاوره اي File name ،save as اســم داده <sup>•</sup>دكمهي open <mark>(1)</mark> از نوار ابزار Standard شده مي تواند 256 كاراكتر باشد. در نام فايل نميتوان از كاراكترهاي .|<>"؟\*/: \ استفاده كرد. \_ **بــاز كردن ســند موجود:** باز كردن يك ســند <sub>ر</sub>ا شــكل(٦٠٣-٢) پنجرهي بازشــدهي ســندها را نمايش ميتوان به يكي از روشهاي زير انجام داد: Open Fileگزينهي y Ctrl+Oكليدهاي y مي دهد.

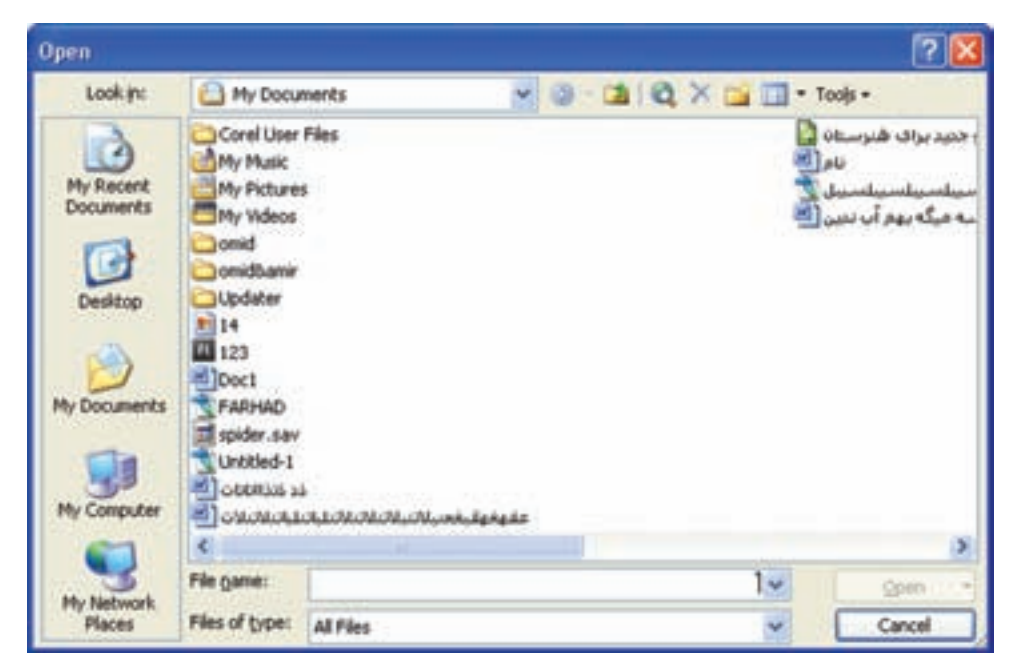

شكل -2-13پنجره ي باز شده سندها

**\_ نمايش محتواي سـند:** در برنامه هــاي واژه پرداز، بــراي نمايش محتواي يك ســند روش هــاي مختلفي وجود دارد و در ناحيهي ســمت چپ نوار پيمايش متن افقي اين نماها مشخص اند.

**\_ نماي Normal :** اين نما، حالت نمايشي پيش فرض است كه فقط براي نوشتن، ويرايش و قالب بندي متن ســند به كار ميرود و براي صفحه آرايي متن سند مناسب نيست.

**\_ نمـاي Layout Web :** اين حالت نمايشــي، ســند را همانند يک صفحهي وب` نمايش ميدهد. اين حالت براي نمايش و ويرايش متن و طراحي تصويرهاي گرافيكــي موجود بــر روي يك صفحهي وب مناســب است.

**\_ نمـاي Layout Print :** در اين نما، ســند به گونهاي كــه در هنگام چاپ روي يك صفحهي كاغذ به نظر ميرســد، نشان داده ميشــود. اين حالت براي تغيير دادن حاشــيهي صفحه ها و ســتون ها، ويرايش

سر صفحه ها و پا صفحه ها و پاورقي ها و كار با اشياي ترسيمي مناسب است.

**\_ نماي Outline :** در اين حالت، ساختار متون سند شامل سر فصل ها، تيترها و بدنهي متن به ترتيب اهميت آن ها نشان داده ميشود و كاربر ميتوانداز اين نما براي مشــاهده، جابهجايي، كپي كردن و شناســايي متن سند استفاده كند.

**\_ نمـاي Layout Reading :** ايــن حالــت بــراي خواندن راحتتر ســند ها طراحي شــده اســت. طرح صفحه هاي ســند، متناســب با اندازهي صفحهي نمايش در اين نما تغيير مي كند. نوار ابزار هاي نا مرتبط حذف و نوارابزارهايي براي پيمايش و كنترل متن ظاهر ميشــود. هم چنين، سند به گونهاي كه در صفحه هاي كاغذ چاپ ميشــود نمايش داده نميشود. مگر اين كه دكمــه ي Page Actual را فعــال كنيــم در ايــن نما امــكان ويرايش متــن نيز وجود دارد و با فشــردن دكمــهي Close ميتوانيم از آن خارج شــويم.

> **كار عملي3**  سندهاي ذخيره شده را، كه قبلا تايپ كردهايد، فرابخوانيد.

**كار عملي4** متن زير را با پسوند doc. ذخيره نماييد.

با نگاهــي گذرا به اقتصاد جامعهي امروزي، متوجه ميشــويم كه تعداد زيادي از مؤسســات گوناگون به صورت گســترده به فعاليت در عرصهي اقتصاد اعم از توليد، توزيع، خريد و فروش مشــغول هســتند. علاوه بر اين مؤسسات، افراد زيادي نيز به صورت مستقل و به تنهايي به فعاليتهاي مختلف مشغول اند. با بررســي وضعيت و نحوهي فعاليت اين مؤسســات و افراد متوجه ميشــويم كه نتيجــهي فعاليت همــهي آن ها محصولي كه توليد و عرضه ميكنند تماما توســط خانوارها به مصرف نميرسد. در واقع، تعدادي از مؤسسات و افراد، كالاها و خدمات مورد نياز مردم را تهيه ميكنند و توليد تعداد ديگري از مؤسســات مورد استفادهي مردم قرار نميگيرد،بلكه توســط ساير مؤسسات خريداري و در توليد كالاهاي ديگر از آن ها استفاده ميشود. به بيان دقيقتر، محصولات برخي مؤسســات به صورت مســتقيم به مصرف مردم ميرســد، اما محصولات ســاير مؤسســات اين گونه نيســت. اين محصولات توسط مؤسســاتي كه كالاها و خدمات مورد نياز مردم را تهيه مي كنند، خريداري مي شوند و در جريــان توليد كالاها و خدمات مصرفي مردم مورد اســتفاده قرار ميگيرند. در واقع، اين محصولات به صورت غير مستقيم بر مصرف مردم اثر ميگذارند. فعاليت دوگروه توليد كنندگاني كه محصولاتشان به صورت مستقيم و غيرمستقيم به مصرف مردم ميرسد، به نوعي مكمل هم است. از اين رو، بين اين دو گروه ارتباط نزديكي وجود دارد. براي روشن شدن موضوع و نحوهي اين ارتباط به مثال زير توجه كنيد.

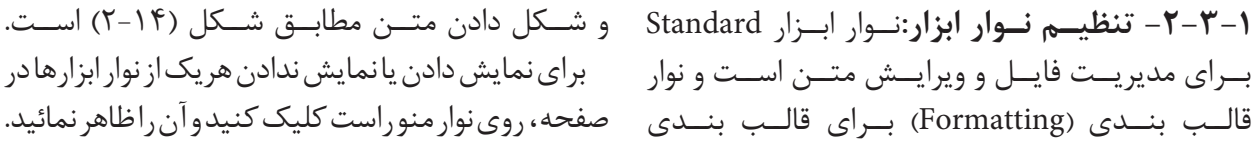

- Tent Northon p は · 四 · 日 / 日 正 第 週 目 は · 11 日 日 若 地 日 · 型 · A · 。 **AL Normal** 

### شكل 2-14

**\_ پيمايش متن:** وقتي محتواي ســند زياد ميشــود و تعــداد صفحه ها بالا مــيرود به امكاناتي نياز اســت كه بتوان به هر قســمت از سند دسترسي پيدا كرد. در برنامه هاي واژه پرداز كليدهاي ميان بري براي پيمايش ســريع متن در نظر گرفته شده اســت. اين پيمايش به صورت جدول1-2 است.

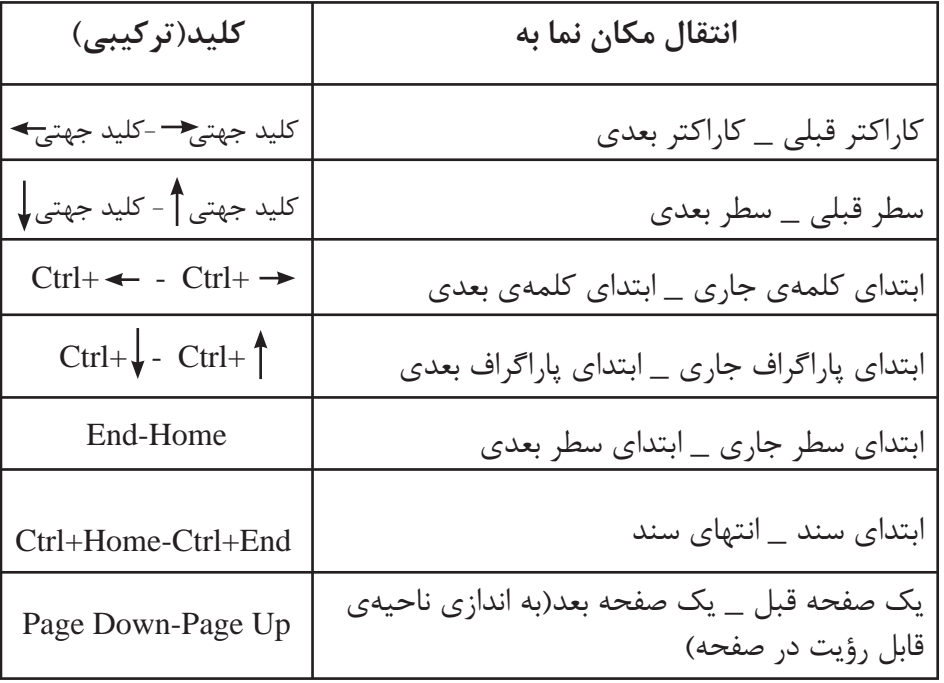

جدول 1-٢- پيمايش سريع متن

كاراكترهاست به طوري كه همگي آن ها طرح و اندازهي يكســان و مشــابه دارند. قلم ها از نظر تغييــر اندازه به دو دســتهي Fonts Bitmap و Fonts Vector تقسيم ميشوند. در قلم هاي Bitmap كاراكترهاي قلم با اندازه هاي خاص از قبل تعريف شــده انــد و فقط ميتوان از همان اندازه ها براي قلم اســتفاده كرد . اما در قلمهاي برداري (Vector (ميتوان قلم را در هر اندازهاي استفاده كرد. براي انتخاب نوع قلم ليســت قلم هاي ابزار Font را از نــوار ابــزار Formatting باز كنيد تا فهرســت قلم هــاي نصب شــده در ويندوز خــود را مشــاهده كنيد.

**-2-3-2 تغيير متن:** شــكل ظاهري متني كه در يك سند تايپ مي شود با استفاده از نوع، اندازه و سبک قلم آن مشخص ميشود. در برنامهي ورد ميتوان ظاهر قسمتي از متن را طوري تغيير دادكه از بقيهي قسمت هاي متن متمايز شــود. اين كار با تغيير نوع يا اندازه يا سبك قلم آن قســمت از متن انجام ميشود. در اين جا روش هاي تغيير ظاهر متن را در ورد مورد بررســي قرار ميدهيم. **\_ انتخاب و اندازهي قلم:** در محيط ورد مي توان با توجه به محتواي متن از قلم هاي متفاوتي براي نوشتن اســتفاده كرد .قلم فونــت (Font (مجموعهي كاملي از

نمونه اي با همان شكل حروف قرار دارد. شكل(2-15) اســت. بــراي تغيير انــدازهي قلم مي توانيد از ليســت اندازهي قلم متن برحســب پوينت محاســبه ميشــود. هــر پوينت حدود 1/72 اينچ معــادل 0/372 ميلي متر Size Font در نوار ابزار Formatting استفاده كنيد.

در اين ليست نام قلم هاي لاتين، با شكل حروف همان نوع قلم، نوشــته شــده و جلوي قلم هاي فارسي، متن قلم هاي مختلف را نشان ميدهد.

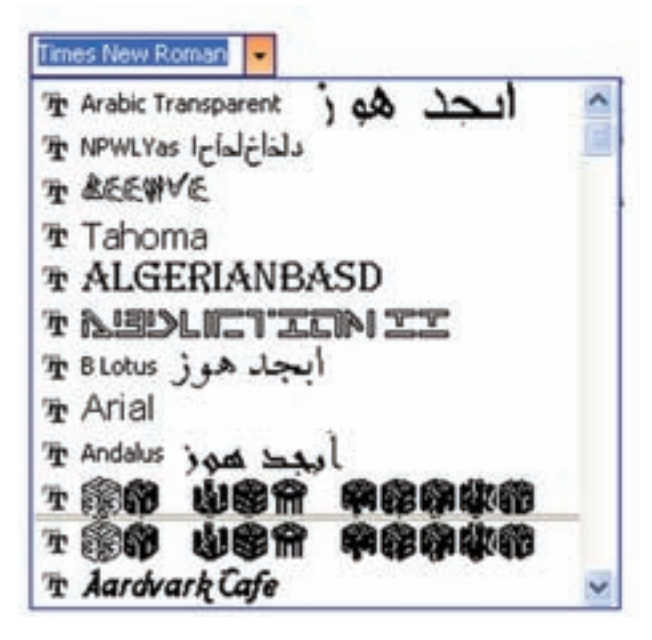

شكل 2-15

**\_ حالتهـاي مختلـف حروف:** حــروف حالتهاي مختلفــي چــون عــادي ( نــازك )، ســياه، ضخيــم، توخالي، مايل و سايه دار دارند. (شكل 2-16) تعدادي از حالتهاي مختلف حروف را نشان ميدهد.

تكنولوژى و كارگاه پيش از چاپ (خط بدر نازك) **تكنولوژى و كارگاه پيش از چاپ** (خط بدر سياه) تكنولوژى <sup>و</sup> كارگاه پيش از چاپ (خط بدر نازك مايل يا ايرانيك) **تكنولوژى <sup>و</sup> كارگاه پيش از چاپ** (خط بدر سياه مايل)

شكل 2-16

**كار عملي 5**  يك صفحهي كامل از متن كتاب پيش از چاپ (1) را تايپ كنيد ســپس ســطر اول را با اندازهي 16 و قلم Arail و ســطردوم را با اندازهي ۱۸ و قلم بدر و ســطر سوم را با اندازهي ۸ و حالت بُلد و ايرانيک تايپ نمائيد. بقيهي سطرها را با قلم و اندازه هاي مختلف تايپ كنيد.

Clipboard منتقل كرد:  $Ctrl + X$  كليد تركيبي yآيكن Cut از نوار ابزار Standard yگزينهي Cut از منوي Edit بــه ايــن ترتيــب متــن از محــل اوليه حــذف و به Clipboard منتقل ميشــود. ميتوانيد با الصاق كردن متن مورد نظر را در محل مكان نما منتقل كنيد. همچنيــن ميتوانيد با يكي از روش هــاي زير بدون استفاده از حافظهي موقت، متن انتخاب شده را به محل مورد نظر انتقال دهيد: \_ **ِد َرگ كردن متن** انتخاب شده به محل مورد نظر دِرَگ كردن متن مورد نظر با كليد سمت راست ماوس و انتخــاب گزينــه ي Here Move از منويي كه پس از رها كردن دكمه ي ماوس ظاهر مي شود. **- حذف متن:** اگر بخواهيد قسمتي از متن را يك جا حذف كنيد، پــس از انتخاب آن بخش از متن، يكي از كليدهاي Delete ياBackspace را فشار دهيد.

**-2-3-3 نسـخه برداري از متن :** پــس از انتخاب متن مورد نظر، بايد به يكي از روشهاي زير يك نسخه از متــن را در حافظهي موقــت (Clipboard (قرار داد. مراحل آن به اين صورت است: Ctrl+ C كليد تركيبي yآيكن Copy از نوار ابزار Standard yگزينهي Copy از منوي Edit – **الصاق كردن:** حافظهي موقت، محلي براي ذخيرهي موقت اطلاعات است. اين حافظه ميتواند تا 24 مورد را در خود جاي دهد و بعد ميتوان توســط كليدهاي زير نسخهي كپي شده را به جاي مورد نظر انتقال داد. Ctrl+ V كليد تركيبي yآيكن Paste از نوار ابزار Standard yگزينهي Paste از منوي Edit R+Click Paste جاى مورد نظر متن مورد نظر y**- انتقـال متن:** براي انتقال بخشــي از متن نيز، بايد ابتدا آن را انتخاب و سپس به يكي از روش هاي زير به

## **كار عملي 6**

متن زير را تايپ كنيد و آن را به سند ديگر انتقال دهيد.

بــا در نظــر گرفتن اين تغييرات و تحولات، يكي از گزينههاي مهم در انتخاب شــغل، ايجاد كسب و كار براي خود است. به همين دليل، تعداد كسب و كارهاي ايجاد شده در مقايسه با گذشته افزايش يافته است. هريك از شــما هنر جويان نيز ميتوانيد به فكر آن باشــيد كه براي خود كســب و كار ايجاد كنيد. شــايد بپرسيد كه در آن صورت چه مزايا و منافعي نصيبتان خواهد شد؟ به عبارت ديگر، افرادي كه براي خود كســب و كار ايجاد كردهاند، چه دليل يا دلايلي براي راه اندازي كسب و كار داشتهاند؟ در اين جا به دلايل مهم راه اندازي كسب و كار توسط افراد مختلف اشاره ميكنيم: شــايد مهمترين و ابتدايي ترين پاســخ صاحبان كسب و كار آن باشد كه افراد ترجيح ميدهند به جاي آن كه براي ديگران كار كنند، براي خودشان كار كنند و رفاه بيش تري به دســت آورند. اين موضوع، يعني به دســت آوردن پول بيش تر، پاسخ معقولي به نظر ميرسد، اما كافي نيست. شايد پاسخ بهتر آن باشد كه صاحبان كسب و كار ميخواهند براي خود زندگي و شــغل مســتقلي ايجاد كنند. ايجاد شــغل براي خــود، جذاب ترين گزينهي ممكن براي هركس است. شــود. قالب بندي پاراگرافي براي ســطرهاي پاراگرافي براي ســطرهاي پاراگراف به كار مــيرود و براي تعيين محــل آغاز، پايان، طول و فاصلهي بين ســطرهاي يك پاراگراف استفاده ميشود. **\_ تنظيـم صفحـه**: بــراي ايــن كــه يــك صفحــه را بــراي متــن و چــاپ آن تنظيــم كنيــم از منــوي Page File Setup، راانتخــاب ميكنيــم تــا كادر محاورهاي Setup Page مطابق شــكل (2-17) باز شود.

**-2-3-4 قالـب بندي سـند:** براي يــك صفحه بايد متناسب با محتواي آن صفحه آرايي و قالب بندي انجام دهيم .

واژه پــرداز ورد اين امكانات را در نوار منو فراهم كرده است .

در محيــط ورد قالب بندي را به دو دســته كاراكتري و پاراگرافــي تقســيم ميكنند. قالب بنــدي كاراكترى بــراي تغيير ظاهر كاراكتر ها بــه كار ميرود و ميتواند روي هريــك از كاراكترهــاي متــن جداگانــه اعمــال

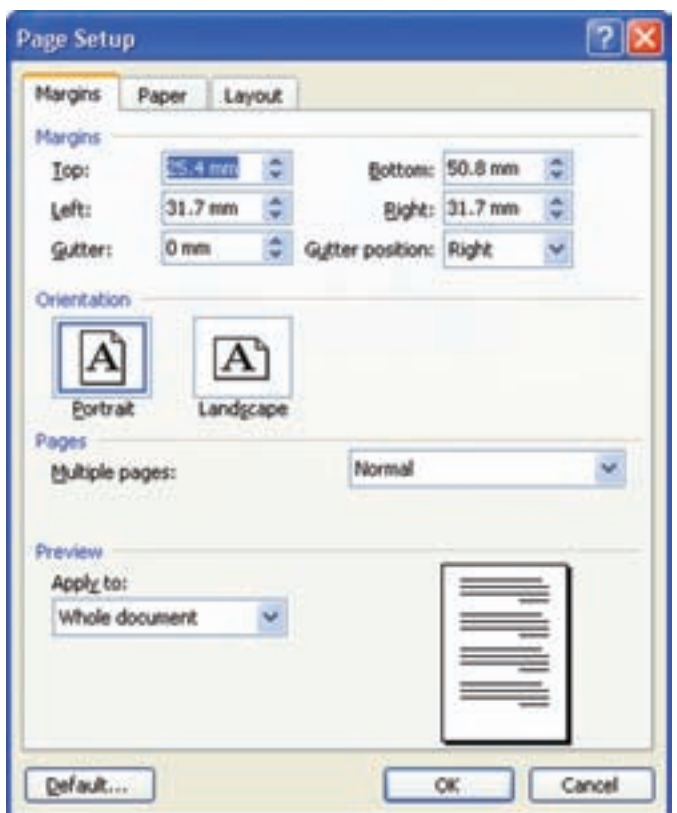

شكل ٢٠١٧- كادر محاوره اى Page Setup

قســمت Size Paper ميتوان يكي از اندازههاي تعريف شــدهي اســتاندارد را بــراي كاغــذ انتخاب كــرد يا با اســتفاده از گزينهي Size Custom ميتوان اندازههاي اســتاندارد را بــراي عــرض و طول كاغذ بدســت آورد. در هــر دو زبانــهي Margins وPaper، در ناحيــهي Preview ميتــوان پيــش نمايــش تغييرات انجــام شــده را مشــاهده كــرد و از ليســت قســمت

در قســمت Orientation ميتوانيد جهت كاغذ را به صــورت Portrait و Landscape در قســمت Pages، Pages Multiple گزينــه هايي براي چاپ چند صفحه اي وجــود دارد كه با انتخاب هركدام، محل عطف تغيير ييدا مي كند.

تنظيــم انــدازهي كاغــذ، از طريق برگــهى (Paper ( انجــام ميشــود ( شــكل 2-18) . از ليســت بازشــو apply to مىتــوان مشــخص كــرد كه ايــن تغييرات مكان نما به بعد (This point forward) اعمال شوند.

بــراي كل ســند (Whole document) يــا از محــل

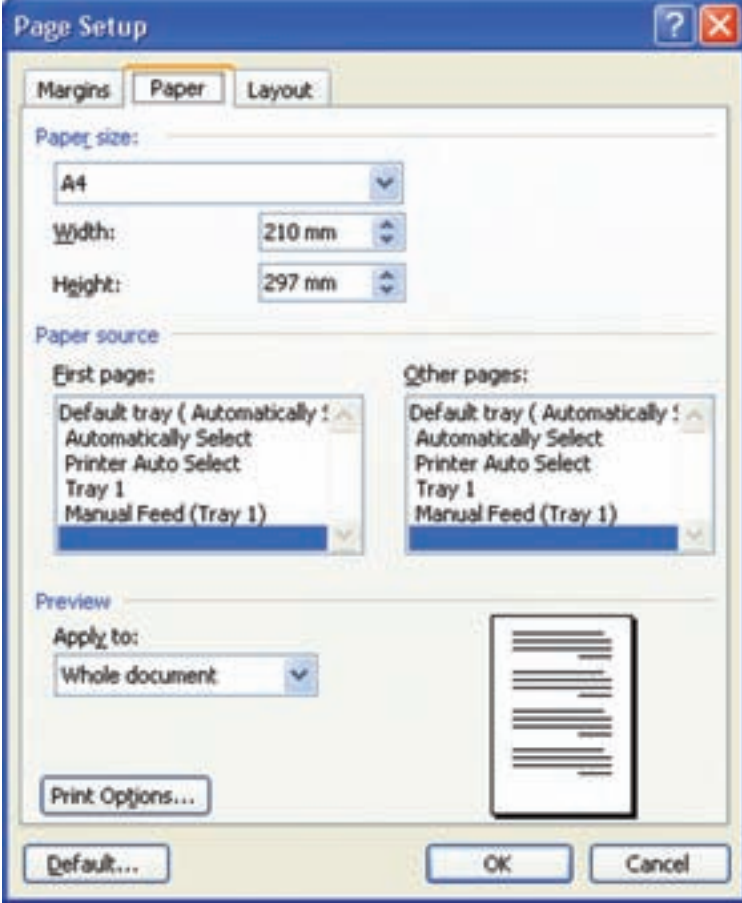

شكل ١٨-٢- تنظيم اندازه ى كاغذ

دكمهى OK را انتخاب كنيد. در غير اين صورت -Can cel را انتخاب نماييد.

اين كادر محاوره اى، به سه برگ Margins،Paper و Layout تقســيم مىشــود و با انتخاب هر يک از آن ها \_ مىتوان اندازەى حاشيه ها را تغيير داد. صفحهى جداگانه اى باز مى شود.

> **\_تعييـن حاشـيه هـا**: همان طــور كــه مىدانيد، فضــاى خالــى بيــن متــن و لبــه هــاى صفحــه را حاشــيههاى صفحه مىنامنــد. در برگهى Margins در اعمال نماييد.بــه Rightو Le ،Bottom ،Top قســمتهاى

**تأييــد نهايــي**: براى تأييــد نهايي تنظيـــم هايي كه \_ ترتيــب اندازهى حاشــيهى بالا،پايين، چپ و راســت را در كادر محــاوره اى Page Setup انجــام داده ايد، بايد مشــخص كنيد. گزينهى Gutter بــراى تعيين اندازهى شــيرازه و گزينهى Position Gutter براى تعيين محل (سمت چپ، راست يا بالاى كاغذ) شيرازه به كار مىرود. بــا درگ كردن ناحيهى حاشــيه در خــط كش ها هم

**\_قالب بندى كاراكترى**: بــراى اعمال هرگونه قالب بندى روى متن، بايد قبل از تايپ متن قالب بندى مورد نظــر را تنظيم يا آن را انتخاب كنيــد و بعد تغييرات را كنيــد. در قســمت text All مىتوانيد رنــگ متن را از مجموعه رنــگ هاىFont color مشــخص كنيد و اگر بخواهيد متن زير خط دار باشــد، نوع خط مورد نظر را از ليست style Underline انتخاب كنيد. با انتخاب اين خط، گزينهى color Underline فعال مىشــود و شما مىتوانيد رنگ آن خط را انتخاب كنيد.

**\_تغييـر قلـم**: بــراى قالــب بنــدى قلــم در منوى Format، گزينــهى Font را انتخاب كنيد و پس از باز شــدن كادر محاورهاى Format)شكل2-19) مىتوانيد در قســمت scripts Complex نوع، ســبك و اندازهى قلم متن هاى فارســى و در قســمت text Latin همين مشــخصه ها را براى قســمت هاى لاتيــن متن تنظيم

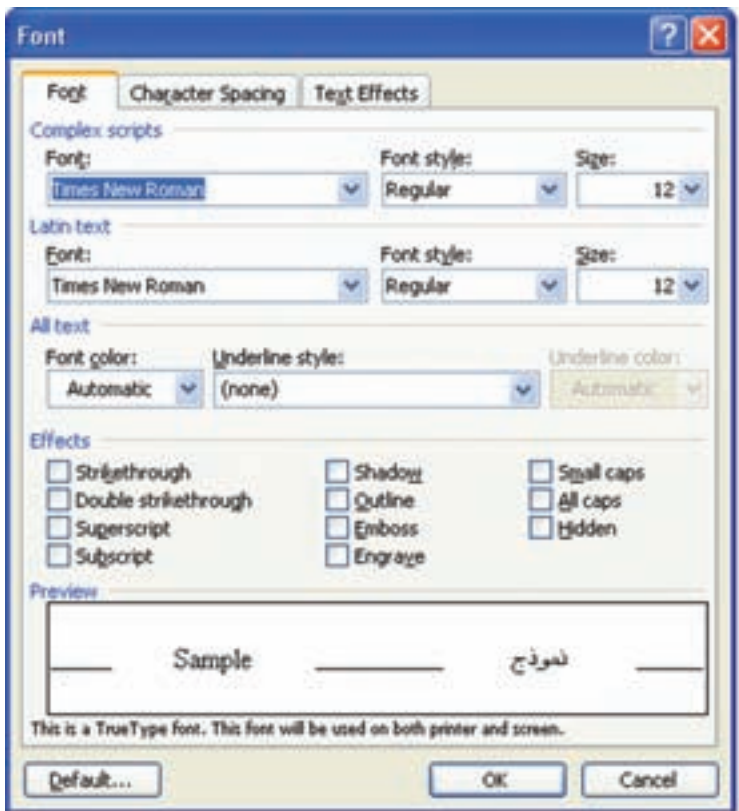

شكل -2-19كادر محاوره اىFont

با انتخاب زبانهى Character Spacing) شــكل2-20) مىتوانيــد فاصلهى بيــن حرف ها و محــل قرار گيرى كلمههــا را نســبت به خــط زمينه مشــخص كنيد. در قســمت Scale مىتوانيد فاصلهى بين حرفهاى متن را با مقياس معينى كم يا زياد كنيد. عددهاى زير ١٠٠ / اين فاصله را كاهش و عددهاى بالاى١٠٠٪فاصلهى بين حرف ها را افزايش مىدهد. هريــك از اين تغييرات را مىتوانيد در قســمت پيش نمايش مشاهده كنيد.

هــم چنين، در زبانــهى Text ectE هم مىتوانيد به متن، جلوه هاى ويژه اى بدهيد. اين جلوه ها فقط روى مانيتور قابل ديدن هستند و در زمان چاپ متن مشاهده نمے شوند.

**\_ فاصلهى بين حرف ها**: در كادر محاوره اى Font

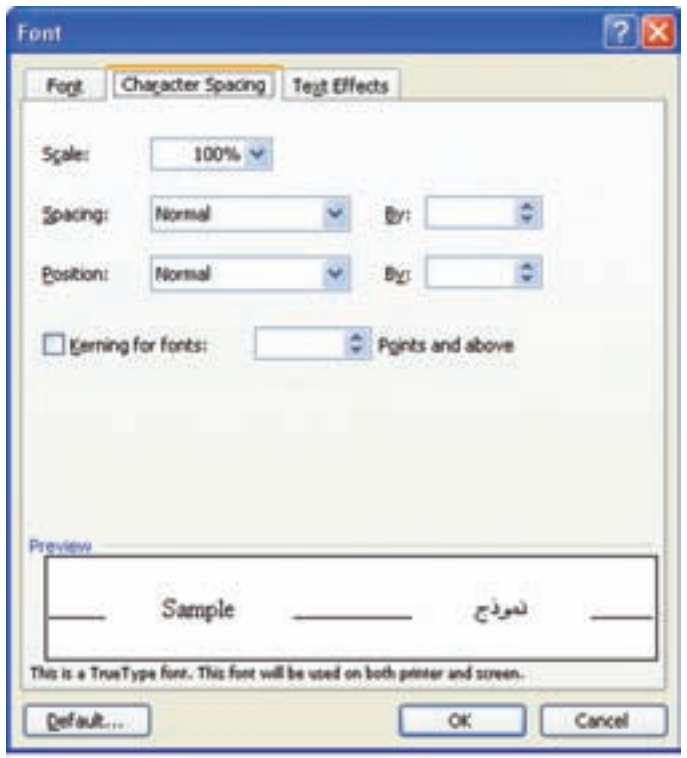

شكل -2-20كادر محاوره اىFont

ليســت گزينــهى Spacing شــامل Normal، Condensed و Expanded اســت، كــه بــا انتخــاب Condensed، در كادر By مىتوانيد عددى بر حســب پوينــت قرار دهيد و فاصلــهى بين حرف ها را به ميزان دل خواه افزايش دهيد.

كار گزينهى Position، تغيير موقعيت متن نسبت به خط زمينه اســت. با انتخــاب Raised و تغيير عددهاى كادر By مىتوانيــد متن را به ميــزان دلخواه بالاتر از خط زمينه ببريد و با انتخاب Lowered، متن مورد نظر را پايين تر از خط زمينه قرار دهيد.

**\_قالب بندى پاراگراف**: قالب بندى پاراگراف بر كل يك پاراگراف اعمال مىشودنه به بخشى از آن، به همين دليــل هرگونه تغيير در قالب بنــدى پاراگراف،روى كل پاراگراف جارى اعمال مىشــود و نيازى به انتخاب آن پاراگراف نيســت، مگر اين كه بخواهيم اين قالب بندى را به دو يا چند پاراگراف اعمال كنيم. در اين صورت آن پاراگرافها را انتخاب مىكنيم.

در قالــب بندى پاراگــراف ها دقت كنيــد كه حروف نقــل قولها معمــولاً ريزتر از متن اصلى انتخاب شــود

و فاصلهى سطر آن ها نيز كمتر باشد و طول سطر آنها از ســمت راست، (آغاز ســطر) حدود 1/5 سانتىمتر از سطرهاى متن كوتاهتر باشد. حروف پانوشتها از حروف نقل قول ها نيز كوچكتر اســت و حــدود 7 تا 9 نازك انتخاب شــود. حروف لاتين در متن و نيز در پانوشتها بايد با حروف هماهنگى داشته باشد. **\_تـراز بندى پاراگـراف**: ترازبندى بــه معناى تنظيم كردن محل ســطرهاى پاراگراف نسبت به حاشيه هاى چپ و راست صفحه است. در محيط ورد براى تراز بندى چهار حالت چپ چين، وســط چين، راست چين و تراز، از دو طرف وجود دارد. براى تنظيم تراز بندى سطرهاى يك پاراگراف مطابق شكل(2-21) به يكى از روشهاى زير عمل مىكنيم. انتخــاب يكى از ابزارهــاىAlign Left = A اقــع در نــوار Justify ،  $\equiv$  Align Right ،  $\equiv$ ابزار Formatting. انتخــاب گزينــهى Paragraph/Format و ســپس

انتخاب يكى از گزينههاى ليست Alignment.

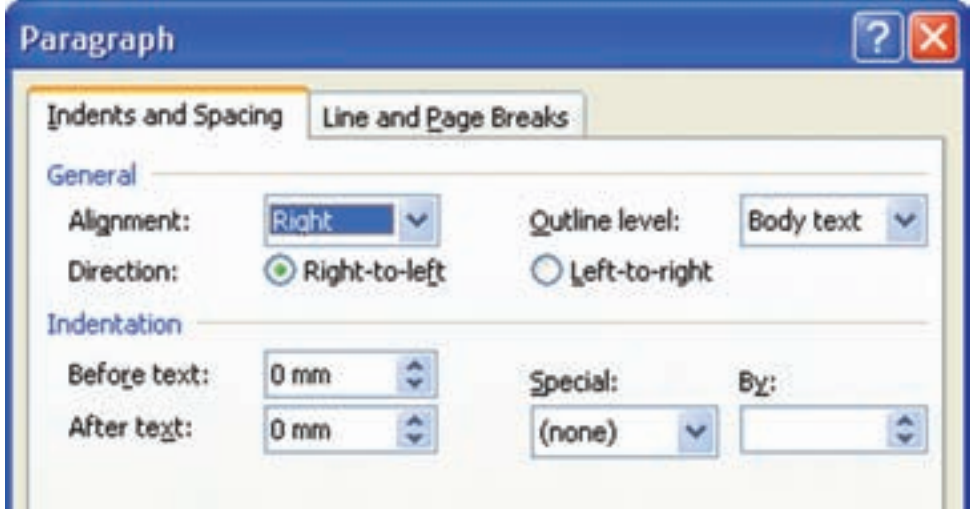

شكل 2-21

چهار نوع تورفتگــى مىتوانيد تنظيــم كنيد: تورفتگى با كشــيدن نماد هريک از آن ها ميزان تورفتگى مربوط استفاده از خط كش افقى است كه به سادگى مىتوانيد را تعيين كنيد(شكل 2-22). هــم چنيــن مىتوانيــد بــا فرمــان هــاى در Decrease Indent و Increase Indent نــوار ابــزار Formatting اين تورفتگى هــا را افزايش و كاهش دهيد.

**\_تنظيم تورفتگى پاراگراف ها**: براى يك پاراگراف چپ، تورفتگى راســت و تورفتگى سطر اول و تورفتگي معلق.

ميــزان تورفتگــى هــاى ســطرهاى دوم بــه بعد را تورفتگــى معلق گويند، كــه اگر جهت متن از راســت به چپ باشــد همــان تورفتگــى چپ پاراگراف اســت. يــك روش براى تنظيــم تورفتگى هاى يــك پاراگراف

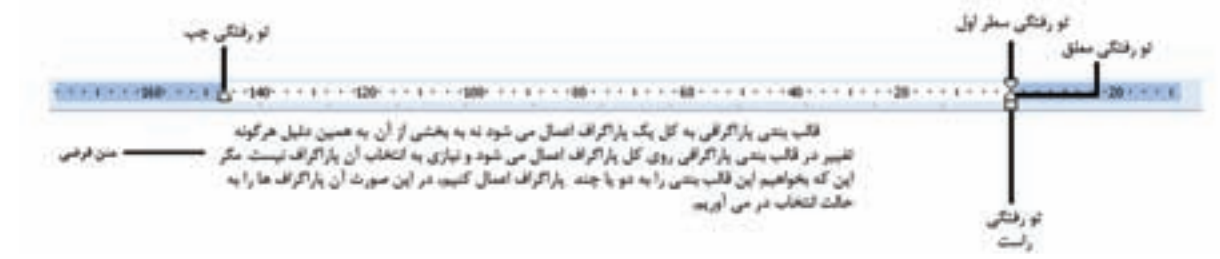

شكل ٢-٢٢

**\_تنظيـم فاصله هـاى بين سـطرهاى پاراگراف**: در قســمت Spacing از قســمت قبــل و بعد اســتفاده

بــراى تغييــر فاصلهى يــك پاراگــراف از پاراگرافهاى كنيد(شكل2-23). قبــل و بعــد از آن، در كادر محــاورهاى Paragraph

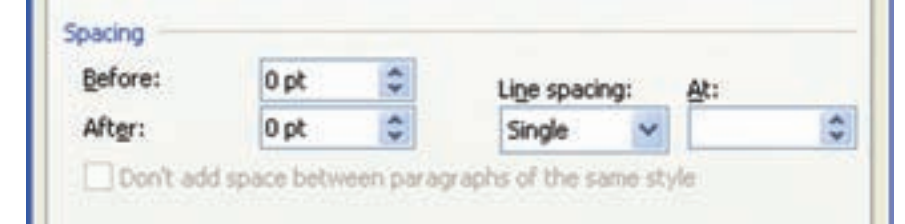

براى تنظيم فاصلهى بين ســطرهاى يــك پاراگراف، يكــى از گزينههــاى spacing Line را انتخاب كنيد. در اين كادر گزينهى Single به اين معنى است كه فاصلهى بيــن خطهاى پاراگراف، با توجه بــه نوع و اندازهى قلم متن، تنظيم شده است. گزينهى line 1.5 اين فاصله را 1,5 برابر و گزينهى Double آن را 2 برابر مىكند.

بــا انتخــاب least At در كادر At مىتوانيــد حداقل فاصلهى مورد نظر بين ســطرهاى پاراگراف را مشخص كنيد؛ با انتخاب Exactly مىتــوان فاصلهى دقيق بين سطرها را در كادر At مشخص كرد.

اگــرMultiple را انتخاب كنيد مىتوانيد مضرب هاى دلخواهــى از فاصلــهى خطها را در حالــت Single به صورت اين فاصله در نظر بگيريد. يعنى اگر شــما عدد3 را در قسمت At قرار دهيد فاصلهى بين خطها سه برابر حالت Single مىشود.

وقتــى ســندى را ايجــاد مى كنيدكــه بيــش از يک

صفحــه اســت، ورد به طور خــودكار بقيــهى اطلاعات ســند را در صفحههاى جديد قرار مىدهد كه در نماى Normal جداكننــدهى صفحهها بــه صورت خط چين اســت و در نمــاى Layout Print صفحههــا به صورت جداگانه مشخص هستند. شما مىتوانيد با فشردن كليد تركيبى Enter+ Ctrl صفحههاى جديد ايجاد كنيد.

**\_ايجاد ليسـت**: ممكن اســت نياز باشد كه در يك ســند برخى از قســمت هاى متن را به صورت ليســت علامتدار يا شــماره گذارى شده درج كنيد. در محيط ورد به ســادگى امكان ايجاد هريك از اين نوع ليست ها فراهم شــده اســت. با كليد Enter مىتوانيد در ابتداى پاراگــراف بعدى به طور خودكار شــماره هاى متوالى را داشته باشيد.

**\_ايجـاد ليسـت هـاى علامـت گـذارى**: بــراى ايجــاد ليســت از منــوى Format گزينــهى ا فعــال كنيــد تــاكادر , Bullets and numbering محــاوره اى، مطابــق شــكل ( 2-24 ) بــاز شــود.

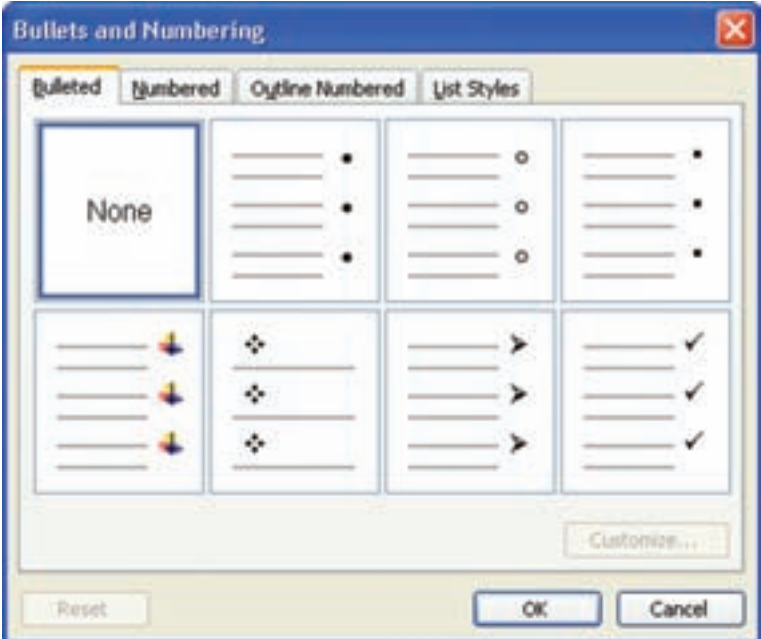

شكل 2-24

درپاييــن كادر محــاوره اى دكمــهى Customize دست يافت(شكل 2-25). وجــود دارد كه با آن مىتوان بــه انتخابهاى بيشترى

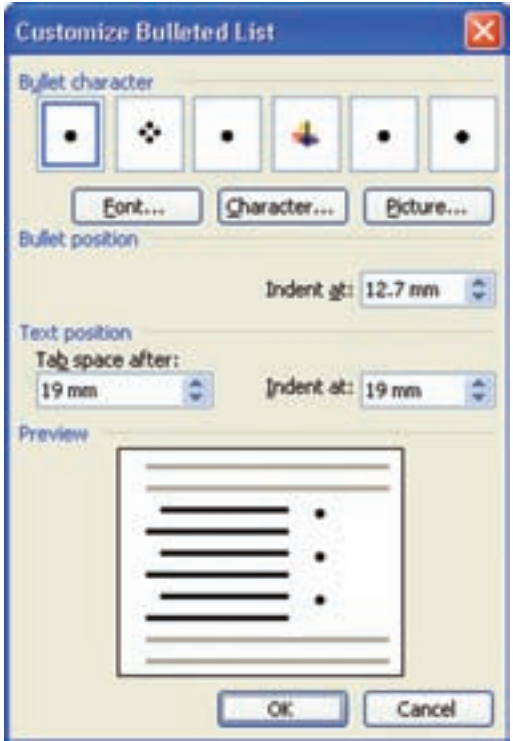

شكل 2-25

**\_ايجاد ليسـت شـماره گذارى**: براى ايجاد ليست numbering and Bulletes را مطابــق شــكل (2-26) شــماره گــذارى شــده در منــوى Format ، گزينهى فعال مىكنيم تا كادر محاوره اى آن ظاهر شود.

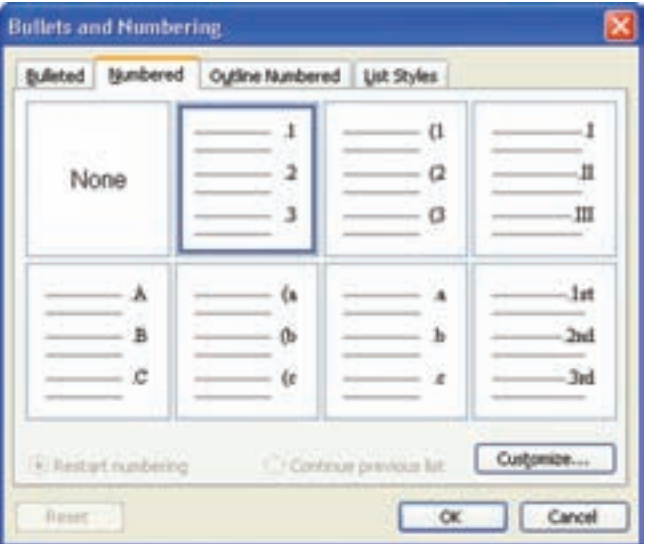

شكل ۲۶-۲

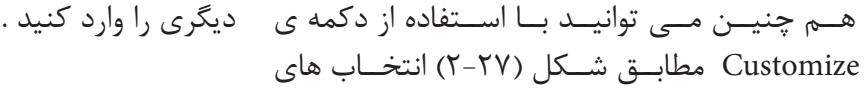

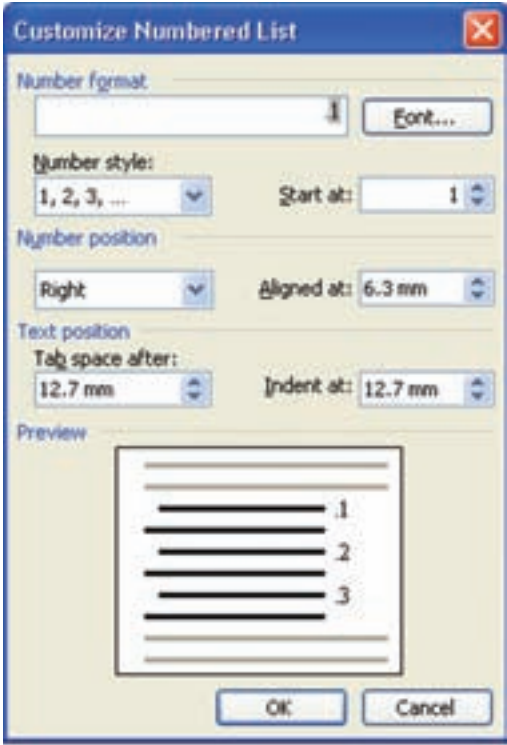

شكل 2-27

نــوع كادرى را كــه مىخواهيــد اطــراف صفحه درج شود، در قســمت Setting مشخص كنيد. قسمت هاى Style،Color و Width ســبك، رنگ وپهناى خطهاى كادر از ليســت جلــوى Art مىتوان يــك كادر هنرى انتخاب كرد.

**-2-3-5كادربندىصفحه:** اگر بخواهيد براى همهى صفحه هاى سند خود كادر مناسبى قرار دهيد مىتوانيد گزينـــهى Format /border and shading را انتخاب و زبانــهى Page border را فعــال كنيد. (شــكل17-٢)

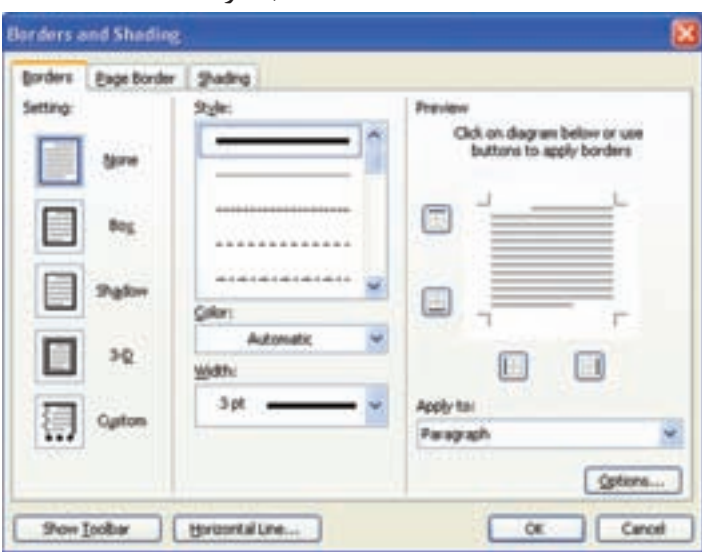

شكل ٢٨-٢

**\_ كادر بنـدى و سـايه گذارى براى قسـمتى از متـن:**در كادر محــاوره اى shading and Border در قسمت Preview پيش نمايش كادر قابل مشاهده است و با انتخاب هريك از دكمه هاى اين قســمت مىتوانيد مشخص كنيد اضلاع كادر رسم شوند يا خير.

در كادر محاوره اىshading and Border در زبانهى

Borders مىتوانيد براى پاراگراف جارى يا متن انتخاب شده، حاشــيه انتخاب كنيد. هم چنين، در همين كادر محاوره اى در زبانهى Shading مىتوانيد براى زمينهى پاراگراف جارى يا متن انتخاب شده سايهى رنگى ساده يا طرح دارى را انتخاب كنيد تا متن موردنظرمشخصتر به نظر آيد(شكل 2-29).

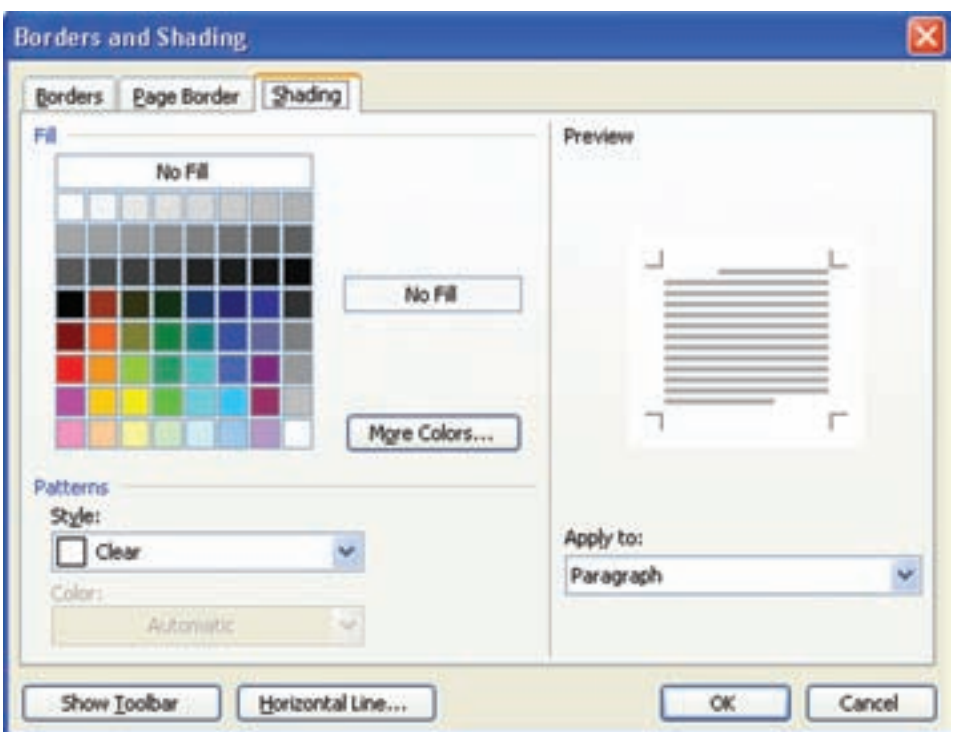

شكل -2-29كادر محاوره اى سايه

**كار عملى 7**  متن زير را تايپ و سپس قالب بندى آن را طبق نمونه اجرا كنيد.

شرون بینا  
\n
$$
[7f \cdot 1 : \text{دفتر آموزش  
\n
$$
[17 \cdot 1 \cdot 1 : \text{cle, } \text{cle, } \text{
$$
$$

**كارعملى 8** با استفاده از spacing Character فاصلهى بين كلمات را تغيير دهيد. **كارعملى 9**  سوالات آخر هر فصل را تايپ و سپس شماره گذارى كنيد. **كارعملى 10** براى تمرين هاى بالا كادر با ضخامت مختلف قرار دهيد.

عبارت خاصى را جســت وجو و آن را با كلمه يا عبارت ديگــرى جاى گزيــن كنيد. هم چنيــن صفحه، خط يا بخش خاصى را به سرعت بيابيد. **\_جسـت وجـو درمتـن:** براى جســت وجوى يك كلمه يا عبارت، گزينهى Find / Edit را انتخاب كنيد يا كليد تركيبىF + Ctrl را فشــار دهيد تا كادر محاوره اى replace and Find بــاز شــود (شــكل 2-30).

**-2-3-6 ويرايـش و تصحيـح سـندها:** ويرايــش محتواى ســند در حقيقت اصلاح ســند اســت، شامل درج و حذف كردن از جمله محتواى قســمتى از متن يا تعويض يك كلمه به كلمهى ديگر (شــماره ها، حروف، پاراگراف و ليست ها)

**\_جسـت و جـو و جـاى گزينـى**: در محيــط ورد مىتوانيــد در صورت لــزوم در محتواى ســند كلمه يا

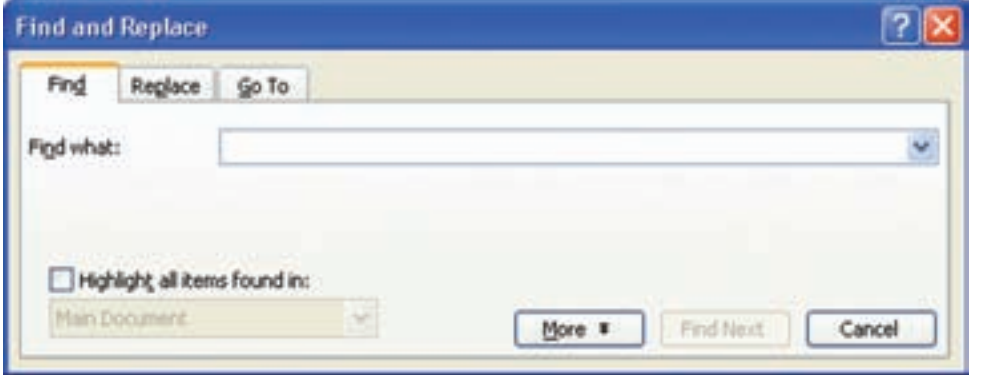

#### $r-r$ ۰ شكل

و يــا صفحه ها يا پاورقى ها، كلمه يا عبارت مورد نظر را جست وجو كند و همهى موارد تكرار آن را نشان دهد. **\_جسـت وجـو و جـاى گزينـى در متـن:** اگــر بخواهيــد متن مورد جســت وجو را با كلمــه يا عبارت ديگــرى جاى گزيــن كنيد، در همــان كادر محاوره اى گزينــهى يــا Replace زبانــهى Find and replace replace Edit را انتخاب كنيد يا كليد تركيبى H + Ctrl را فشار دهيد (شكل2-31).

در قســمت what Find كلمــه يــا عبــارت مــورد نظــر را وارد كنيــد. بــا هــر بــار فشــردن دكمــهى next Find مــوارد جســت وجــو شــده، بــه صــورت انتخــاب شــده نمايــش داده مىشــود. بــا فعــال Highlight all items found in گزينــهى كــردن (شــكل ٣٠-٢) مى توانيد با انتخاب هريک از گزينههاى ليست زير آن، مشــخص كنيد كه ورد، در متن انتخاب شــده يــا در كل ســند يــا در قســمت ســر صفحه ها

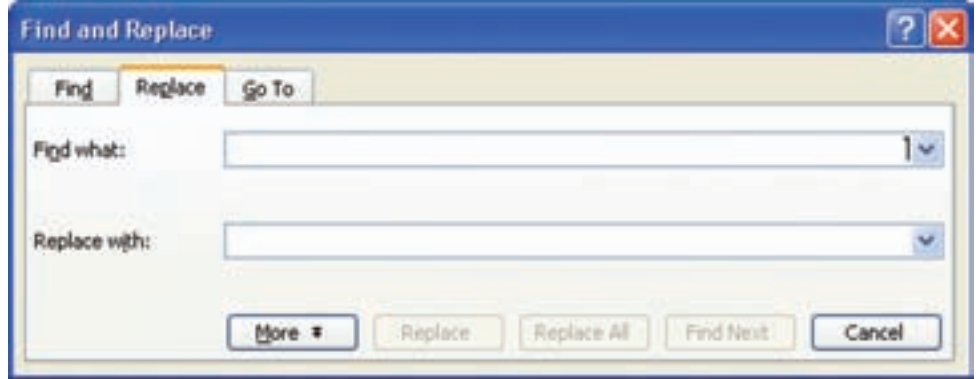

شكل ٢-٣١

در قســمت what Find كلمــه يــا عبــارت مــورد جســتوجو و در قسمت with Replace كلمه يا عبارتى را كه مىخواهيد جاى گزين آن شود قرار دهيد. سپس، دكمــهى Next Find را براى يافتن اولين مورد بزنيد و براى جاى گزين شــدن كلمه يا عبارت دوم به جاى آن، دكمهى Replace را بزنيد.

در هــر موردى كه نخواهيد جاى گزين صورت بگيرد، براى يافتن مورد بعــدى دكمهىFind Next را بزنيد و براى يافتن و جاى گزينى تمام موارد به صورت يك جا، دكمهى all Replace را بزنيد.

**\_ جسـت وجوى سـريع**: براى يافتن سريع صفحه، خط، شــكل يا هر شــيء ديگــرى در ســند، مىتوانيد

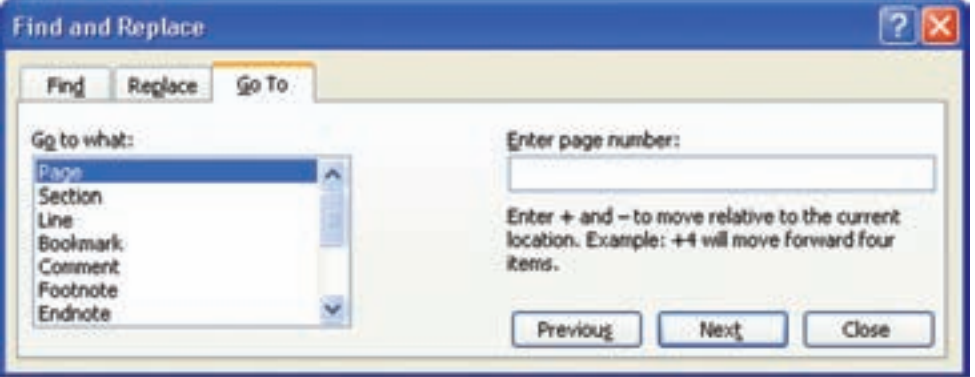

 $T-T$ 7 شكل  $T$ 

**\_ فرمان هاى بازگشت**: ممكن است به اشتباه متنى را پــاك كنيد ياعملــى انجام دهيد كه مورد نظر شــما نبوده اســت. در برنامه هاى واژه پرداز اين امكان وجود دارد كه به كمك آن مىتوانيد به سادگى اين اشتباهات را لغو كنيد و سند را به حالت قبل برگردانيد.

**\_ فرمـان آندو(Undo(**: فرمــان آندو آخرين عمل انجام شــده را لغــو مىكنــد. در محيط ورد اســتفاده از ايــن فرمان محدوديت نــدارد و مىتوانيــد به تعداد كارهايــى كه از لحظهى باز كردن ســند انجام داده ايد، ازاين فرمان اســتفاده و آن ها را لغــو كنيد. براى انجام ايــن فرمــان در محيط ورد روش هاى زيــر وجود دارد: yآيكن Undo از نوار ابزار Standard yگزينــهى Undo / Edit) در جلــوى فرمــان

Undo آخرين عمل انجام شده نوشته شده است). Ctrl+ Z كليد تركيبي $\bullet$ **\_ فرمـان ِردو(Redo(:** اگــر پــس از اجراى فرمان آنــدو(Undo (از انجام آن منصرف شــديد و خواســتيد مجددا ســند را بــه حالت قبل از اجــراى آن برگردانيد مىتوانيــد از فرمان ِردو (Redo (اســتفاده كنيد. به اين ترتيب به هر تعدادكه از فرمان آندو استفاده كرده باشيد مىتوانيد از فرمان ( ِردو) استفاده نماييد. براى انجام اين كار مىتوان يكى از روش هاى زير را به كار برد: yآيكن Redo از نوار ابزار Standard yگزينــه ى Redo/ Edit) در جلــوى فرمــانRedo آخرين عمل Undo شده، نوشته شده است).  $Ctrl + Y$  كليد تركيبي

از زبانــهى to Go در كادر محــاورهاى replace and Find شــكل ( 2-32 ) اســتفاده كنيــد يــا گزينــهى to Go Edit را انتخــاب كنيــد. در قسمت what to Go هر موضوعى را انتخاب كرده باشيد، مىتوانيد در قســمت Enter شماره يا مشخصه اى مربــوط به آن را وارد كنيــد. به اين ترتيب، دكمهى Next تبديل به to Go مىشــود و با انتخاب آن، سريعا موضوع مورد نظر شــما پيدا مىشــود. در ضمن اگر در قســمت Enter چيــزى وارد نكنيد و مثلا در قســمت what to Go گزينهى Page را انتخاب كرده باشــيد، با دكمه هــاى Next وPrevious مىتوانيد صفحه هاى بعدى و قبلى را نســبت بــه صفحهى جارى فعال كنيد.

**كار عملى 11** 

متن زير را حروف نگارى كنيد، سپس كلمهى كسب وكار را به توليد كننده تبديل نمائيد.

يكى از ويژگى هاى افراد كار آفرين اين اســت كه براى آنان كاركردن در محيط ادارى يا شــركت ديگران، ســخت و دشــوار اســت. اين افراد اعتقاد دارند وقتى براى خودشــان كار مىكنند، بهتر از هنگامى كه براى رئيس يا كارفرمايشان كار مىكنند، به نتيجه مى رسند. هنگامــى كه فرد به كســب و كار خود مشــغول اســت، كارهاى مختلفى مىكنــد و اين موضوع، يعنــى تنوع در انجام كار (كه در مقابل كارهاى تكــرارى و ثابت قرار دارد) باعث رضايت درونى فرد مىشود.

راه اندازى كســب و كار براى خود باعث مىشــود كه فرد از تمام مهارت ها و دانشــى كه در طى دوران تحصيل و زندگى خود كســب كرده اســت، استفاده كند. در حالى كه استفاده از تمام دانش و مهارت خود در محيط سازمان يا شركت، ممكن نيست.

افراد كارآفرين ترجيح مىدهند به جاى آنكه كارفرمايشان از نتيجهى كارشان سود ببرند، خود از نتيجه و ثمرهى كارشان استفاده كنند.

مسائلى كه در راه اندازى كسب و كار بايد به آن ها توجه كنيد:

همان طورى كه قبلا اشــاره شــد، مهمترين مزيت راه اندازى كســب وكار شــخصى آن است كه برنامهى مربوط به شــغل و كسب وكار بر عهدهى خودتان قرار مىگيرد و خودتان تصميم مىگيريد كه چه كار كنيد. با وجود اين، مسائل و مشكلات زير را نيز در نظر داشته باشيد: ممكن است براى سود آورى در كسب وكار تازه راه اندازى شده، به زمان زيادى نياز داشته باشيد و درآمدتان در سال هاى اول كم باشد هم چنين ممكن است درآمدتان در نوسان و متغيير باشد. اگر در راه اندازى كســب وكارتان اشــتباهى مرتكب شــويد، كس ديگرى مسئوليت آن را بر عهده نمىگيرد و تمام مسئوليت ها متوجه صاحب كسب وكار است. به طور كلى صاحبان كســب وكار (به خصوص كسب وكارهاى جديد) در مقايسه با صاحبان ديگر

مشــاغل، بايــد زمان بيشترى را به كار خويش اختصاص دهند. اكثــر كارآفرينان اين مورد را عامل اصلى موفقيتشان خوانده اند.

**-2-3-7 صفحه آرايى:** ارائهى سر صفحه، يا صفحه، شــمارهى صفحه، بــراى مقاله، گــزارش، مجله و كتاب مورد توجه قــرار مىگيرد. در محيط ورد مىتوانيد يك طرح و قالب خاص براى صفحه هاى سند خود مشخص كنيــد و فرم خاصى براى بالا يــا پايين صفحه هاى آن تعريف كنيد.

**\_ سرصفحه و پاصفحه:** اگر بخواهيم دربالاى صفحات يا پايين آن موضوعى درج كنيم، از سرصفحه يا پاصفحه استفادهمى كنيم.محل قرار گيرى سر صفحههاوپاصفحهها

بستن ناحيه ي تنظيم صفحه درج ثاريخ **Header and Footer** ON THOUGH CHANG Insert AutoText -درج خودکار متن قالیا پائی۔ درج شمارہ صفحه<br>شمارہ صفحه سب<br>پنهان کردن متن سند<sup>4</sup>مچ سا شكل ٢-٣٣

دو طرف بيرون كتاب است.

كنيد در تمامى صفحه ها تكرار مى شود.

بــراى فعــال كــردن ســرصفحه وپاصفحــه، حالــت نمايــش صفحــه را layout Page و گزينــهى .كنيــد انتخــاب را View Header and Footer بــه اين ترتيب، متــن اصلى صفحه كم رنــگ و نواحى Header وFooterداخل كادر مشاهده مى شود ونوار ابزار Footer and Headerنيز فعال مىگردد(شــكل 2-33). در بــالا و پايين صفحه، اين ناحيه هــا هر مطلبى درج

زوج و فرد با هم متفاوت شوند و شما بتوانيد دو صورت ســر صفحــه و پا صفحــهى مختلف، بــراى صفحههاى زوج و فــرد تعريــف كنيــد و بــا فعال كــردن گزينهى erentoddandevenDi مىتوانيد براىاولينصفحهى ســند ســر صفحه و پاصفحه ى متفاوتى تعريف كنيد.

در نــوار ابــزار بــا انتخــاب ابــزار setup Page كادر محــاورهاى تنظيم صفحه باز مىشــود. در زبانهى -Lay ut (شكل ٢۴-٢)، در قســمت Header and Footer ســبب Dierent odd and even گزينهى كردن فعال مىشود سرصفحه و پا صفحه هاى مربوط به صفحه هاى

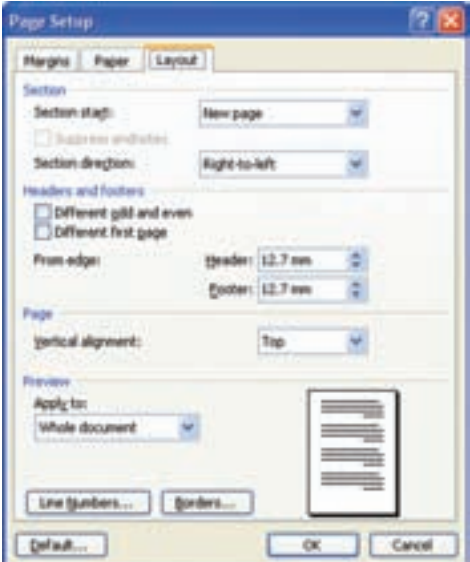

شكل ٢-٣

اول استفاده از ابزار Insert Page Number الله در نوار ابــزار Footer and Header اســت. روش ديگر انتخاب گزينــهىNumber Page/ Insert اســت (2-35). در كادر محــاورهاىNumber Page در قســمتPosition مىتوان مشــخص كرد كه شــمارهى صفحه در قسمت سرصفحه يا پا صفحه قرار گيرد. در قسمتAlignment بــا انتخاب هر يک از گزينه هاى Left ،Right وCenter شــمارهى صفحه در سمت راســت، چپ و وسط صفحه قــرار مىگيرد. اننتخاب هر يك از گزينه هاى inside و Outside سبب مىشوند صفحه هاى سند مانند صفحه هاى كتاب به صورت آينه اى شوند و شمارهى صفحه را در سمت داخلي يا خارجي صفحه ها قرار مى دهند.

در اين قســمت، هم چنين با تغيير اندازه هاى جلوى گزينه هاى Header و Footer مىتوان فاصلهى نواحى ســرصفحه و پــا صفحه را از لبهى كاغذ مشــخص كرد. بــراى حركــت بيــن ســرصفحه و پاصفحــه مىتوانيــد از كليــد هــاى جهتى بــالا و پايين يــا ابزار Switch Between Header and Footer اســتفاده كنيــد. بــراى خــارج شــدن از ناحيــه هاى ســر صفحــه و پا صفحــه مىتوانيــد روى متــن اصلى ســند دابــل كليــك كنيــد يــا از دكمــهى Close در نــوار ابــزارFooter and Header اســتفاده كنيــد. **\_ ايجاد شـمارهى صفحه**:دو روش براى ايجاد شماره صفحــه در ســرصفحه يا پــا صفحه وجــود دارد:روش

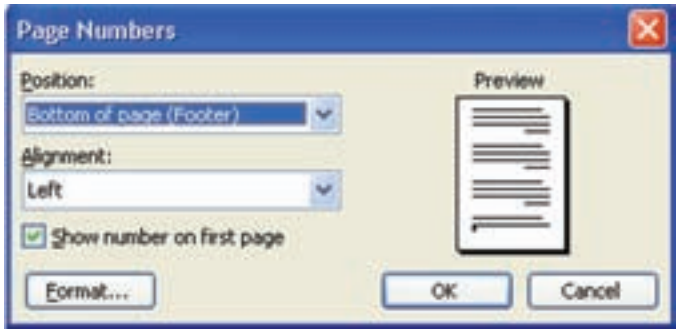

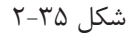

در ايــن كادر محاورهاى با انتخــاب دكمهىFormat مىتوان قالب بندى خاصى براى شمارهى صفحهى مورد نظر تعريف كرد(شكل 2-36).

Show number on rst page گزينــهى اگــر غير فعال باشد، شــمارهى صفحه در صفحهى اول سند درج نمىشود.

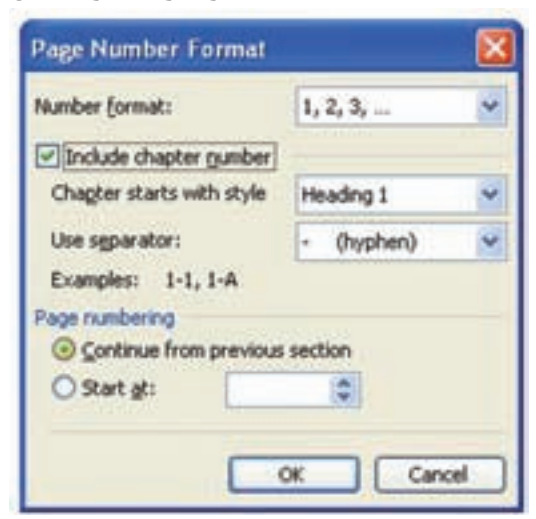

شكل ٢-٣۶

columns Format را انتخاب كنيد. **\_ تمريـن صفحه آرايى چند سـتونى**: بــراى نمونه مثالى از اين صفحه آرايى ستونى انجام مىدهيم. مىخواهيــم يك متن شــش ســتونى ايجــاد كنيم. ابتــدا مكان نما را بــه محلى كه مىخواهيــم از آن جا به بعد متن چند ســتونى شود مىبريم. سپس گزينهى columns Format را مطابــق شــكل (2-37) انتخاب مے كنيم.

عدد 6 را به نشانهى تعداد ستون هاى متن مورد نظر، در قســمت Number of columns وارد مى كنيــم. در قسمت spacing and Width مىتوانيم پهنا و فاصلهى بين ســتون ها را تغيير دهيم و در صورتى كه گزينهى width column Equal فعــال نباشــد لازم نيســت عــرض ســتون هــا يكســان باشــد و مىتوانيــم اين تنظيــم ها را بــراى هر ســتون جداگانه انجــام دهيم.

در كادر محاورهاى format number Page در ليســت جلوى format Number مىتوان قالب كلى شــمارهى صفحــه را به حــرف هاى الفباى فارســى يــا لاتين يا عــدد هاى يونانــى تغييــر داد. اگر بخواهيد شــمارهى فصل نيز در كنار شــمارهى صفحه قــرار گيرد گزينهى number character Include را فعــال كنيــد. از ليســت جلــوىChapter starts with style مى توانيد مشــخص كنيــد كه عنــوان هــاى فصل ها را بــا كدام ســبك از سبك هاى Heading ثبت كند و با گزينهى separator Use علامــت جدا كنندهى بين شــمارهى فصل و شمارهى صفحه را مشخص كنيد. **\_ صفحـه آرايـى چندسـتونى**: در مجلــه هــا، روزنامههــا و برخــى از كتــاب ها كه عــرض صفحه ها زياد اســت براى خوانايــى بهتر، متــن آن را به صورت

چنــد ســتونى ارائــه مىكنند. بــراى انجــام آن منوى

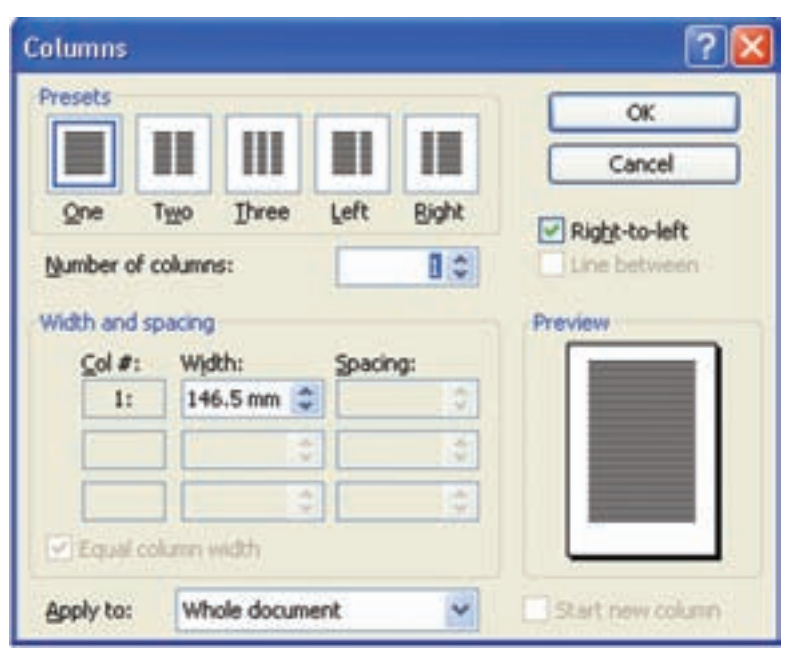

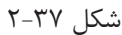

document Whole قالــب صفحههــاى كل ســند، شــش ســتونى مىشــود و با انتخــاب گزينهى forward point is ايــن تغييــرات از محــل مكان نمــا به بعد، به متن ســند اعمال مىشــود. بــا انتخاب دكمهى Ok متن سند به صورت شش ستونى مى شود.

چون مىخواهيم متن فارســى باشــد، بــه طورى كه مطالب در ستون ها از راست به چپ درج شوند، گزينهى Right-to- left را فعــال مىكنيم.انتخــاب گزينـــهى between Line سبب مىشود خط هايى بين ستون ها درج گردد. در قســمت to Apply بــا انتخــاب گزينــهى

بــراى ايــن كار، ابتــدا مــكان نمــا را در انتهــاى كلمــه يــا عبارتى كــه مىخواهيــد بــراى آن پاورقى منظــور كنيــد ببريــد بعــد بــراى فعــال بــودن آن Footer Reference Insert را انتخاب كنيد تــا كادر محــاوره اىendnote and Footnote مطابق (شكل 2-38) باز شود. **\_ ايجـاد پاورقـى**: گاهــى لازم اســت بــراى يــك كلمــه يا عبــارت، توضيــح يا مرجعــى ارائــه دهيد تا خواننــدهى متــن در صــورت تمايــل، بتواند بــدون از دســت دادن پيوســتگى مطالــب بــه آن مراجعه كند. در چنیــن مــواردی واژه پــرداز ُورد بــه كاربــر امكان مىدهد تــا درج پاورقى را در پاييــن صفحه درج كند.

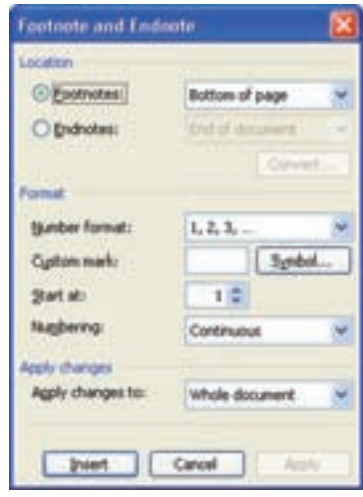

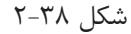

ســپس نمــاد مــورد نظــر را انتخــاب نماييــد.در صورتى كه مىخواهيــد اوليــن پاورقى بــا عددى غير از 1 شــروع شــود، شــمارهى مورد نظر خود رادر قســمت Start at درج كنيد. در قســمت (شكل2-39) با انتخاب گزينهى Continuous شمارهى پاورقىهاى هر صفحه در ادامهى پاورقى هاى صفحه هاى قبل خواهد بود و انتخاب گزينهى section each Restart ســبب مىشــود كــه شــمارهگذارى پاورقى ها در ابتداى هــر صفحه از ابتدا شــروع شــوند، گزينــهى page each Restart را از اين قســمت فعال كنيد. در انتها بــا كليك كردن روى دكمــهى Insert شــماره يــا علامــت مورد نظــر را در محل تعيين شــده درج كنيد. مىتــوان متن پاورقى يا توضيــح را در مقابــل اين علامت يا شــماره تايپ كرد.

در ايــن كادر محــاورهاى، اگــر در قســمت Location گزينــهى Footnote فعال باشــد از ليســت جلــوى آن مىتوانيــد بلافاصله پــس از متن محل درج پاورقى را با انتخــابpage of Bottom، پايين صفحه يا Belowtextمشخص كنيد. اگر مىخواهيداين توضيحات در انتهاى سند يا انتهاى بخش درج شوند در اين قسمت Endnotes را فعــال كنيــد و يكــى از گزينههــاى .برگزينيد را End of section يــا End of document در ناحيــهى Format در قســمتformat Number مىتوانيــد نوع شــماره گــذارى را مشــخص كنيد. اگر مايليد به جاى شماره گذارى نماد خاصى (مانند ستاره) براى مشــخص كــردن پاورقى هــا بــه كار رود جلوى mark Custom، روى دكمــهى Symbol كليــك كنيــد و

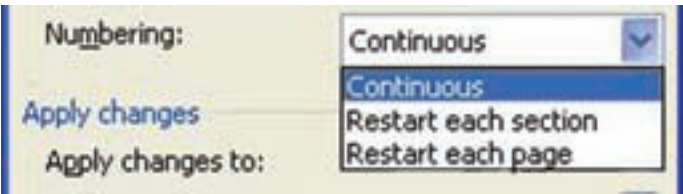

**كار عملي 12** از صفحهي 15 تا 30 كتاب تكنولوژي پيش از چاپ (1) متني را تايپ كنيد و در سر صفحه يا صفحات آن جملهي «حروف نگاري رايانه» و ساعت و تاريخ آن را درج نماييد. **كار عملي 13** متن زير را در شش ستون و با فاصلهي يك سانتي متر از يكديگر تايپ كنيد.

از علايق و سرگرمي هايتان شروع كنيد. كارهاي زيادي وجود دارد كه شما از انجام دادن آن ها لذت ميبريد. آ آيا از كار كردن با ماشــين و مســافرت به جاهاي مختلف لذت ميبريد؟ آيا آشپزي يا خياطي را دوست داريد؟ آيا از اين كه با مردم ارتباط نزديك و رودررو داشته باشيد، احساس خوشي ميكنيد؟ شايد شما در زمينهي خاصي مهارت داشــته باشــيد. اگر به چيز هايي علاقه منديد، از اين علاقه مندي در راه كســب و كارتان استفاده كنيد. احساس لذت و علاقهي شما با كاركردن در آن زمينه بيشتر خواهد شد و تداوم خواهد يافت.

به موانع و محدوديت هايي كه در اطرافتان بر سر راه عرضهي محصولات يا خدمات وجود دارد، توجه كنيد. آيا ميتوانيد اين محدوديت ها را از بين ببريد؟ براي مثال، ممكن است فروشگاه محلهي شما جمعه ها تعطيل باشد، در حالي كه شما تشخيص ميدهيد مردم در روزهاي تعطيل بيشتر به خريد تمايل دارند.

چيزهاي مورد نياز و خواستني هاي خود را فهرست كنيد. اكنون چه چيزي در بازار وجود ندارد كه شما دوست داريد موجود باشد؟ نوعي لباس يا مدل خاص كه شما هيچ جا آن را پيدا نمي كنيد، يا وسيلهي سرگرمي مناسب و مورد علاقهي دانش آموزان در زنگ هاي تفريح؟

به راه هاي مختلف و تازهي استفاده از محصولات موجود فكر كنيد. فكر كنيد كه از كالاها و محصولات موجود چه استفاده هاي ديگري نيز ميتوان كرد؟

بــه علايق اجتماعي در حال تغيير گروه هاي مختلف مردم از نزديك توجه كنيد. آيا محصول يا خدماتي وجود دارد كه از طريق آن بتوان به علايق گروه هاي مختلف مردمپاســخ داد؟ آيا ميدانيد كه ســرگرمي ها و تفريحات دانش آموزان دبيرستان چيست؟ شما چگونه ميتوانيد از اين سرگرمي ها و علايق در راه كسب و كارتان استفاده كنيد؟

بــه تغييرات و پيشــرفت هــاي تكنولوژيكي دقت كنيد و ببينيــد چگونه بر محصولات يا خدمــات فعلي تأثير ميگذارنــد. تصور كنيد چگونه تكنولوژي جديد باعث به وجود آمدن محصول يا خدمات جديد ميشــود؟ يا اين كه تكنولوژي جديد چگونه در دسترسي مردم به محصولات و خدمات مورد نيازشان تأثير ميگذارد؟ براي مثال، امروزه توســعهي اينترنت باعث شده است كه فروشــگاه هاي اينترنتي به وجود آيد. در نتيجه، مردم سراسر دنيا ميتوانند محصولات و خدمات مورد نياز خود را هر زمان كه بخواهند، بخرند.

بــه كســب و كارهايي كه اكنون وجود دارند به دقت بنگريد. از خود بپرســيد چگونه ميتوان چنين كســب و كارهايي را تغيير داد و اصلاح كرد؟ براي مثال، اگر لباس خود را براي شست و شو به خشك شويي داده باشيد، احتمــالا بعــد از يكي- دو روز آن را تحويل گرفته ايد. آيا شــما ميتوانيد طوري ســازماندهي كنيد كه به جاي يكي – دو روز در عرض يكي- دو ساعت خدمات مورد نياز مشتري را تدارك ببينيد؟ به مشــخصات كالاها و خدماتي كه هم اكنون در اطرافتان وجود دارند،توجه كنيد. به نظر شــما چگونه ميتوان مشخصات و خدمات ديگري به اين محصولات اضافه كرد؟

**-2-4جدول** براي دسته بندي اطلاعاتي كه داريم ميتوانيم آنها را جدول بندي كنيم. نرم افزار ورد اين امكان را با استفاده از گزينهي Table به كاربر مي دهد. **-2-4-1 ايجاد جدول:** درج اطلاعات در جدول، روش مناســبي براي ســازمان دهي و خلاصه كــردن مطالب متن اســت. جدول، اطلاعات را در ســطرها و ستون ها ســازماندهي ميكند. تقاطع سطر با ستون را سلول يا خانهي جــدول مينامند. در خانه هاي جدول ميتوانيد هرنوع متن يا تصوير يا شيء گرافيكي قرار دهيد. در ورد شــما ميتوانيــد يــك جــدول بــا انــدازهي ســلول هــاي اســتاندارد يا بــا انــدازه هــاي دلخواه بســازيد يــا از متــن موجــود جــدول بســازيد. **\_ درج جـدول**: در ايــن روش ابتــدا مــكان نمــا را بــه منــوي Table ببريــد، ســپس گزينــهي Table insert Format را انتخــاب كنيــد تــا كادر محــاوره اي Table Insert باز شــود (شــكل 2-40). در ايــن كادر محــاوره اي ميتوان در قســمت columns of Number تعداد ســتون ها و در قســمت .تعدادسطرهايجدولرامشخصكردNumber ofrows

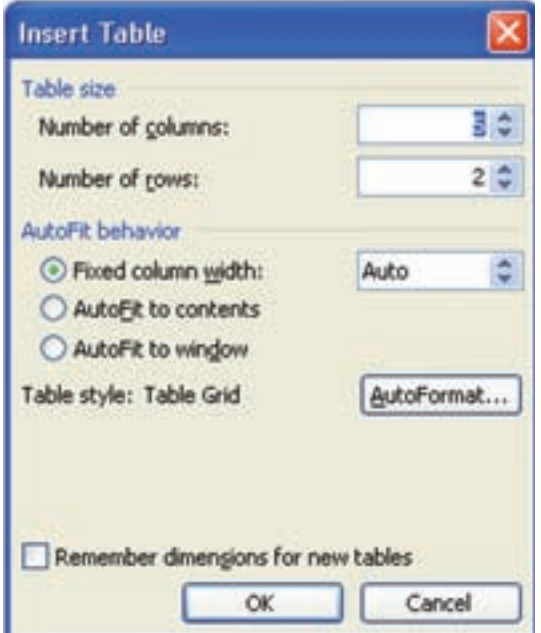

شكل -2-40ايجاد جدول

عرض ســتون هــا متغير شــود و بــه طور خــودكار با عــرض طولاني تريــن اطلاعاتي كه در ســلول هاي آن ســتون درج ميشــود، تنظيم گردد. انتخــاب گزينهي window to AutoFit مشــابه انتخــاب گزينــهي .اســت Fixed column width قســمت در Auto

در قسمت width column Fixed ميتوانيد اندازهي عرض ســتون ها را مشخص كنيد و اگر گزينهي Auto را در اين قســمت انتخاب كنيد بــه طور خودكار عرض هر ســتون، به انــدازهي عرض محــدودهي قابل تايپ، تقســيم بر تعداد ستون ها خواهد شد. انتخاب گزينهي contents to AutoFit ســبب ميشــود كــه

محــاورهاي AutoFormat Table بــاز ميشــود (شــكل 2-41) و شــما ميتوانيــد از ليســت styles Table يكــي از قالــب هــاي از پيــش تعريف شــدهي ورد را، كه در قســمت Preview پيش نمايش آن قابل مشــاهده است براى جدول خود انتخاب كنيد.

فعال كردن گزينه ي ســبب Remember dimensions for new tables ميشــود كه تعداد ســطرها و ســتون ها و اندازه اي كه براي عرض ســتون ها مشــخص كرده ايــم، براي درج جدول بعدي نيز حفظ شود. بــا انتخــاب دكمــهي AutoFormat كادر

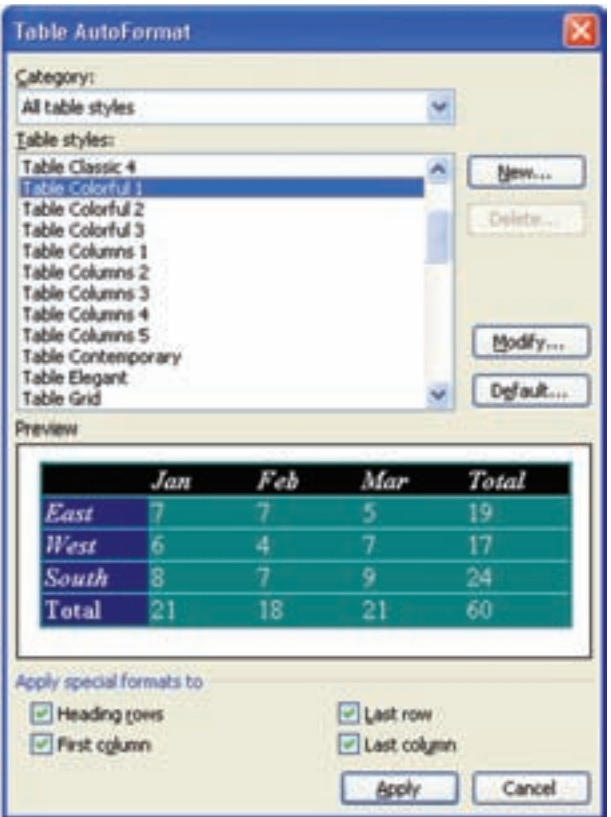

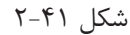

بالاترين خانــه و down Page +Alt آن را به پايينترين خانه از ستون جاري ميبرد.

**\_ ويرايـش جدول**: براي ويرايش جــدول ابتدا بايد سطرها و خانه هاي جدول را به حالت انتخاب درآوريد. y**انتخـاب يك يا چند خانه**: با درگ كردن اشــاره گر ماوس روي خانه هاي مجاور هم در جدول، ميتوان آنهــا را به حالــت انتخاب درآورد. هــم چنين، اگر در هنــگام درگ كردن كليــد Ctrl را هم پايين نگه داريد، ميتوانيد خانه هاي غير هم جوار را نيز به حالت انتخاب

**\_ قالـب بندي متن در جدول**: در خانه هاي جدول هم ميتوانيد (مانند قسمت هاي ديگر سند) متن تايپ كنيــد و آن ها را قالب بنــدي نماييد. براي حركت بين خانــه هاي جدول، علاوه بر كليدهاي جهتي، ميتوانيد از كليد Tab يا كليد تركيبي Shift+ Tab استفاده كنيد. اگردرآخرينخانهازآخرينسطرجدولباشيدوكليدTab رافشار دهيد، يک سطر به سطرهاي جدول اضافه مي شود. كليد تركيبي Alt + Home مكان نما را به اولين خانه و End +Alt آن را به آخرين خانه در سطر جاري مي برد. كليــد تركيبــي Alt+ Page up مــكان نمــا را بــه درآوريد.

با اســتفاده از كليد هاي جهتي و پايين نگه داشــتن كليــد Shi نيز ميتوانيد خانه هــاي جدول را انتخاب كنيد.

y**انتخاب يك يا چند سـطر**: وقتي اشاره گر ماوس در ســمت چپ يك ســطر جدول به شــكل يك فلش مايــل شــود، ميتوانيــد با كليك يــا درگ كردن آن سطر يا ســطرهاي مورد نظرتان را به حالت انتخاب درآوريــد. در اين جا نيز اگر در هنگام درگ كردن كليد Ctrl را پاييــن نگه داريد، ميتوانيد ســطرهاي غير هم جوار را نيز به حالت انتخاب درآوريد.هم چنين ميتوانيد يــك خانــه را از ســطر يا ســطرهايي كــه ميخواهيد انتخاب شــوند، به حالــت انتخاب درآوريــد و گزينهي Row Select Table را انتخاب كنيد.

y**انتخـاب يك يا چند سـتون**: اگر بخواهيد يك يا چند ستون را به حالت انتخاب درآوريد، اشاره گر ماوس را به بالاي ستون مورد نظر ببريد تا به شكل يك پيكان رو به پايين تبديل شــود. در اين حالت با درگ كردن يا كليك كردن، ميتوانيد ستون يا ستون هاي مورد نظر خود راانتخاب كنيد و با پايين نگه داشتن كليد Ctrl در هنگام اين كليك يا درگ كردن ميتوانيد ســتون هاي غير هم جوار را انتخاب كنيد.

مانند انتخاب ســطرها، ميتوانيد پــس ازانتخاب يك خانه از ســتون يا ســتون هاي مورد نظر خود، گزينهي column Select Table را برگزينيــد تــا آن ستون يا ستون ها انتخاب شوند.

y**انتخابكلجدول**: برايانتخابكلجدولميتوانيد مكان نمارادريكي از خانه هاي جدول قرار دهيدو گزينه ي Table Select Table را انتخاب كنيد.

اگر اشــاره گر مــاوس را روي جدول قــرار دهيد، در گوشــهي بالا سمت راست (در جدول لاتين در گوشهي بالا ســمت چپ) علامت يك فلش چهارسر مشاهده ميكنيــد كه با كليــك مــاوس روي آن، كل جدول به

حالت انتخــاب در ميآيد. هم چنين شــما ميتوانيد با درگ كردن اين علامت جدول را جابهجا كنيد. y **اضافـه و حـذف كـردن اجـزاي جـدول**: پس از ايجاد جدول، در مواردي نياز اســت ســطرها، ستون ها

و خانههاي جديدي را به جدول اضافه كنيد يا برخي از اجزاي جدول را حذف كنيد. براي انجام اين نوع ويرايش بايد ســطرها، ستون ها يا

خانه هاي جدول را به تعدادي كه ميخواهيد به جدول اضافه كنيد، به حالت انتخاب درآوريد و براي حذف نيز ابتدا بايد گزينه هاي مورد نظر را انتخاب كنيد.

y **درج سطر يا ستون**: به طور مثال اگر ميخواهيد 2 ســطر يا ســتون به جدول اضافه كنيد ابتدا 2سطر يا ستون از جدول انتخاب كنيد.

پس از آن در صورتي كه ميخواهيد ستون هاي جديد در سمت چپ ستون هاي انتخاب شده درج شوند گزينهي Table  $\longrightarrow$  Insert  $\longrightarrow$  Columns to the left وبرايدرجدرسمتراستستونهايانتخابشده،گزينه ي  $Table \longrightarrow Insert \longrightarrow Columns$  to the Right را انتخاب كنيد.

در مــورد درج ســطرهاي جديــد نيــز گزينــهي ســبب Table Insert ـــهـــه Rows Above ميشــود ســطرهاي جديــد در بــالاي ســطرهاي انتخــاب شــده ايجــاد گــردد و انتخــاب گزينــهي ميشــود ســبب Table Insert Rows Below سطرهاي جديد در پايين ســطرهاي انتخاب شده درج گردد.

y**درج يـك يا چند خانه**: ابتدا بــه تعدادي كه نياز اســت به خانه هاي جــدول اضافه شــود، خانه انتخاب كنيد.ســپس گزينــهي Cells/Insert /Table يــا ابزار Insert cells التخاب كنيد Standard انتخاب كنيد تا كادر محاوره ايInsert cells باز شود(شــكل7-15). انتخاب هر يك از گزينههاى آن سبب مىشود حالت خاصى از درج صورت گيرد.

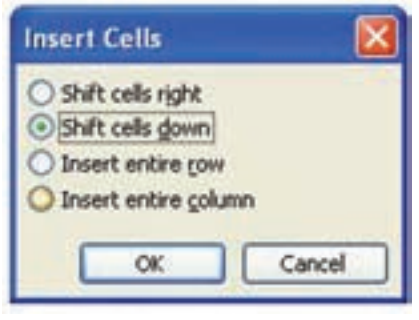

### شكل ۴۲-۲

در ايــن كادر محــاورهاى اگــر گزينـــهى (جدول ٢-٢). البته اگر جدول لاتين (به صورت Shift cells left را انتخــاب كنيــد خانه يــا خانه هاي چپ به راست) باشد اين گزينه به Shift cells right نتخاب شــده به ســمت چپ منتقل مىشــوند و خانه \_ تبديل خواهد شد و خانه هاى انتخاب شده به سمت

بــا خانه های جدید به جای آنها قــرار خواهند گرفت راست جدول منتقل میشوند.

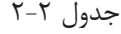

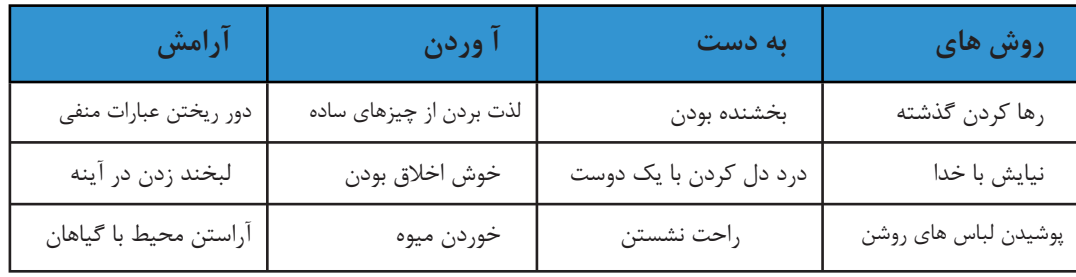

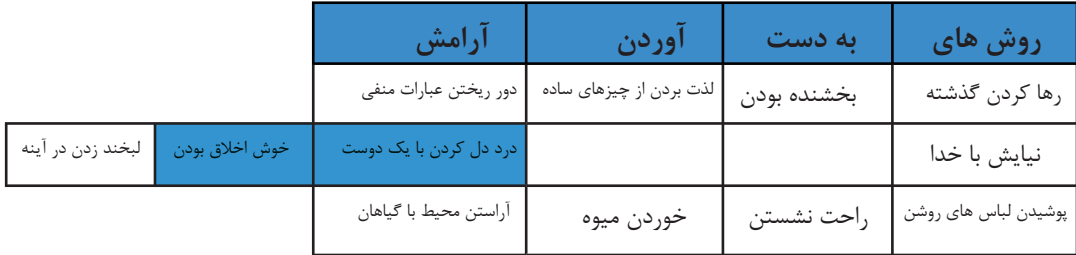

گزينهى Shift cells down گزينهى پيش فرض Word خانه هاى انتخاب شده به سمت پايين جابهجا و سطرهاى

براى درج خانه هاى جديد اســت و ســبب مىشود كه جديدى در انتهاى جدول اضافه شوند (جدول٣-٢).

| آرامش                 | آوردن                   | به دست                 | روش های              |  |
|-----------------------|-------------------------|------------------------|----------------------|--|
| دور ريختن عبارات منفى |                         | بخشنده بودن            | رها كردن گذشته       |  |
| لبخند زدن در آينه     |                         | درد دل کردن با یک دوست | نیایش با خدا         |  |
| أراستن محيط با گياهان | لذت بردن از چیزهای ساده | راحت نشستن             | پوشیدن لباس های روشن |  |
|                       | خوش اخلاق بودن          |                        |                      |  |
|                       | خوردن ميوه              |                        |                      |  |

جدول 2-3

نتخــاب گزينـــهىInsert entire row ســبب وبه تعداد سطرهاى اين خانه ها درج گردد ( جدول ۴-۲ ). مىشودسطرهاى جديد در بالاى خانه هاى انتخاب شده

جدول 2-4

| آرامش                 | آوردن                   | به دست                 | روش های              |
|-----------------------|-------------------------|------------------------|----------------------|
| دور ريختن عبارات منفى | لذت بردن از چیزهای ساده | بخشنده بودن            | رها كردن گذشته       |
|                       |                         |                        |                      |
|                       |                         |                        |                      |
| لبخند زدن در آينه     | خوش اخلاق بودن          | درد دل کردن با یک دوست | نیایش با خدا         |
| أراستن محيط با گياهان | خوردن ميوه              | راحت نشستن             | پوشیدن لباس های روشن |

گــر گزينـــهى Insert entire column را انتخــاب لاتيـــن كــه چــپ بــه راســت هســتند در ســـمت كنيــد بــه تعــداد ســتون هــاى خانــه هــاى انتخاب چــپ)، ســتون جديــد درج مىشــود(جدول ۲-۵). شــده در ســمت راســت جــدول(در جدولهــاى

جدول 2-5

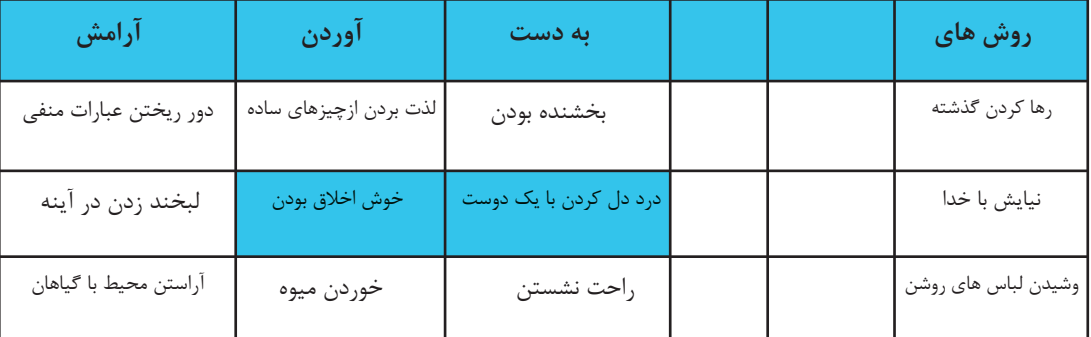
**\_ حـذف يك يا چنـد خانه**: ابتدا خانــه هايى را كه مىخواهيــد حــذف كنيد بــه حالت انتخــاب درآوريد. ســپس، گزينهى Cells Delete Table را انتخاب كنيــد (شــكل 2-43). به اين ترتيــب، كادر محاورهاى Cells Delete باز مىشــود و شــما مىتوانيد با انتخاب هر يك از گزينه هاى آن، روش حذف خانه هاى جدول را مشخص كنيد.

**\_ حذف سـطر يا سـتون**: براى حــذف يك يا چند سطر(ســتون)، ابتــدا لازم اســت كل سطرها(ســتون هــا)ى مورد نظــر يا خانه هايــى از آن هــا را به حالت انتخــاب درآوريد. ســپس براى حذف ســطر، گزينهى بــراى Table Delete Rows حــذف ســتون هــاى مــورد نظــر خــود گزينــهى Columns Delete Table را انتخاب كنيد.

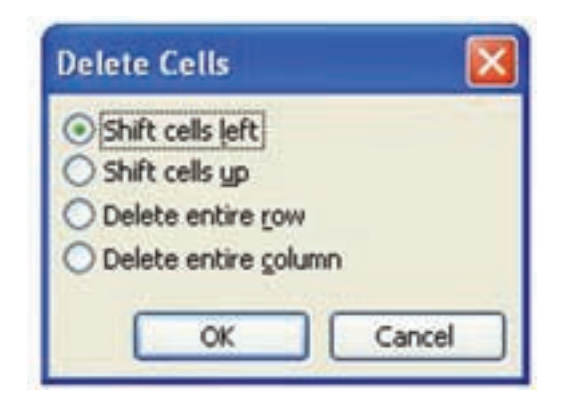

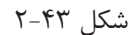

آن ها شوند بدون اين كه خانه اى از جدول حذف شود گزينــهى up cells Shi را انتخاب كنيد (جدول 2-7). انتخــاب گزينــهى row entire Delete ســبب حذف كل ســطرهايى مىشــود كه خانه هايى از آنها انتخاب شــده اســت. كار ايــن گزينــه را مىتوانيد در (جدول 2-8) مشاهده كنيد.

بــراى حــذف كل ســتون هايــى كــه خانــه هايــى از آن هــا بــه حالــت انتخــاب درآمدهانــد، گزينــهى entire column Delete را انتخاب كنيد(جدول 2-9).

با انتخــاب گزينـــهى Shift cells right پس از حذف خانه هاى انتخاب شــده، خانه هاى سمت چپ آنها به ســمت راست منتقل مىشــوند (جدول 2-6). البته اگر جــدول لاتين و از چپ به راســت باشــد، اين گزينه به Shift cells left تبديــل مى شــود و خانههاى ســمت راســت خانه هاى انتخاب شــده، به سمت چپ منتقل مے شوند.

اگــر بخواهيد پــس از حــذف محتويــات خانه هاى انتخاب شــده، محتويات خانه هــاى پايينى جاىگزين

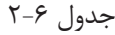

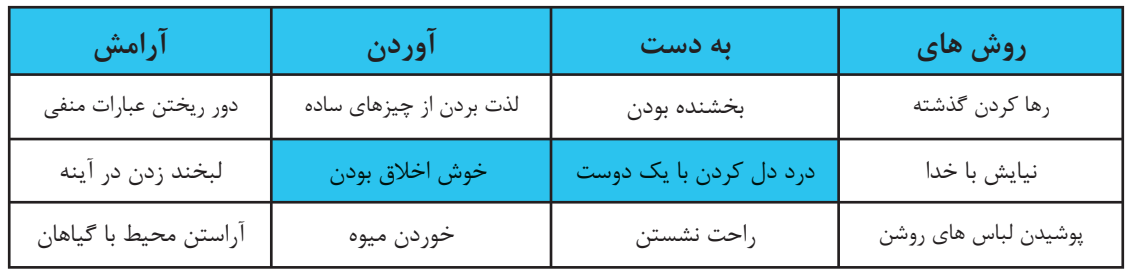

| آرامش                 | آوردن                   | به دست            | روش های              |
|-----------------------|-------------------------|-------------------|----------------------|
| دور ريختن عبارات منفى | لذت بردن از چیزهای ساده | بخشنده بودن       | رها كردن گذشته       |
|                       |                         | لبخند زدن در آينه | نیایش با خدا         |
| أراستن محيط با گياهان | خوردن ميوه              | راحت نشستن        | پوشیدن لباس های روشن |

جدول 2-7

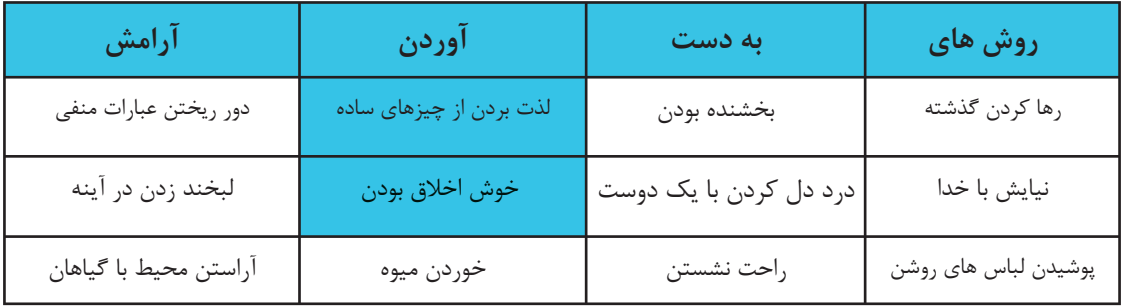

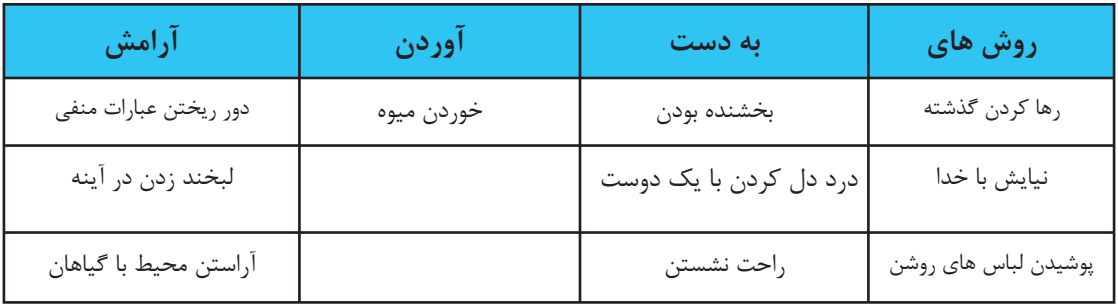

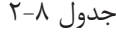

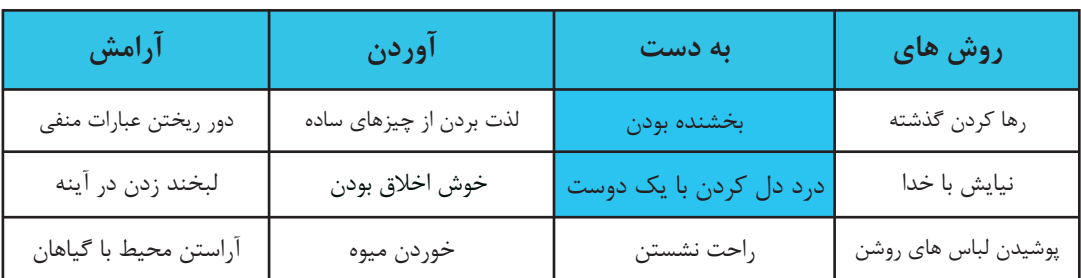

| رامش                  | ۱۹ د ۱     | ىە دست     | روس های              |
|-----------------------|------------|------------|----------------------|
| آراستن محيط با گياهان | حوردن ميوه | راحت نشستن | پوشیدن لباس های روشن |

جدول 2-9

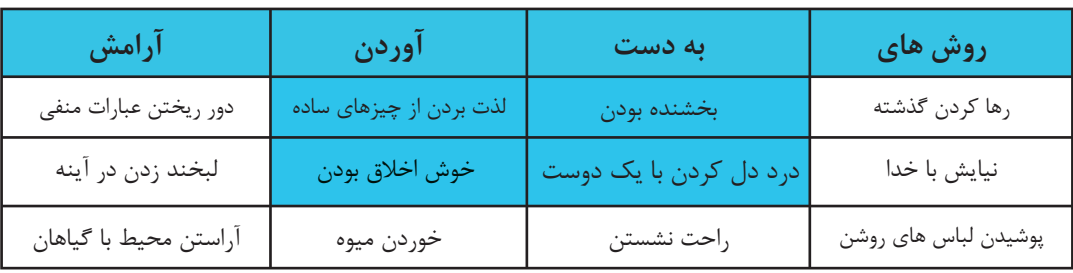

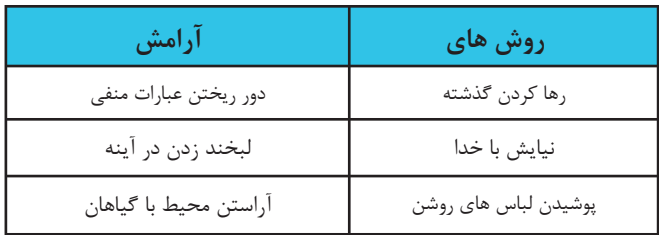

**\_ ادغام و تقسـيم خانه هاى جدول**: هنگام كار با جدول ها در مواردى نياز اســت خانــه هاى مجاور هم جــدول را بــاهم ادغــامو آنها را به يــك خانه تبديل كنيد يا خانه هايى را به چند خانهى كوچكتر تقســيم نمائيد.

بــراى ادغام چنــد خانه از جــدول و تبديــل آن به يــك خانه، ابتــدا خانه هاى مورد نظــر را انتخاب كنيد و ســپس گزينــهى Cells Merge Table يــا ابزار Cells Merge را از نــوار ابــزار .نمائيــد انتخــاب Tables and Borders

براى تقســيم يك يا چند خانه به خانه هاى كوچكتر، ابتــدا آنهــا را انتخــاب كنيــد. ســپس، گزينــهى از را Split Cellsابزار يا Tables Split Cells نــوار ابزار Borders and Tables انتخاب كنيد تا كادر محاوره اى Cells Split باز شود (شكل 2-44).

در ايــن كادر محــاورهاى اگــر گزينــهى split before cells Merge فعــال باشــد، ابتــدا خانه هاى انتخاب شده را به يك خانه تبديل مىكند، سپس آن خانــه را بــه تعداد ســتون ها و ســطر هايى كه در

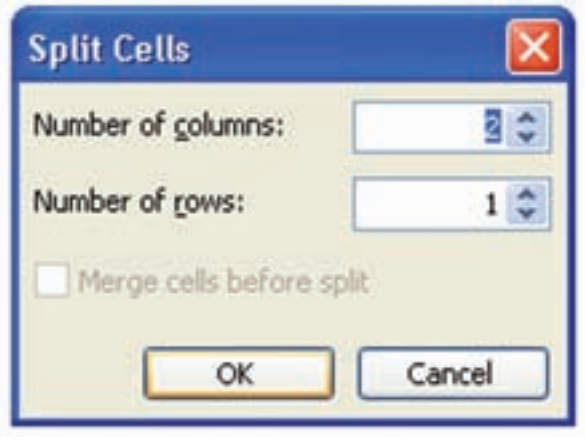

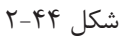

به اين ترتيب، كادر محــاورهاى AutoFormat Table باز مىشــود ( شــكل 2-45) كه مىتوانيد با اســتفاده از دكمــهى New يــك Style جديد بــراى جدولها بسازيد يا با دكمهى Modify يكى ازStyle هاى موجود را اصــلاح و به جــدول مورد نظــر خود اعمــال كنيد. اگربخواهيدقالببندىيكياچندخانهازجدولراتغيير دهيد، پسازانتخابآنهامىتوانيد با استفادهازگزينهى محاورهاى كادر Format Borders and Shading Shading and Borders را باز كنيد و از طريق زبانههاى Borders و Shading در آن نوع، ضخامت و رنگ خطها و رنگ زمينهى خانه ها را مشخص نمائيد(شكل 2-45).

و Number of columns قســمتهاى rows of Number مشخص كرده ايد تقسيم مىكند. در صورتى كه گزينهىMerge cells before split فعال نباشد، هر يك از خانه هاى انتخاب شده به طور جداگانه به تعداد ســطرها و ســتون هايى كه مشخص كرده ايد، تقسيم مىشوند.

**\_ تغيير ظاهر جدول**: براى تغيير قالب ظاهرى يك جدول مىتوانيد مكان نما را در يكى از خانه هاى جدول قرار دهيد و گزينــهىAutoFormat Table Table يــا ابــزار AutoFormat Table را از نــوار ابــزار .كنيد انتخاب Tables and Borders

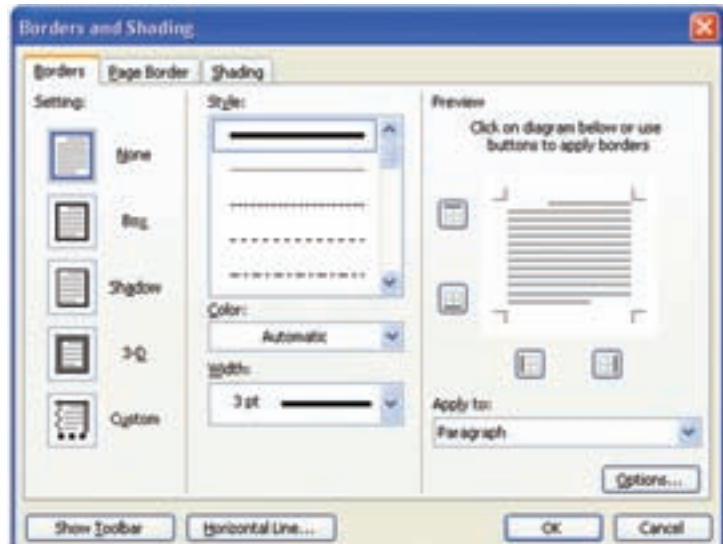

شكل 2-45

روش ديگر براى تغيير قالب بندى خانه هاى جدول،

اســتفاده از ابزار هاى نوارابزارBorders and Tables است (شكل 2-46).

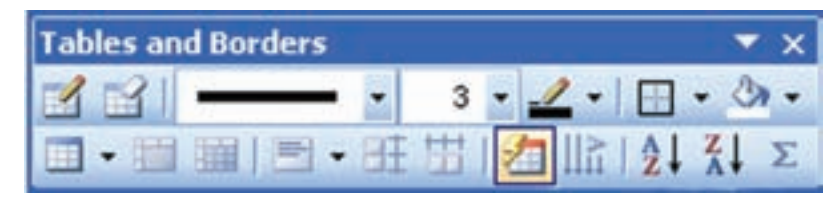

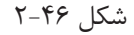

Erasery : اشــارهگر ماوس را به پاك كن تبديل ليست آن (شكل 2-47 سمت راســت)، اشارهگر ماوس ليست (شكل 2-47 سمت چپ) اشارهگر ماوس به قلم تبديل مىشــود و با كليك آن روى هر يك از خطهاى جدول، مىتوان نوع آن خط را تغيير داد. لاتخاب يكى از عددهاى Veight Line بــه قلم تبديل مىشــود و با كليــك آن روى هر يك از

خطهاى جدول، مىتوان ضخامت آن خط را تغيير داد.

ابزارهاى اين نوار ابزار عبارتند از: Tabley Draw : اشارهگر ماوس را به قلم تبديل مى كند و براى ترســيم خطوط خانه هاى جدول به كار مىرود. مى كند و با آن مى توان خطوط خانه هاى جدول را پاك كرد.

Styley Line : با انتخاب يكى از انواع خطهاى

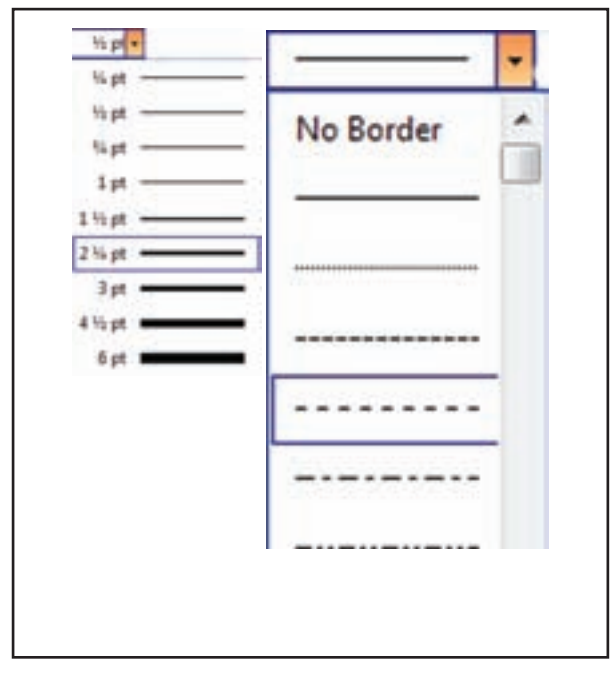

## شكل 2-47

Colory Border : با انتخاب پيكان كنار ابزار، ابزار مىتوانيد مشــخص كنيد تغييراتى كه در سه ابزار لیستی از رنگ ها باز میشود که با انتخاب هر یک از آنها مع قبلی ایجاد شده است، در کدام یک از اضلاع خانه های شارهگر ماوس به شكل قلم مىشود و با كليک آن روى گانتخاب شده در جدول اعمال شود. نام و شكل اين ابزار، هر يک از خطهاى جدول ميتوان رنگ آن را تغيير داد. با توجه به اين که کدام يک از گزينه هاى آن را انتخاب

Bordery Outside : بــه وســيلهى ايــن كنيد، تغيير مىكند.

Colory Shading : براى تغيير رنگ زمينهى خانه هاى انتخاب شده در جدول، مى توانيد از رنگ هاى موجود در ليست اين ابزار استفاده كنيد.

Tabley Insert : در ليســت ايــن ابزار، فرمان هاى درج جدول، درج ســتون، درج ســطر و درج خانه هاى جدول وهم چنيــن فرمان تنظيم عرض جدول، با توجــه به محتوا و عرض صفحــهى آن وجود دارد كه با انتخــاب هريك از آن ها، نام و شــكل اين ابــزار تغيير مے كند.

Cellsy Merge : از ايــن ابــزار بــراى ادغــام خانههاى انتخاب شده در جدول استفاده مىشود.

Cellsy Split : اين ابزار براى تقسيم خانه هاى جدول به خانه هاى كوچكتر به كار مىرود.

yLe Top Align : بــا انتخــاب هــر يــك از گزينه هاى اين ابــزار مىتوان نوع تراز بندى خانه هاى انتخاب شــده در جدول را مشخص كرد. مثلا با انتخاب Le Top Align متن خانه هاى انتخاب شده درقسمت بالا، سمت چپ قرار مىگيرند. اين ابزار نيز با انتخاب هر يک از گزينه هاى آن، تغيير نام و شكل مى دهد.

Eventlyy Rows Distribute : بــا انتخاب اين ابزار مىتوانيد ارتفاع ســطرهاى خانه هاى انتخاب شده را با هم مساوى كنيد.

بخواهيد اگر : Distribute Columns Eventlyy عرض ســتون هاى خانه هايى را كه بــه حالت انتخاب درآورده ايد با هم مســاوى كنيد، از اين ابزار اســتفاده كنيد.

Directiony Text Change : ايــن ابــزار براى تغيير جهت متن خانه هاى انتخاب شــده در جدول به كار مىرود.

Ascendingy Sort : بــه وســيلهى ايــن ابــزار مىتوان محتواى خانه هاى جدول را به صورت صعودى مرتب كرد.

Decendingy Sort : ايــن ابــزار بــراى مرتــب كردن محتــواى خانه هاى جدول به صــورت نزولى به كار مىرود.

Sumy Auto : اگــر در يــك خانــه ايــن ابزار را انتخــاب كنيد، مجموع عددهاى منــدرج در خانه هاى بالايى آن را نشان مىدهد.

**كار عملى 14** 

اطلاعات پرسنلى كليهى دانش آموزان را در جدولى مانند جدول زير اجرا كنيد.

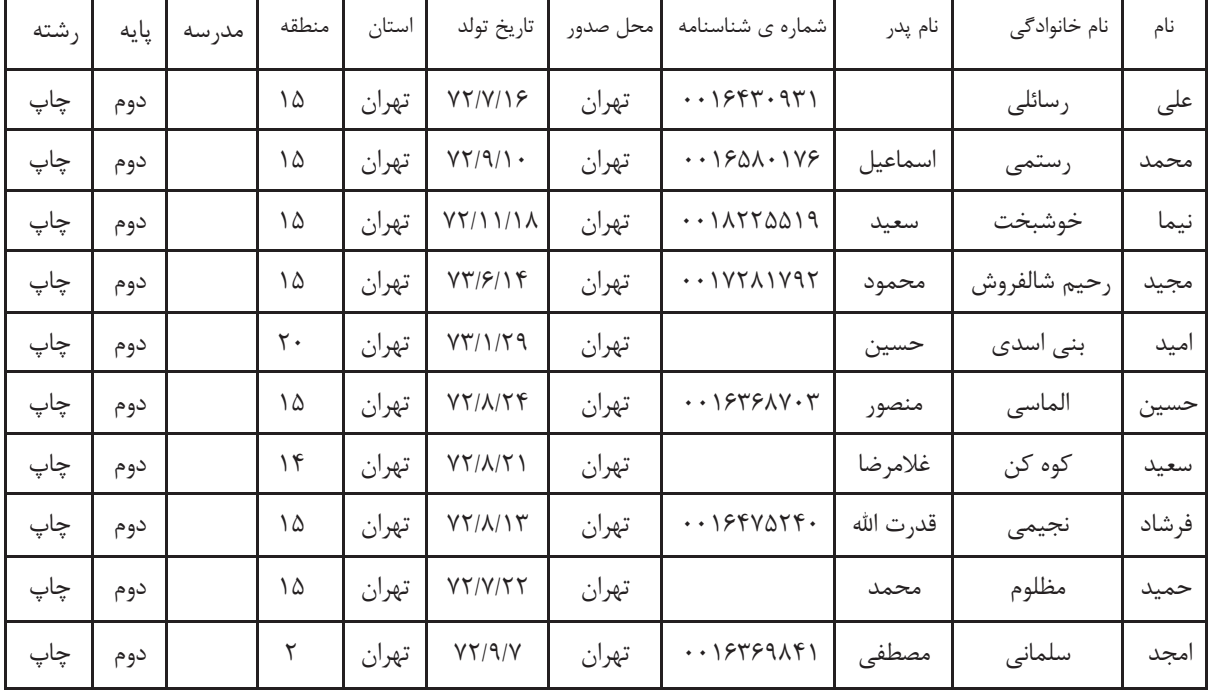

**كار عملى 15** جدولى مانند جدول 2-6 الى 2-9را اجرا كنيد.

**-2-5 امكانات گرافيكى** يكــى از مهم تريــن واژه پردازهاى پيشــرفته امكان اضافه كردن شكل، تصوير و اشياء به سند است تا متن زيباتر و گوياتر شود. **-2-5-1 شكلسادهىگرافيكى:** نوارابزار Drawing كــه به طور پيش فــرض در پايين صفحــه ى ورد قرار دارد(شــكل 2-48)، امكان درج شــكل هاى مختلف را ميسر مى سازد.

Drawing Draw · -> | AutoShapes · / / □○□ 4 ☆ B 图 9 · 2 · A · 三三三 □ ■

 $Y-Y\wedge$  شكل

آن امكان نوشتن متن وجود دارد. اين كادر معمولا براى نوشــتن متن در جاهايى كه امكان ايجاد متن در آنها انتخاب ابزار Shape Auto منويى شــامل مجموعهاى از شــكل هــاى از پيــش تعريف شــده را بــاز مىكند (شكل 49 2-). در هر يك از زير منوهاى اين مجموعه، دســته اى از شكل ها در اختيار شــما قرار مىگيرد كه میتوانيــد با انتخاب هــر يک از آن هــا و دِرَگ کردن ماوس به اندازهى دلخواه، شكل مورد نظر خود را رسم كنيد.

درايــن نــوار ابزار، گزينــهى Line براى رســم خط، گزينهى Arrow براى رســم پيكان، گزينهى Rectangle \_\_ براى رسم مربع يا مستطيل و گزينهى وجود ندارد(مثل حاشيه ها) استفاده مىشود. Oval بــراى رســم بيضى يا دايــره به كار مىرود. براى رســم هر يك از اين شــكل هــا، ابتدا گزينهى مــورد نظــر را از نوار ابــزار انتخــاب كنيــد. كادرى با عنــوان here drawing your Create باز مىشــود. و اشــارهگر ماوس به شــكل به علاوه (+) ظاهر مىگردد. بــا انتخــاب ابــزارBox Text و كليــك ماوس بر روى صفحه، كادر مســتطيل شــكلى باز مىشود كه در

|     | Lines                    |                 |
|-----|--------------------------|-----------------|
| 21  | Connectors               |                 |
| ゐ   | <b>Basic Shapes</b>      |                 |
| 邕   | <b>Block Arrows</b>      |                 |
| z.  | <b>Flowchart</b>         |                 |
|     | <b>Stars and Banners</b> |                 |
| 50, | Callouts                 | ○ ◆ 公           |
| ٣   | More AutoShapes          | 0 0 0 0<br>麻麻风包 |
|     | AutoShapes               | <b>KARA</b>     |

شكل 49 2-

**-2-5-2 نوشـتن متن با جلوه هـاى هنرى:** يكي اســت. از نوار وظيفــه گزينــهى Art Word Insert را

ديگــراز امكاناتى كــه در نــوار ابــزار Drawing وجود انتخاب مىكنيم (شكل 2-50).دارد امــكان نوشــتن متــن با جلــوه هاى ويــژه هنرى

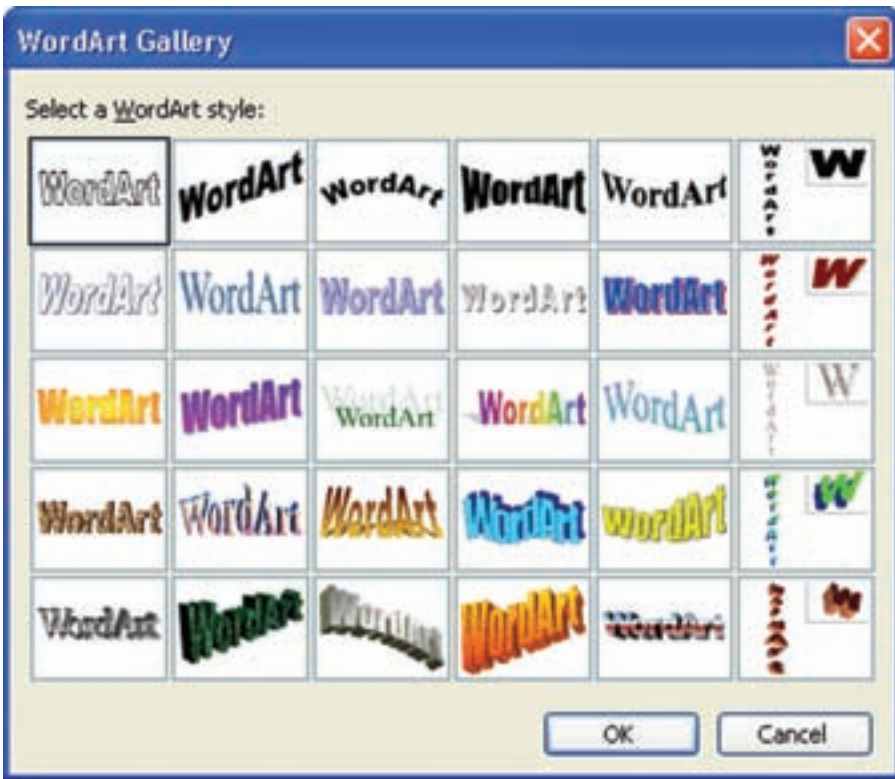

 $\sim$  2- $\sim$ 

\_ **تغيير ظاهر شكل ها**: براي زيباتر شدن شكلهايي براي تغيير رنگ زمينه شــكل در نوار ابزار Drawing كه با ابزار هاى نوار ابزار Drawing رســـم مىكنيد، لازم بــا بازكــردن فلش كنـــار ابــزار Fill Color <del>-</del> في از ســت رنگ زمينه و خطـهاى دور آنها را تغيير دهيد يا \_ ليســت رنــگ هــا رنــگ مــورد نظــر خــود را بيابيد آنها را سايه دار كنيد. (شكل 2-51).

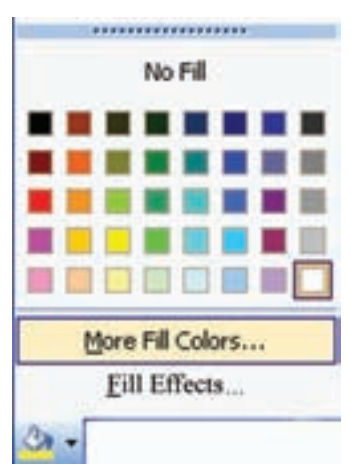

شكل 2-51

در شـــكل (۵۱–۲) بــا انتخاب گزینـــهی Fill Effects زبانههایمختلف|نطرحهای رنگیدیگریدارد.در زبانهی كادر محاورهاى ديگرى باز مىشود(شكل C−۵۲) كه در Gradient مى توانيد طيف رنگى از رنگها ايجاد كنيد.

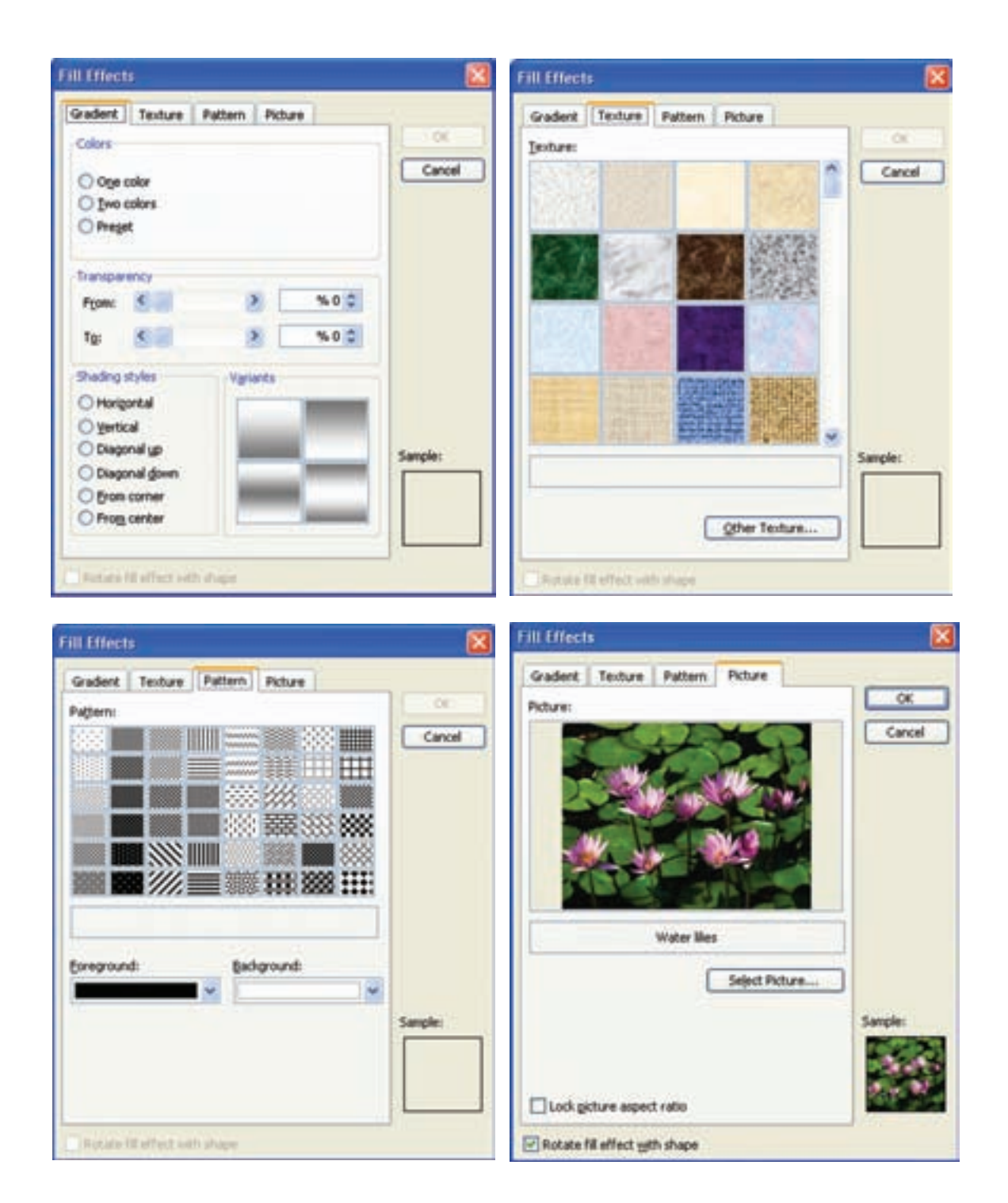

شكل ٥٢-٢

yدر زبانــه ى Texture بافــت هــاى رنگى آماده اى وجــود دارد كه مــى توانيد هر يك از آن ها را به منظور رنگ پس زمينه انتخاب كنيد.

yدر زبانــه ى Pattern ايــن كادر محــاوره اى امكان انتخاب يكــى از الگوهاى رنگى موجود براى پس زمينه وجود دارد.

yدر زبانــه ى Picture، بــا انتخــاب دكمــه ى Picture Select يــك تصويــر دل خــواه را بــه منظــور تصويــر پــس زمينــه انتخــاب كنيــد. yدر نــوار ابــزار Drawing، گزينــه ىColors Line بــراى تغييــر رنــگ خــط هــاى دور شــكل هــا به كار مــى رود و مانند ابزار Color Fill ليســتى از رنــگ ها را در اختيار كاربر قــرار مى دهد. اگر بخواهيد متنــى را به يك شــكل بيفزائيــد مى توانيــد روى آن شــكل كليــك راســت كنيــد و گزينــه ى Text Add

را انتخــاب نمائيــد و بــراى تغيير رنگ قلــم اين متن، مــى توانيــد از ابــزار Color Font در نــوار ابزار Drawing يا Formatting استفاده كنيد.

بــه وســيله ى ابــزار هــاى Line Style = و Style Dash مــى توانيــد پهنــا و شــكل خــط هايــى كه رســم مى كنيد يــا خط هاى دور شــكل ها را مشــخص كنيــد. اگر مــى خواهيد به ســر خطى كه رســم كرده ايد، پيــكان اضافه كنيد يا نــوع فلش هاى ســر پيــكان را تغييــر دهيــد از ابــزار Style Arrow در نوار ابزارDrawing استفاده كنيد.

 $\bullet$ بــا انتخــاب هر يک از ابــزار هــاى Shadow style و Style D\_ 3) شــكل2-53) مــى توانيــد بــه شــكل خــود، در حالــت هاى مختلف، ســايه يا جلوه ى ســه بعــدى بدهيــد. گزينــه هــاى Shadow Settings و Settings D\_3 براى تغيير جهت، اندازه و رنگ ســايه و جلوه ى سه بعدى مربوطه مورد استفاده قرار مى گيرند.

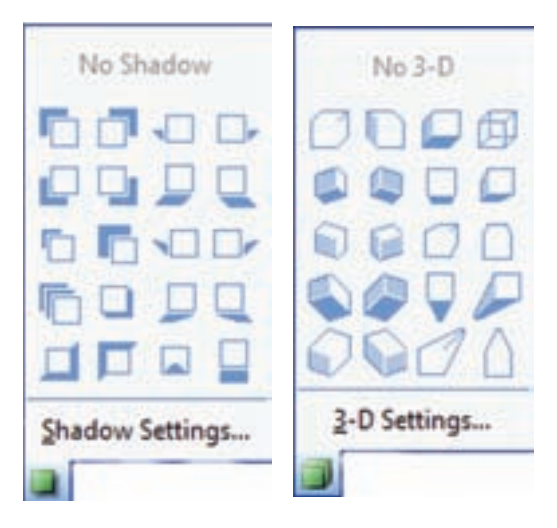

شكل ٥٣-٢

**\_ تغيير وضعيت شـكل ها**: اگر چند شكل را رسم كنيــد، نمونه هايى كه اول كشــيدهايد زيــر نمونه هاى بعدى قــرار مىگيرند. حال به وســيلهى زيــر منوهاى گزينــهى Order Draw از نــوار ابــزار Drawing، كه در جدول(2-10) شــرح داده شدهاند، مىتوانيد اين ترتيب قرارگيرى را تغيير دهيد.

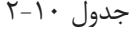

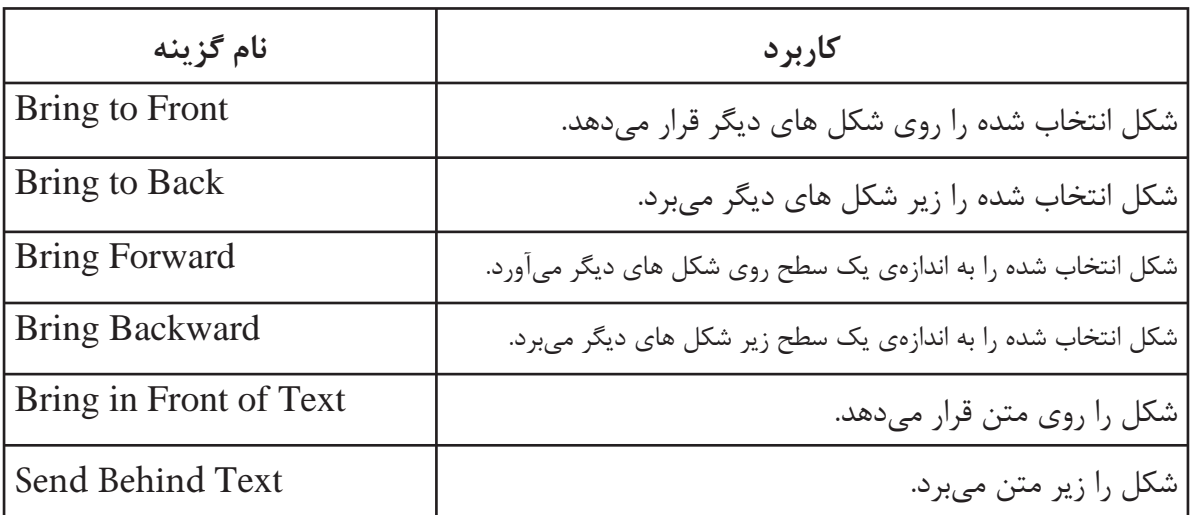

بــراى چرخانــدن يــا قرينــه ســازى يــك (11 2-) ارائه شــده است. اگر اشــارهگر ماوس را روى شــكل نيــز مىتوانيــد از زيــر منوهــاى گزينـــهى دايــرهى ســبز رنگى كه هنــگام انتخاب شــكل نمايان Draw → Rotate or Flip در نــوار ابــزار Drawing مىشــود قــرار دهيد، شــكل آن به صــورت ۞ ظاهر ســتفاده كنيد. شــرح گزينه هاى اين منــو در جدول مىشــودكه با دِرَگ كردن آن مىتوان شكل را چرخاند.

جدول 2-11

| نام گزينه       | كاربرد                                                                                                    |
|-----------------|----------------------------------------------------------------------------------------------------|
| Free Rotate     | سبب می شود همه ی دایره های اطراف شکل انتخاب شده، سبز رنگ شوند و با درگ کردن هر<br>کدام، خواهیم توانست شکل را بچرخانیم. با کلیک مجدد روی این گزینه آن را غیر فعال کنید. |
| Rotate Left     | شکل انتخاب شده را ۹۰ درجه به سمت چپ می چرخاند.                                                                                                    |
| Rotate Right    | شکل انتخاب شده را ۹۰ درجه به سمت راست می چرخاند.                                                                                                    |
| Flip Horizontal | شکل انتخاب شده را نسبت به یک محور فرضی عمودی، قرینه می کند.                                                                                                    |
| Flip Vertical   | شکل انتخاب شده را نسبت به یک محور فرضی افقی، قرینه می کند.                                                                                                    |

وقتــى شــكلى را انتخــاب كرديــد مىتوانيــد بــا AutoShape Format را باز كنيد و تمامى تنظيمات را دابــل كليــك كــردن روى آن، كادر محــاورهاى انجام دهيد. Picture Insert را از نوار ابزار Drawing انتخاب كنيد تا كادر محاورهاى Picture Insert) شــكل2-54) باز شــود. در قســمت in Look مىتوانيد مسير تصوير مورد نظر خود را مشخص كنيد و پس از انتخاب شكل، دكمهى Insert را بزنيد تا شــكل در ســند جارى وارد شود.

**-2-5-3 وارد كردن تصوير:** معمولا وجود شكل در لابهلاى متن براى خوانندهى آن سبب درك بهتر و سريع تر محتواى سند مى شود. در محيط ورد مى توانيد بسته به محتواى متن سند، از هر نوع تصويرى كه روى حافظههاى جانبى كامپيوتر خود داريد، استفاده كنيد. براى اين كار مىتوانيــد FromFile Picture Insert يــا ابزار

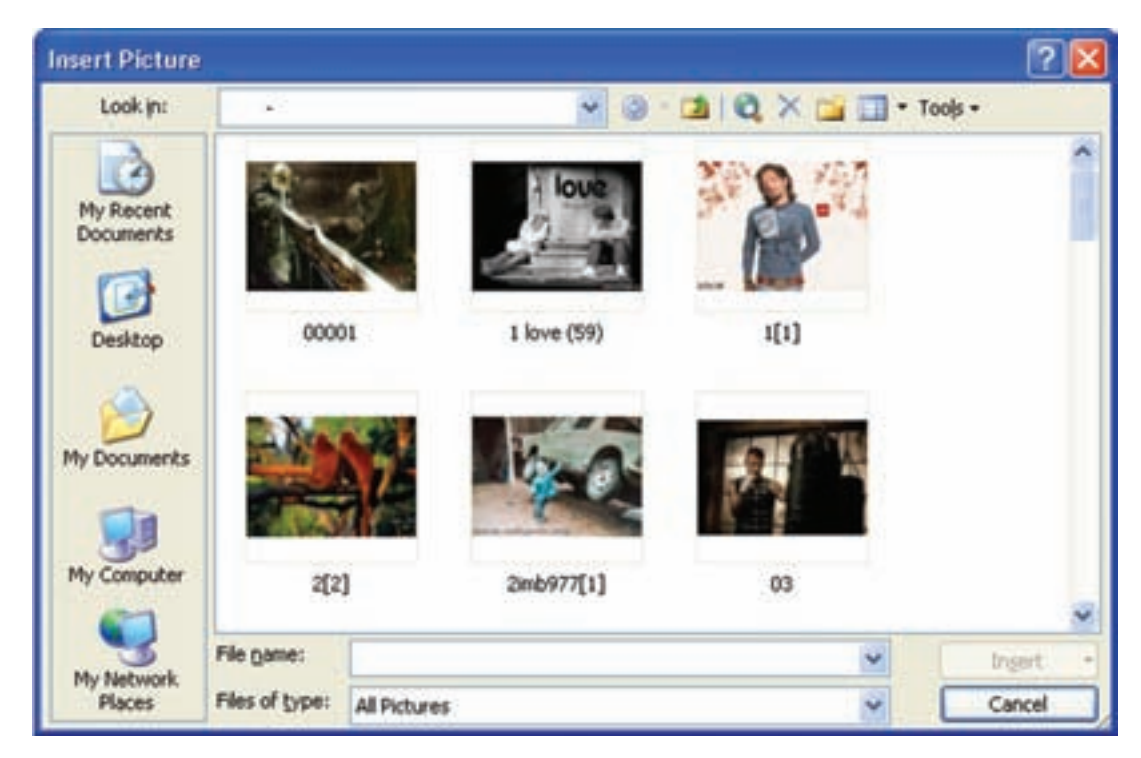

 $\sim$ 164 $+$ 7

بــا انتخــاب هــر شــكل، نــوار ابــزار Picture اســتفاده از ابــزار هــاى آن، شــكل را ويرايــش كنيد. (شكل 2-55) فعال مى شود. در اين صورتمى توانيد با

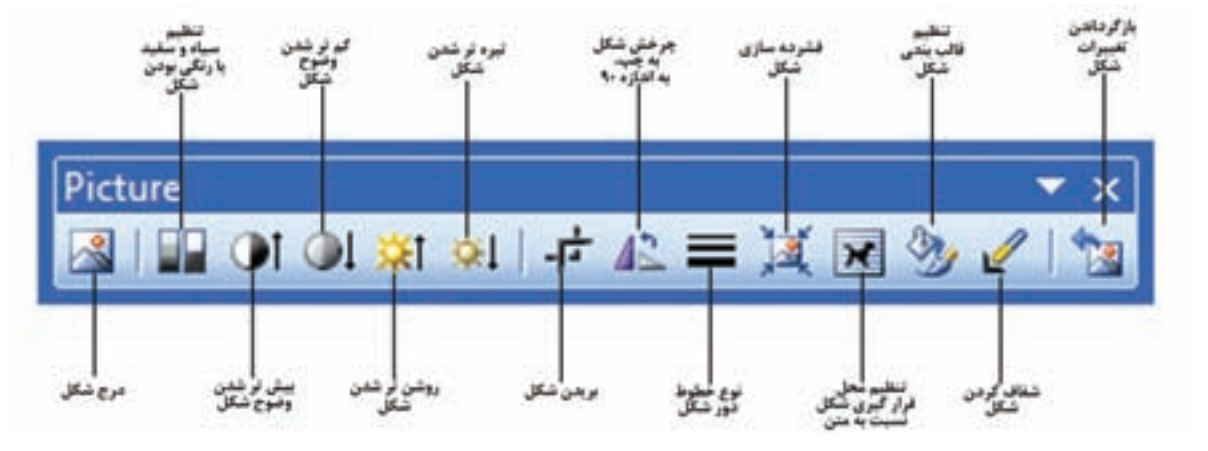

Background Format را انتخاب كنيد. در اين زير منو مى توانيد يكى از رنگ ها را براى پس زمينه انتخاب كنيد يا با استفاده ازگزينه ى MoreColor كادر محاوره اى Color را بــاز كنيــد و از زبانه هــاى Standard و Custom آن، رنگى دل خواه ايجاد كنيد(شكل 2-56).

**-2-5-4پسزمينهدرصفحات:**گاهى لازماستهمه ى صفحات سند داراى پس زمينه ى خاصى، متناسب با متن موضوع سند باشند. در محيط ورد، مى توانيد طرحى از , نگ هاى مختلف، يك تصوير يا متنى خاص را به عنوان يس زمينه انتخاب كنيد .براى ايجاد پس زمينه، گزينه ي

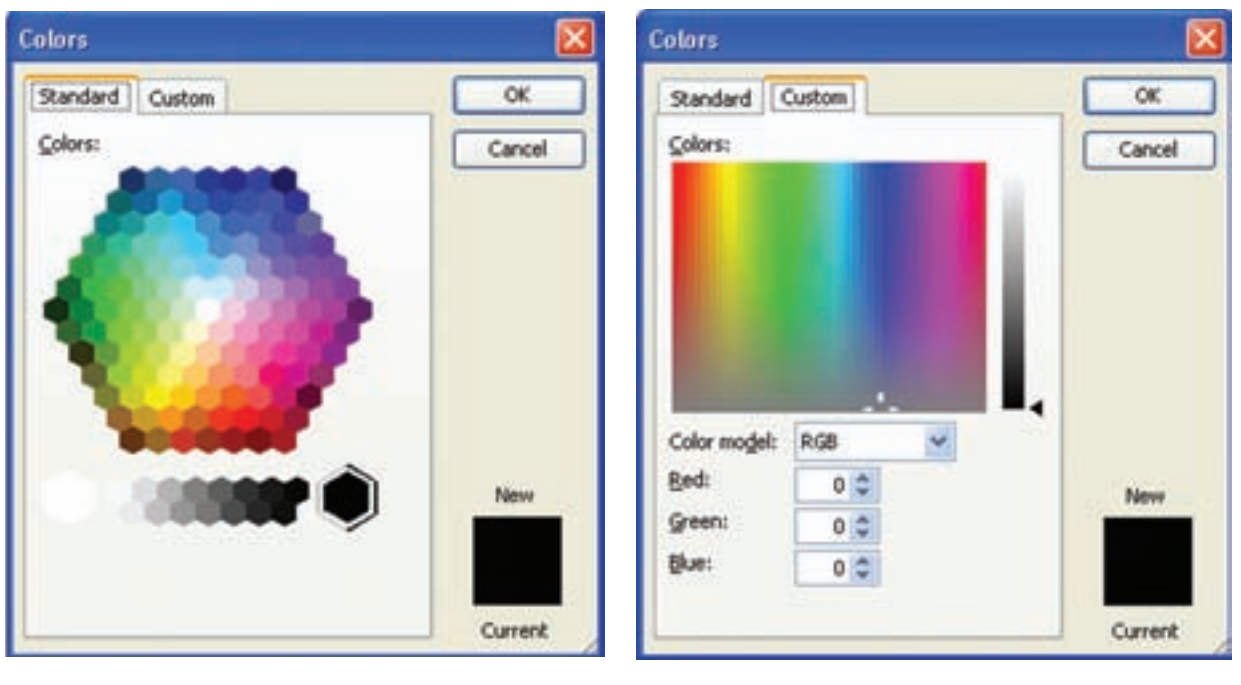

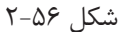

فعال كردن گزينهى Semitransparent متن مورد نظر كم رنگتر نشان داده مىشود.

در قســمت Layout، انتخــاب Diagonal متن را به صــورت اُريب و انتخــاب Horizontal به صورت افقى در صفحه قــرار مىدهد. اگر دكمــهى Apply را بزنيد قبل از بســتن كادر محــاورهاى Watermark Printed پس زمينهى مورد نظر اعمال مىشــود پس از مشاهده همانجــا آن را تغييــر دهيــد، در حالى كــه دكمهي اُكى(Ok (ســبب اعمال پس زمينه و بســته شدن كادر محاوره اىWatermark Printedمىشود.

اگــر مايل هســتيد كه متن خاصــى در پس زمينهى تمامــى صفحــات ســند شــما تكــرار شــود گزينهى Format  $\rightarrow$  Background  $\rightarrow$  Printed watermark را انتخاب كنيد تاكادر محاورهاىWatermark Printed باز شود(شــكل 2-57). در اين كادر محاوره اى با فعال شــدن گزينهى Watermark Text، در قســمت Text مىتوانيــد يكى از متن هاى موجــود را انتخاب كنيد يا متنى دلخــواه را تايپ كنيد تا در پس زمينهى همهى صفحات تكرار شود.

نــوع، انــدازه و رنــگ قلم آن متــن را بــه ترتيب در قســمت هــاى Font، Size و Color انتخــاب كنيد. با

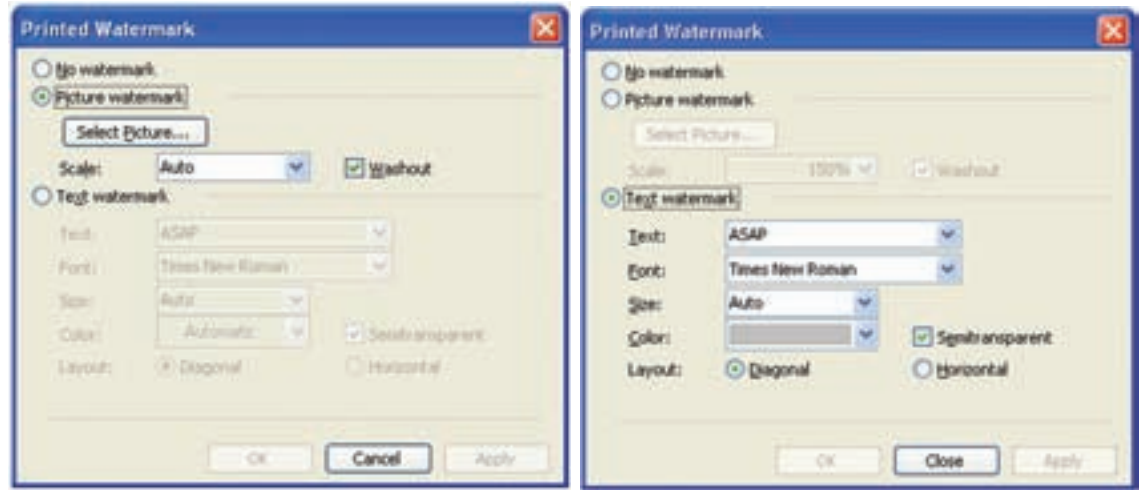

شكل 2-57

در ايــن كادر محاوره اى اگر بخواهيد شــكل خاصى را انتخــاب كنيــد. در قســمت Scale مىتوانيد درصد بزرگنمايــى شــكل را مشــخص كنيد. اگــر گزينهى Washout را فعال كنيد شــكل به صورت كم رنگ در پس زمينهى صفحه ها قرار مىگيرد.

درپسزمينــهى همــهى صفحات قرار گيــرد؛ گزينهى Watermark Printed را فعال كنيد(شكل 2-57) و با انتخــاب دكمهى Picture Select تصوير مورد نظر خود

**كار عملى 16**  بين متن هاى تايپ شده از قبل عكس وارد كنيد و طورى آن را تنظيم كنيد كه نوشتهها در روى آن بيفتد. **كار عملى 17**  كارت پستالى به مناسبت سالروز يكى از دانشمندان بزرگ ايرانى با عبارت مناسب تهيه كنيد.

**آزمون پايانى فصل دوم**

**سؤالات تشريحى**

-1 برا ى اينكه بتوانيم چند ستون در ورد ايجاد كنيم چه كارى بايد انجام دهيم؟ -2 برا ى ايجاد شمارهگذارى در سند هاى ايجاد شده چه كارى بايد انجام دهيم؟ -3 اگر بخواهيم در شماره صفحاتى كه به سند مىدهيم از غير از شمارهى 1 يا الف و ... شروع كنيم، چه كارى بايد بكنيم؟ -4 جدولى با 12 ستون و 5 رديف ايجاد كنيد. -5 براى آن كه پهناى سلول هايى كه ايجاد مىشود، ثابت بماند چه كارى بايد بكنيم؟ -6 براى اضافه كردن 2 ستون به جدول ايجاد شده، چه كارى بايد بكنيم؟ -7 Table Draw در كادر محاورهاى Borders and Tablesچه كارى انجام مىدهد؟ -8 در نوار ابزارBorders and Tables ،cells Merge چه كارى انجام مىدهد؟ -9 Art Word Insert چه عملى انجام مىدهد؟ -10 براى تغيير پس زمينهى سند ايجاد شده چه كارى بايد بكنيم؟ -11 براى وارد كردن تصوير در سند حروف نگارى شده چه كارى بايد بكنيم؟

**سؤالات چهار گزينه اى**

1 - برای نسب نرم افرار ورد روی هارد رایانه چه فایلی را کلیک می کنیم?  
\nWord (ت 10001 in (پ 1001) 2001 in 2001  
\n7 - برای ایجاد سند در نرم افرار ورد چه گزینهای را میزنیم?  
\nEdit → Ctrl + B (ت) یا New (پ اقلا) 4 - Dpen (ت 1001) 4 - Dpen  
\n
$$
-1
$$
 منظور از پسوند ذخیره سازی در ورد چیست?  
\n1000 (ت 1001) 200 (ت 1002) 1000  
\n1011 - 1002  
\n1011 - 1003  
\n1021 - 1003  
\n1022 - 1004  
\n1033 - 1004  
\n1045 - 1004  
\n1058 - 1004  
\n1069 - 1004  
\n1070 - 1004  
\n1080 - 1004  
\n1091 - 1004  
\n1004 - 1004  
\n1011 - 1004  
\n1011 - 1004  
\n1011 - 1004  
\n1011 - 1004  
\n1011 - 1004  
\n1011 - 1004  
\n1011 - 1004  
\n1011 - 1004  
\n1011 - 1004  
\n1011 - 1004  
\n1011 - 1004  
\n1011 - 1004  
\n1011 - 1004  
\n1011 - 1004  
\n1011 - 1004  
\n1011 - 1004  
\n1011 - 1004  
\n1021  
\n1021 - 1004  
\n1034  
\n11 1024  
\n11 1044  
\n11 11 104  
\n11 11 11 11 11 11 11 11 111  
\n1011 - 1004  
\n11 11 11 11 11 11 11 111 111  
\n1011 - 1004  
\n1011 - 1004  
\

| \n $\gamma_{\text{pe}}\rightarrow\gamma_{\text{per}}\rightarrow\gamma_{\text{per$ |
|----------------------------------------------------------------------------------------------------|
|----------------------------------------------------------------------------------------------------|

فصل سوم

آمادهسازى كار چاپى خطى تك رنگ، تك صفحه و چند صفحهاى

**هدف هاى رفتارى:**

 **در پايان اين فصل از فراگيرنده انتظار مىرود كه بتواند :**

-1 كار چاپى خطى تك رنگ و تك صفحهاى را توضيح دهد. -2 مراحل آمادهسازى كار چاپى خطى را تشريح كند. -3 روش هاى نمونه گيرى دستى و رايانهاى را تشريح كند. -4 متون حروف نگاري شدهى دستى و حروف نگارى شدهى رايانه اى را غلطگيرى كند. -5تصاوير و ترسيمات كار خطى را با رايانه اجرا كند . -6 صفحهآرايى دستى و رايانهاى را اجرا كند. -7 از روى نمونهى خطى، فيلم تهيه كند . -8 فيلمهاى تهيه شده را به صورت دستى مونتاژ كند. -9 مونتاژهاى تهيه شده را روى پليت كپى كند. -10 كارچاپى خطى تك رنگ و چند صفحهاى را معرفى كند. -11 فرم بندى را اجرا كند. -12 مونتاژ دستى و رايانهاى را تشريح كند . -13 روشهاى ارتباط فرم هاى چاپى را تجزيه و تحليل كند. -14 از فرم تهيهشده نمونهى نهايى تهيه كند. -15 طرز تهيهي كليشه و گراور را توضيح دهد.

اســت. هم چنيــن، مىتوان گفت كــه كار چاپى خطى كامــلا داراى رنــگ پر(تن پلات Tonplatt (اســت. در شكل(3-1)، نمونهاى از كار خطى را ملاحظه مىنماييد. در اين شــكل يك كار خطى(متن حروف نگارى شــده) را مىبينيد كه در چند رنگ چاپ شده است. چنان چه ملاحظه مىشود، در اين كار رنگها كاملا پر هستند.

**-3-1 معرفى كار خطى تك رنگ و تك صفحه اى** آمــاده ســازى هر يــك از كارهاى چاپى بــا توجه به ويژگى هاى آن كار صورت مىگيرد. كار خطى(نمونهى خطى) كارى اســت كــه همهى اجــزاى آن كاملا (صد در صــد) داراى رنگ(ســياه يا الوان) باشــد. كار خطى داراى درجهبنــدى ســايه هــا نيســت بلكــه خطوط و شــكل هاى آن از رنگ هاى يكدســت تشــكيل شده

تكنولوژى و كارگاه پيش از چاپ تكنولوژى و كارگاه پيش از چاپ تكنولوژى و كارگاه پيش از چاپ تكنولوژى و كارگاه پيش از چاپ

شكل ١-٣

سايه روشن وجود ندارد و فقط از رنگ پُر(سياه) تشكيل شده است. اين تصويرها نيزكار خطى محسوب مىشود.

در شــكلهاى (3-2) و (3-3 ) دوتصويــر را، كــه تنهــا با رنگ مشــكى پر يا مشــكى صــد در صد چاپ شــده اســت، ملاحظــه مىكنيــد. در ايــن تصوير ها

وتعيشا كالانتخاخ تثناه شكل 3-2

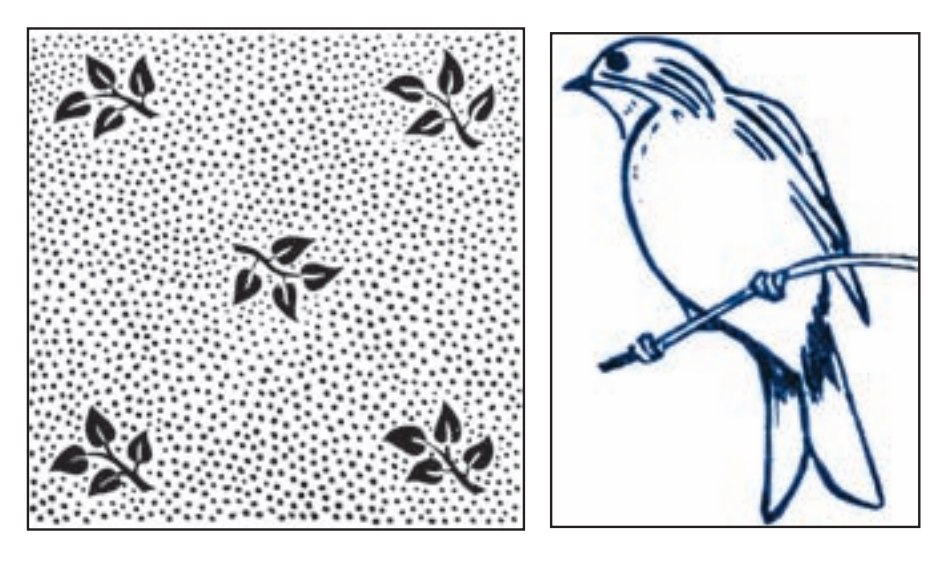

شكل ۳-۳-طرح هايى كه به وسيلهى قلم مو و وسايل ترسيمى، طراحى شده اند.

بــراى شــناخت و تشــخيص بهتــر كارهــاى خطى و تمايــز اين نوع كارها با طرح هاى ســايه روشــن دار شــكل(3-4) را نيــز بــا دقــت ملاحظه كنيــد و آن را بــا شكل(3-1)مقايســه نماييــد. در اين شــكل همان متــن قبلــى را بــه رنــگ مشــكى ملاحظــه مىكنيد ولــى همــهى ســطرها داراى رنــگ پــر نيســتند.

**-3-1-1 تفاوت كار خطى با كار سـايه روشن دار:** به چاپ هايى كه در آنها علاوه بر رنگ پر(تن پلات)، از رنگ هاى بادرصد هاى مختلف نيزاستفاده شده باشد، چاپ ترامه يا ترام دار مىگويند كه به اين مطلب در درس تكنولوژى و كارگاه پيش از چاپ (٢) پرداخته خواهد شد.

**تكنولوژى و كارگاه پيش از چاپ** صد در صد(تن پلات) **تكنولوژى و كارگاه پيش از چاپ** 80 درصد **تكنولوژى و كارگاه پيش از چاپ** 50 درصد **تكنولوژى و كارگاه پيش از چاپ** 40 درصد **تكنولوژى و كارگاه پيش از چاپ** 25 درصد

شكل 3-4

(3-5) و(3-6) دو كار ترام دار را نشان مىدهد.اينگونه تصويــر ها را با نقاشــى آب رنگ، رنگ روغن، وســايل طراحى و دوربين عكاسى تهيه مىكنند. بــراى چــاپ كارهاى خطــى فقط تهيــهى يك فيلم خطــى كافى اســت، اما بــراى تصوير هايى كــه داراى ســايه روشــن هســتند بايد از ترام اســتفاده شــود كه بــه آن فيلــم ترامه يا تــرام دار مىگويند. شــكل هاى

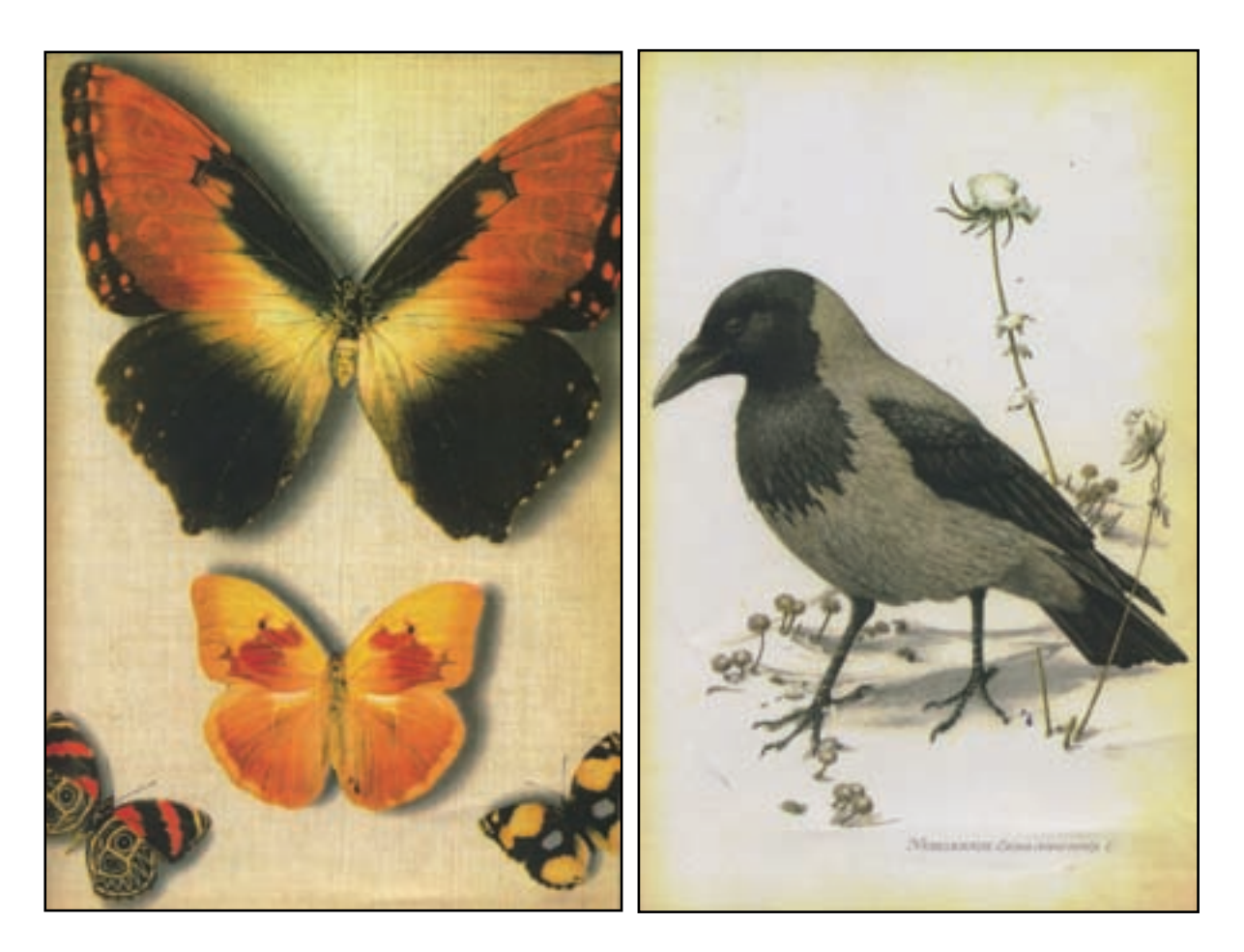

شكل ۵-۳- تصوير سايه روشن يا ترام دار مسكن -3-5-تصوير سايه روشن يا ترام دار

**-3-1-2 انـواع كارهـاى خطى:** بــه كارهاى خطى مىگوينــد. كار خطى مىتواند شــامل حروف، خطوط، و معمــولا مشــكى، هســتند كار خطــى تــك رنــگ تعــدادى كار خطــى يــك صفحــه را نشــان مىدهد.اشــكال هندســى و تصاوير خطى باشــد. شــكل(3-7)

و چاپهــاى تــن پــلات كــه بــه صــورت تــك رنگ

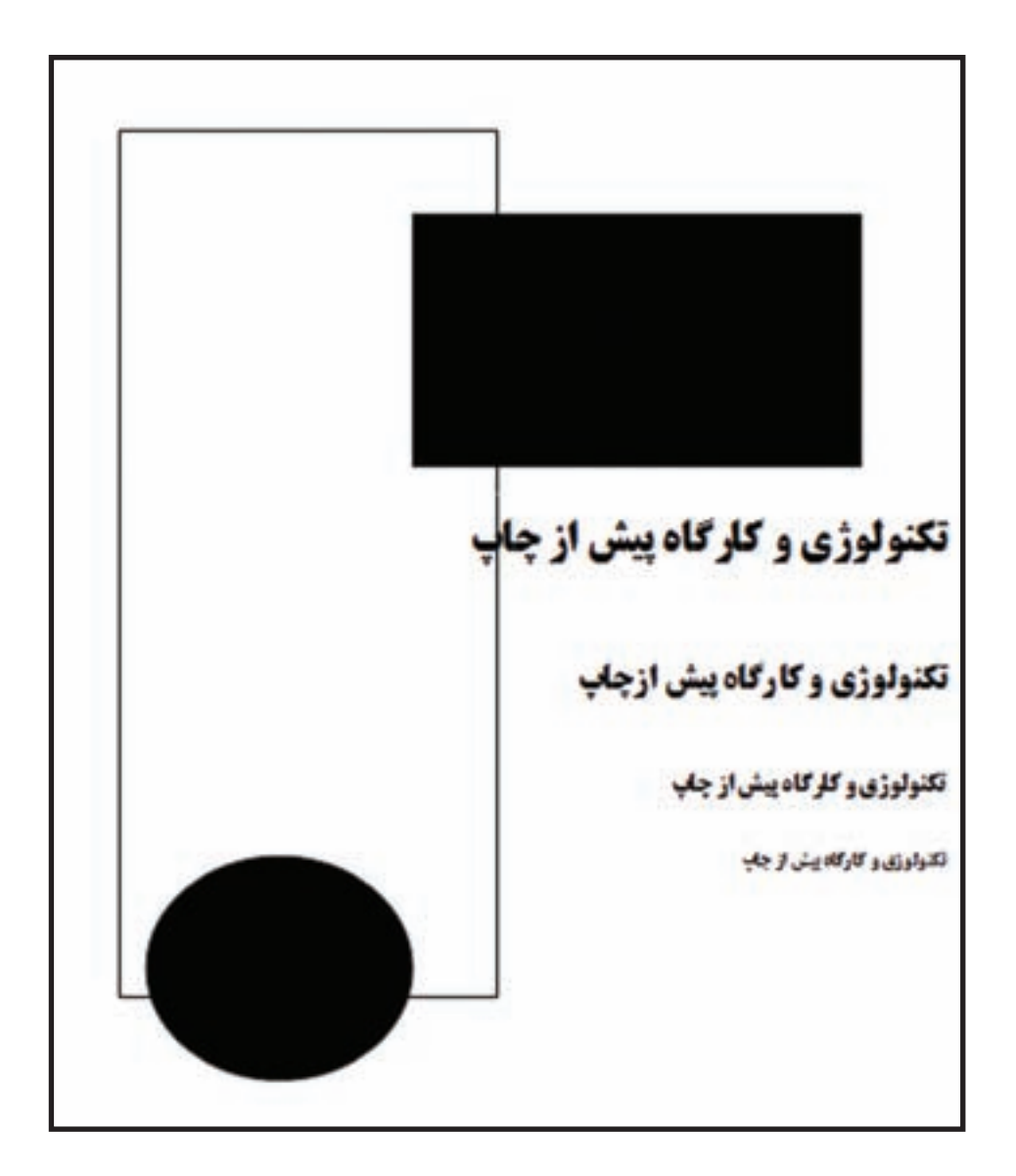

شكل ۷-۳- كار چاپى خطى شامل حروف، خطوط و اشكال هندسى و تن پلات

ســادهترين كار خطــى يک متن حــروف نگارى آن مىشــود. ابتدا دســتورهاى لازم در مورد اندازه و شكل دســتنويس خبر به متن تايپ شــده يا ماشينى تبديل حــروف بــرروى خبر مشــخص مىشــود تا بر اســاس آنهــا عمل حروف نگارى انجام شــود. بــراى مثال، از حروفنگار خواســته مىشــود تــا كليهى تيترهــا را به صــورت ســياه و در اندازهى 36 پوينت و با اســتفاده از خطــى به نام « بدر» حروف نگارى نمايد(شــكل 3-8).

**-3-2 مراحل آمادهسازى كارچاپى خطى** اســت. در اين درس، آمادهســازى كار خطى تك رنگ بــا توجه به هدف چاپ آن به روشهاى چاپ برجســته و چاپ افســت، مورد توجه قرار گرفته اســت. بر اساس نمودار1-1 يكى از بخشهاى آمادهسازى حروف نگارى است.  **-3-2-1 حـروف نـگارى:** در حروف نــگارى، متن

.<br>- مازلزری د کارگاه به شیمار هاپ we want

شكل -3-8 خبر و دستور كار حروف نگارى

نتيجهى اجراى دســتور حروف نگارى مشخص شده در شكل(3-9) ديده مىشود.

تكنولوژى و كارگاه پيش از چاپ

شكل ۹-۳- اجراى دستور كار

متن حروف نگارى شــده داراى مشــخصاتى از قبيل (ضخيم)، تو خالى، مايل يا سايه دار باشد. نـــدازه، نـــام حروف(قلم حروف) و حالت حروف اســت. شـــكل(١٠-٣)، حالتهـــاى مختلف يك نـــوع حروف را حالتهــاى مختلــف مىتوانــد، عادى(نــازك)، ســياه نشان مىدهد.

تكنولوژى و كارگاه پيش از چاپ (خط بدر نازك) **تكنولوژى و كارگاه پيش از چاپ** (خط بدر سياه) تكنولوژى <sup>و</sup> كارگاه پيش از چاپ (خط بدر نازك مايل يا ايرانيك) **تكنولوژى <sup>و</sup> كارگاه پيش از چاپ** (خط بدر سياه مايل)

شكل -3-10حالت هاى مختلف از يك نوع حروف

\_ انتخــاب انــدازهى حــروف: اندازه هــاى حروف يا 1بيــان مىشــود و بــراى تعييــن ريزى و واحــد پوينت درشتى حروف به كار مىرود(شكل 3-11).

$$
\frac{1}{2}
$$

شكل 3-11

**\_ انتخـاب فونت حروف**: نام حــروف، فونت يا قلم است. در شكل(3-12)، چند نمونه از فونت هاى مختلف حــروف نيز از ديگر ويژگى هــاى مهم در حروف نگارى را ملاحظه مىكنيد.

 $T-1$ 7 شكل

**ث**) حروف نگارى رايانه اى البته امروزه، حروف چيني باروش هاى سنتى و قديمى، تقريبا منسوخ شده اســت و بيشتر روش حروفنگارى رايانه اى مورد اســتفاده قرار مىگيرد. درفصل اول به منظور آشنايى شما با روش هاى قديمى حروف نگارى، اشارهى مختصرى به آنها شده است.

روش غالــب حروف نگارى كه امروزه متداول اســت، حروف نگارى رايانه اى اســت. اين روش در فصل دوم با نام حروف نگارى رايانه اى به تفصيل شــرح داده شــده است. از اين رودر ادامه، مرحلهىپس از آن ارائه مىشود.

**\_ روش هاى مختلف حروف نگارى**: از زمان اختراع چاپ تاكنون، حــروف نگاري داراى روش هاى مختلفى بوده اســت. اين روش ها به تدريــج (از حروف چينى تا حروف نگارى) پيشــرفت كرده و به شيوه هاى آسانتر و ســريعتر تبديل شده است. در حال حاضر، روش هاى حروف نگارى به شرح زير است: **الف**) حروف چيني دستى(سربى \_ گارسه اى) **ب**) حروف نگارى با ماشين هاى سطر چين(لاينوتايپ \_ اينتر تايپ) **پ**) حروف نگارى با ماشين هاى تك ريز(مونو تايپ) **ت**) حروف نگارى با ماشــين هاى فيلمى(لاينو فيلم\_ لاينوترون ) **الف) نمونهگيرىدستى**: درروشحروفنگارىسربى، با استفاده از دستگاه نمونه گیر '، كار تهیهی یک نسخه از متن حروف نگارى شــده انجام مىشد(شكل 3-13).

**-3-2-2نمونـه گيـرى:** در هــر يــك از روش هاى حروفنــگارى، پس از پايان عمل يك نســخه از متن بر روى كاغذ چاپ و به اصطلاح نمونه گيرى مىشود:

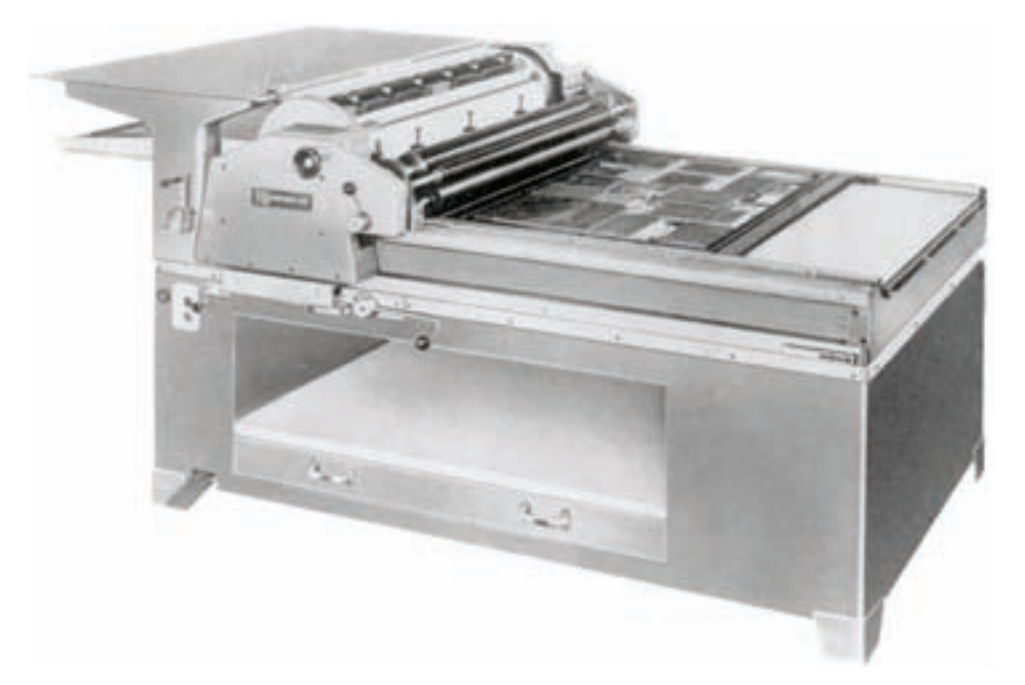

 $T-17$  شكل

**ب ) نمونه گيـرى رايانه اى**: در روش حروفنگارى چاپگــر رايانــهاى اســت كــه صفحــات متــن رايانــهاى ابــزار نمونــه گيــرى در واقــع يك دســتگاه حروفنــگارى شــده را در نرم افزارهــاى حروفنگارى بــر روى كاغــذ چــاپ مىكند(شــكل 3-14).

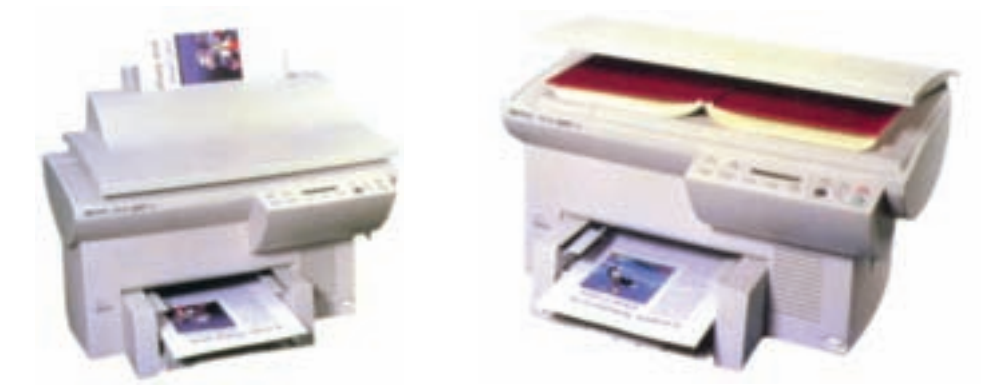

شكل ١۴-٣- نمونه هايى از چاپگرهاى روميزى

1)Proofing Press

در حال چرخش مىچســبد. ســپس كاغذ، بــا عبور از داخل چاپگر و تماس با درام، تونرهاى چسبيده به درام را به خود مىگيرد. در مرحلهى آخر اين تونرها توســط گرم كن ٔ دســتگاه پخته و به اصطلاح فيوز مىشوند و بر روى كاغذ ثابت مىگردند. در اين لحظه متن چاپ شده، از چاپگر خارج مىشود.

 چاپگــر ليزرى، بــه دليل كيفيت مناســب در چاپ حروف و ترســيمات رايانهاى، ســرعت چاپ و هزينهى پاييــن، بهترين انتخاب بــراى نمونه گيرى از فايل هاى حروفنگارى اســت. در تهيهى فيلم ليتوگرافى به روش عكاسى از كارهاى چاپى خطى نيز مىتوان از چاپ هاى چاپگرليزرى استفاده نمود. اين خصوصيت در نمونههاى چاپى چاپگرهاى غير ليزرى وجود ندارد و معمولا وضوح لازمبراى عكاسى در آنها موجود نيست. به همين دليل نمونــهى نهايى حروفنگارى يــا صفحهآرايى، براى كار چاپى خطى نمونهى چاپ ليزرى است(شكل 3-15).

براى بــه دســت آوردن متن حروف نگارى شــده بر روى كاغــذ، در مرحلــهى نمونه خوانــى و تصحيح، از چاپگرها اســتفاده مىشــود. چاپگرهاى رايانهاى داراى امكانات متفاوتى هســتند كه هر كدام موارد استفادهى خاص خــود را دارد. امروزه براى تهيهى نمونهى حروف نگارى از چاپگرهاى ليزرى تك رنگ اســتفاده مىشود. چاپگرهاى مورد استفاده به شرح زيرند:

**\_ چاپگـر ليزرى**: چاپگــر ليزرى نمونــهاى از متن حروفنگارى شــده را به رنگ مشــكى روى كاغذ سفيد ، 1 چاپ مىكند. در اين نوع چاپگرها از تكنيك زيروگرافى كه در ماشينهاى فتوكپى نيز وجود دارد، استفاده شده اســت. در اثر تابش اشعهى ليزر، نقاطى از سيلندر چاپ حساس به نور يا درام ً، كه همان نقاط چاپ شوندهى اين چاپگرند، حساس مى شوند و داراى بار الكتريكى مى گردند. پودر مشكى مورد استفاده در چاپگر به نام تونر <sup>۳</sup> كه داراى بار الكتريكى مخالف است، در نقاط حساس شده به درام

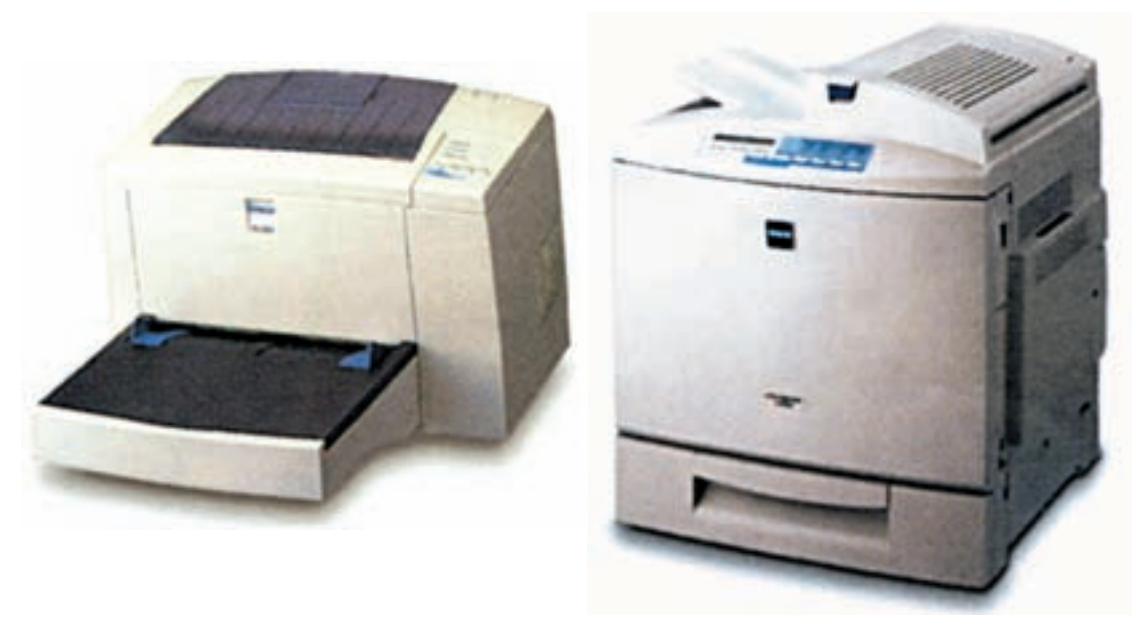

شكل ۱۵-۳- دو نمونهى چاپگر ليزرى

از آن جا در اين چاپگرچاپ حروف و ترسيمات با رنگ كاملا پر انجام پذير نيست، نمونهى به دست آمده براى عكاسى و تهيهى فيلم مناسب نيست. همچنين، به دليل زياد نبودن تعداد ســوزنها در ماتريــس اين چاپگرها، حروف و ترسيمات چاپ شده در قسمت لبهها<sup>3</sup>كيفيت مناســبى ندارند و انحناى حــروف و خطوط به صورت شكســته چاپ مىشــوند و بــه اصطلاح رنجه هســتند (شــكل 3-16).مصــرف اين نوع چاپگرهــا بيشتر در محيطهاى ادارى اســت و در حال حاضر نيز به سرعت در حال جاىگزينى با چاپگرهاى مدرن ليزرى هستند.

**\_ چاپگر هاى ماتريس نقطه اى يا سـوزنى**: اين چاپگر، داراى انواع 9 ســوزنى، 18 سوزنى و24 سوزنى ســت در اين چاپگر از يک نوار يا ريبون' (رُبان) آغشته به جوهر براى اثر گذارى روى كاغذ اســتفاده مىشــود. ماتريسى از سوزن ها بر روى هد<sup>٢</sup>اين چاپگر قرار دارد و هر سوزن مىتواند با زدن ضربه از پشت ريبون برروى كاغذ، كه در طرف ديگر ريبون ومماس با آن قرار دارد، اثرى از رنگ ريبون را به كاغذ منتقل كند. اين اثر به صورت يك نقطه اســت و از كنار هم قرار گرفتن اين نقاط مىتوان حروف مختلف را به دست آورد. در واقع هر حرف توسط تعدادى از ســوزن هاى يك ماتريس مشخص مىشود.

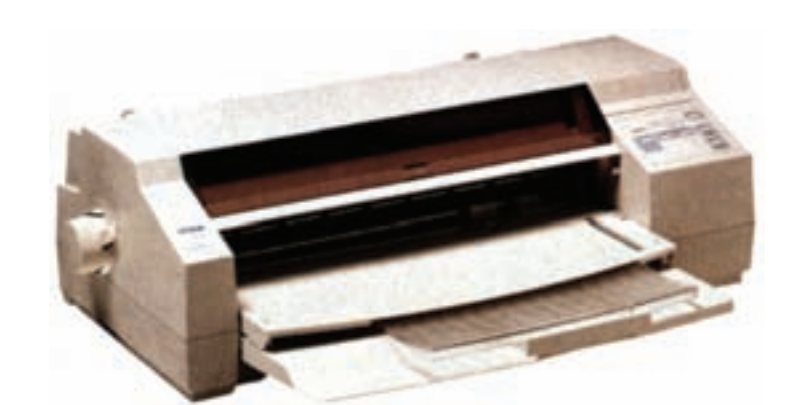

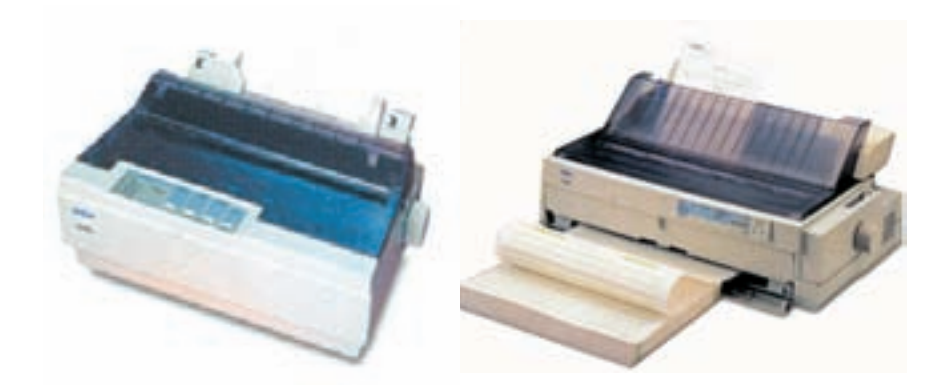

شكل ۱۶-۳- چند نمونه ى چاپگر سوزنى

آنها نيز براى نمونــه گيرى از فايل هاى حروف نگارى زياد اســت. هم چنين اين چاپگرها براى چاپ با كيفيت نياز به كاغذهايى با پوشش خاصى دارند. از طرفى، چاپ نمونههاى رنگى از فايل هاى گرافيكى شــامل تصوير و عكس با مدل هاى پيشــرفتهى چاپگرهاى جوهر افشان با كيفيت بســيار زيادى انجام مىشــود. بــراى اين نوع نمونهها نيز هزينهى تمام شــدهى آن مناسب است. به هميــن دليل در حــال حاضر مورد اســتفادهى اين نوع چاپگرهــا در نمونهگيــرى پيــش از چــاپ از فايلهاى گرافيكى رنگى است(شكل 3-17). **\_ چاپگـر جوهـر افشـان**: در اين نــوع چاپگر نيز بر روى هد دســتگاه ماتريســى از ســوزن ها قرار دارد. با ايــن تفاوت كــه هر ســوزن مىتواند بــر روى كاغذ جوهر بپاشــد و نقاطــى از كاغذ را كه رايانه مشــخص مىكنــد رنگى نمايد. به دليل اســتفاده از تعداد زيادى از روزنههــاى جوهر پــاش در كنار هم، تعــداد نقاطى كه مىتــوان در واحــد طول(اينــچ يا ســانتى متر) بر روى كاغــذ ايجاد نمود زيادنــد و كيفيت چاپ حروف و ترســيمات مىتواند مناسب باشــد. سرعت چاپ در اين نــوع چاپگرهــاى ليزرى پايين و هزينهى تمام شــدهى

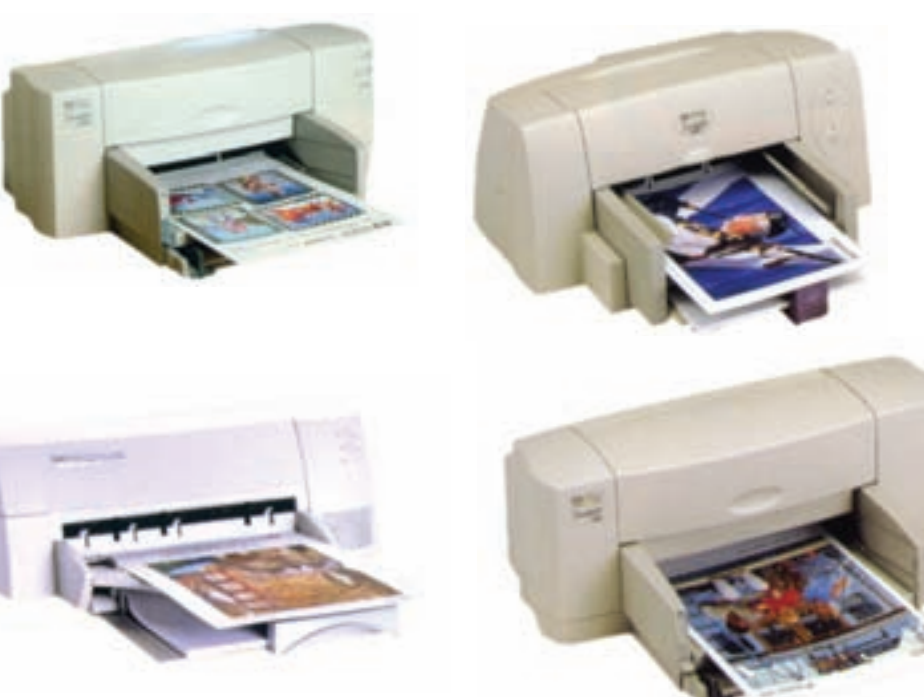

شكل ١٧-٣.

واحد رزولوشــن يا قدرت تفكيك نقطــه در اينچ DPI<sup>3</sup> يــا نقطــه در ســانتى متــر DPC <sup>4</sup> اســت. چاپگر هاى ليــزرى قديمى داراى رزولوشــن DPI 300 بودند ولى امــروزه همــهى آن هــا داراى روزلوشــن DPI 600 و حتــى بيشتــر هســتند. چاپگرهاى جوهر افشــان نيز

**<sup>1</sup>يا قدرت تفكيك**: تعــداد نقاطى كه **\_ رزولوشـن** يــك چاپگر مىتواند در واحد طــول بر روى كاغذ چاپ كند در كيفيت چاپ مؤثر است. تعداداين نقاط<sup>۲</sup>در واحد طول، قدرت تفكيك چاپگر را مشــخص مىكند و با نام رزولوشن نيز شناخته مىشود.

داراى رزولوشــن ازDPI 300 در مــدل هاى قديمى  $Y^{\epsilon} \cdot DPI$  تــا رزولوشــن PPI، $\epsilon \cdot DPI$ 110 و DPI درمدل هاى جديدتر هستند .

رزولوشــن DPI 600 براى يك چاپگر، حداقل قدرت تفكيكى اســت كه مىتوان با آن حروف و ترســيمات را با كيفيتى مناسب چاپ نمود. در اين رزولوشن لبههاى حروف داراى انحنايى نرمهستند ورنجه ايجاد نمىشود. رزولوشنهاى بالاتر ازDPI 600 با هدف به دست آوردن كيفيتهــاى بالاتر از تصاوير و عكسهــاى رنگى مورد استفاده قرار گرفته اند، يادآورى مىشود رزولوشن يكى از مشخصههاى چاپگر وتجهيزات خروجى از رايانه است كه دركيفيت نهايى مؤثر اســت. ويژگىهاى ديگرى نيز براى به دســت آمدن كيفيتهاى بالاى عكس و تصوير دخالت دارند.

**-3-2-3 نمونهخوانـى و غلطگيرى:** پس از تهيهى يک نسخه از متن حروف نگارى شده لازم است تا درستى آن بررسى شود. براى اين كار نمونهى حروفنگارى شده را با اصل خبر تطبيق مىدهند و به اصطلاح نمونهخوانى مى شود.

از ايــن طريق غلطهــاى املايى و جــا افتادگى هاى كلمات و ســطرها و ديگر اشكالات توســط نمونهخوان مشخص مىشود و در حاشيهى سفيد صفحهى كاغذ با علايمى مشــخص مىگردند تا درمرحلهى بعدى توسط حروف نگار اصلاح شوند. به هرميزان كه فرد حروف نگار يا تايپيســت در كار حروف نگارى ماهرتر باشــد ميزان اشكالات موجود در نمونه ى اول نيز كم تر و كار مصحح يا نمونه خوان آسان تر خواهد بود. پس از رفع اشكالات مشــخص شــده، يك بار ديگر عمل نمونه گيرى انجام مى شــود و اين بار نمونه ى دوم حــروف نگارى مورد بازبينى وتصحيح قرار مى گيرد. واضح اســت كه مقدار اشــكالات حروف نگارى در نمونــه ى دوم به مراتب كم تــر از نمونــه ى اول خواهد بود ومعمــولا درنمونه ى ســوم حروف نگارى ديگر اشــكالى به چشم نمى خورد. **الـف) علايم تصحيـح**: در نمونهخوانــى از علايمى

جهت مشــخص كردن اشــكالات حروفنگارى استفاده مىشــود كه به آن ها علائــم تصحيــح مىگوييم. اين علائــم به همراه صورت درســت غلطها به صورت خوانا و دقيق در متن و حاشــيهى نمونهى حروف نگارى درج مىشــوند تا حروفنگار نظر مصحــح را از روى آنها به خوبى دريافت كند و نســبت به تصحيح موارد نادرست اقدام نمايد.

بــا توجه بــه اهميــت تصحيــح و چگونگــى كاربرد نشــانههاى غلطگيــرى، ابتدا مقدماتــى را در خصوص قوانين غلطگيرى مطرح مىكنيم. ســپس يك نمونهى غلطگيرى شــدهى متن فارسى با نشــانههاى استاندارد و روش ســنتى، يــك نمونهى غلطگيرى شــده با متن انگليســى و يك نمونه با متن آلمانى را به صورت روش اجرايى غلطگيرى ارائه مىدهيم.

نشانههاى استانداردنمونهخوانى بايد براى هركسى كه با حروف چاپى سروكار دارد آشنا باشد. استفاده از نشان هاى تأييد شده، به جاى نشان هايى كه براى حروف نگار مبهم و نا آشناســت، اهميت دارد. نشانهگذارى تغييرات بــا خودكار يا قلم رنگى، ســبب مىگردد كه حروفنگار غلطها را راحتتر ببيند.

در ادامه علائم غلطگيرى و شــرح هر يك به اختصار ارائه مىشود.

**ب) قاعدهى اصلـى**: هر يك از علائم غلطگيرى كه داخل صفحه اعمال مىشــود بايد عين همان علامت در حاشيهى كاغذ مجددا تكرار گردد و صحيح آن حرف يا كلمه سمت راســت علامت غلطگيرى نوشته شود، (در فارســى ســمت چپ). چنان چه آن علامــت به تنهايى خــودش بتواند منظور را بفهمانــد، مانند ( ) ديگر احتياجى به نوشــتن صحيح آن غلط نيســت. مهمترين علامتهاى غلطگيرى عبارتاند از:

**\_ علامتهـاى خـط زدنـى**:( ) چنانچــه در يك ســطر غلطى وجود داشــته باشــد بــا ايــن علامتهــا روى آنها را خــط مىزنيــم و در حاشــيهى كاغذ علامت را تكــرار مىكنيم وصحيح آن

حرف يا كلمه را مىنويسيم. **\_ علامتهـاى زيـاد كـردن فاصله**:( ) اگر بخواهيم فاصلهى بين كلمات را زياد كنيم از اين علامت استفاده مى كنيم.

**\_ علامتهاى كم كردن فاصله**:( ) براى كم كردن فاصلهى بين كلمات، از اين علامت اســتفاده مى كنيم.

**\_ علامت زياد كردن فاصلهي سـطرها (اشپون)**: ( ) اگــر فاصلــهى بيــن دو ســطر فرامــوش شــده يا كم گذاشــته شــده باشد توســط اين علامت اعــلاممىكنيــم كــه فاصله بين دو ســطر زياد شــود. **\_ علامت كم كردن فاصلهى سـطر ها (اشپون)**:

( ) اگر فاصلهى بين دو سطر زياد باشد، علامت به ما مىگويد كه بايد فاصلهى بين دو سطر كم شود.

**\_ علامت چاپ ناخواسته**: (#) در اثر پيش آمدهايى فاصله يا رگلت (وسايل كور) كه نبايستى چاپ مىشدند به چاپ رســيدهاند، با اين علامت مشخص مىكنيم كه آن مقدار چاپ شده زيادى است.

**\_ علامـت حروف اضافه**:( ) در بعضى مواقع يك حرف زيادتر چيده شــده كه به نــام (Deleatur(ناميده مىشــود. با اين علامت مشــخص مىكنيــم كه حروف اضافه بايد از بين برود.

**\_ علامـت حـروف معكـوس چيـده شـده**:(v( (Vertatur (چنانچه حرفى معكوس چيده شــده باشد اين علامت را به كار مىبريم.

**\_ علامـت تغييرجاى دو حرف**: ( ) يا دو كلمه ( ) چنانچــه جــاى دوحرف يا دو كلمه اشــتباه شده باشــد با اين علامت مشخص مىشود كه هر كدام از حرف ها يا كلمــات در جاى صحيح خود قرار گيرند.

**\_ علامـت اشـتباه شـدن چنـد سـطر**: ( ) اگرمحل ســطرها با يكديگر اشــتباه شــده باشد، يك خط عمودى مىكشــيم و سمت راســت آن شمارههاى ترتيب صحيح هر ســطر را مىنويســيم. ايــن كار بايد از اولين ســطرى كه اشــتباه شــده اســت انجام گيرد.

**\_ علامـت اشـتباه از خود غلط گيـر**: ( ) اگر درموقع غلط گيرى خود مصحح اشتباه بكند، با اين علامت مشــخص مىكند كه اشتباه از خود اوست و آن حرف يا آن كلمه همانطور كه اول بوده درست است. **\_ علامـت پاييـن يا بالا بودن كلمات**: ( ) وقتى كه يك سطر يا يك كلمه بالاتر و پايينتر از جاى خودشــان قرار گرفته باشــند، از اين علامت اســتفاده

مے كنيم. **\_ علامت ميزان كردن سطر با سطور ديگر**: ( ) چنانچه يك سطر بدون مقدمه از سطور ديگر كوچكتر باشــد، با اين علامت نشان مىدهيم كه سطر عقب رفته بايد با بقيهى سطور مساوى باشد.

**\_ علامـت وصل كردن نيمى از سـطر به سـطور ديگر**: ( ) اگر يك سطر تمام نشده و بدون مقدمه ســطر بعد را شــروع كرده باشيم با اين علامت مشخص مىكنيم كه آن چه در ســطر بالا قرار دارد بايد به سطر پايين وصل شود.

**\_ علامت فاصله براى سـر سطر**: ( ) چنانچه لازم باشد در ابتداى ســطرى مقدارى جاى خالى براى آن ســطر در نظر بگيريم و اين كار فراموش شده باشد، با اين علامت نشــان مىدهيم كه سطر به اندازه كشيده شود و به داخل برود.

**\_ علامت زياد كردن فاصلهى حروف يك كلمه**: ( <del>| |||||||| ب</del>ه منظور كشــيده شــدن يک كلمه فاصلهى بين هر حرف از آن كلمه مقدارى زياد مىشــود تا كلمه بزرگتر شود.

**\_ علامت برداشـتن فاصلههاى يك كلمه**:( ) چنانچه لازم نباشــد، بين كلمه فاصله داشــته باشد يا فاصله زياد باشد، از اين علامت استفاده مىكنيم تا طول كلمه كوچكتر شود.

**\_ علامت غلط خيلى زياد در يك سـطر**: ( ) بــه مفهوم(نمونــه را ببينيــد Manuskript Siehe(. در صورتىكه بيش از اندازه در يك سطر غلط وجود داشته باشــد روى تمام سطر خط مىكشــيم و مىنويسيم به (اصل خبر) توجه شود.

**\_ علامـت حـروف زخمـى**: ( ) چنانچــه حروفى زخمى بود يكى از علامتهاى خط زدنى را روى همان حرف مىگذاريــم و عين آن علامت را مجددا در حاشــيهي كاغذ تكرار مىكنيم و سمت چپ آن علامت حرف را مىنويسيم وزيرش خط مىكشيم. **\_ علامت حروف از نوع ديگر**: ( ) اگر در فرمى حرفــى از نوع ديگر باشــد روى آن يكى از علامات خط زدنى را مى گذاريم و در حاشــيهى كاغذ تكرار مى كنيم و ســمت راست آن علامت حرف اشتباهى را مىنويسيم و زيرش دو خط مىكشيم. **\_ علامت جهت نشـان دادن بـه طرف چپ يا به طرف راسـت**: ( ) با اين علامت نشــان مىدهيم كه سطر يا كل صفحه بايد به طرف چپ يا راست برود. **\_ علامت خوب چاپ نشـدن**: ( ) چنانچه محلى خوب چاپ نشــده باشد يا خيلى ضخيم يا كثيف چاپ شده باشد، دور آن با خط منحنى مشخص مى كنيم.

**كار عملى1** متــن 3-3-2 (نمونهخوانــى و غلطگيرى) را يك بار حروفنگارى كنيد و يــك نمونه رايانهاى (پرينت) از آن تهيــه كنيــد. اين متن را طبق اصول و قواعد غلطگيرى، نمونهخوانى و غلطهاى آن را با علائم غلطگيرى مشــخص كنيــد. طبق غلطگيرى خودتــان اقدام به تصحيح آن كنيد. ســپس مجــددا آن را نمونهخوانى و غلطگيرى كنيد تا هيچ گونه غلطى در آن وجود نداشته باشد.

| نشانه                                                                                                    | شرح عمليات                           |                                               |                                             |   |
|----------------------------------------------------------------------------------------------------|--------------------------------------|-----------------------------------------------|---------------------------------------------|---|
|                                                                                                    | <b>Delete and Insert</b>             |                                               | رديف  عمليات اجرايي<br> <br>    حذف و اضافه |   |
|                                                                                                    | Delete,take out!                     | حذف شود (زائد)                                | كردن                                        |   |
|                                                                                                    | Delete and closeup                   | حذف و جای خالی پر شود                         |                                             |   |
|                                                                                                    | LETTER SP A CE                       | بين حروف فاصله گذاشته شود                     |                                             |   |
| $\frac{2}{\mathcal{L}}\frac{1}{\mathcal{L}}\frac{1}{\mathcal{L}}$ | Insert space(more space)             | فاصله گذاشته شود (فاصله بیش تر شود)           |                                             |   |
|                                                                                                    | Em quad space or indention           | فاصله ي ام (اول پاراگراف به اندازه مربع پوينت |                                             |   |
|                                                                                                    |                                      | همان حروف داخل برود)`                         |                                             |   |
| stet                                                                                                    | Let it stand-(all matter above dots) | (تمام متن بالای نقطه ها همین طور              |                                             |   |
|                                                                                                    |                                      | بماند یا دست نزنید)                           |                                             |   |
|                                                                                                    | <b>Punctuation Marks</b>             |                                               | علايم نقطه گذاري                            | ٢ |
|                                                                                                    | Period                               | نقطه                                          |                                             |   |
|                                                                                                    | comma                                | ويرگول                                        |                                             |   |
|                                                                                                    | Semicolon                            | نقطه ويركول (ويركول پوان)                     |                                             |   |
|                                                                                                    | Colon                                | دو نقطه                                       |                                             |   |
|                                                                                                    | Apostrophe or single quote           | اپوستروف يا گيومه (تكى)                       |                                             |   |
|                                                                                                    | Open quotes                          | گیومه ی باز                                   |                                             |   |
|                                                                                                    | Close quotes                         | گیومه ی بسته                                  |                                             |   |
|                                                                                                    | Question mark                        | سؤال                                          |                                             |   |
|                                                                                                    | <b>Exclamation Point</b>             | تعجب                                          |                                             |   |
| J い ミ い ふ へ へ の の > O                                                                                                    | Hyphen                               | خط پیوند (بین دو کلمه یا اجزای یک کلمه)       |                                             |   |
|                                                                                                    | Parentheses                          | پرانتز                                        |                                             |   |
|                                                                                                    | Dash                                 | خط تيره                                       |                                             |   |
|                                                                                                    | Style Of Type                        |                                               | قلم حروف                                    |   |
| wf                                                                                                    | Wrong Style of type                  | قلم حروف اشتباه است                           |                                             |   |
| lc                                                                                                    | Set in LOWER CASE or LOWER CASE      | با حروف کوچک حروف نگاری شود                   |                                             |   |
| caps                                                                                                    | SET IN capital letters               | با حروف بزرگ حروف نگاری شود (کاپیتال)         |                                             |   |
| capur le                                                                                                    | Lower case with Inital Caps          | حروف اول كلمه با حروف بزرگ باشد               |                                             |   |
| лc                                                                                                    | SET IN small capitals                | با حروف كاپيتال پوينت كوچك حروف نگاري شود     |                                             |   |
| <b>Łom</b>                                                                                                    | SET IN roman type                    | با حروف متن (رومن) حروف نگاری شود             |                                             |   |
| ital                                                                                                    | SET IN italic type                   | با حروف ایتالیک حروف نگاری شود                |                                             |   |
| $\frac{\ell f}{\ell f}$                                                                                                    | SET IN light face type               | با حروف نازک حروف نگاری شود                   |                                             |   |
|                                                                                                    | SET IN bold face type                | با حروف سیاه حروف نگاری شود                   |                                             |   |

<sup>1</sup>) فاصله اِم(em (در حروف نگارى، مربع اصلى حروف چاپى است. نام آن به دليل حرف(M(كه در پوينت هاى اوليه معمولا روى بدنه اى چهارگوش قالب گيرى مى شد گذاشته شده است.

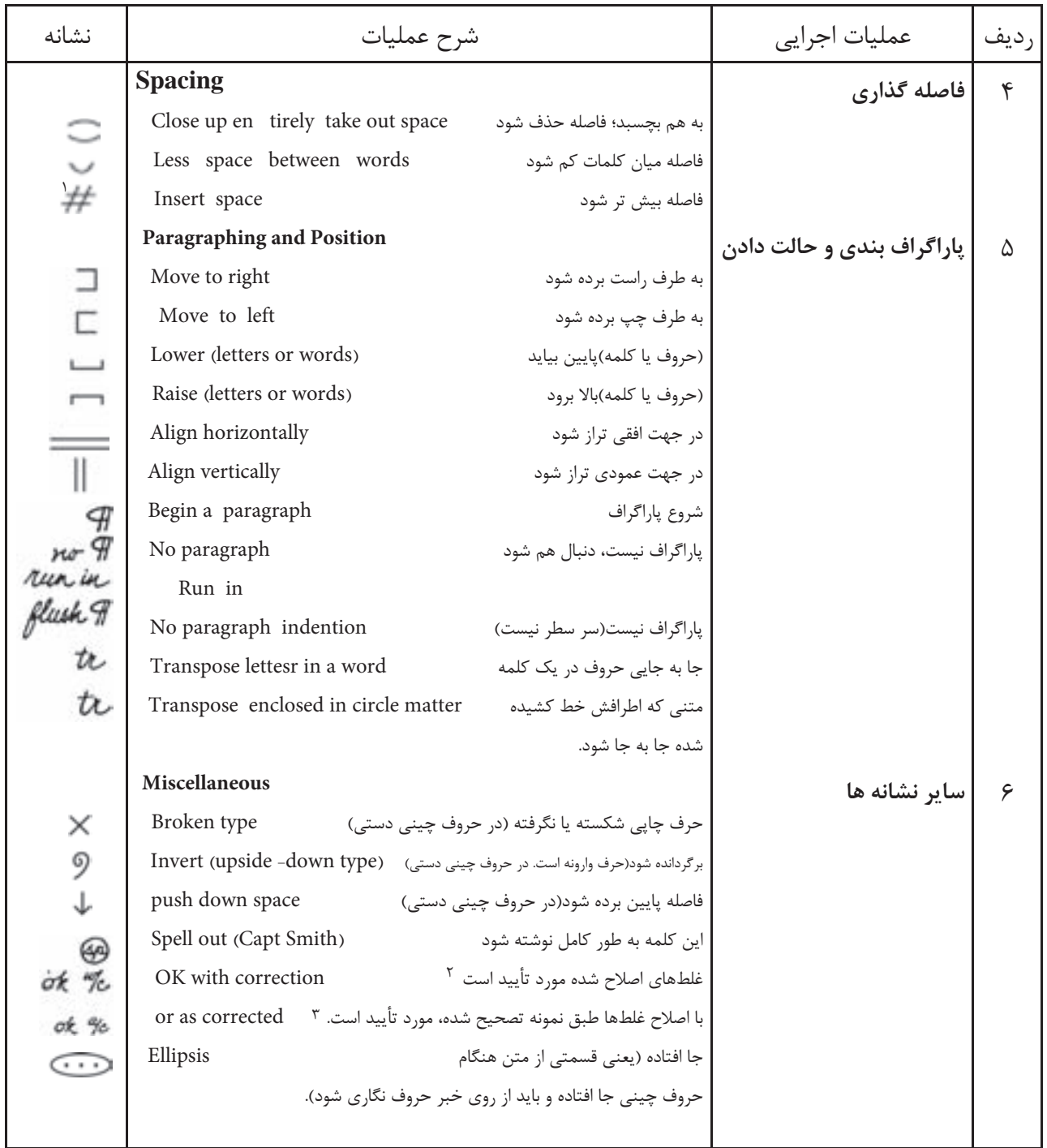

2) اين علامت را معمولا مصحح به عنوان تأييد، پس از كنترل غلط هاى اصلاح شده در زير نمونه دوم يا سوم مى گذارد.

3) اين علامت را مصحح هنگامى به كار مى برد كه مطلب توسط شخص ديگرى تصحيح شده باشد و او فقط غلط هاى اصلاح شده را كنترل كرده و مسئوليتى در برابر تصحيح متن ندارد.

<sup>1</sup>) اين علامت # در نشانه هاى غلط گيرى آلمانى به عنوان نشان دادن فاصله ى سياه شده بين كلمات به كار مى رود.

درشكل( 3-18 )نمونهاىازيكمتنحروفنگارىشده است كه نمونهخوانى شده نشان داده شده است. غلط گيرى اين نمونه، به شــكل اصولى و با اســتفاده از علامتهاى صحيح و استاندارد انجام شده است.

سال ١٨١٢ اولين برس سيلندري ساخته شد. در اين ماشين به جاي صفحهی تخت، از سیلندر ( استوانه) ستفاده شد. سال ۱۸۱۴ دستگاهی با دو سیلندر چاپ ساخته شد<mark>ا</mark>ین دستگاه به سفارش روزنامه تايمز، طراحى و توليد شد.  $\frac{1}{2}$ سال ۱۸۱۴ ق**یپس** فرانسوی <mark>ن</mark>صویر را بر روی فلز حساس شده با بتوم ژوده به وجود آورد. نییس Nicephore Niepce از بزرگان عکاسی محسوب میگردد و خدمات شایانی انجام داده است. سال ۱۸۱۶ اولین ماشین چاپ لترپرس پشت و رو زن ساخته شد<mark>گر</mark>ستگاه مذکور در هر ساعت ۱۰۰۰ برگ پشت و رو را به چاپ می ساند. سال ۱۸۱۷ اولین کارخانهی ماشین سازی کونیگ و باوردر وورتس بورگ , Wurzburg راماندازی شد. سال ۱۸۱۹ توسط جان هوشل داروی ثبوت با استفاده از هیپوسولقیتدو سود کشف و تهیه شد. سال ١٨٢٢ اولین ماشین حروفچینی توسط چرچ بوستون به ثبت رسید.

شكل 3-18

در (شــكل ١٩-٣- الــف)، نمونـــهاى از يــك متــن ســـنتى و بدون استفاده از علائم (نشانه هاى) استاندارد حروفنــگاري شــده كــه نمونهخوانــى شــده اســت انجام شده است. مشــاهده مىشــود. غلطگيــرى اين نمونه، به شــكل همان متن با اســتفاده از نشــانههاى اســتاندارد نيز غلطگيرى شده است (شكل -3-19 ب).

شكل ١٩-٣-الف
محافظت لايه امولوسيون يوشيده تبدءاند. معمولاً لیتوگرانی از فیلم عکاسی با کیفیت بالا که تضاد mГ رنگی بالایی داشته باشد استفاده می تمالید. به این توج قبلم، «لینته" می گویند (همچنین به آن «قبلم لیتو گرافیک» نیز می گویند).  $119$ در ظهور فیلم لیت از گرمیله گذر میکنیم که در تصنویر زیر مشاهده می تمایند. همچنین در تصویر صفحه بعد تصویر شمانیک از ظهور قبلم كمستثم (تضاد رنگي) ديده مي شود. ۴\_۱۷\_۳\_ اتو اع قيلم: اتواع قيلم هاى مورد استفاده در چاپ غیارتند از : ا نے قبلم خطی $\widehat{T}$  قبلم نیم ایا (هانتن) $\widehat{T}$ ۔ قبلم تکثیر $\cdot$  $\mathcal{I}$ الى قِيلم ماسكەكردن <mark>ال</mark>ات قِيلم حساس عكاسى سريع<sup>0</sup> τ ۱۸ ـــ ۲ ـــ تهیه فیلم خطی تمرين ١. بوسيله امكانات موجود در هنرستان تور نسبت /-/ تر*گن به تهیه یک قبلم خطی با راهنمایی هنر آموز نویر) محترم خود اقدام* تمرین ۲: تحقیق تمالیکم سایر سیستم های تهیه فیلم (به غیر жn  $117$ از سیستم دستی) کدامند. نتایج کار خود را بالم دیگر هنرجویان 7/ سِمَعَ مَقَايَسَهِ كَتَبَدِ وَتَنْبَجَهُ كُلِّي رَا دَرْ كَلاسْ ارَائَهُ نَمَائِكُمْ. امروزه قرابند تهيه فيلم وجاب بدرسيله سيستم هاى اتوماتيك صورت می شرد. که در جای خود توضیح داده خواهد شد. 

قیلم نگار در اصل یک منتقل کننده اطلاعات از رایانه به لإستراطي فيلم است ودرواقع قرابتند راياته به لإسليلورا انجام مى دهد و اطلاعات مورد نیاز را یک دستگاه بنام ریب (RIP) که نبدیل کننده اطلاعات رايانه بهصورتي است كه قيلم تگار بتواند از أن استفاده نماید. به فیلم نگار انتقال میدهد و فیلم نگار با دادن نور لمبزری اطلاعات برگرفته از RIP را بر روی قبلم انتقال می، هد و در نهایت فیلم تفکیکی را تولید می نماید. در فصول آینده و در درس  $L7$ هیش از چاپ آو بیشتر با این دستگاه آشنا خواهید ند.

٢٠\_٢\_کلشه كليشه در اصطلاح علمى عبارت است از توشنه يا تصويرى که به نمکل مخصوص برتخانی. به منظور جاب حک می نمود. مجسم کمز اصولاً تصاوير بدون سايه روشن (كار خطي) را تيديل به كليشه مي كنند. براي ساختن كليشه ابتدا اصل كار (اورزيتال) را بشت دورين عكاسي قرار مي دهند و از آن در اندازهي مورد نظر قیلم کلیشه یا گراور` تهیه میکند و قیلم تهیه شده را به قسمت  $\left(\begin{smallmatrix} \perp\end{smallmatrix}\right)$ کبی برده و از آن لوح <del>لایشکنگر نهیه م</del>ی نمایند. قلز «كلينسه» (و «گراور»). نوعي آلياز ازاقللي روي مي بانند مجسد مُمَرَّ که معمولاً قسمانستم آن ۱/۷ میلی متر است و فرق آن با لوح افست توسع(تی پر در سختی و ضخامت ۰/۱۵ تا ۰/۶۵ آن است. ٢١\_٢\_ لوح (بليت، زينك) یه سطح جاپ کشده ای که تصنویری روی آن ایجاد شده است و مرکب را به کاغذ انتقال می دهد الوحه گویند. در جایخانهها لوح را با اسامی دیگر مانند بلیت (تفظ انگلیسمی آن) و زینک'  $\ddot{v}$ (الوی روی) نیز نام می برند. لوحهای جاب را معمولاً از قاز میسازند. از قازانی مانند ألومينيوم ، مس" و روى، (جون اكثرلوح ها را از روى ميساختند به زینک اروی) معروف است) لیکن گاهی از پلاستیک و لاستیک نىزساختەمى نىود و مى نواند نخت ياگرد پۇلوروى سطح غلطك 17 فرون جاب قرار گیرد. معمولاً اگر تیراژ زیاد باشد از لوح مسی و اگر تبراز کم باشد از لوح آلوتهنؤمي استفاده مي شود و براي هر رنگ يک لوح بسم ميباشو تهدمى تنود. در بخش تهیه لوح" می از قرار دادن اوح حساس در زیر دستگاه و صفحه مونتاز شده بر روی آن، به آن تور میدهند. ١--٢١--٢- مراحل تهيه بليت (زينك لوح): در فرایندهای متداول جاب ساخت اوج محور مرکزی کار است. لوح ها تخت يا استوانه اى جاب شكل هاى مختلفى ساخته می شوند.

> گین روی قلز در اصل انتقال تصویر عکس وداری شده بر روی قلز است (البته مواردی از کبی بر روی موارد دیگر از جمله سطوح بلاستیکی هم میباشد) و اصول آن نیز همانند عکاسی

> > شكل ١٩-٣-ب

در شــكل(٢٠-٣) نمونهاى از يــك متن حروفنگارى اســت. غلطگيـــرى ايـــن نمونه به شــكل اصولــى و با شــده اســت كه به زبان انگليســـى نمونهخوانى شــده اســتفاده از علامتهاى اســتاندارد انجام شــده اســت.

 $c$ a/2 THE PRACTICE OF TYPOGRAPHY, if it *(ab)* followed  $U$ faithfully, is hard work-full of detail, full petty of<br>  $\Lambda$  restrictions full of drudgery, and not Greatly Le faithfully, is hard work-full of detail, full petty  $\phi$  $\alpha$  rewerded as men now count rewards: There are  $\circ$ times when we need to bring to it, all the history times when we need to oring to it, and the history<br>and art and feeling that w can, to make it beara-<br>ble.<br> $\frac{1}{\sqrt{2}}$  But in the light of history and of art, and of  $\frac{1}{\sqrt{2}}$ <br>knowledge and of many achievement, it is a humanizingemployment which can (indeed) be KOM fected ifto an art, or even broadened into a profession, will perpetually open new horizons to the version, will perpetually open new non- $-D. B. Update \n *AC*$ THE PRACTICE OF TYPOGRAPHY. If it be followed faithfully, is hard work-full of detail, full of petty restrictions, full of drudgery, and not greatly rewarded as men now count rewards. There are times when we need to bring to it all the history and art and feeling that we can, to make it bearable. But in the light of history, and of art, and of knowledge and of man's achievement, it is as interesting a work as exists-a broad and humanizing employment which can indeed be followed merely as a trade, but which if perfected into an art, or even broadened into a profession, will perpetually open new horizons to our eyes and opportunities to our hands.  $-D. B.$  UPDIKE

در شكل (3-21) نمونه اى از يك متن حروف نگارى شــده به زبان آلمانى اســت كه نمونه خوانى شده است.

 $1 - \frac{1}{2}$ Wer in die Lagef kommt. zeichen zuschreisen, sofern / G  $\mathbf{I}$ 24 Drucksachen # bestellen  $\begin{smallmatrix} H & 2 \ H & 3 \end{smallmatrix}$  $\overline{z}$ dieses nicht für ich selbst r 25 zu müssen, beachte& vor spricht. Bei Rückgabe der ï 3 26  $\nu$ allem die auf S. 88 an<sup>3</sup>ege-Korrektur nicht veräessen, 27 4  $-\nu$ benen kurzen Wink<sup>a</sup>. Klare 5 das Manuskript mit zurück- $\neg M$ bedingen  $-L'$   $\mu$ zugeben. Auf han seher rauf Abmachungen  $\ddot{6}$  $28$ einen niedrigen Preis und Lent ż zweckentsprechende und der Ausstättung originelle erleichtern de E Drucker -  $V$ a  $20$ Druckschriften mehr als die Arbeit. Unnötige Aus- 书 9 30 billige Preise, da numero cinandersetzungen. daß die 净 10 31 durch der gewenschte Er- (e L W 32  $11$ Drucksachen dem neuzeit-1e lichen Geschmack nicht  $12$ fflg erreicht wird.)  $4.5$  $6 - 33$  $\overline{\phantom{a}}$  34 (Deshalb ist es auch no) entsprechery werden da-13 (ig) immer mehr/eine ein- $\pm$  auf 35 durch vermidlen. Auf das 14 Lesen der Korrekturen lege heitliche Austan hin-Htakungs 15 man den größten Wert 16 zuwirken. 1st an der Drucksache [MIM 37 da dann immer pch Ge- LMO  $-17$ nichts<sup>7</sup>mehr auszusetzen 38 legenheit ist, wisentliche 18 Mängel zu beseitigen. Jedes und die Vorlegung eines in den Satz eingeze Innete  $ri$ neuen Korrekturabzuges www 39 19 Korrekturzeichen ist aufnicht nötig, so bezeichne 20  $1$  lar  $40$ dem Rande zu wiederholen man das Korrekturexemp 21 HHHHH 41 und die erforderliche Änmit »Druckfertig« und verderung  $f$ ann rechts neben  $/d$ 22 sche es mit Datum und das wiederholte forrektur- [K had Unterschrift. 23 -1 حرف اضافه حذف شود -17حرف جا افتاده -33بدون فاصله و پشت سرهم -2 كلمه حذف شود -18حرف بالعكس چيده شده -34كلمه غلط جدا شده

-3 يك حرف دو بار آمده است -19حرف بالعكس چيده شده -35كلمه جا افتاده -4 حرف معكوس قرار گرفته -20سطر كامل چيده نشده -36خبر نا خوانا بوده حروف چين جا -5 حرف معكوس قرار گرفته -21حرف كامل چاپ نشده گذلشته است -6 با حروف سياه چيده شود -22حرف از قلم ديگر است -37كلمه جا افتاده -7 حرف جا افتاده است -23حروف از قلم ديگر است -38فاصلهى بين كلمات زياد است -8 حرف افقى قرار گرفته است -24حرف غلط چيده شده -39فاصلهى بين حرف ها زياد است -9 فاصلهى بين كلمات چاپ شده -25فاصلهى بين كلمات جا افتاده -40حرف جا افتاده است -10فاصلهى بين كلمات چاپ شده -26از سر سطر آغاز شود -41فاصلهى بين حرف ها زياد شود -11حرف از قلم ديگر -27 حرف معكوس -42يك كلمه دو بار تكرار شده -12حرف از قلم ديگر -28كلمه غلط -13ويرگول جا افتاده -29ترتيب غلط كلمات -14جاى دو حرف عوض شده -30يك رديف باشند -15 فاصلهى بين سطور اضافه شود -31يك رديف باشند -16فاصلهى بين سطور كم شود -32حرف غلط

شكل ٢١-٣

**-3-2-4تهيهى تصاوير و ترسيمات:** در نمودار1-1 فرآيند نشــر براى تصاوير و ترسيمات دو بخش مهم در نظر گرفته شــده اســت. تهيه و آماده ســازى تصاوير و ترســيمات به موازات حروفنگارى متن كار چاپى انجام مىشــود و عمل تصحيح و اصلاح نيز بر روى آنها اجرا مىگــردد. با اتمام كار حروفنــگارى متن و كار تهيهى تصاويــر و ترســيمات، ورودى هــاى لازم بــراى بخش صفحهآرايى آماده هستند.

الــف) تصاويــر: تصاوير يا عكس هاى يــك كار چاپى كــه توســط مؤلف يا با نظــر وى تهيه مىشــوند داراى حالتهاى مختلفى هســتند. اين تصاويــر مىتوانند به روش عكاســى تهيه شــوند يا از تصاوير چاپ شــدهى

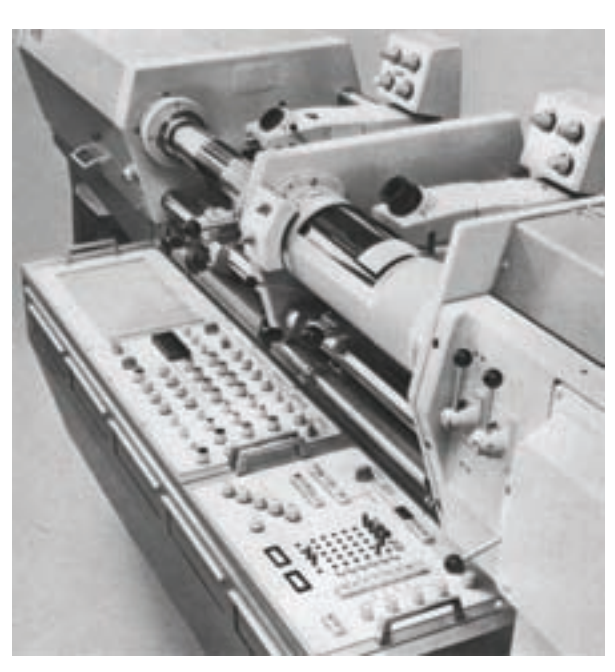

اسكنر دوار (Scanner Drum(

ديگر استفاده گردد. تصويرسازى يا نقاشى نيز نوع ديگرى از تهيه و آماده سازى تصوير است. در روش صفحهآرايى دســتى، اصل يا اورژينال تصاوير تهيه مىشود در بخش ليتو گرافى مورد استفاده قرار مىگيرد و به فيلم تبديل مىشــود. اما در روش صفحه آرايى رايانهاى اين تصاوير ابتدا به رايانه انتقــال مىيابد و به صورت فايل رايانهاى ذخيره مىگــردد. ســپس در مرحلهى صفحــه آرايى، تصاوير رايانهاى به نرم افزار صفحهآرايى منتقل مىشود و مورد استفاده قرار مىگيرد.

\_اسكنر: براى انتقال تصوير به رايانه، از اسكنر ' استفاده مىشود. به عبارت ديگر، اســكنرها دستگاههاى جانبى رايانه براى انتقال تصاوير به رايانه هستند (شكل 3-22).

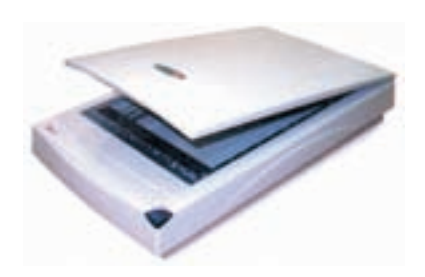

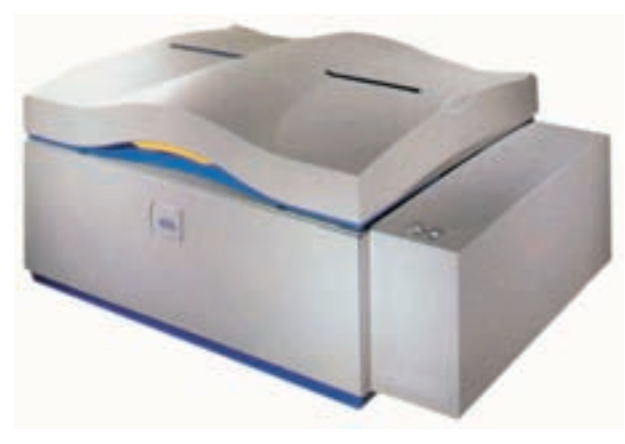

اسكنر تخت (Flate Scanner)

 $T-TY$ شكل 77

1)Scanner

1)Charge Coupled Device 7)Pixel

 $\lambda$ 

لازم است. اين مقدار براى فايل هاى تصويرى خطى دى پى آى ۶۰۰ است. حالــت رنــگ (Mode Color (نيز تعييــن كننده ى وضعيت هــاى خطى (Art Line(، خاكســترى (Gray Scale (و رنگى براى فايل تصويرى است. در يــك فايــل تصويرى خطى كــه داراى حالت رنگ (Art Line (است تمامى پيكسل هاى موجود تنها داراى دو وضعيت هستند. به عبارت ديگر، هر پيكسل يا كاملا

ســفيد يا كاملا سياه است. به وضعيت هاى ديگر حالت رنــگ در درس تكنولــوژى و كارگاه پيــش از چاپ (2) پرداخته خواهد شد.

گفتنى است با افزايش رزولوشن فايل تصويرى، حجم يا اندازه ى فايل رايانه اى افزايش مى يابد و موجب كند شــدن عمليات رايانه اى مى شود. در حالى كه افزايش رزولوشــن بيش از مقدار مناســب، تأثيــرى بر كيفيت تصوير در عمليات پيش از چاپ نخواهد داشــت. پايين بودن بيش از اندازه ى رزولوشــن نيز از كيفيت تصوير و كيفيت چاپ آن خواهد كاست.

البتــه، بايــد در نظر داشــت كــه رزولوشــن يكى از پارامترهــاى كيفيت تصوير رايانه اى اســت. هم چنين، نبايد ارتباط يك به يك و مستقيمى بين رزولوشن فايل هاى تصويرى با رزولوشــن دستگاه هاى خروجى، مانند چاپگرها و ايميج سترها، برقرار كرد.

بــراى يك چاپگــر جوهر افشــان رنگى حرفــه اى با رزولوشن دى پى آى 1200 رزولوشن در حدود دى پى آى 300 براى فايل تصويرى Bitmap براى تهيه ى يك چاپ با كيفيت كافى است.

پــس از انتقــال تصويــر به رايانــه اين امــكان وجود دارد تا انــواع عمليات پردازش تصويــر و ايجاد تغيير و اصلاح بر روى آن انجام شــود. اين عمليات توســط نرم افزار هــاى پردازش تصوير انجام مى شــود. از نرم افزار هــاى رايج پــردازش تصوير، مى توان بــه Photoshop و Photopaint اشــاره كــرد. بــا اســتفاده از ايــن

اساس كار اسكنرها تبديل نمودن نور باز تابيده از اصل تصوير به ســيگنال هاى الكترونيكى اســت. اين تبديل توســط ابزار خاصى با علامت اختصارى ســى سى دى 1 انجام مى شــود. از سى سى دى ها در دوربين (CCD) هاى عكاســى و فيلمبردارى ديجيتال نيز اســتفاده مى شــوند. ســيگنال هاى الكترونيكى توليد شــده، پس از عبــور از مدارهاى الكترونيكى و پردازش هاى رايانه اى، بــه صورت فايل رايانه اى اســتاندارد در مى آيند و قابل ذخيره ســازى با يكى از فرمت هــاى رايج تصويرى در رايانــه خواهند بود. از فرمت هاى تصويرى مرســوم در رايانه هــا مى توان از فايل هــاى TIFF، JPEG و EPS نــام برد. برخى از فرمت هاى تصويرى در رايانه ها مانند GIF تنها بــراى منظورهاى ديگر، از جمله نمايش روى صفحه ى مانيتور يا اينترنت به وجود آمده اند و مناسب براى پيش از چاپ نيســتند. فايل هاى تصويرى، كه به روش اســكن به رايانه انتقال مى يابند، از نوع فايل هاى Bitmap هســتند. در اين نوع فايــل ها، تصوير از تعداد  $^7$ زيادى مربع هاى كوچک تشكيل شده است كه پيكسل ناميده مى شوند. پيكسل ها كوچك ترين واحد تشكيل دهنــده ى تصويرند و هريك رنگ ثابتى دارند. علاوه بر فرمت هاى Bitmap وجود دارد كه از جنبه ى عمليات پيش از چاپ بسيار مهم هستند: \_ رزولوشن (Resolution(  $\text{Color Mode}$  حالت, نگ

رزولوشــن در يــك فايــل Bitmap بيــان كننده ى تعداد پيكســل هاى موجود در واحد طول اســت. واحد صحيــح رزولوشــن فايــل هــاى تصويرى پــى پى آى (Inch Per Pixels (يــا پــى پــى ســى (Pixels per Centimeter) اسـت. ولــى در برخــى از نــرم افزار هاى پــردازش تصاوير رايانــه اى، از واحد مرســوم دى پــى آى (DPI (يا دى پى ســى (DPC ( اســتفاده مى شــود. براى عمليات ليتــو گرافى و تهيه ى فيلــم از فايل هاى تصويــرى، حداقلى از دى پى آى

نرمافزارهــا، عــلاوه بــر پردازش تصاوير اســكن شــده، مىتوان تصويرســازى نيز نمود. به عبــارت ديگر، يكى ديگر از روشهاى تهيه و آمادهسازى تصاوير كار چاپى، تصويرسازى رايانهاى است. براى اين كار از ابزار ويژهاى بــه نام قلم نقاشــى رايانهاى، كه مانند مــاوس به رايانه متصل مىگردد، استفاده مىشود.

امروزه بــا بهرهگيرى از دوربينهاى ديجيتال مســير انتقــال تصويــر به رايانــه كوتاهتر شــده اســت. يعنى تصويربردارى ديجيتال نيز يكيديگر از روشهاى تصوير است كه عمل تبديل و ورود تصوير به رايانه را نيز انجام مے دھد.

ب) ترســيمات: شــكلهاى هندســى و نقشــههاى فنى و از قبل آنها توســط نرمافزارهاى ترســيم، رسم مى شــوند. از نرم افزارهــاى Free Hand ،Illustator و Drow Corel براى انجام ترســيمات رايانهاى، كه قابل استفاده در نرم افزارهاى صفحه آرايى باشند، استفاده مى شود. نرم افزارهاى طراحى و ترسيم مهندسى مانند اتوكد (CAD Auto (نيــز بــراى اين منظور مناســب اســت ولــى قبل از انتقــال نتيجــهى آنها به نــرم افزارهاى صفحــه آرايــى، فايل ترســيم بايــد به فرمت مناســب تبديــل شــود. مناســبترين فرمــت بــراى فايلهاى ترســيم AI وEPS بــردارى(EPS Vector (هســتند. ماهيت فايلهاى ترســيم با ماهيــت فايلهاى Bitmap تفاوت اساســى دارد. برخــلاف فايلهاى Bitmap كه از تعداد زيادى نقاط يا پيكســل تشــكيل شدهاند، اجزاى

هندســى در فايلهــاى ترســيم(مانند خــط، دايــره، مربع،منحنــى و ..) بــه صورت تعاريــف رياضى ذخيره مىشــوند و از روى اين تعاريف رياضى است كه اشكال هندسى بر روى صفحهى مانيتور نمايش داده مىشوند. در حقيقــت فــرد رســام بــا تغييرپارامترهــاى رياضى ترســيمات، مانند مختصات و ابعاد، مىتواند ترســيمات دقيقــى را تهيه نمايد. هر جزء هندســى مىتواند داراى تعريف رنگ نيز باشــد و به اين ترتيب ترســيمات رنگى تهيه مىشود.

با توجه بــه توضيحات فوق مىتــوان دريافت كه عامل رزولوشن در فايلهاى ترســيم نقشى نداشته و معنايى ندارد. در واقع در هنگام چاپ و گرفتن خروجى از رايانه كيفيت ترسيمات، با توجه به رزولوشن دستگاه خروجى مثل چاپگر و ايميج ستر تنظيم و چاپ مىشود. حداقل رزولوشــن مناسب براى چاپ ترسيمات با كيفيت خوب دى پى آى ۶۰۰ اســت. يادآورى مى شود فونتها نيز به نوعى در زمرهى ترســيمات به حساب مىآيند، زيرا در بطن خود داراى تعاريف رياضى هستند.

در تمرين هاى قبلــى، كارهايى را براى حروفنگارى متــن با دو نرم افزار انجام داديم. اكنون در اين بخش با استفاده از رايانه و نرم افزار«فرى هند» چند طرح ساده را ترســيم مىكنيم. طبيعى اســت كه هر قدر اينگونه تمرين ها بيشتر انجام شــود، به همان نسبت توانايى و مهارت براى اجراى كارهــاى گرافيكى افزايش مىيابد. كار عملــى در ايــن زمينــه را با چند تمرين ســاده پى مے گيريم.

**كار عملى2** در اولين گام، شــناخت ابزار براى ترســيم ضرورت دارد تا در موقع لزوماز آنها استفاده شــود. در شــكل (3-23) ابزار فرى هند مشخص است. الف ) اولين تمرين را به سادهترين ترسيم اختصاص مىدهيم. ابزار مربع را انتخاب كنيد و در صفحهاى كه ايجاد كردهايد، يك چهارضلعى ترســيم كنيد. ســپس دايره و بعد يك چند ضلعى را در كنار مربع قرار دهيد. شكلهاى مزبور را مىتوان به هر اندازه به راحتى ترسيم نمود(شكل 3-24).شكل 3-24 با ابزار پوينتر (Pointer (هركدام را مىتوان انتخاب و جابهجا كرد. طرح خود را به فرم جديد(شكل 3-25) تغيير دهيد. شكل 3-23

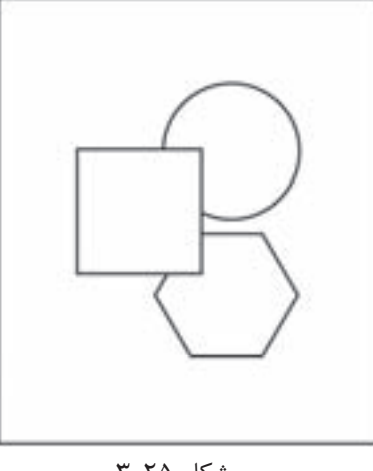

شكل 70-7

ب) از ابزار موجود به گونهاى ديگر نيز مىتوان بهره برد. با دوبار كليك كردن، پنجرهاى نمايان مىشــود و قادر خواهيم بود كه فرم جديدى را ســفارش دهيم. روى ابزار پلىگن ( Polygon ( دو بار كليك كنيد. تعداد اضلاع و شــكل آن را انتخاب كنيد. حالتهاى مختلف و متنوعى در دســترس قرار مىگيرد(شكل 3-26). در مورد مربع و مستطيل نيز مىتوان گوشهها را با درجههاى مختلف به صورت گرد ترسيم نمود.

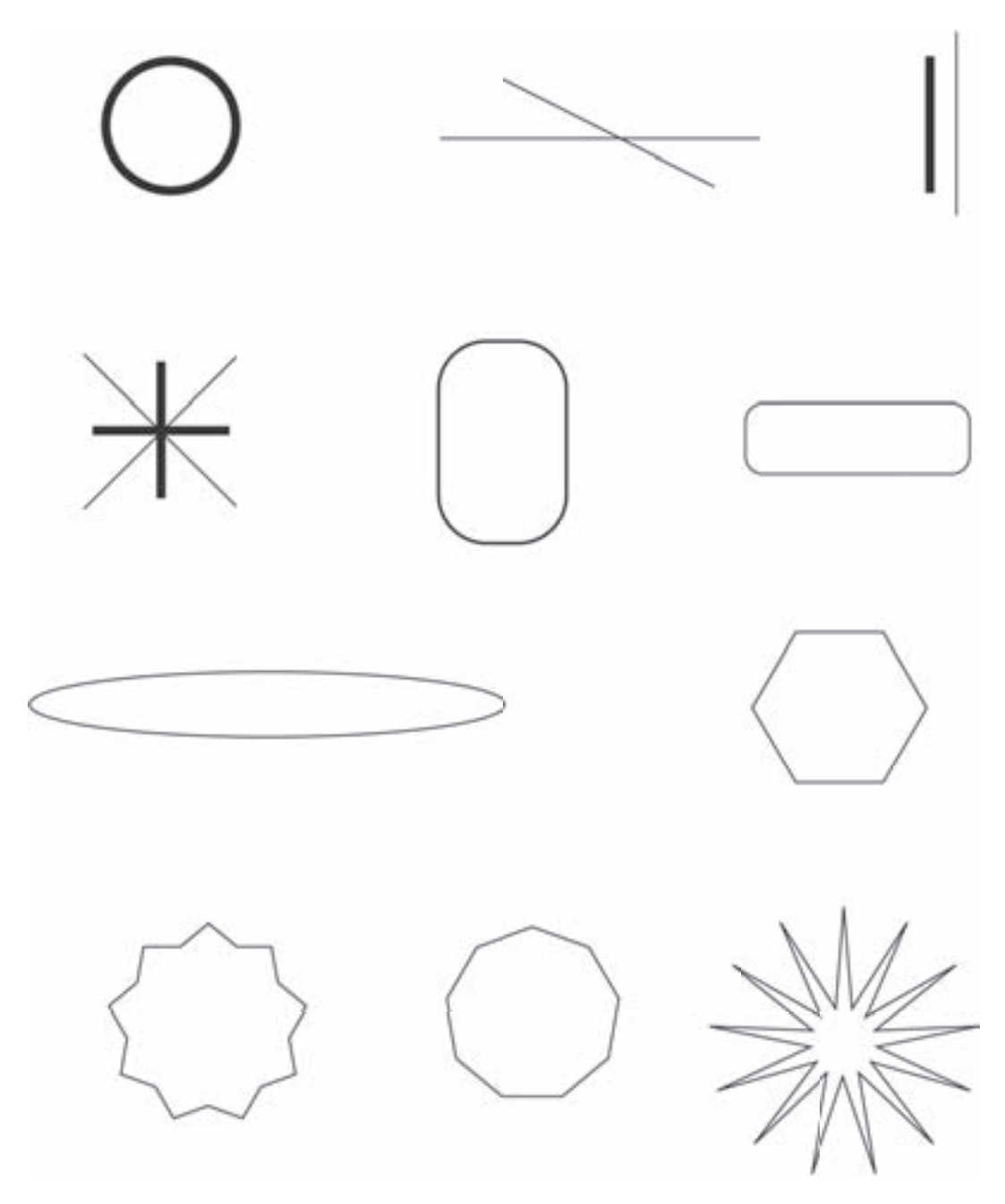

شكل ٢٥-٣

در همين تمرين از ابزار لاين (Line ) نيز استفاده كنيد. اگر هنگام ترسيم يک خط، دكمهى شيفت (Shift) را نگه داريد، خط به صورت عمودى، افقى يا 45 درجه ترسيم مىشود و اگر كليد Alt و Shi را همزمان فشار دهيد، خط با همان حالتها اما از مركز ترســيم مىشــود و دو طرف خط نسبت به نقطهى آغاز مساوى خواهد بود. در تمام حالتها و شكلها مىتوانيد با Stroke Object ضخامت خطها را تعيين و تغيير دهيد. پ) در اين تمرين از ابزار فرىفرم (Freeform (اســتفاده كنيد. اين ابزار كاربرد جالبى دارد و شــبيه وســايل صافكارى است. روى صفحه، يك دايره يا مربع ترسيم كنيد. سپس ابزار را فعال كنيد، دايرهاى پديدار مىشود كه در تماس با شــكلى كه انتخاب كرده ايد، آن را تغيير شــكل مىدهد. با دو باركليك روى اين ابزار، اندازهى دايره(ابزار صافكارى) به دلخواه شــما تغيير مىكند. كاربرد اين ابزار را در شكل(3-27) ملاحظه كنيد.دايره و مستطيل با اين ابزار تغيير شكل پيدا كرده است.

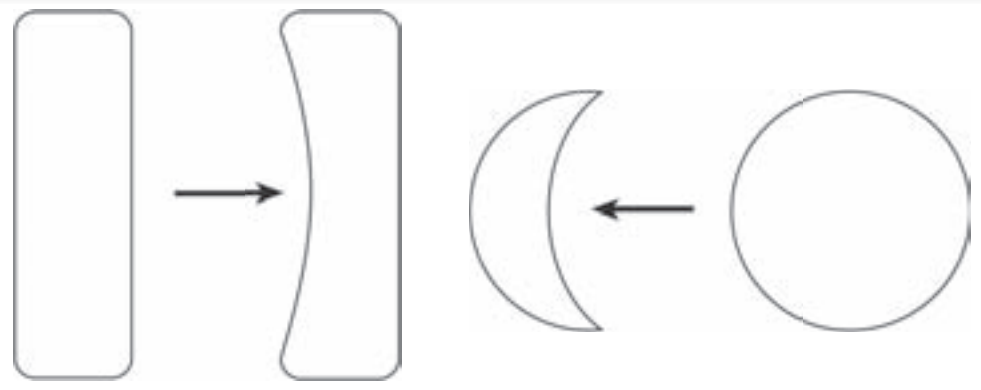

شكل 3-27

ت) به اجســامى كه ترســيم كردهايد زمينه بدهيد. با Fill Object مىتوان به اين هدف رسيد. طرحتان را با Pointer انتخاب كنيد و ســپس Fill رافعال كنيد. روى يكى از حالتهاى Pattern يا Gradientيا .... را كليك كنيد. زمينهى مشخص شده بر سطح طرح شما مى نشيند(شكل ٢٨-٣).

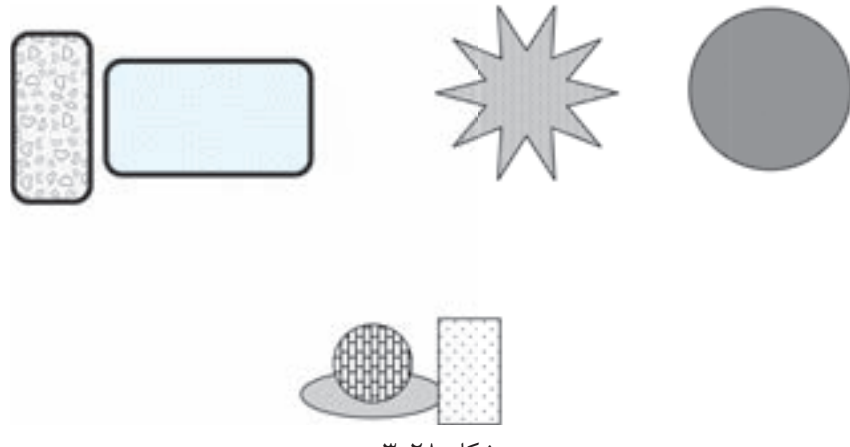

شكل ٢٨-٣

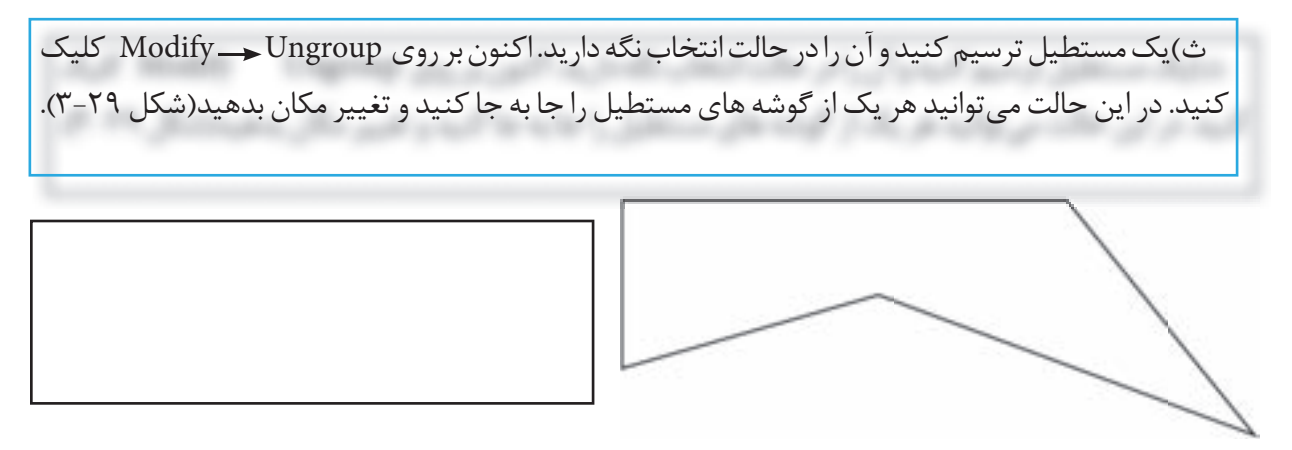

شكل 3-29

اين عمل رادر تمامگوشهها مىتوانيد انجامدهيد. اكنون ابزار بزيگن (Bezigon (را انتخاب كنيد و روى يكى از اضلاع كليک کنيد. نقطهى جديدى به دست مى آيد. به وسيلهى ماوس نقطهى مزبور را به هر مکانى که مى خواهيد ببريد. فرم تازهاى ايجاد مى شود. اين كار را نيز مى توان در اضلاع ديگر اعمال نمود و به شكل هاى مختلفى دست يافت. اين تمرين را با شكلهاى مختلف انجام دهيد. زمانى كه تغيير شكل حاصل مىشود، در قسمت اُبجكت (Object) <sub>(</sub>وى كلمهى اتوماتيك كليك كنيد. مسير منحنى ايجاد مى شودو دستگيرهى كنترل در همان نقطه ديده مى شود. باچرخاندن اين دستگيره به وسيلهى پوينتر (Pointer) فرمهاى بسيار متنوعى ايجاد مى شود(شكل ٣٠-٣).

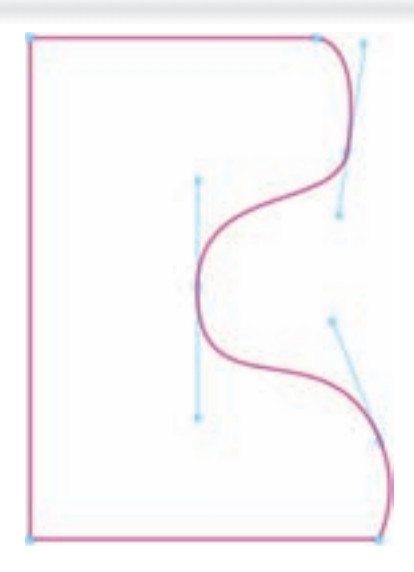

 $T-T$ ۰ شكل

از آن جا كه اين تكنيك كارآيى بالايى دارد از مربع، مســتطيل و چند ضلعى اســتفاده كنيد و آنها را با اين روش تغيير شكل دهيد. شكل(3-31) را با آموختههاى خود طراحى كنيد.

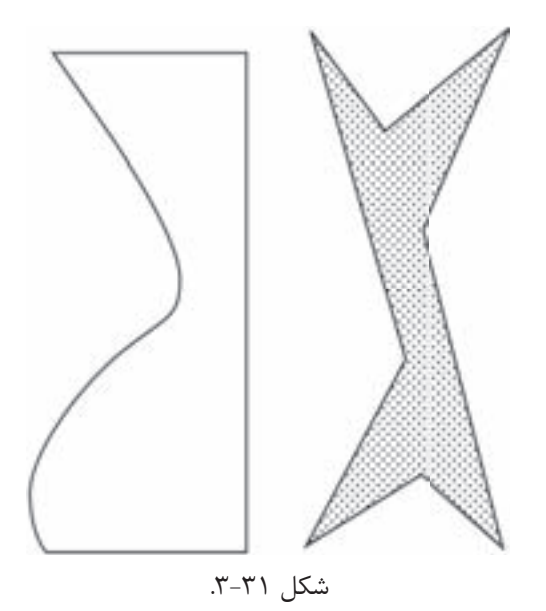

ج) استفاده از رنگ يا رنگ آميزى طرح هايى كه ترسيم كرده ايد نيز نكتهى مهمى است كه به طور خلاصه به اين موضوع مىپردازيم. در قســمت پايين ابزار، دو مربع با عنوان Colors ديده مىشــود. يكى از آن ها به رنگ دادن ســطح مربوط مىشود و ديگرى، خطهاى دور يا پيرامون طرح را به رنگ دلخواه در مىآورد. شــكلى را كه ترســيم كردهايد انتخاب كنيد و سپس روى مربع(رنگ ســطح) كليك كنيد و رنگ مناسب را انتخاب كنيد. رنگ مورد نظر بر سطحى كه انتخاب كرده بوديد قرار مىگيرد. رنگ دادن به خطهاى پيرامون طرح را نيز مىتوانيد به كمك مربع ديگر انجام دهيد. در قســمت نوار بالا، ميكســر(Mixer (را انتخاب كنيد. بر روى صفحهى ميكســر، رنگهاى اصلى مشــخص هستند كه مىتوان هركدام را با درصدهاى مختلف به صورت ّ مجزا يا تركيب چند رنگ با درصدهاى مختلف، به دست آورد. رنگ حاصل به كمك ماوس قابل انتقال به طرح ترسيم شده خواهد بود(شكل3-32). طرحهايى را كه تاكنون ترسيم كردهايد با دو روش مطرح شده، رنگآميزى كنيد.

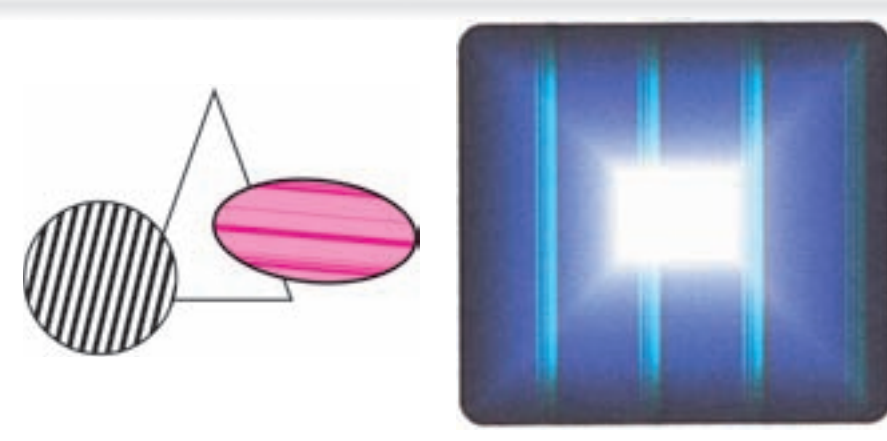

شكل ٣-٣-٣

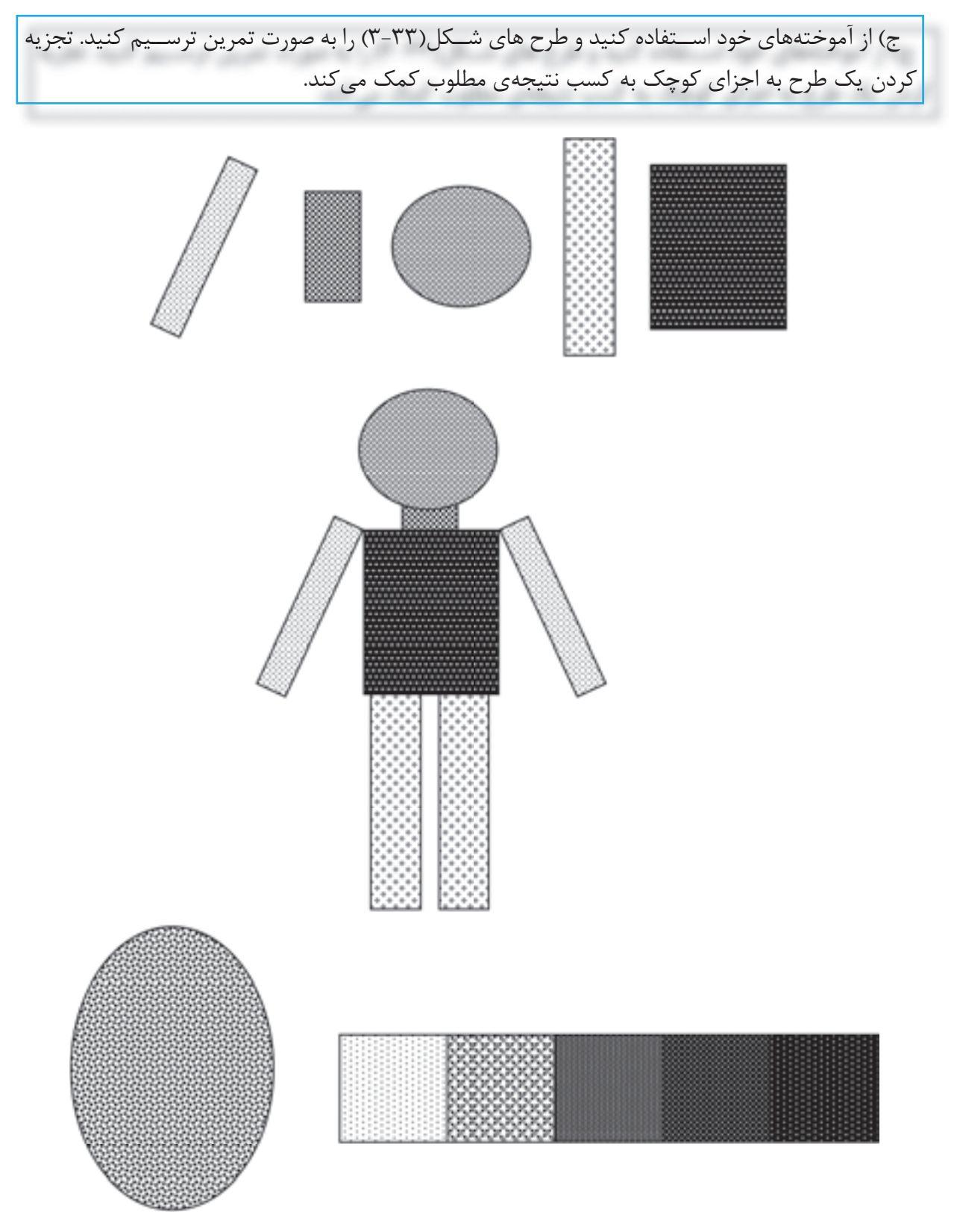

 $T-T$ 7 شكل

1 به **-3-2-5 صفحهآرايـى:** صفحهآرايى يا لى آوت عمــل در كنار هم قرار دادن متن، ترســيمات و تصاوير و آرايــش هنرى آنها در كنــار هم براى ايجاد صفحات چاپى گفته مىشود.

يــك صفحهى چاپــى مىتواند يك اعلاميهى ســاده شــامل تنها حــروف تك رنگ باشــد يا يــك صفحهى روزنامه شامل ستون هايى از متن و تصاوير و عكسهاى مختلف. يك كتاب ساده مىتواند متن و تصاوير و اجزاى گرافيكى باشد.

صفحهآرايى در واقع هنرى است كه در آن با استفاده از تصويــر ســازى هنــرى وگرافيــك، اقدامبــه آرايش صفحات چاپى مىشود. اين آرايش نهايى بايد در بيننده و خواننده تأثير مثبت داشته باشد. خوانندهى يك كتاب بايد بتواند به راحتى ســير مطالــب را دنبال نمايد و از خواندن كتاب خسته نشود. به عبارت ديگر بايد خواندن ســطرهاى كتاب براى وى داراى جذاّبيت باشد. رعايت نكاتــى در آرايش متن كتاب، از قبيل فاصلهى دو طرف پاراگراف ها از لبهى كاغذ، طول ســطرها، تو رفتگى ها، راســت نگارى ها، چپ نگارى ها، وسط نگارى ها، اندازه و شــكل حروف متن اصلى و تيترهــا، ... همه و همه از پارامترهاى ايجاد اين جذاّبيت هستند.

**الف) صفحهآرايى دسـتى:** در گذشتهاى نه چندان دور، عمل صفحهآرايى به روش دســتى انجام مىگرفت. در صفحهآرايــى دســتى، متــن حروفنگاري شــده به صورت چاپ شده بر روى كاغذ مخصوص(حروفنگاري لاينوترون) يا كاغذ معمولى (حروفنگاري رايانه اى) در اختيار صفحهآرا قرار مىگرفت.

همچنيــن اصــل تصاويــر' و عكسهــا بــه همــراه ترســيمات انجــام شــده بــر روى كاغذ بــراى اجراى صفحهآرايى دســتى آماده و تحويل مىگرديد. صفحهآرا با اســتفاده از ابزارهــاى صفحه آرايــى از جمله قيچى، چســب نــوارى و مايع، پنس و تيغ بــر روى ميز مونتاژ عمل صفحهآرايى را انجام مىداد.

قبــل از شــروع كار صفحهآرايى لازم اســت ابعاد كار چاپى بعد از برش مورد نظر مشــخص شــده باشد.براى مثال يك كتاب وزيرى داراى صفحاتى به ابعاد 24×17 ســانتى متر بعد از برش اســت. حاشــيهى سفيدى هم از لبــهى هر صفحه به اندازهى1/7 ســانتى متر در نظر گرفته شــده است. بنابر اين، طول هر سطر 13/6سانتى متر و ارتفاع محدودهى متن 19 سانتى متر خواهد بود. فاصلهى بين سطرها نيز متناسب با اندازهى پوينت متن تعيين مىگردد. بر اين اســاس صفحهى مرجعى به نام صفحهى ماكت آماده مىشود و اجزاى تشكيل دهندهى صفحه بر روى آن چســبانده مىشــوند. جنس ماكت از كاغذ ضخيم يا از مقواست.

تصاوير و ترســيمات نيز در محل مورد نظر صفحهآرا و در كنــار متن، با ابعادى كه مناســب اســت قرار داده مىشوند. براى اين كار از اصل تصاوير استفاده نمىشوند بلكه يــك كپى از آن ها در ابعــاد كوچكتر يا بزرگتر تهيــه و در جــاى مورد نظر چســبانده مىشــود. اصل تصوير نيز به صــورت ضميمه همراه ماكت صفحهآرايى شــده براى فتوليتوگرافى ارســال خواهد شد. در بخش ليتوگرافــى خواهيم ديد كه از تصوير به صورت جداگانه و به اندازهى مشــخص شــده در ماكت، فيلم ليتوگرافى تهيه خواهد شد. از ماكت صفحهآرايى شده نيز با حذف تصاويــر، فيلم جداگانه تهيــه مىكنند و فيلم تصوير در روي ماكت چسبانده به اصطلاح مونتاژ مىگردد.

در يك كار چاپى خطى، تصاوير و ترســيمات نيز هم چون متن خطى اســت و مىتــوان اصل يا كپى آنها را در ماكت قرار داد. به هنگام ليتوگرافى، تهيهى يك فيلم از ماكت خطى كافى خواهد بود و نيازى به عمل مونتاژ نيســت. پس از پايان عمل صفحهآرايى و آماده شــدن ماكت، معمولا يك كاغذ پوســتى بر روى ماكت كشيده مىشود تا از آن محافظت نمايد.

بديهى است به هنگام عكاسى در فتولينوگرافى كاغذ محافظ برداشته خواهد شد.

**ب) صفحهآرايـى رايانهاى:** امــروزه صفحهآرايى با اســتفاده از نرم افزارهاى رايانــهاى خاصى كه به همين منظــور تهيه شــده اند انجاممىگيــرد. صفحه آرا با در اختيــار داشــتن نتايج مراحل قبلى فرآيند نشــر، يعنى فايل حروفنگارى تصحيح شده و فايلهاى آماده شدهى تصاوير و ترسيمات، كار صفحهآرايى را با استفاده از يك نــرم افزار صفحه آرايى در رايانه انجام مىدهد. محصول نهايى، يك فايل صفحهآرايى است.

اين فايل پس از اجراى مرحلهى تصحيح صفحهآرايى آمادهى استفاده در ليتوگرافى خواهد بود. از نرمافزارهاى قدرتمنــد و مرســوم در كار صفحهآرايــى مىتــوان .برد نام را InDesign و Page Maker،Quark Xpress اين نرم افزارها به خصوص وقتى متن زياد و پيوســتهاى براى صفحهآرايى موجود باشــد، انتخاب مناسبترى در مقايســه با نرمافزارهاى گرافيكى، ماننــد Free hand، Draw Corel وIllustrator خواهنــد بــود. در

**كار عملى3** اين قسمت به تمرين هايى در خصوص موضوعى كه به آن پرداختيم اختصاص دارد. الف) يك برگ كاغذ ضخيم آ چهار (4A (انتخاب و روى آن كادرى به اندازهى آ پنج (5A (رسم كنيد. گوشههاى كار را با علامت + مشخص نماييد(شكل 3-34).

مے شود.

نرم افزارهاى صفحهآرايى، ابتدا صفحهى ماكت شــبيه به آنچــه در صفحهآرايى دســتى وجــود دارد تعريف

امكان تغييــر اندازهى تصاوير و متن به راحتى وجود دارد و در صــورت نيــاز مىتــوان از نرمافزارهاى اصلاح

فايــل صفحهآرايى مورد نظر در ايــن فصل يك فايل تك صفحهاى خطى تك رنگ شــامل حروف، تصاوير و

بــه همين دليل اين امكان وجــود دارد تا از صفحهى آماده شــده يك چاپ ليزرى مشــكى تهيه شــود. اين صفحهى چــاپ شــده را مىتــوان در ليتوگرافى مورد استفاده قرار داد و با عكاسى از آن فيلم ليتوگرافى خطى تهيه نمود. واضح است كه در اين حالت نيازى به تهيهى فيلم جداگانه براى تصاوير و ترســيمات نيســت و عمل

تصوير به نرمافزارصفحهآرايي بازگردانده مى شود.

ترسيمات خطى خواهد بود.

مونتاژ نيز حذف مىشود.

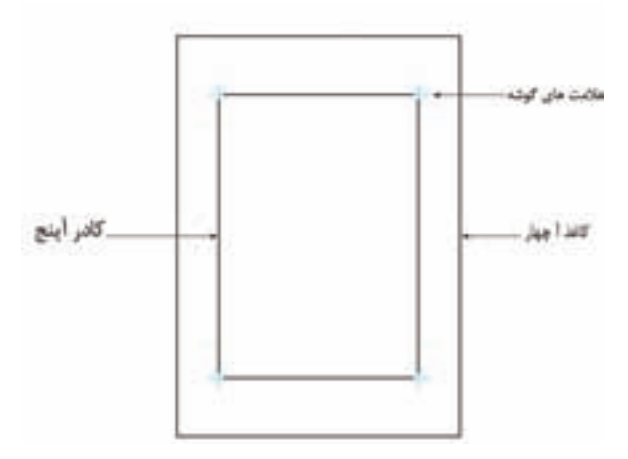

شكل ٣-٣-٣

كادر آ پنج در واقع قطع صفحهى مورد نظر محسوب مىگردد. طول سطر، حاشيههاى سفيد طرفين و بالا و پايين را تعيين و بر اساس آن، يك كادر به منظور اندازهى متن، ترسيم كنيد(شكل 3-35).

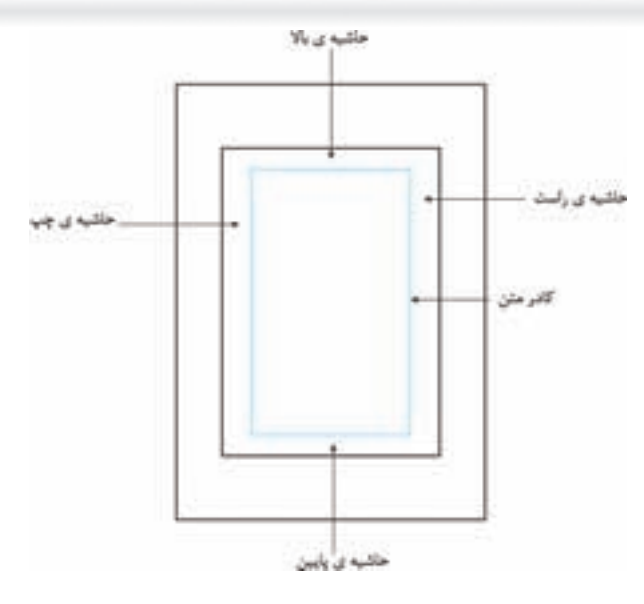

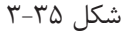

براى اين متن مىتوان از روزنامههاى مســتعمل اســتفاده كرد. به اين ترتيب كه از بريده هاى روزنامه چند پاراگراف تهيه كنيد و آن را به شكل مطلوب در كادر ترسيم شده بچسبانيد(شكل 3-36).

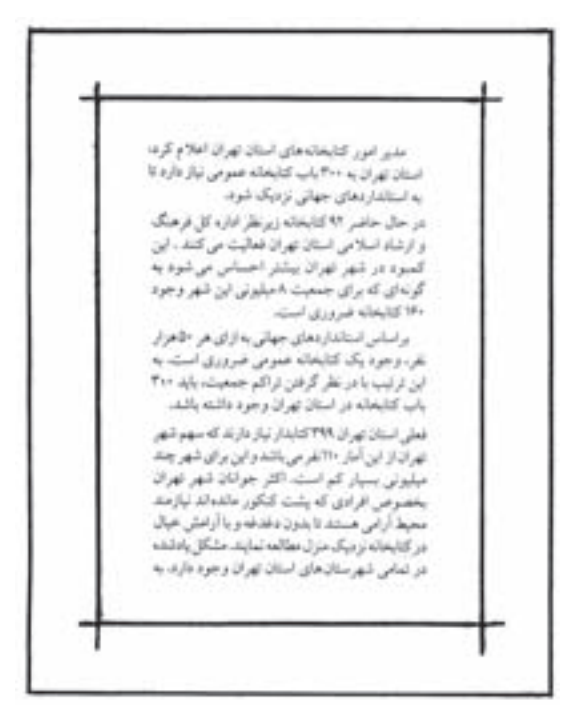

 $r-r$ 7 شكل

ب) كار عملى قبل را تا مرحلهى خط كشى كادر متن تكرار كنيد. سپس كادر مزبور را به دو قسمت مساوى يا حاشيهى سفيد(ما بين آنها) تقسيم وترسيم كنيد.

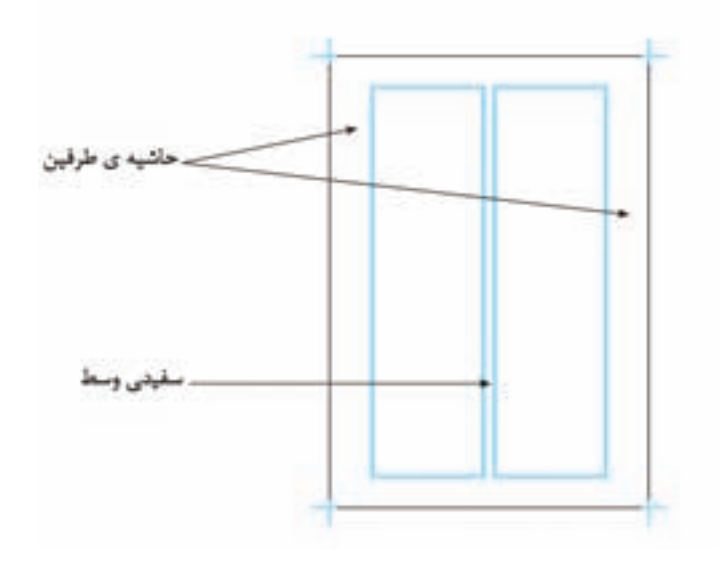

شكل ٣-٣٧

صفحهآرايى را با روش قبلى و با اســتفاده از بريدههاى روزنامه در دو ســتون انجام دهيد. اين نوع تمرين را مىتوان به صورت سه و چهار ستونى نيز انجام داد، كه البته در اين صورت بايد از قطع كاغذ بزرگتر استفاده نمود(شكل 3-38).

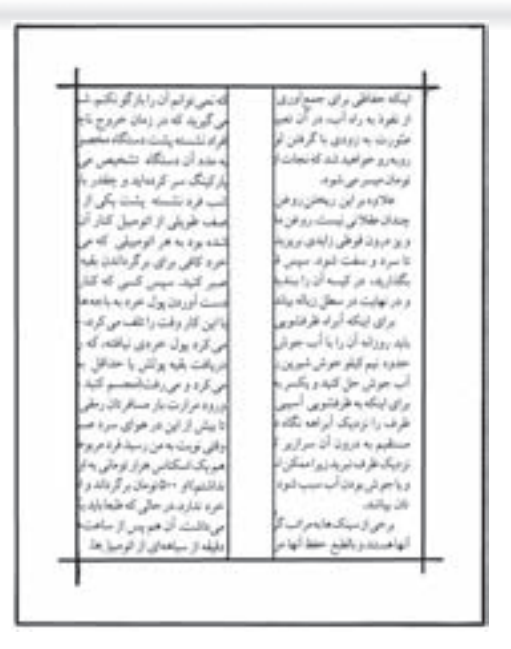

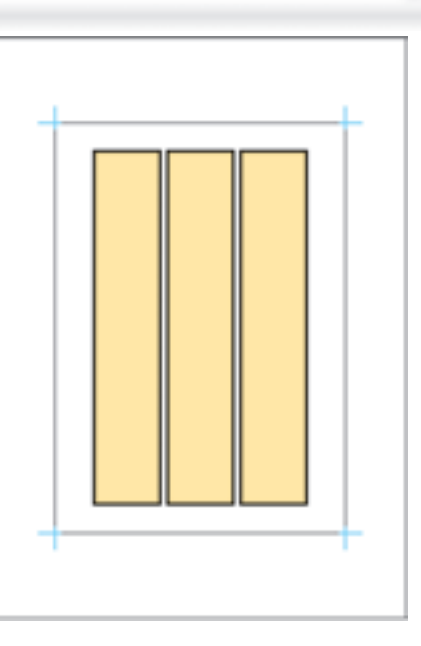

شكل -3-38 صفحه آرايى دو و سه ستونى

پ) در اين تمرين براى صفحهآرايى، يك متن از كتاب ادبيات را انتخاب و به وسيلهى رايانه، حروفنگارى كنيد. در ابتدا بايد طول سطر، فاصلهى بين سطرها، نوع حروف و اندازهى آن انتخاب شود. پس از حروفنگارى و نمونهگيرى، نمونه را تصحيح و غلطگيرى كنيد و نمونهى نهايى را همانند تمرينهاى قبل در كادر مشخص بچسبانيد. به نمونهها(شكل 3-39) توجه كنيد.

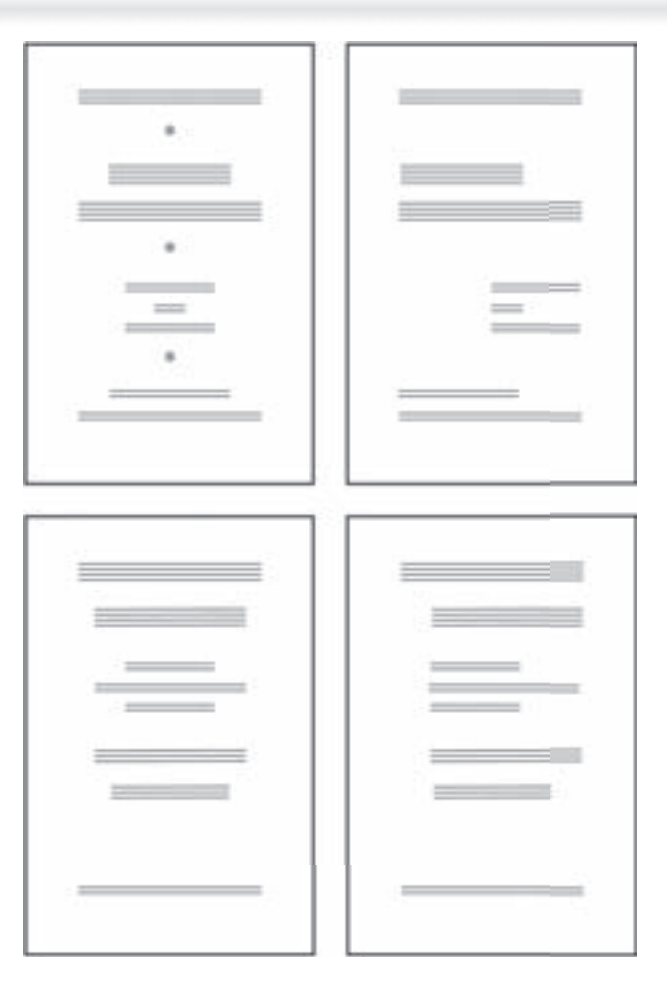

شكل -3-39 چند نمونه لى آوت و صفحه آرايى

ت) براى اين تمرين يک صفحه كتاب با قطع 1×1×17 سانتى متر را در نظر بگيريد. حاشيهى سفيد طرفين، 7/۵ سانتى متر و بالا و پايين، 2 سانتى متر باشد. در اين صورت طول و عرض متن مشخص مىگردد. پس از اجراى مراحل مختلف و تهيهى نمونه، لى آوت خود را تكميل كنيد. نكتهى جديد در اين تمرين، استفاده از تيتر با قلم و اندازهى متفاوت است. در ضمن، جاى شمارهى صفحه را نيز انتخاب و در كار خود اعمال كنيد (شكل 3-40).

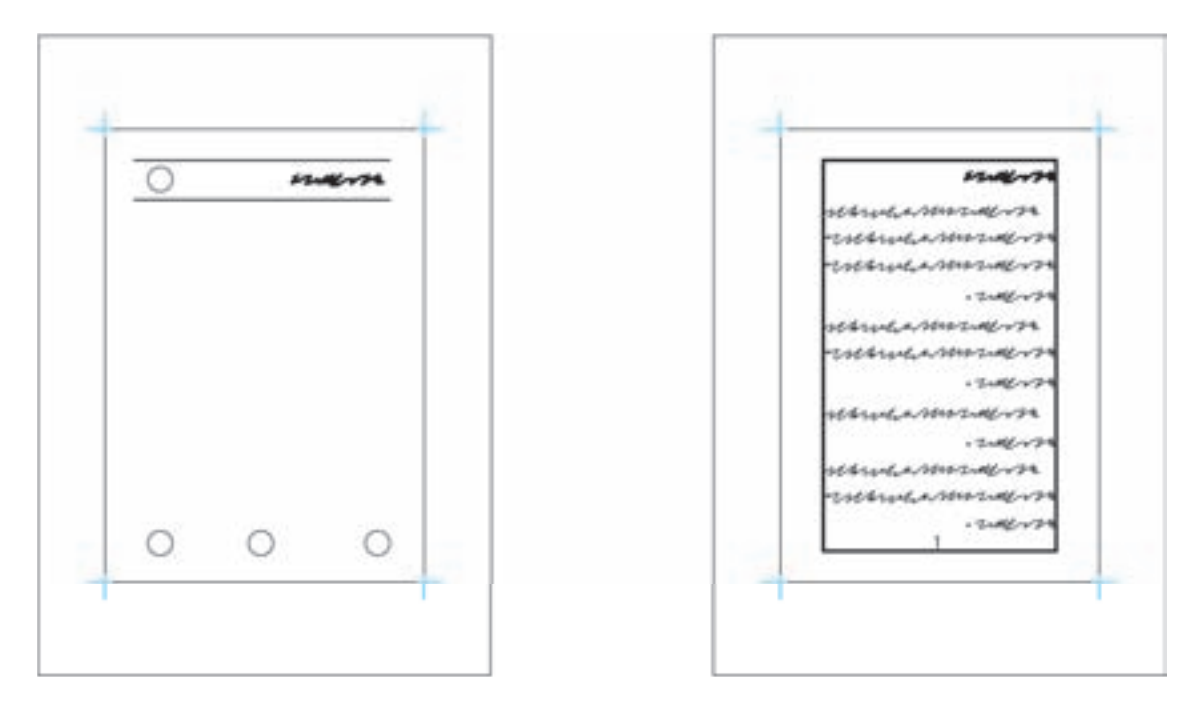

شكل -3-40شمارهى صفحه را مىتوان در يكى از محلهاى مشخص شده قرار داد.

شده است. اين كار به دو روش قابل انجام است. درصورتى كه صفحهى آماده شــده به صورت چاپ شده يا چاپگر ليزرى باشــد ازروش عكاسى براى تهيهى فيلم استفاده مىشود. اگر صفحهى مورد نظر به صورت فايل رايانهاى باشد مىتوان از روش رايانهاى براى تهيهى فيلم استفاده كرد. بايد توجه داشــت كه به دليــل تفاوت هزينهها در هريك از روشهاى فوق، براى تهيهى فيلم از كار چاپى خطى بيشتر از روش عكاسى استفاده مىشود.

**-3-2-6 تهيهى فيلـم خطى:**پس از پايان مرحلهى صفحهآرايى و آمادهسازى، صفحه يا صفحات آماده شده براى انجام عمليات ليتوگرافى و تهيهى لوح چاپى(پليت) به بخش ليتوگرافى ارســال مىشــوند. كار چاپى خطى آماده شــده كه يا به صورت نمونهى چاپ شده با چاپگر اســت يا به صورت يك فايل رايانهاى بر روى ســى دى اســت، به بخش ليتوگرافى تحويل داده مىشود. اولين مرحله در بخش ليتوگرافى تهيهى فيلم از صفحهى آماده

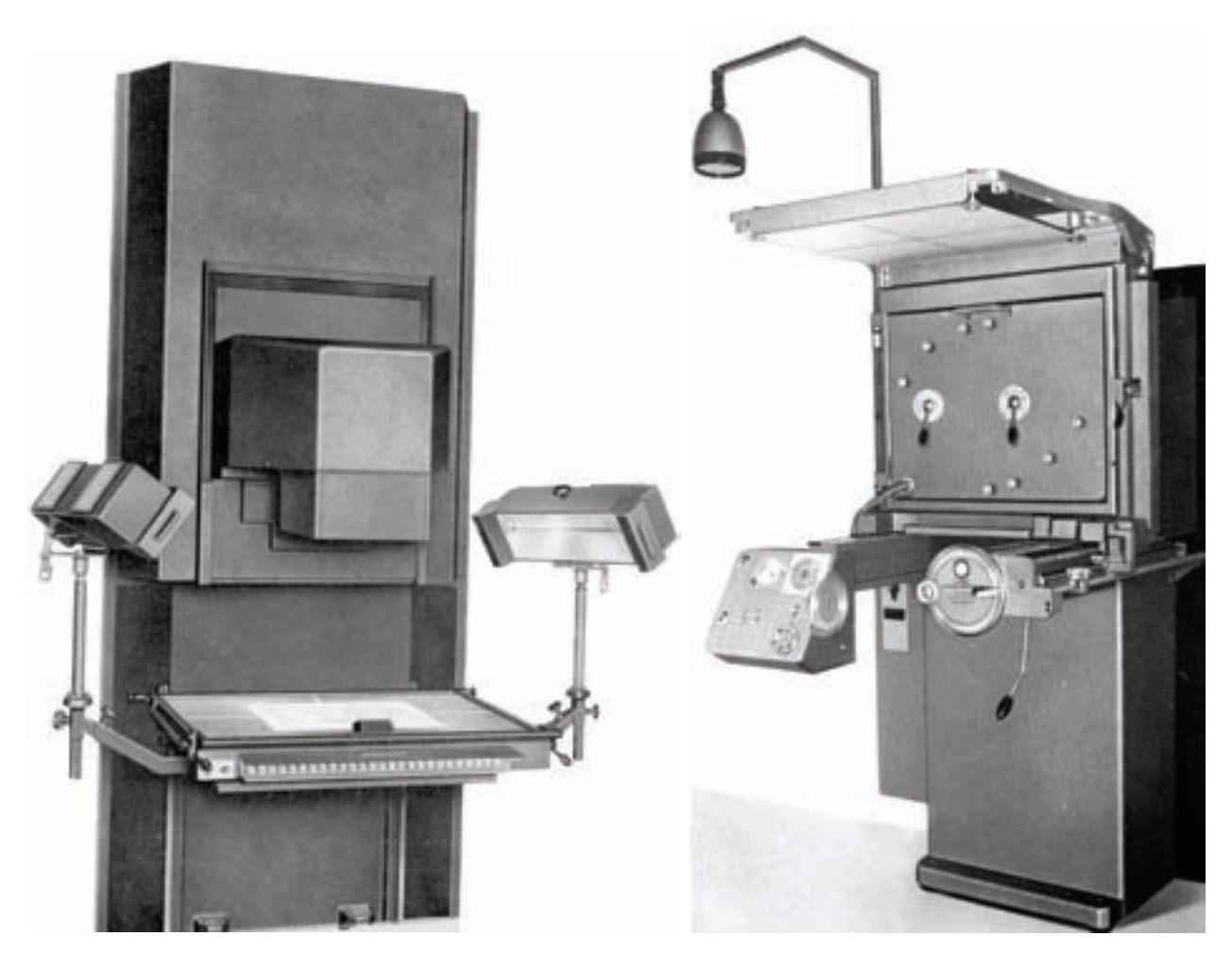

شكل ۴۱-۳

بــه منظــور آشــنايى بيشتــر بــا كار فتولينوگرافى ضرورت دارد توضيح مختصرى راجع به ساختار دوربين فتوليتوگرافى و نيز ساختار فيلم عكاسى ارائه شود. **\_ ساختار دوربين فتوليتوگرافى:** اين دستگاه ها از نظر ســاختار به دونوع عمودى و افقى تقسيم مىشوند. مسير تابش و باز تابش نور، تعيين كنندهى نوع دوربين است.

**الـف) عكاسـى:** در روش عكاســى از دوربينهــاى رپرداكشــن بــراى تهيــهى فيلــم ليتوگرافى اســتفاده مىشــود. در شــكل (3-41) يك نمونه از دوربينهاى رايج درفتوليتوگرافى را مشــاهده مىكنيد. اين دوربين ها قادرند با تنظيم فاصله از اورژينال` مورد نظر از سوژه هايــى با ابعاد مختلف عكسبــردارى نمايند. فيلم تهيه شده با دوربينهاى ليتوگرافى، معمولا به صورت نگاتيو است.

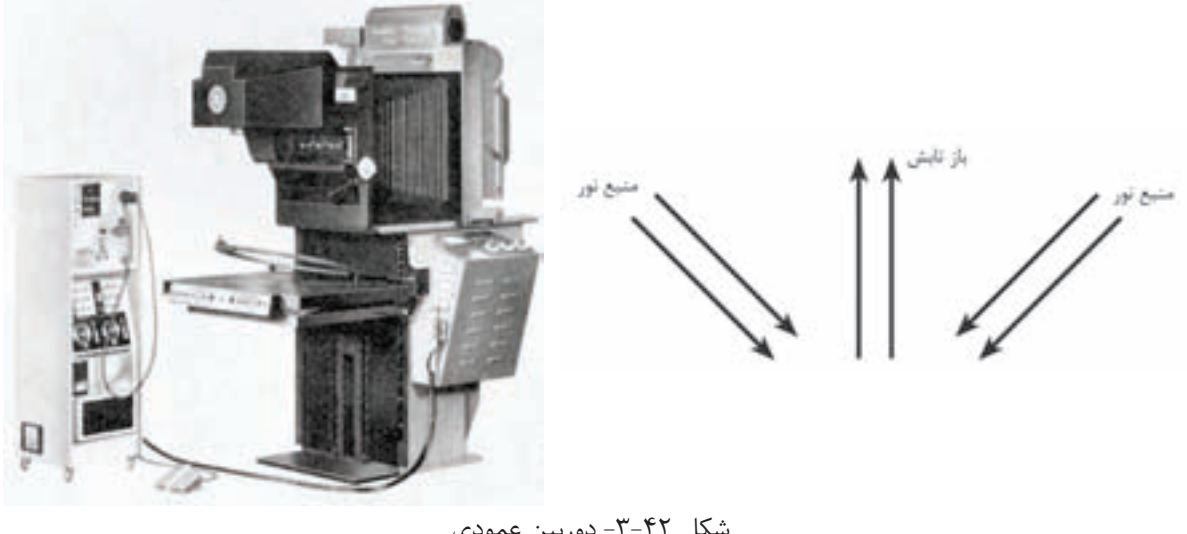

شكل -3-42 دوربين عمودى

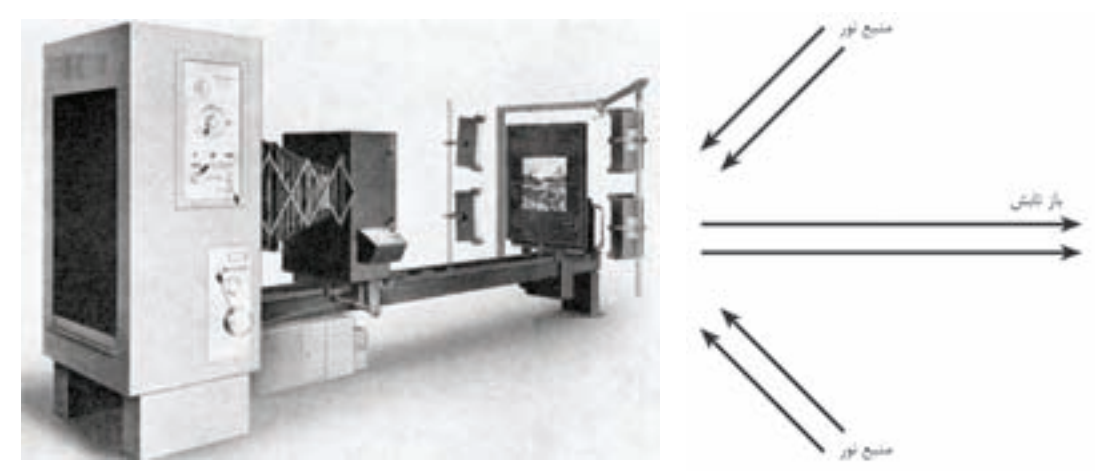

شكل -3-43دوربين افقى

شكلهاى(3-42)و(3-43) دوربين عمودى و افقى را نشــان مىدهند. در اين شكل ها مسير نور طى شده تا رسيدن به لنز مشخص شده است. اجــزاى تشــكيل دهندهى دوربين ها بــه اين صورت است: \_ **صفحــهي حامل اورژينال**': يــا تابلو كه اورژينال براى عكاســى درون آن(وسط صفحه) قرار داده مىشود (شكل ۶۴-۳).

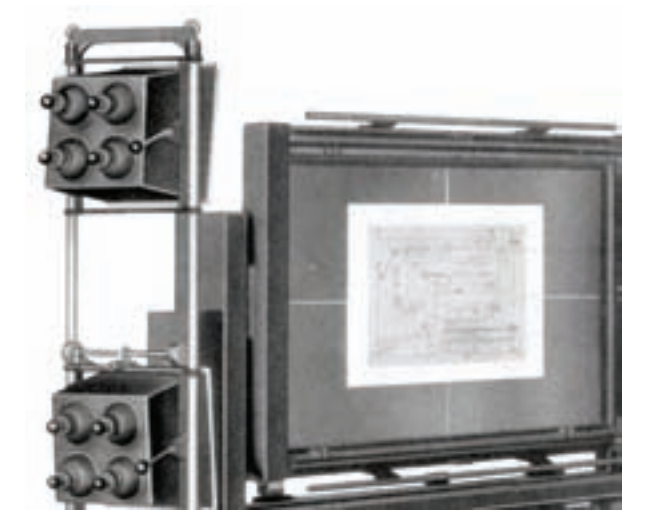

شكل -3-44صفحهقى حامل

1)Original holder

**\_ سيستمابژكتيو:** اينقسمت از چند عدسىتشكيل و كوچكنمايــى نيز نقش دارد. لنز نيــز از اجزاى مهم دوربين به حساب مىآيد(شكل 3-46).

**\_ منابع نور:** از قســمت هاى اصلى دستگاه محسوب مىگــردد. منابع نور، طورى تنظيم مىشــوند كه نور به \_ مىشــود و غير از وضوح تصويــر، در ميزان بزرگـنمايى شكل صحيح و مناسب بر صفحهى حامل اورژينال بتابد (شكل ٢٥-٣).

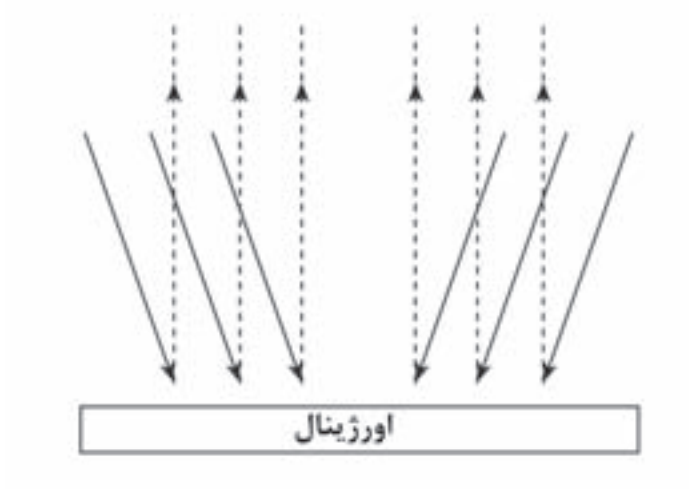

شكل ۶۵-۳ $\sim$ 

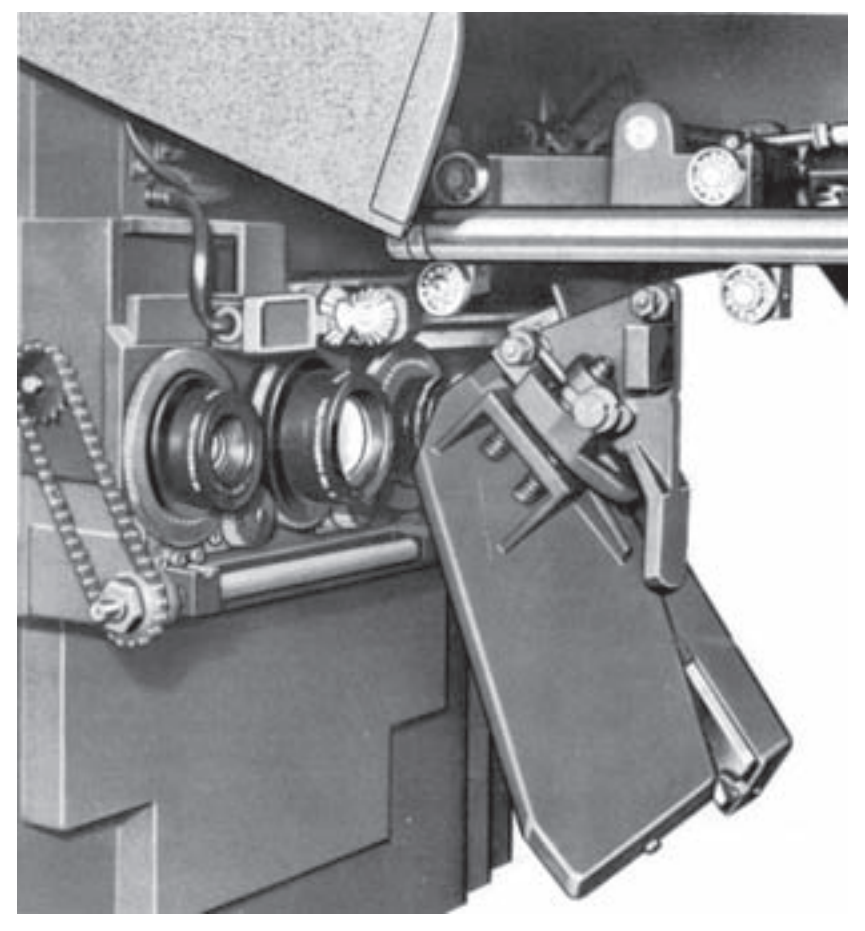

شكل ۴۶-۳

صفحــهي حامــل فيلم خــام: يا صفحــهي مكنده، وكيــوم`، فيلــم به ســطح صفحــه ميچســبد. خطها يــن صفحه مشــبّک اســت و توســط پمــپ مکنده يا وعلامتهايي روى سطح صفحه وجود دارد(شکل ۴۷-۳).

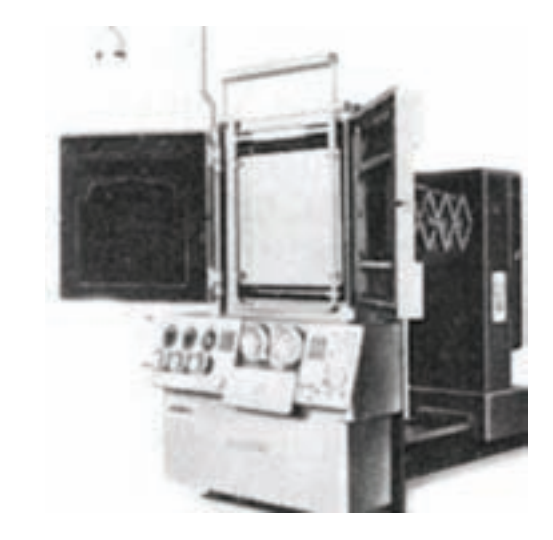

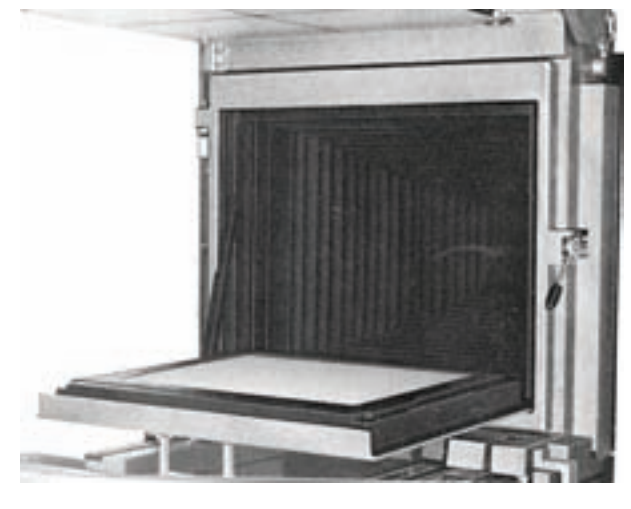

شكل -3-47صفحهى مكنده يا حامل فيلم خام

**ديافراگم:** دريچهاى است كه مقدار ورود نور را مشخص مىكنــد. براى كارهاى معمولى، اغلب از ديافراگم 22 يا 32 استفاده مىشود.

**فانوس:** محفظهاى آكاردئونى شــكل است كه از ورود و خروج نور جلوگيرى مىكند و باعث مىشــود كه نور مسير مشخصى را طى كند.

**آينه:** دربعضى از دوربينها به منظور تغيير مسير نور، آينه تعبيه شــده است. سيســتم يك و دو آينهاى باعث مىشود كه ژلاتين فيلم، خوانا يا نا خوانا عكاسى شود.

**فيلتر گردان:** وسيله اى است كه فيلتر هاى مختلف درون آن قــرار دارد و با چرخــش صفحه، يك فيلتر در مسير نور قرار مىگيرد.

**شيشـهى مات:** در قسمتى كه صفحهى مكنده قرار دارد، شيشهى مات نيز نصب است و در زمان لازم، رو به روى لنز(جايى كه تصوير ايجاد مى شود) قرار مىگيرد. بر روى شيشــهى مات مىتوان تصوير را كنترل نمود و اندازهى آن را مشخص كرد. در شكل (3-48) بخشى از اجزاى دوربين مشاهده مىشود.

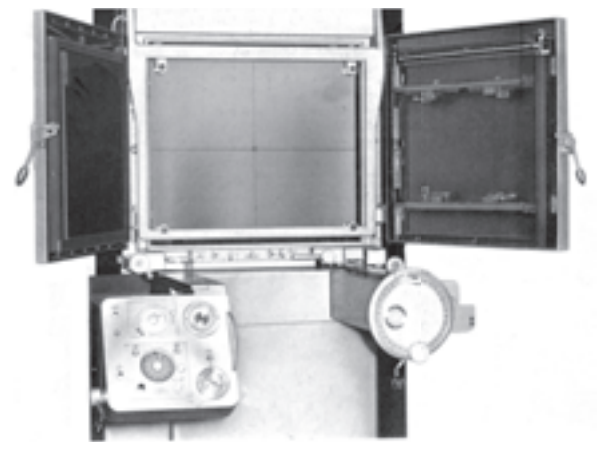

شكل ۴۸-۳-اجزاى دوربين

**صفحـه ى كنترل وتنظيم :** بر روى اين صفحه مى اصلى دوربين عمودى و شكل (3-50) يك دوربين افقى تــوان مدت نور، اندازه ى ديافراگم، فيلتر و ســاير موارد را درحال كار نشان مى دهد. را تنظيم كرد. شــكل(3-49) بخشــى از قســمت هاى

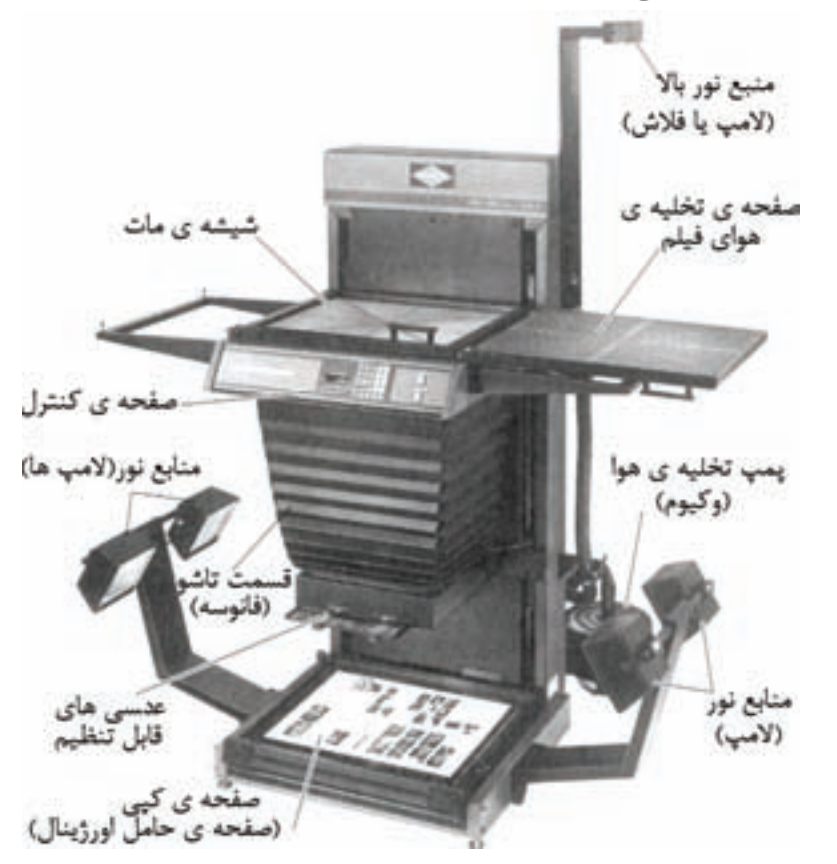

شكل -3-49قسمت هاى اصلى يك دوربين عمودى استاندارد

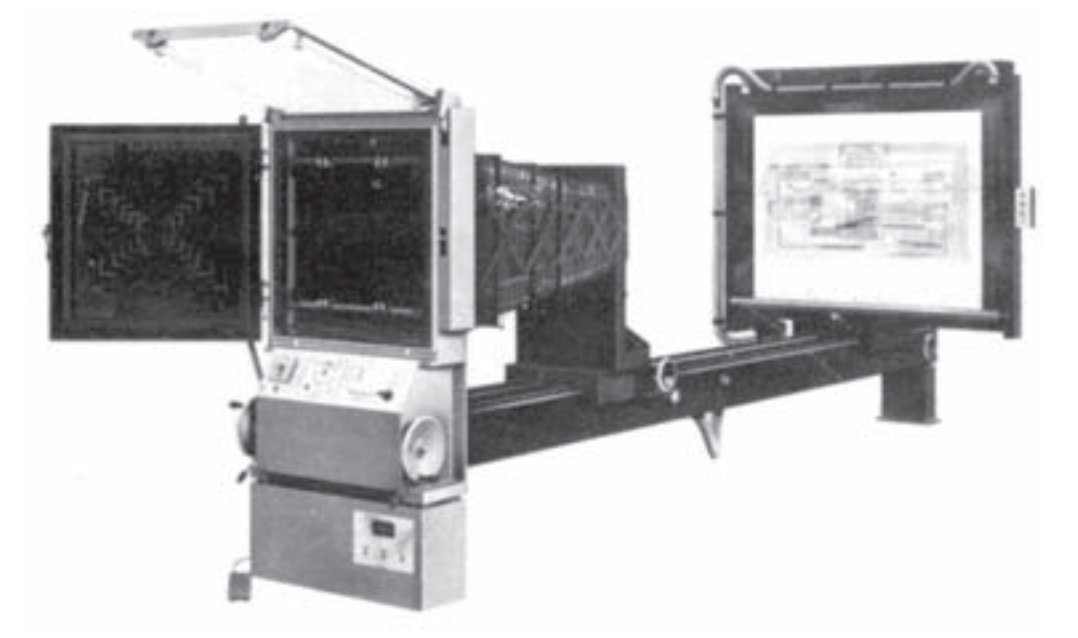

شكل -3-50دوربين رپرو داكشن افقى در حال كار

طرز كار: براى عكاسى و تهيهى فيلم از روى اورژينال، مراحل مختلفى انجام مىشود.

**\_قراردادناورژينالوتنظيممقياس**: ابتدا اورژينال را درون محفظــه يا صفحهى حامل اورژينال(وســط در وســط) قرار مىدهيــم و پس از تنظيم كــردن مقياس دوربيــن (بزرگنمايى يا كوچكنمايى) تصوير را بر روى شيشــهى مات، كنتــرل و اندازهى تصوير را مشــخص مے كنيم.

شكل ٥١-٣

قابــل ذكر اســت كــه مقيــاس دوربين بــه فاصلهى اورژينــال تا لنز و لنز تا فيلم خام، بســتگى دارد. زمانى كه فاصله هاى مزبور برابر باشــند، مقياس دوربين 1/1

يــا ۱۰۰ ٪ اســت. به عبارت ديگر، انــدازهى اورژينال و تصويــر، مســاوى خواهد بود. بــه اين ترتيــب مقياس

200 بهمعناىدوبرابرشدنتصويرومقياس 50 بهمعنى % %نصف شدن تصويرنسبت به اورژينال است(شكل 3-51).

> **\_تنظيـم زمـان نور دهـىو ديافراگـم**: براى اين كار بايــد چراغ هــا را خاموش كرد و فقــط از نور قرمز بهــره بــرد. از داخــل جعبهى فيلــم، يك قطعــه فيلم بــه انــدازهى تصوير(ازهر طرف 4 ســانتى متر بزرگتر ز تصويــر) مى بُريـــم و آن را بـــر روى صفحهى مكنده قرار مىدهيم و آنگاه وكيوم را روشــن مىكنيم تا فيلم را بــه خود جــذب كند. بعد از بســتن صفحهى مكنده، دكمــهى نور دهــى را فشــار مىدهيم تا تابــش نور بر روى فيلم آغاز شــود. بــا فرمان نوردهــى، ديافراگم باز و پروژكتورها روشــن مىشــوند و پس از ســپرى شدن

مدت مشــخص شــده، منابع نور (پروژكتورها) خاموش مے گردند. **\_ظهور فيلـم**: پس از اتمام زمان نوردهى، فيلم را از دوربين خارج مىكنيم و در ظرف (تشتك) داروى ظهور يا پروسسور قرار مىدهيم. يك فيلم خوب بايد داراى قســمت هاى كاملا مشكى

و فضاهاى سفيد و شفاف باشد. در شــكل هاى(3-52) تا (3-55) مراحل مختلف كار با دوربين به نمايش گذاشته شده است.

شكل 3-52قرار دادن اورژينال در دوربين

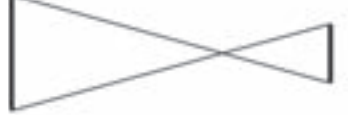

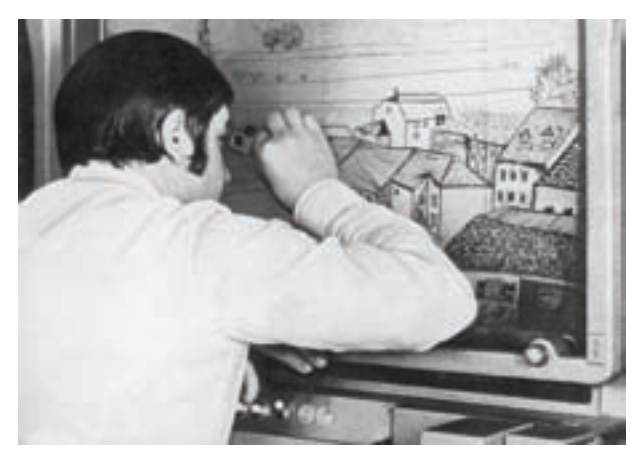

شكل -3-53تصوير بر روى شيشهى مات كنترل مى شود.

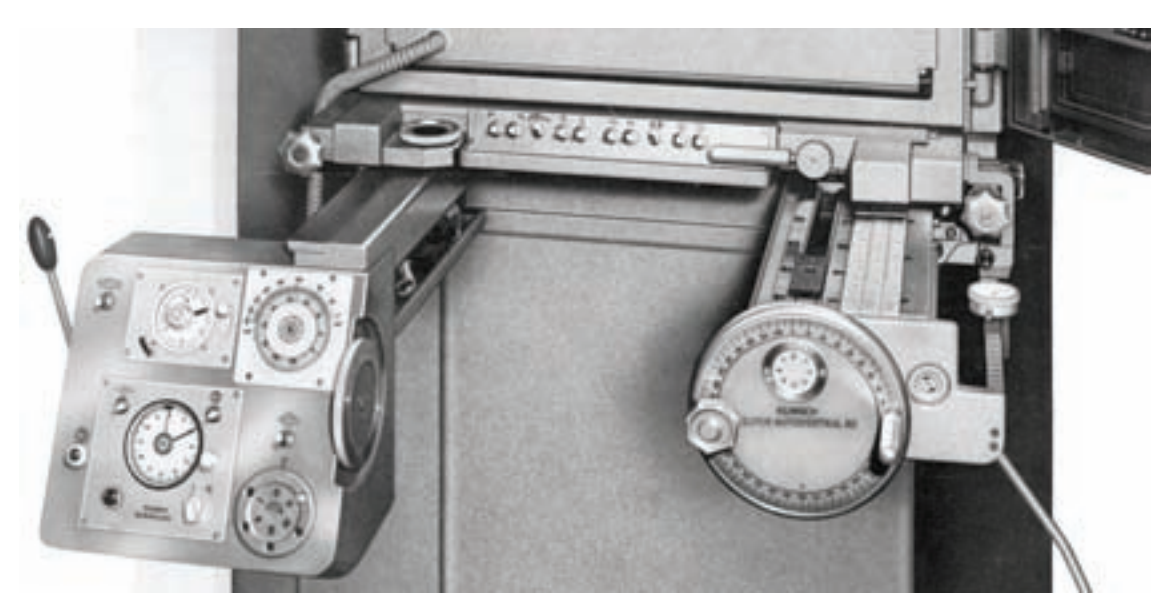

شكل -3-54بزرگنمايى يا كوچكنمايى، مدت نور، ديافراگم و ..... در اين قسمت تنظيم مىشود.

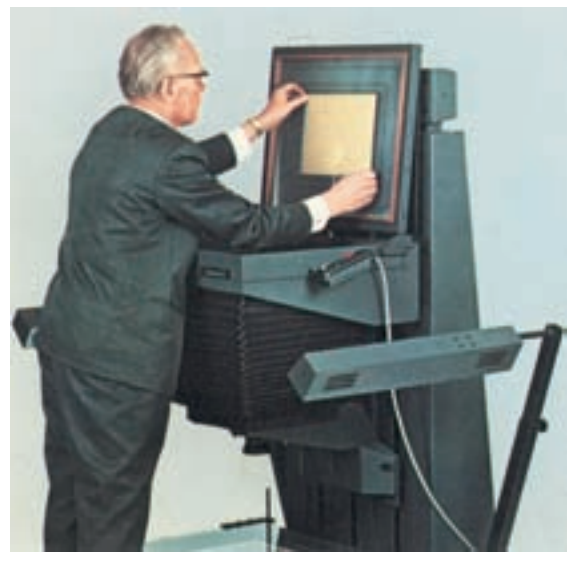

شكل -3-55قرار دادن فيلم خام بر روى صفحهى مكنده

ثبت سايه هاى از صفر تا صد در صد را ندارد و تنها براى ثبت تن پلات مناســب اســت. بنابراين، براى عكاسى از كارهاى چاپى خطى مورد اســتفاده قرار مىگيرد(شكل  $.$ ( $\uparrow$ - $\uparrow$  $\uparrow$  **ب) سـاختارفيلـم:** فيلــم هاى مورد اســتفاده در عكاســى انواع مختلف دارند. از جمله براى عكاســى از كارچاپى خطى از فيلم هاى خطى ٰ اســـتفاده مىشـــود. ايــن نوع فيلم كه داراى هزينهى كمترى اســت توانايى

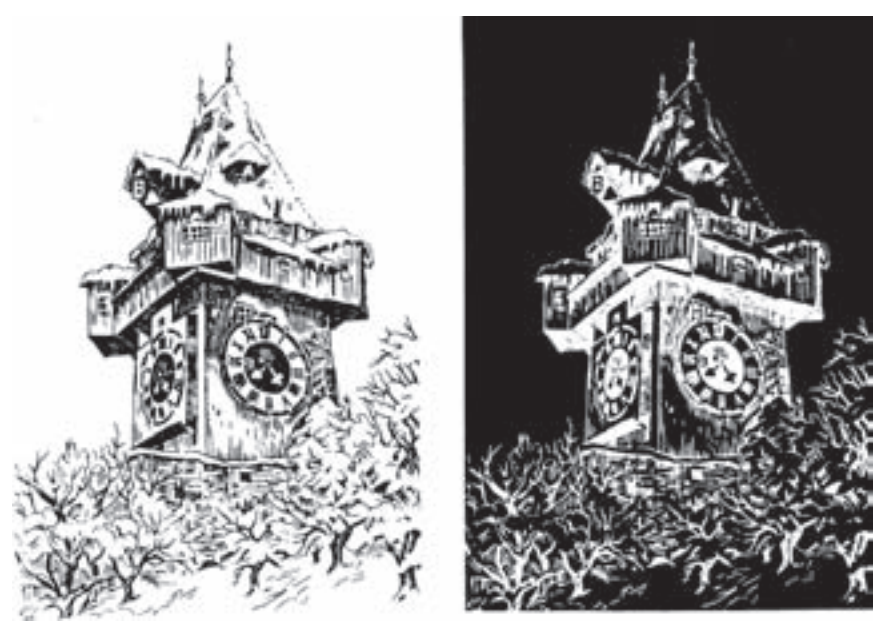

شكل -3-56اورژينال و فيلم منفى(نگاتيو)

**\_ قشـر حساس:** قشــر حســاس فيلم از لايه هاى **قشـر زيرين:** اين لايه خاصيت ضد نور دارد و باعث مىشود كه نور به لايه هاى ديگر نفوذ نكند و به كيفيت كار آسيب نرساند. گفتنى اســت كه مابين قشــرهاى مذكــور لايه هاى ارتباطى وجود دارد. **قشر امولسيون:** اين قسمت متشكل از مواد حساس به نور است و از تركيب نيترات نقره، هالوژن ها، ژلاتين و آب تهيه مىشــود. كلر، برم و يد از هالوژن ها هستند كه براى تركيب مورد اســتفاده قــرار مىگيرند. در اين ميان، يد نقره كمترين حساســيت را داراســت. معمولا تركيــب هالوژن ها بهترين نتيجه را به دســت مىدهد.

بــراى مثال، تركيب برميد نقــره با كلريد نقره، نتيجهى

مختلف تشكيل مىشــود و هركدام براى منظور خاصى 2 در نظر گرفته شــده اســت. مهمترين لايه، اموليسيون است كه به نور حساس است و فعل و انفعالات شيميايى و فيزيكى در اين قشر صورت مىگيرد. لايه هاى مختلف فيلم عبارت اند از: **قشـر محافظ:** اين قشــر لايهى نازكى اســت كه به

منظور حفاظت از ســاير قسمتها بر روى سطح فوقانى فيلم وجود دارد.

**پايهى فيلم:** جنس ايــن لايه همواره تغيير كرده تا به شــكل امروزى رسيده اســت. امروزه از ترى اَستات و پلى استر به عنوان پايه يا حامل استفاده مىشود. در هر صورت، مواد حساس بر روى اين لايه ريخته مىشود. بسيار مناسبى را در پى دارد (شكل 3-57).

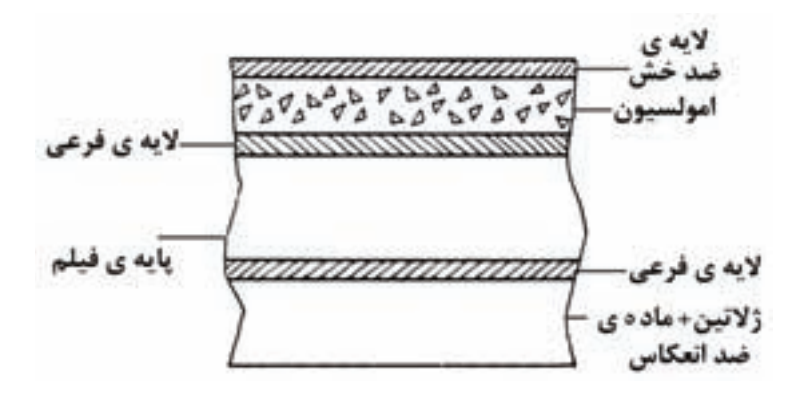

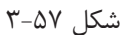

ف**يلمنگار ديجيتالى** ٰ: دستگاه فيلمنگار يا ايميج ستر ` وبدون ديدن نور، مســتقيما توســط فيلمنگار به داخل ماشــين ظهور هدايت مىشــود و پس از ظهور كامل از

مزاياى اســتفاده از دستگاههاى فيلم نگار وجود دقت ترامدار و رنگى اســت. هم چنين با توجه به هزينههاى بالاتر در اين روش، تهيهى فيلم هاى خطى با اســتفاده از فيلم نگار مرسوم نيست. در درس تكنولوژى و كارگاه

دستگاهى است كه مىتواند با دريافت اطلاعات از رايانه و يا اســـتفاده از نور ليزر، تصوير فايل رايانهاى را بر روى ماشين ظهور خارج مىگردد(شكل ۵۸–۳). فيلم بنشاند. در اين عمل فيلم نگار به مانند يك چاپگر رايانهاى عمل مىكند و با تاباندن نور ليزر به سطح حساس پ زياد در تهيـــهى فيلم به خصوص بــراى كارهاى چاپى فيلم، تصوير درخواست شده توسط رايانه را بر روى فيلم تشــكيل مىدهد. واضح اســت كه فيلم پس از دريافت تصوير، نياز به ظهــور دارد. در اين روش عمل ظهور به وسیلهی ماشین ظهور انجام میشود که معمولا بلافاصله کپیسش از چاپ(۲) جزئیات بیش تــری از روش رایانهای پس از دستگاه فيلمنگار و متصل به قسمت خروجى آن تهيهى فيلم را بيان خواهيم كرد. قــرار دارد. به اين ترتيب فيلم بــدون ورود به فضاى باز

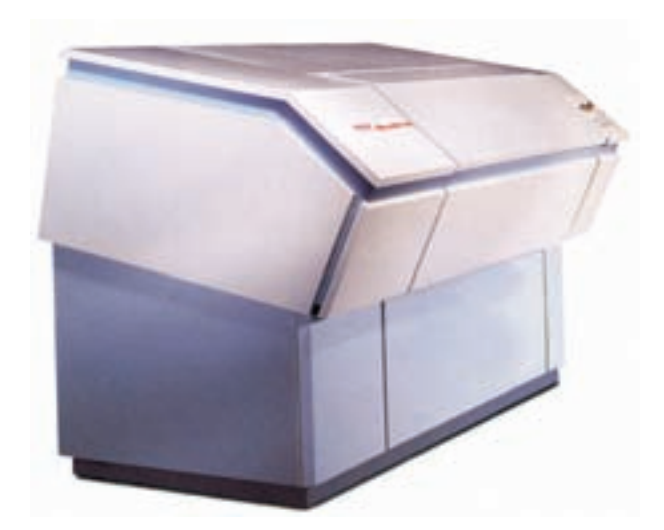

شكل ۵۸-۳

لازم بــه آن ها نور تابانده مى شــود. مناطق ســياه فيلم نگاتيو از رســيدن نور به فيلم خام جلوگيرى مىنمايند. نور از مناطق روشــن نور بــه فيلم نگاتيو عبور مىكند و بر فيلم خام تابيده مىشــود. به اين ترتيب تصويرى كه از لحاظ سياهى و ســفيدى برعكس تصوير فيلم نگاتيو اســت، بر روى فيلم خام ايجاد مىشــود و فيلم پوزتيو نيز همانند اورژينال است(شكل 3-59). چگونگى ايجاد نوردهى در دستگاه كنتاكت را در شكل(3-60) ملاحظه مے كنيد.

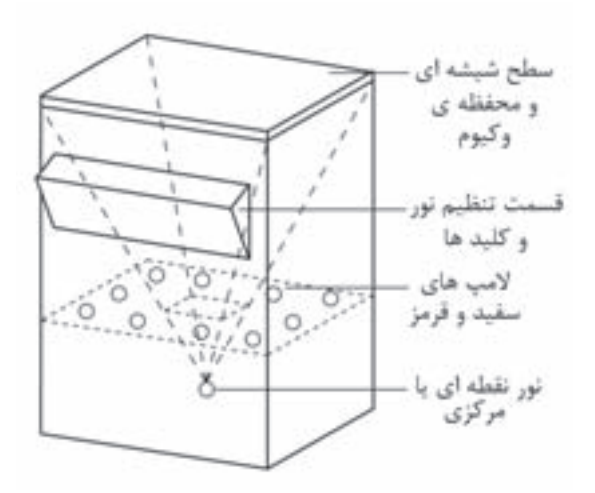

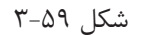

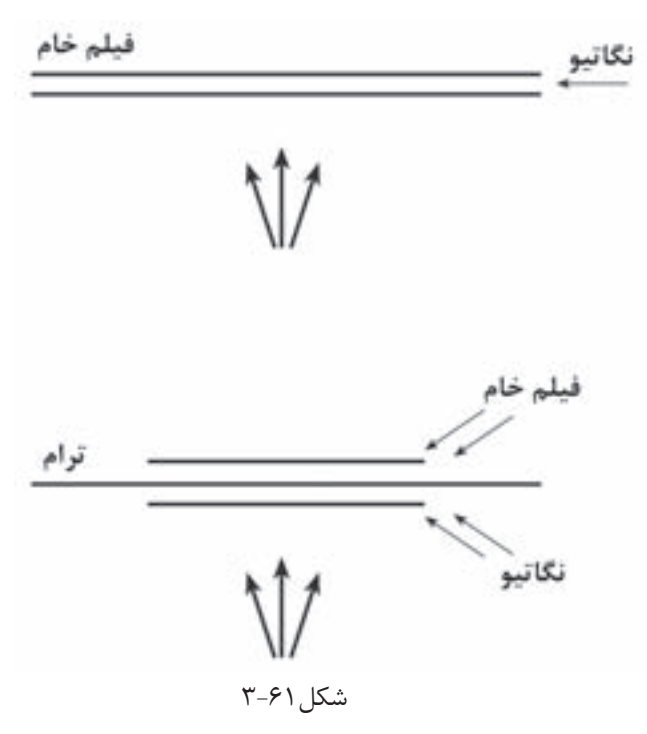

**ب) كنتاكت(تبديل فيلم نگاتيو به فيلم پوزتيو)**: در موارد بســيارى بــراى تهيهى پليت چاپــى به فيلم پوزتيو(فيلــم مثبــت) نيــاز اســت. براى تهيــهى فيلم پوزتيــو از روى فيلم نگاتيو از روش تماســى با كنتاكت اســتفاده مىشــود. در اين روش ســطح فيلــم نگاتيو تهيه شــده در اتــاق تاريك بخش ليتوگرافى، با ســطح فيلــم خام نور نديده، در تماس مســتقيم قرار مىگيرد. در دســتگاه كنتاكت، اين تماس(با ايجاد فشــار مناسب و توســط وكيــوم) به طور كامــل برقرار و بــه اندازهى

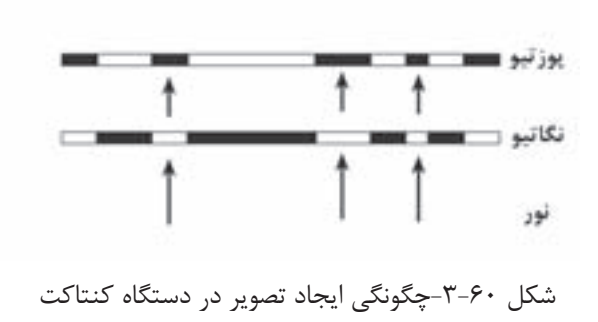

**\_ دسـتگاه كنتاكت**: اين دســتگاه داراى ساختمان نســبتا سادهاى اســت و براى تهيهى فيلم پوزتيو به كار مىرود. البته با اين دستگاه مىتوان فيلم هاى رنگى نيز تهيــه نمود. ترام دادن به فيلــم، يكى از كارهاى مهمى است كه با اين دستگاه انجام مىشود.

> بــراى كارهاى معمولى، فيلــم نگاتيو و خام در تماس مستقيم روى شيشهى دستگاه قرار مىگيرد. در صورت اســتفاده از ترام و عكاسى فيلم ترامه، ترام طلقى مابين نگاتيو و فيلم خام قرار داده مىشود. ژلاتين ترام بايد به ژلاتين فيلم خام بچسبد(شكل 61 3-).

> مدت و شــدت نور در اين دســتگاه قابل تنظيم است و بــراى هر نوع كار تعيين مىگردد. در شــكل(3-62 ) دستگاه كنتاكت ,ا ملا حظه مى كنيد.

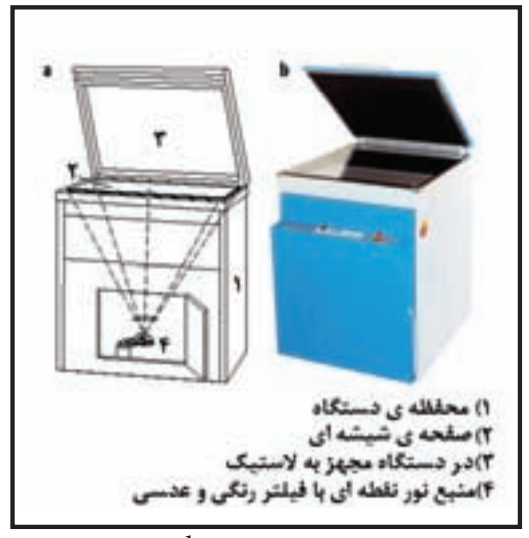

شكل -3-62a:تصوير شماتيك، b: تصوير واقعى

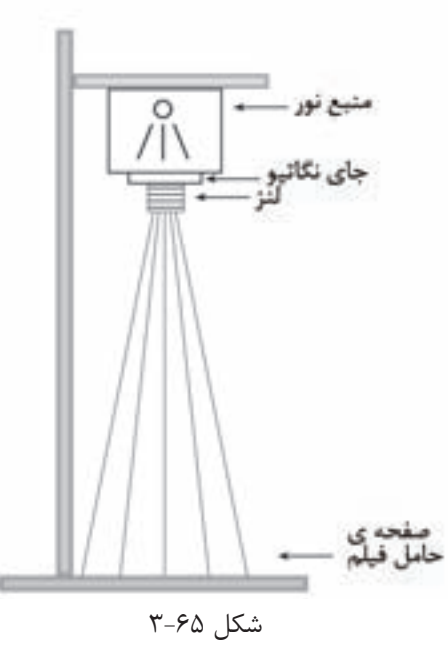

**ت) ظهور و ثبوت فيلم**: پس از تابانده شدن نور به فيلم حساس در دوربين يا دستگاه كنتاكت، لازماست تا فيلم مورد نظر مانند همهى فيلم هاى عكاسى ديگر ظاهر شود. روش ظهور فيلم ليتوگرافى مشابه روش ظهور فيلم دوربينهاى عكاســى معمولى است، يعنى از تشت هاى حاوى مواد شيميايى يا داروهاى ظهور و ثبوت استفاده مىشود(شكل 3-66) فيلم عكاسى شده در اتاق تاريك، ابتــدا به مدت زمان مشــخصى در تشــت حاوى داروى ظهور قرار داده مىشــود.اين زمان به نوع و جنس فيلم،

**پ ) آگرانديسـور**: دســتگاههاى خاصى براى بزرگ كردن تصوير و فيلم وجود دارد. در اين دستگاه ها ميزان بزرگنمايى در حد بالايى صورت مىگيرد. طبيعى است، هر قدر فاصلهى فيلم تا سطح ايجاد تصوير بيشتر شود، تصويــر در ابعاد بزرگتر به وجود مىآيد و البته نوع لنز نيز در اين امر دخالت دارد. شكل هاى(۶۳-۳) و(۳-۴) دو نوع آگرانديسور را نشان مىدهند. در شكل(3-65) ساختمان آگرانديسور و اجزاى آن را ملاحظه مى كنيد.

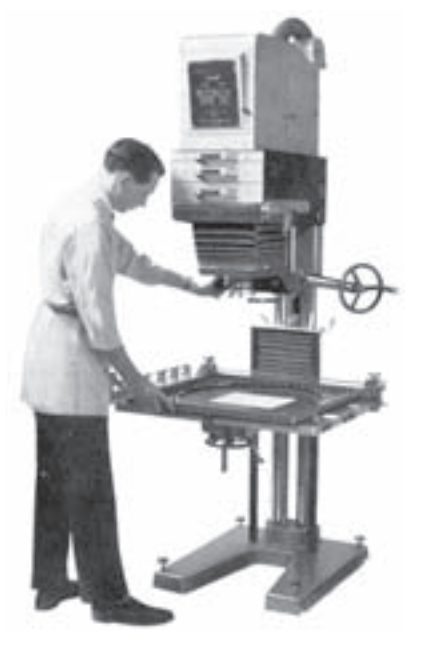

شكل ۶۳-۳

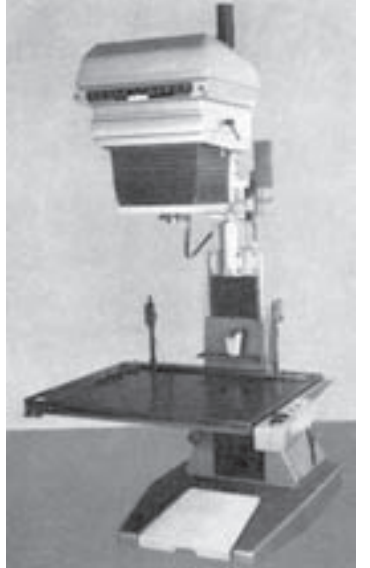

 $5-94$   $7-74$ 

ثبوت قرار داده مىشــود. در واكنش شيميايى با داروى ثبوت (فيكســر)، تصوير بر روى فيلم تثبيت مىشــود و تغييــر نخواهد شــد. در آخرين ظرف كــه محتواى آب است داروهاى تشــت هاى قبلى از فيلم پاك مىشود و پس از آن با خشــك شدن فيلم، مرحلهى ظهور فيلم به پايان مىرسد.

غلظت داروى ظهور و شــدت و زمان نور تابانده شده به فيلم بســتگى دارد و داراى استانداردهايى براى هر يك ّز موارد است. پس از تكميل واكنش هاى شيميايى، در سپــس از آن بر اثر تابش نور در خارج از اتاق تاريک دچار مرحلهى ظهور تصوير تشكيل شده بر روى فيلم نمايان و به اصطلاح ظاهر مىشودو قابل رؤيت خواهد بود. درمرحلهى بعدى فيلم به مدت اســتاندارد در تشــت

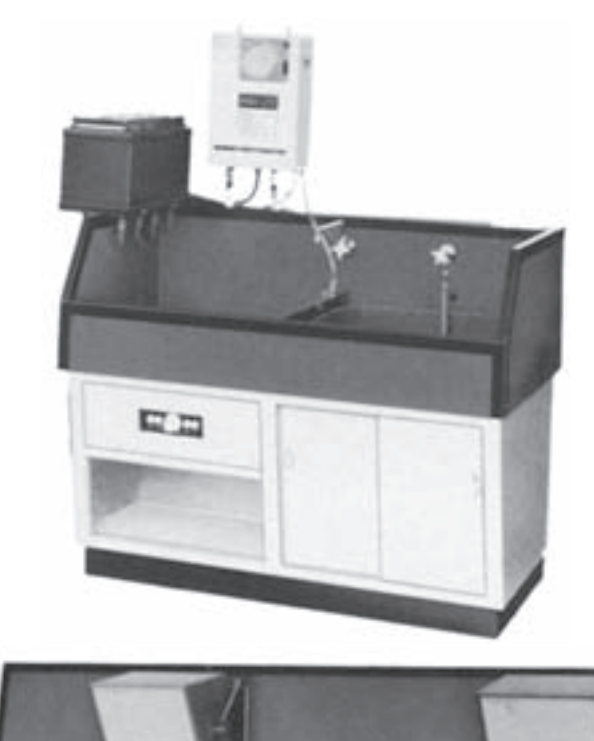

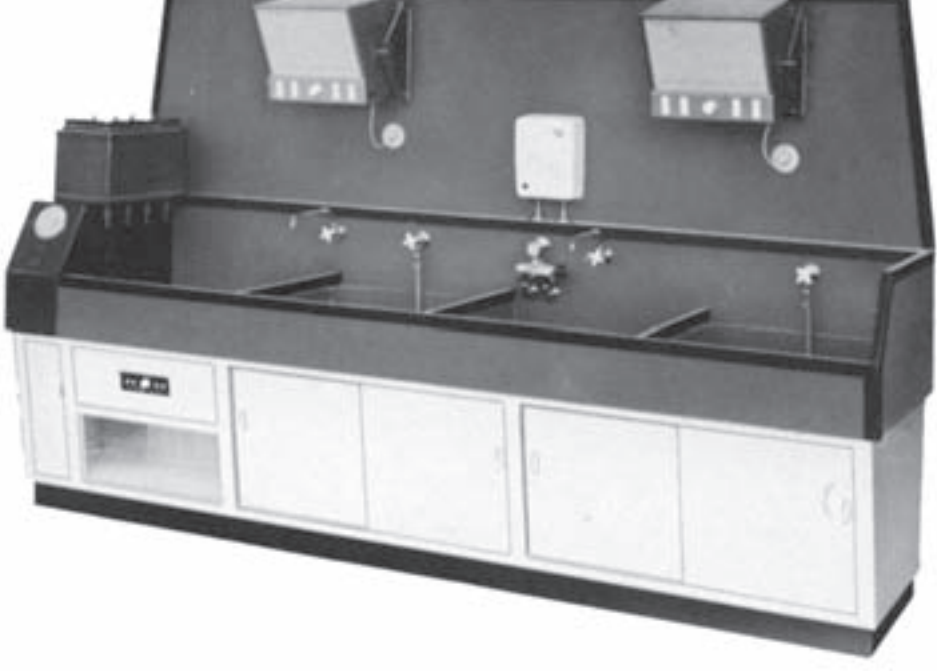

شكل -3-66تجهيزات ظهور، ثبوت و شست و شوى فيلم(سينك ظهور)

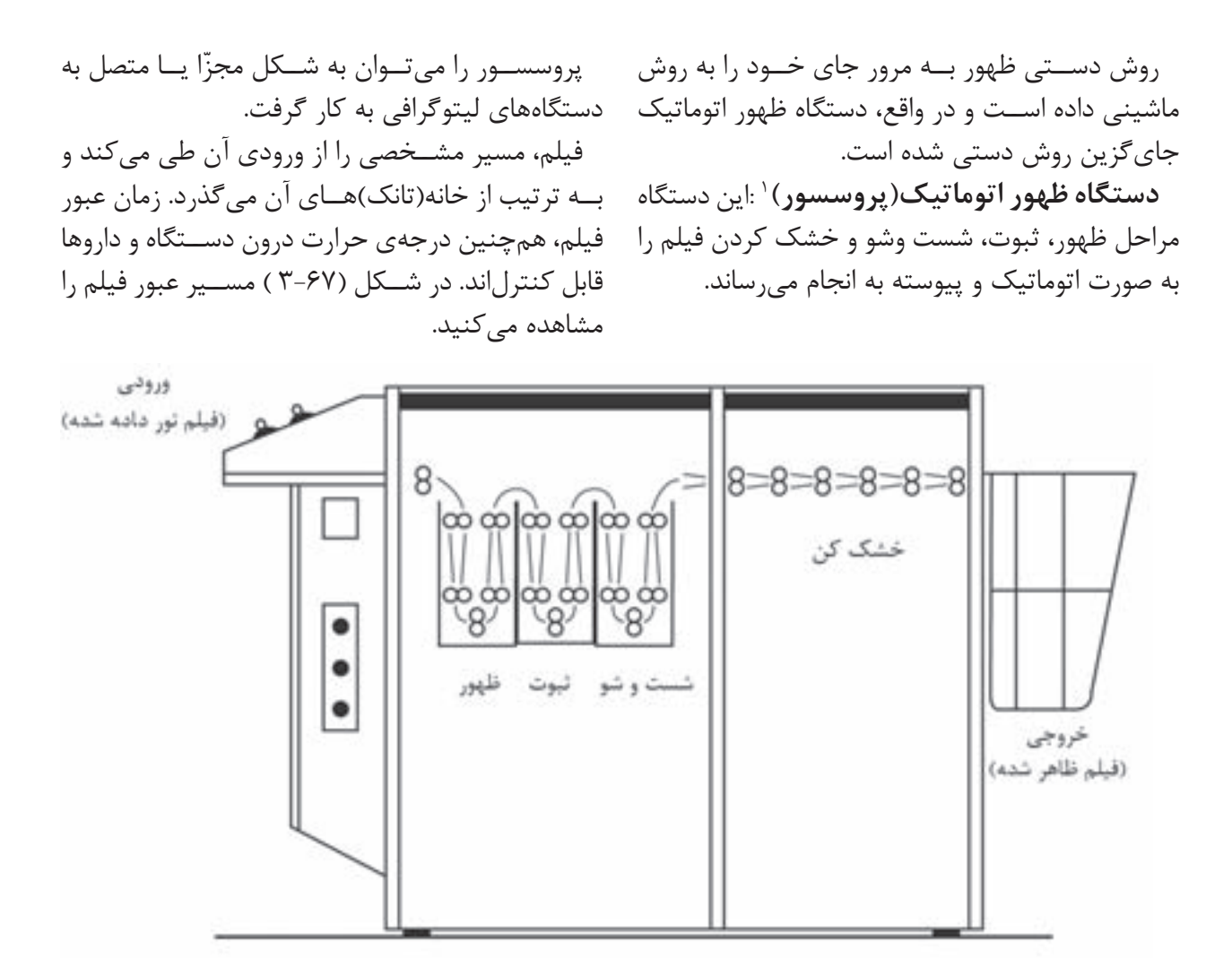

شكل -3-67تصوير شماتيك دستگاه ظهور فيلم(پروسسور)

در انتهاى دســتگاه، بعد از شست وشوى فيلم، كانال خشــككن قــرار دارد كــه هــواى گــرم در آن جريان دارد. در تمام مسير، فيلم از ميان قرقره هايى عبور مى كند تابه انتهاى دستگاه و قسمت خروجى بر سد(شكل ۶۸-۳).

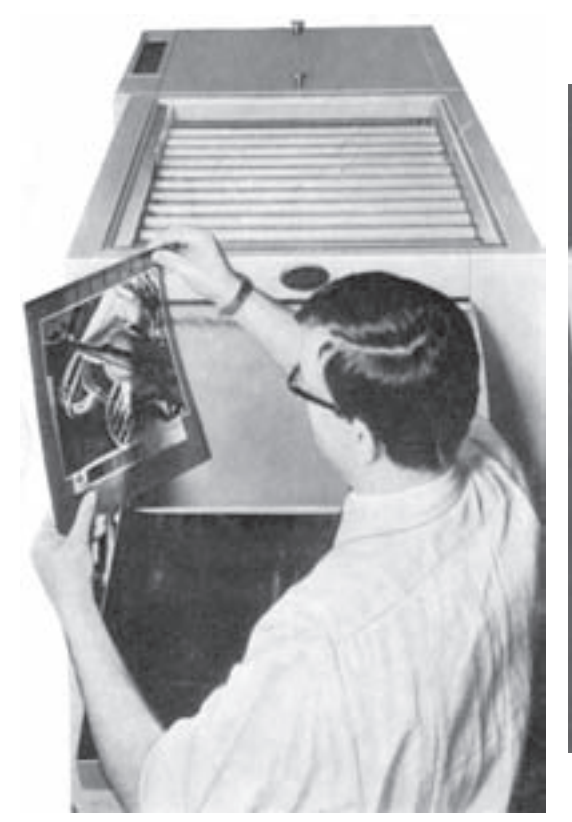

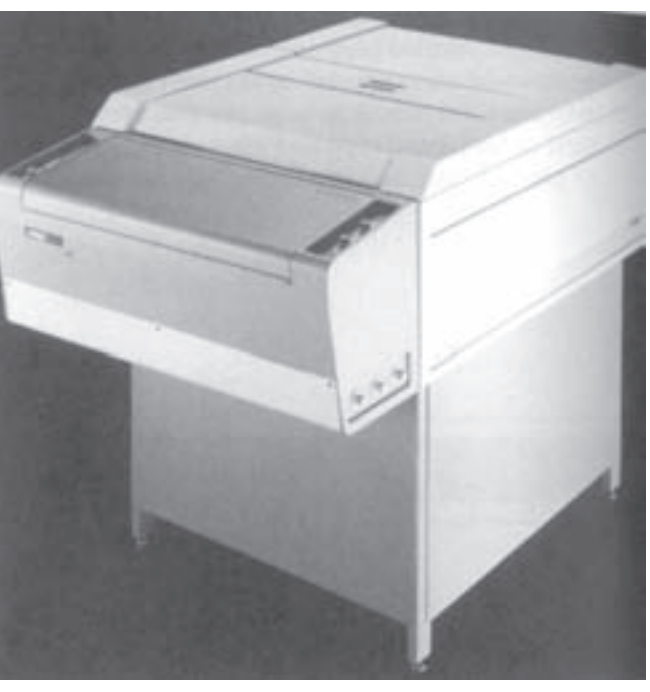

شكل -3-68دستگاه هاى ظهور اتوماتيك(پروسسور)

همانطور كه اشــاره شد، دســتگاه ظهور اتوماتيك را در شــكل (3-69) موضوع فوق را به صورت شماتيك ليتوگرافي نصب كرد. در اين صورت ما بين تهيهي فيلم در شــكل(٧٠-٣) نيز دســتگاه ظهور به دوربين افقي نصب شده است.

مىتــوان به صورت پيوســته و در انتهاى دســتگاههاى ملاحظه مىكنيد. و مراحل ظهور وقفهاى به وجود نمىآيد.

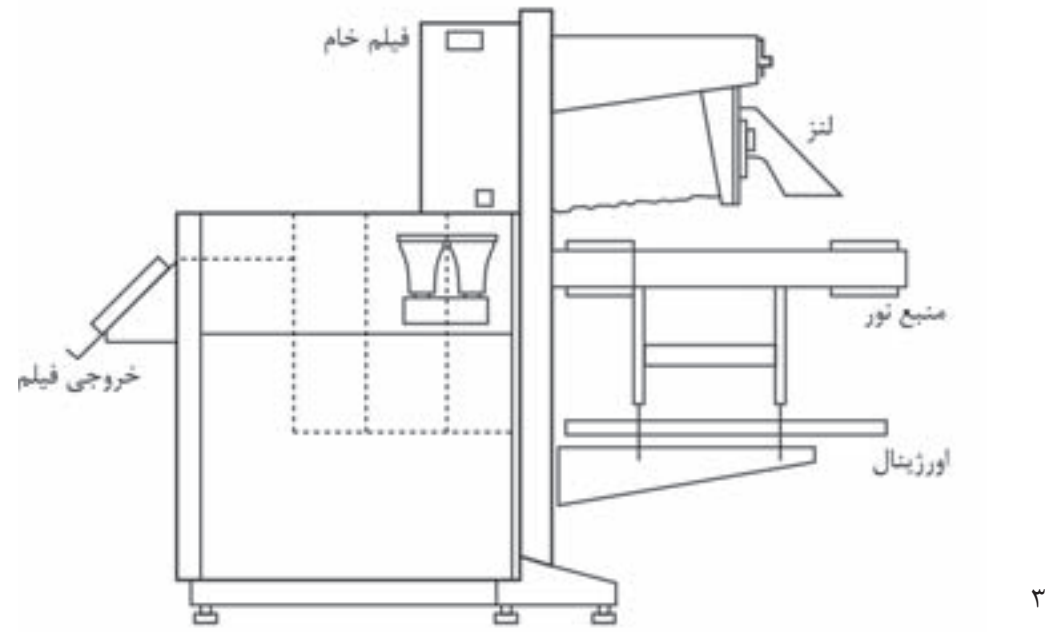

شكل 3-69

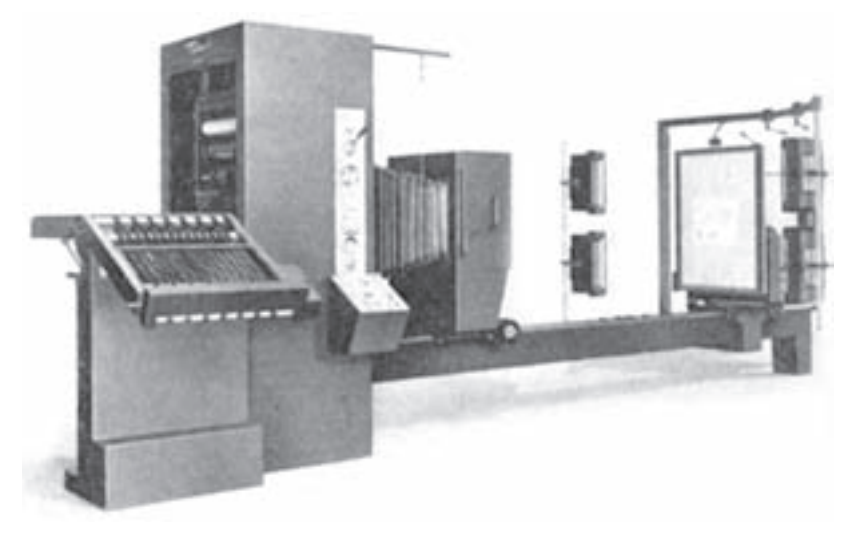

 $Y-Y$ ۰ شكل

**كار عملى4** تاريكخانه را براى عكاســى آماده كنيد. يك اورژينال خطى را براى تهيهى فيلم نگاتيو انتخاب كنيد و آن را در قسمت تابلو (محفظهى نگه دارندهى اورژينال) قرار دهيد. دوربين را براى مقياس ۵۰ ٪ تنظيم كنيد.در اين صورت، تصوير به اندازهى كوچكتر بر روى شيشهى مات نقش مىبندد. مراحل كار را، همانند توضيحاتى كه در متن داده شــده اســت، اجرا كنيد. پس از تنظيم ديافراگم، مدت نوردهى، هم چنين قرار دادن فيلم و نوردهى، فيلم را ظاهر كنيد و نتيجهى كار را مورد بررســى قرار دهيد. نكتهاى كه بايد مورد توجه قرارگيرد، كيفيت فيلم نگاتيو است، به گونهاى كه بايد: فضاهاى روشن كاملا سفيد و شفاف باشد. فضاهاى تيره كاملا مشكى باشد، به طورى كه نور از اين قسمت ها عبور نكند.

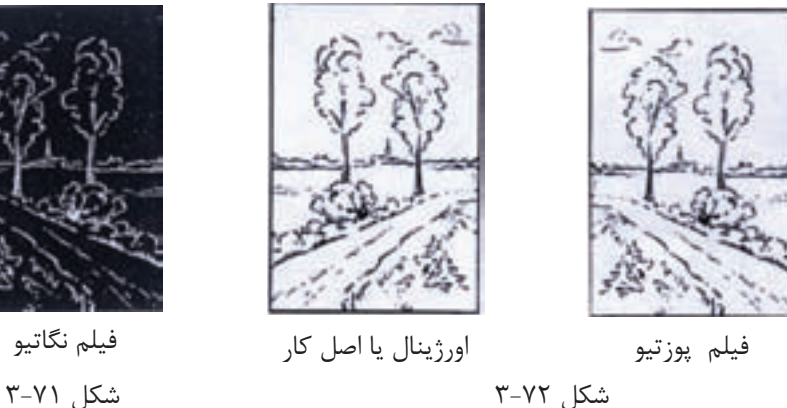

**كار عملى5** تاريكخانه را براى عكاسى و داروهاى ظهور و ثبوت را نيز به اندازهى كافى آماده كنيد. سپس يك قطعه فيلم نگاتيو را، كه در مراحل قبل عكاسى كرده بوديد، انتخاب كنيد(شكل 3-71). بر روى دستگاه كنتاكت، مدت نور و شدت نور را تنظيم كنيد. اكنون چراغ ها را خاموش نماييد و فقط از نور قرمز بهره ببريد. يك قطعه فيلم خام به اندازهى فيلم نگاتيو ببريد. ســپس، فيلم نگاتيو را روى شيشــهى دستگاه بگذاريد و فيلم خام را بر روى آن قرار دهيد. در دســتگاه را ببنديد و وكيوم را روشــن كنيد تا هواى محفظه خالى شود و تماس بين فيلم ها به خوبى حاصل شــود با فشــار دادن دكمه، نوردهى را آغاز كنيد. پس از اتمام نوردهى، وكيوم را خاموش و فيلم خام را ازدستگاه خارج كنيد و در انتها مراحل ظهور فيلم را انجام دهيد، تا به فيلم پوزتيو تبديل شود(شكل 3-72).

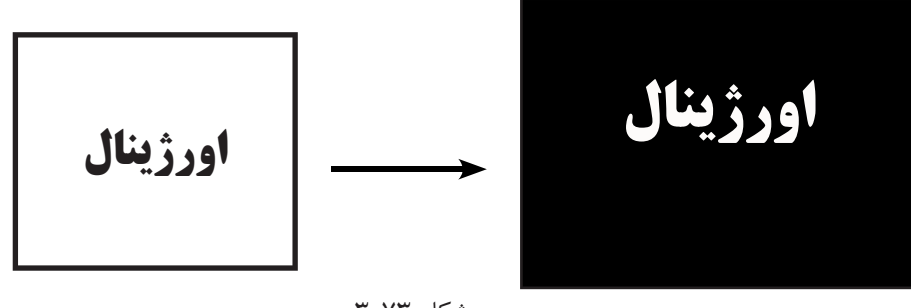

شكل ٧٣-٣

**كار عملى6** يك اورژينال يا مدل خطى انتخاب كنيد و با دوربين فتوليتوگرافى، فيلم نگاتيو عكاسى كنيد. تفاوت اين تمرين در مقياس دوربين است. مقياس دوربين را بر روى ٢٠٠ ٪ ميزان كنيد و طبيعى است كه تصوير به اندازهى دو برابر حاصل مىشود. مراحل كار همانند كار عملى قبلى خواهد بود (شكل 3-73).

قبــل از مونتاژ شــيوهى قرار گيرى هــر صفحه روى مونتاژ فيلم ها بر روى طلق شــفاف موسوم به آسترالون (شكل 3-75) و (3-76).

**-3-2-7 مونتـاژ:** بعد از تهيــهى فيلم و براى كپى پليت (زينــك) بايد مونتاژ و فرم بنــدى صورت بگيرد. كاغذ ويژه تقسيم بندى رسامى مىشود(شكل٨٢-٣). بــه اين ترتيب كه فيلم ها به شــكل مطلــوب و مطابق سفارش بر روی یک صفحهی شفاف چسبانده شود و در مصفحــه میلی متری و به شــکل ناخوانا انجام میشــود واقع، يكتكه و يكپارچه شود(شكل 3-74).

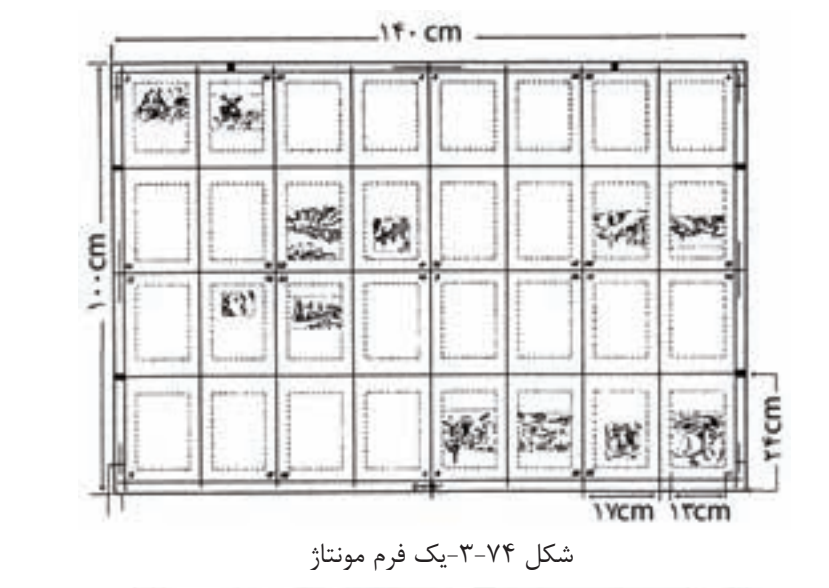

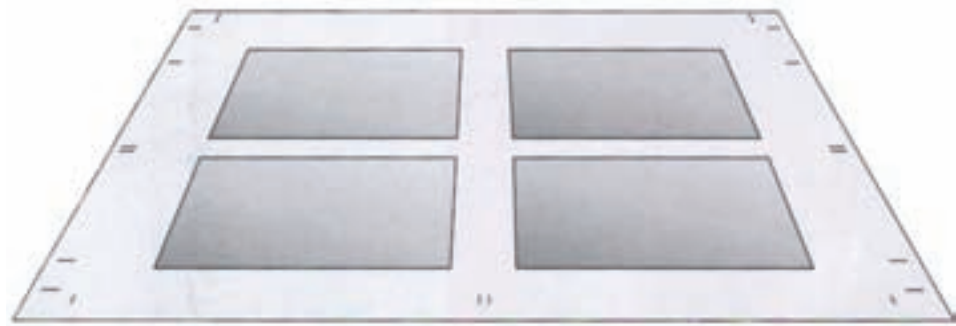

شكل -3-75مونتاژ روى آسترامون

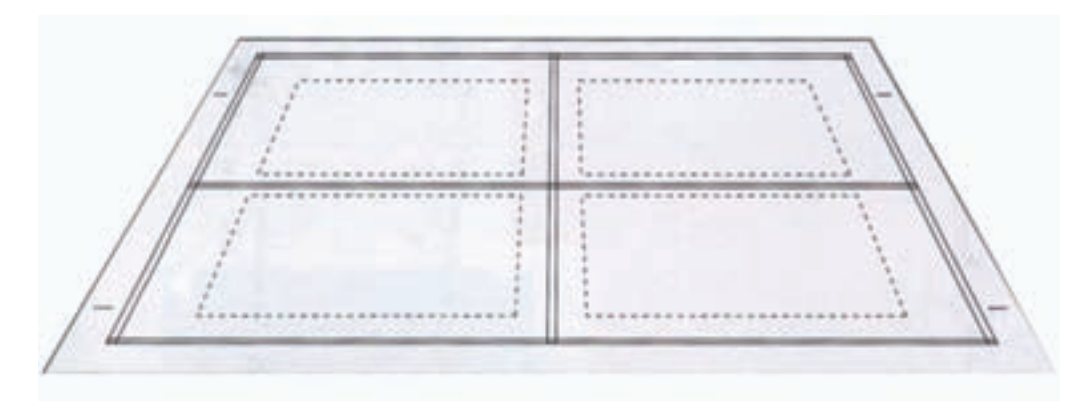

شكل -3-76تقسيم بندى فرم مونتاژ

بــر روى صفحهى مونتاژ، متــن و تصوير با هم تلفيق روى صفحه مشخص مىگردد(شكل 3-77). مىشــوند و علامت هاى بــرش، تا و ســايرموارد نيز بر

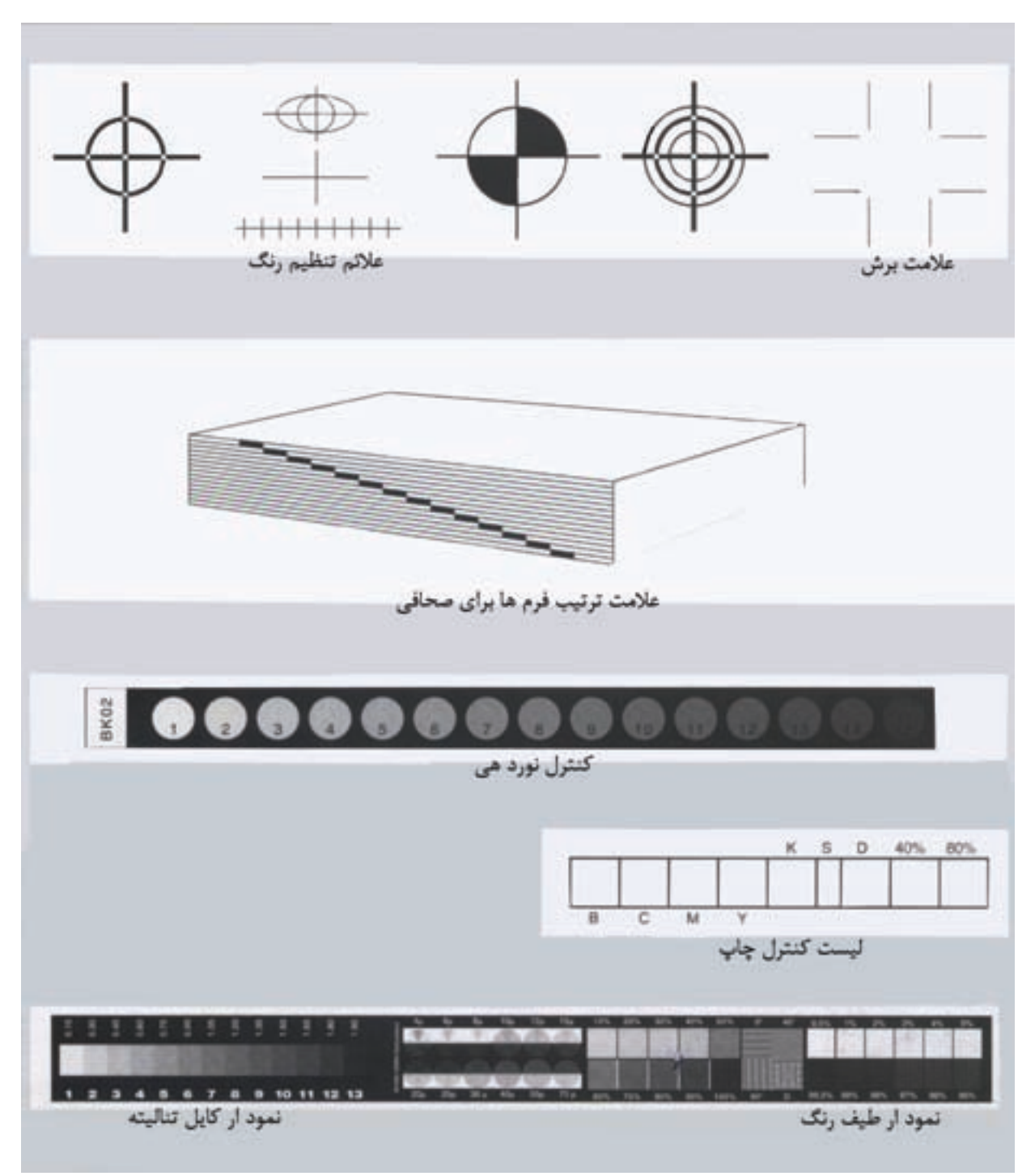

شكل -3-77علايم مورد نياز چاپ و صحافى در مونتاژ
\_ **وســايل مورد اســتفاده <b>ب**راى م**ونتــاژ فيلمها**: مــدرّج و انواع لوپ<sup>٢</sup>، مونتاژ و فرم بندى، بســته به نوع قيچي، تيزبر '، انواع چســب، نوار چسب، خطکش فلزی ۔ کار، با دو شيوەی پوزتيو و نگاتيو(٧٨-٣).

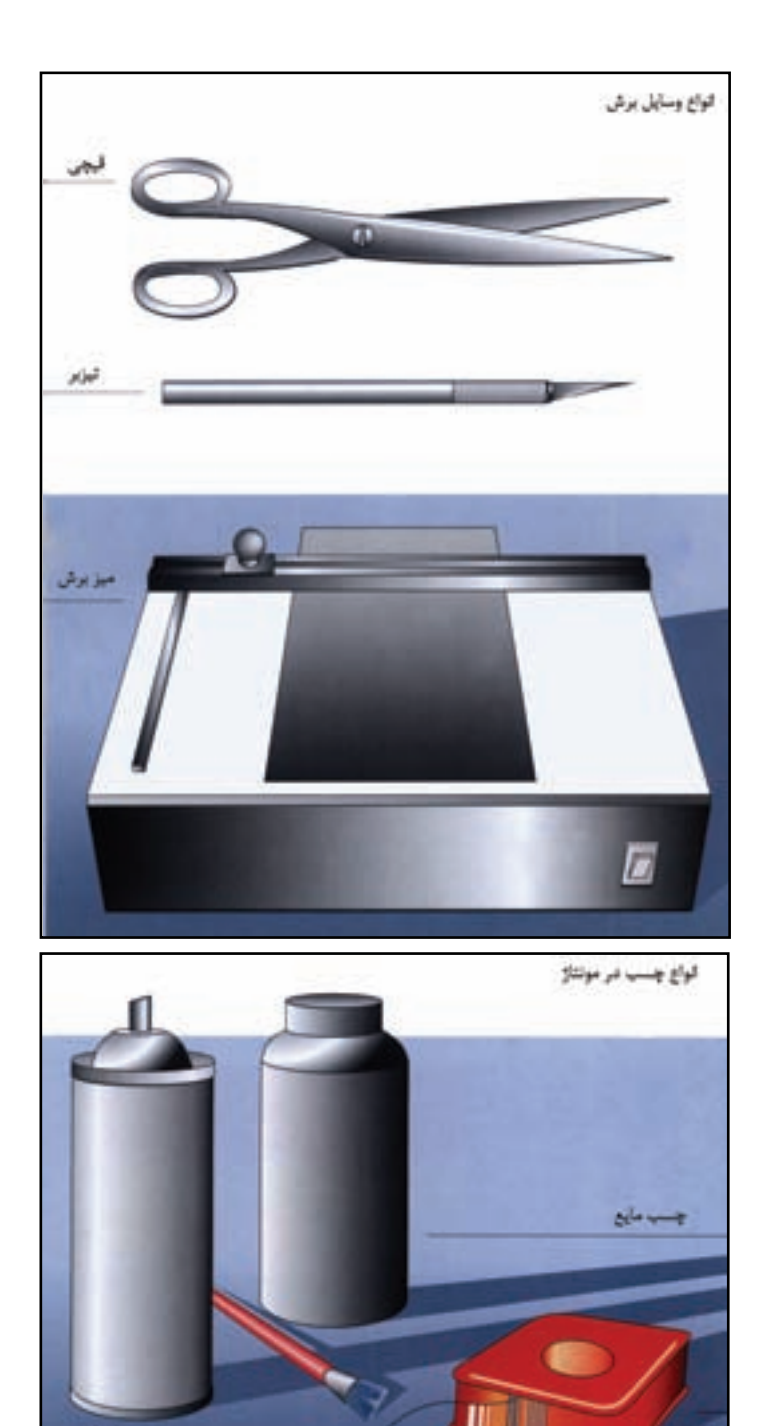

شكل -3-78انواع وسايل مونتاژ

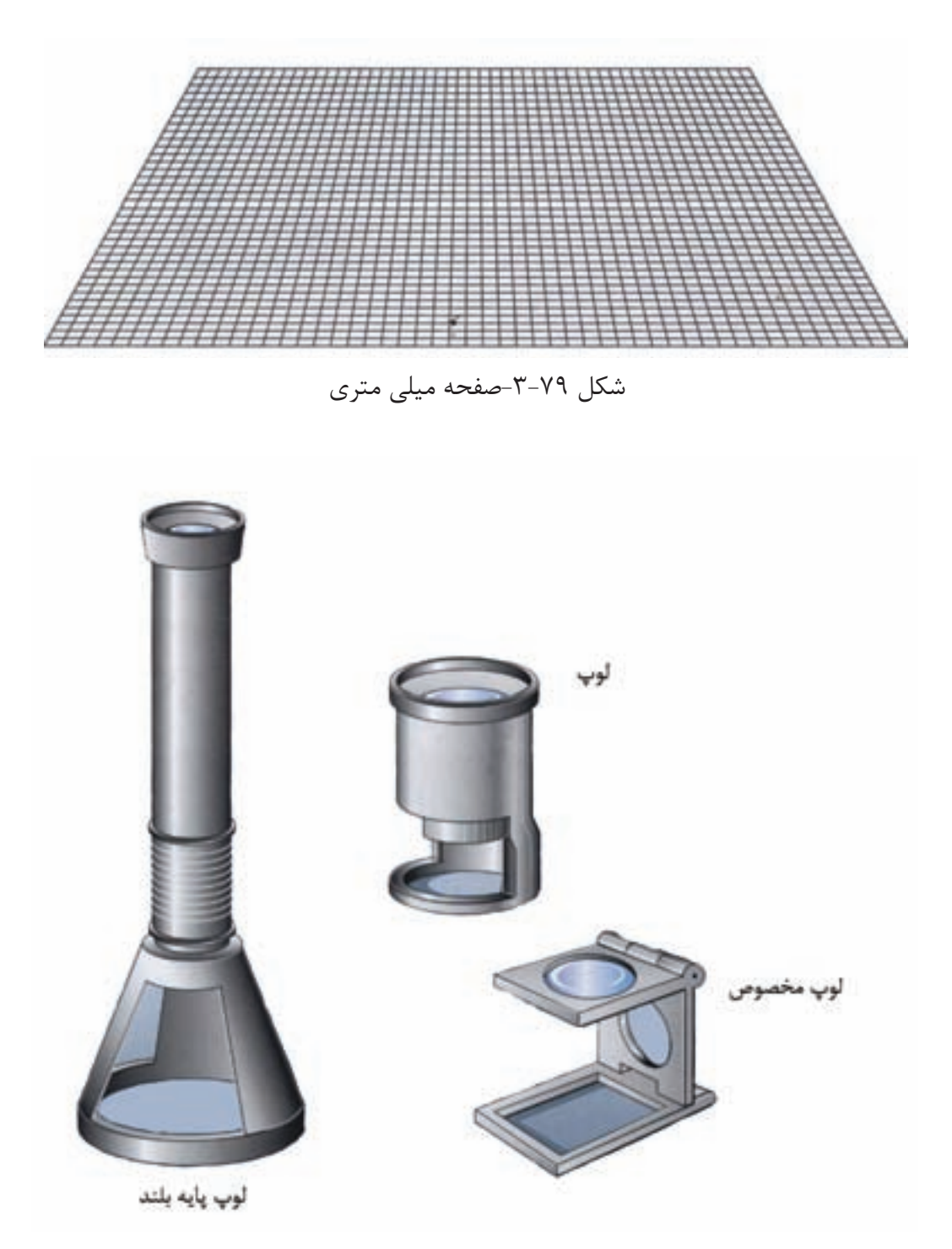

شكل -3-80انواع وسايل مونتاژ

مونتــاژ و چاپ نقشــه، ميزهاى بزرگترى نيز ســاخته

ارتفاع ميز بايد به اندازهاى باشد كه شخص مونتاژكار به راحتى كار كند ودچار خستگى زودرس نشود. بعضــى از ميزهاى مونتاژ داراى تجهيزات خطكشــى و گيرنــده هــاى نگه دارنــدهى صفحهى ميلــى متر و آسترالون هستند(شكل 3-82).

غير از ميز مونتاژ، وســايلى ماننــد قيچى براى بريدن فيلم ها، تيزبر يا كاتر، نوار چسب حلقهاى و چسب مايع مخصوص فيلم، چســب قرمز و خطكــش فلزى كاربرد دارند.

**\_ميـز مونتاژ**: بــراى مونتــاژ فيلمها از ميــز مونتاژ استفاده مىشود. ميز مونتاژ ميز سادهاى است كه از يك مىشود. محفظهى منبع نور و از چند لامپ فلورســنت تشــكيل مىشود. در قسمت فوقانى محفظه، صفحهى شيشه اى وجود دارد كه به منظور پخش شــدن نور در تمام سطح آن و آســيب نرســاندن به چشم، ســطح شيشهي مات ساخته شده است(شكل 3-81).

> بــه طور معمــول ابعاد شيشــه به گونهاى اســت كه مونتــاژ كارهايى به انــدازهى 100×70 ســانتى متر بر روى آن ميســر باشــد. البته براى كارهاى خاص مانند

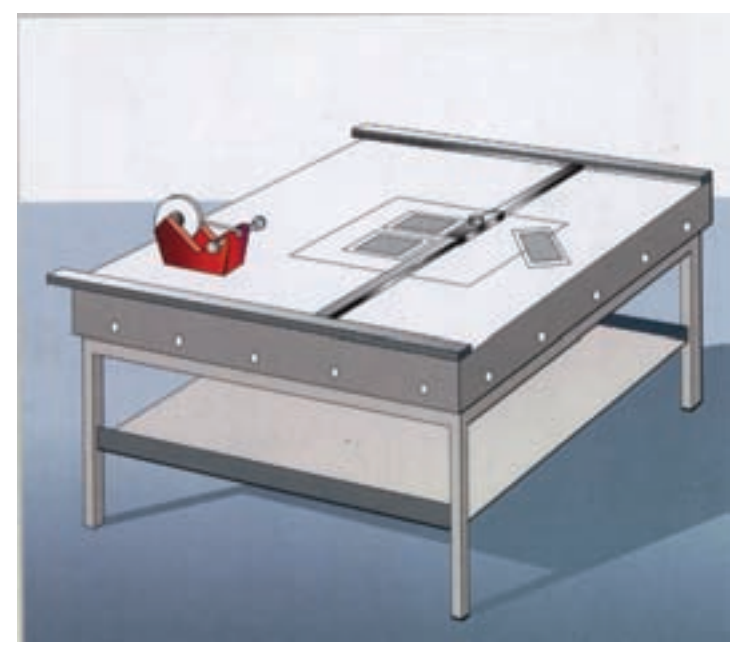

شكل ۸۱-۳-ميز مونتاژ

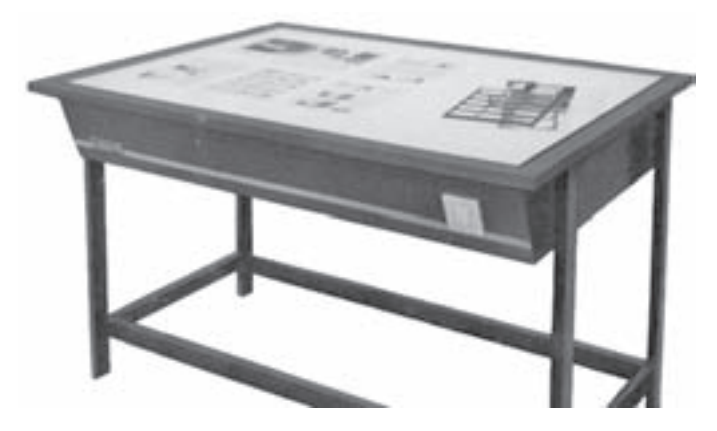

شكل -3-82مونتاژ فيلم ها بر روى ميز مونتاژ

**\_ برگردان فرم**: روش برگردان فرم در مونتاژ بســيار حائز اهميت است، اين كار به دو روش انجام مىشود. يكــى از طرف گونيا و ديگرى از طرف لب كار برگردان مى شود.(شكل7۸۳-۳) اين دومورد را نشان مى دهد.

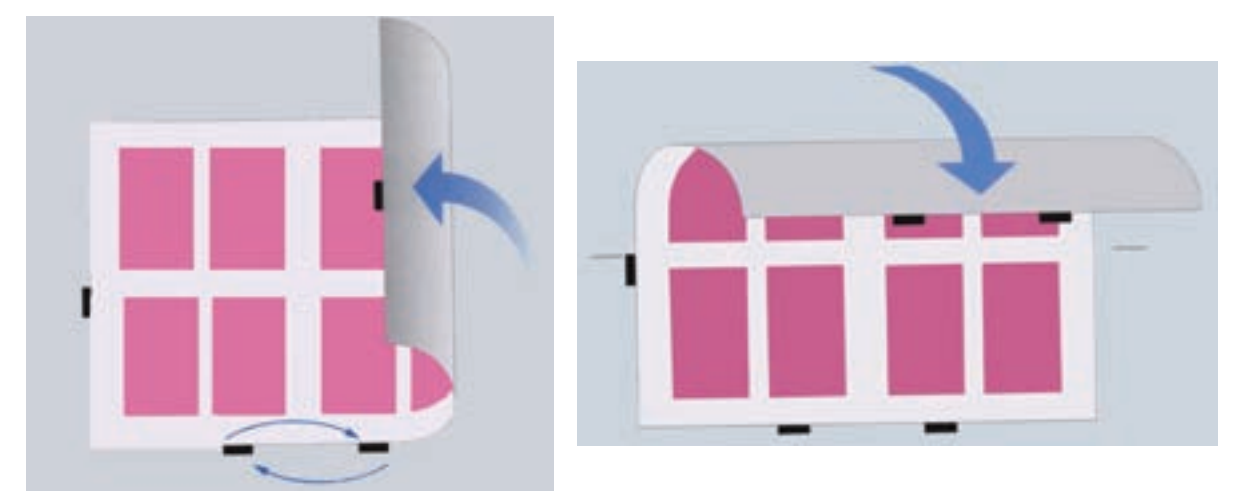

برگردان از طرف گونيا

برگردان از لبه ى كار

شكل ٨٣-٣

تهيهى فيلم پوزتيو از فيلم نگاتيو به وســيلهى كنتاكت اســت. فيلم مورد نظر از سمت ژلهى فيلم بر روى سطح پليت قرار داده مى شود و با چسب نوارى كه در حاشيهى فيلم مىچسبانند بر روى پليت ثابت مىشود. دستگاهى كه براى تاباندن نور به ســطح پليت مورد اســتفاده قرار مىگيرد دستگاه كپى پليت يا قيد پليت است. **\_قيدكپـى**: قيد كپى دســتگاهى شــبيه به كنتاكت اســت و براى نوردهى پليت مورد استفاده قرار مىگيرد. از انواع قيد كپى مىتوان به دستگاههايى با منبع نور بالا و نور از پايين و دســتگاههاى دو محفظهاى اشاره نمود. شكلهاى(3-84) و(3-85). **-3-2-8 تهيـهى پليت(كپى):** كلمهى پليت تداعى كنندهى يک ورق(شيت) ٰ فلزى است. در گذشته از فلز روى براى تهيهى پليت استفاده مىشد. به همين دليل كلمـــهي زينك<sup>٢</sup> به معناي روي در مورد آن به كار رفته است. امروزه از فلزآلومينيومبراى ساخت ورقهاى فلزى پليت اســـتفاده مىشود. پوشش شـــيميايى<sup>۳</sup> كه برروى سطح آلومينيومى پليت كشــيده شده است حساس به نور است. اگر چه نور لامپ هاى معمولى و نور عادى روز تأثير زيادى بر روى پليت افســت ندارد اما بهتر است در بسته بندى و در مكان تاريك نگهدارى گردد. روش انتقــال تصويــر از فيلــم بــه پليت مشــابه روش

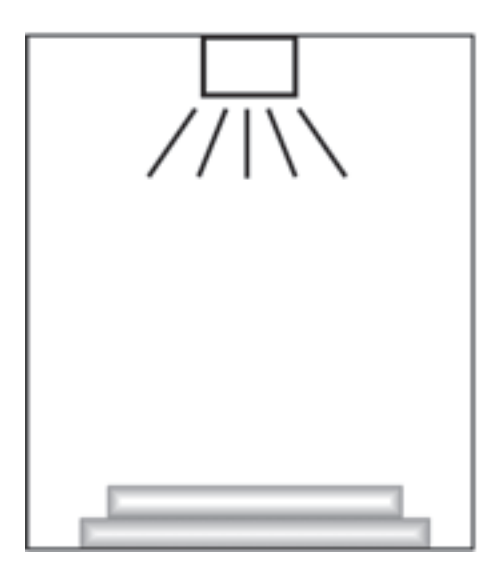

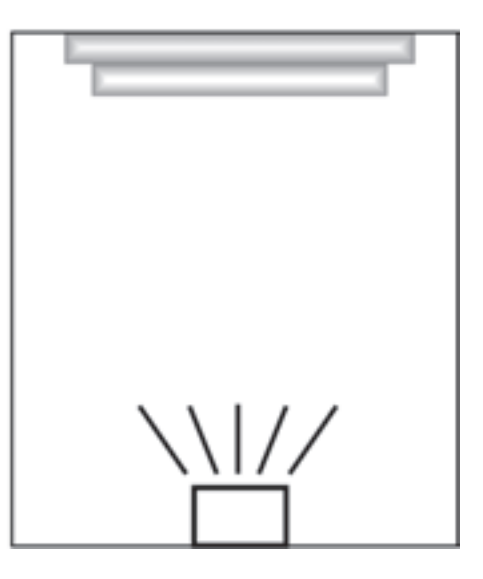

شكل ۲۴-۳-شماتيك قيد كپى نور از پايين شكل ۸۵-۳-شماتيك قيد كپى نور از بالا

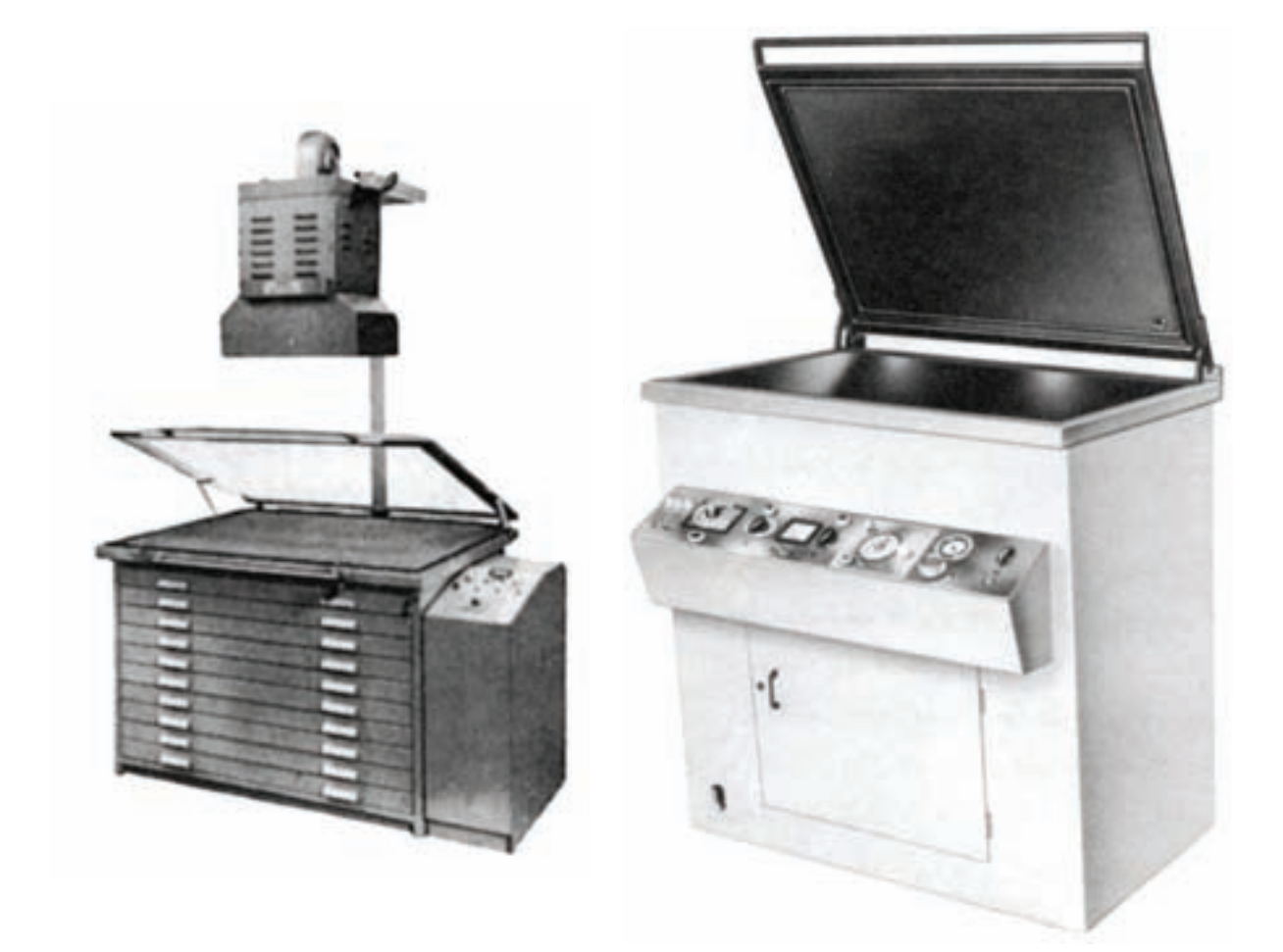

شكل ٨۴-٣-قيد كپى (نور از پايين) شكل -10-8-قيد كپى (منبع نور بالا)

قيدهــاى دو محفظه اى براى كپــى كارهايى با تعداد زياد مناســب است. به اين ترتيب، هنگام نوردهى پليت اول، زينك بعدى در محفظهى ديگر ميزان مىشــود و براى نوردهى آماده مىگردد(شكل 3-86).

در دســتگاه قيد كپــى نيز از پمپ مكنــده يا وكيوم اســتفاده مىشــود تا صفحهى مونتاژ و پليت در تماس مطلوب با هم قرار بگيرند (شكل 3-87).

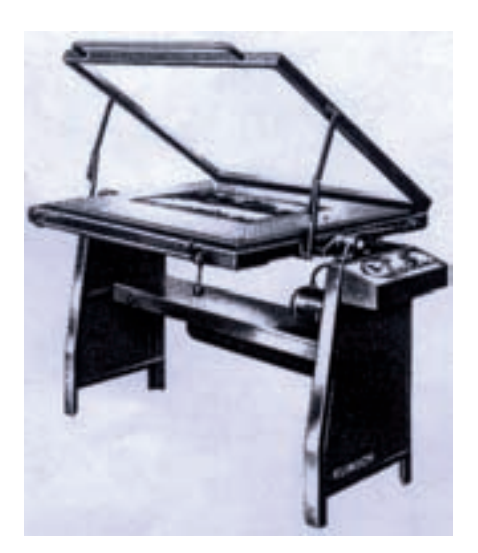

شكل -3-86دستگاه كپى پليت

**\_طرز كار**: با قراردادن پليت و فيلم چســبانده شده بر روى آن در قيد كپى و بســتن درشيشهاى قيد كپى، پليت تحت فشــار در شيشهاى قرار مىگيرد و فيلم بر روى آن ثابــت و بــدون حركت مىماند. اما فشــار در شيشــهاى كافى نيست و با اســتفاده از يك پمپ هوا، هواى زير در شيشــهاى به طور كامل تخليه مىشــود تا كوچكترين فاصلــهاى بين فيلم و پليت باقى نماند. ســپس با روشن شــدن لامپ مخصوص و تابيده شدن نور در مدت زمان معين به پليت، تصوير فيلم به پليت منتقل مىشــود. زمان تاباندن نور به نوع پليت، شدت نور، توان لامپ و ارتفاع لامپ بستگى دارد.نوع اشعهى نورانى براى پليت هاى معمولى اشــعهى ماوراى بنفش (v. u (است(شكل 3-88).

پس از پايان عمل نور دادن، با خاموش كردن لامپ و پمــپ هــوا، پليت از قيد كپى خــارج و فيلم از روى آن برداشــته مىشود. پليت نيز مانند فيلم به ظهور (با اســتفاده از داروى ظهور پليت) نياز دارد. براى اين كار

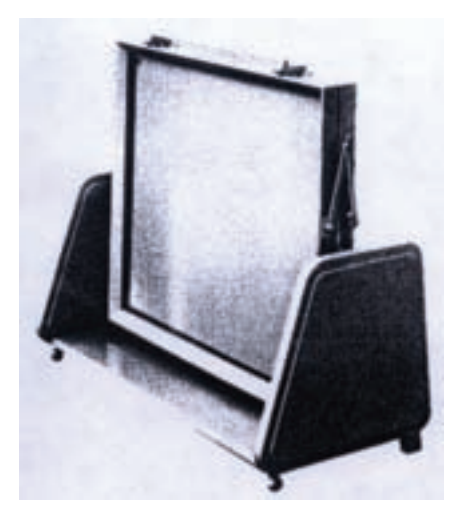

شكل ۸۷-۳-قيد كپى دو محفظه اى

معمولا به روش دســتى و در داخل يك سينك، داروى ظهور را بر روى پليت مىريزند و با اســفنج بر روى آن كشــيده مىشــود. در پليت پوزتيو، پوشــش شيميايى قســمتهاى ديگر پليت كه در زير مناطق ســياه فيلم قرار داشــته اند و در معرض تابش نور قرار نگرفته اند بر روى پليت باقى مىمانند. پس از شستشوى پليت با آب و خشــك شدن آن، تصويرى از ســوژهي اصلى بر روى پليت منتقل مىشود.

**\_ ويژگـى پوشـش پليـت در چـاپ افسـت**: پوشــشهاى باقى مانده بر روى پليت داراى اين ويژگى اســت كه مركب چاپ را به خود مىگيرد و قسمت هاى ديگر توسط غلتك آب ماشين چاپ، مرطوب مىشود و در واقــع آب مركب را از اين قســمتها پس مىزند. در حركت دورانى لاســتيك ماشــين چاپ بر روى پليت، مركب از روى پليت به سطح لاستيك منتقل مىشود و سر انجام از روى لاستيك بر روى كاغذ نقش مىبندد. **\_ پليت نگاتيو**: نوع پوشــش شــيميايى حساس در

تهيهي پليت يا لوح چاپى، آخرين مرحله از آمادهسازى پيش از چاپ است و پس از آن مراحل چاپ آغاز خواهد شد.

براى ظهور و شســت و شوى پليت نيز دستگاه هايى وجود دارند كه به شــكل هاى مختلف ساخته مىشوند. بهتر اســت جنس اين دســتگاه ها ضد زنگ باشــد، لذا معمــولا آن ها را از مواد مصنوعى مىســازند. ســينك ظهور پليت به فاضلاب متصل است(شكل3-89).

ايــن نوع پليت با پوشــش شــيميايى در پليــت پوزتيو خصوص كتاب هاى خطى است. متفــاوت اســت. به عبــارت ديگر، نقاطــى از اين پليت كــه در معــرض تابش نور قــرار مىگيرند بــر روى آن باقى مىمانند و قســمت هاى ديگر پاك مىشــوند. به همين دليل، فيلم مورد اســتفاده بــراى تصوير بر روى ايــن نوع پليت فيلم نگاتيو اســت. پليــت نگاتيو از نظر هزينه ارزان تر اســت ولى امــكان انتقال تصاوير ترامدار بــر روى آن زيــاد نيســت. بــه هميــن جهــت مصرف عمــدهي ايــن نوع پليت بــراى چاپ كارهــاى خطى و

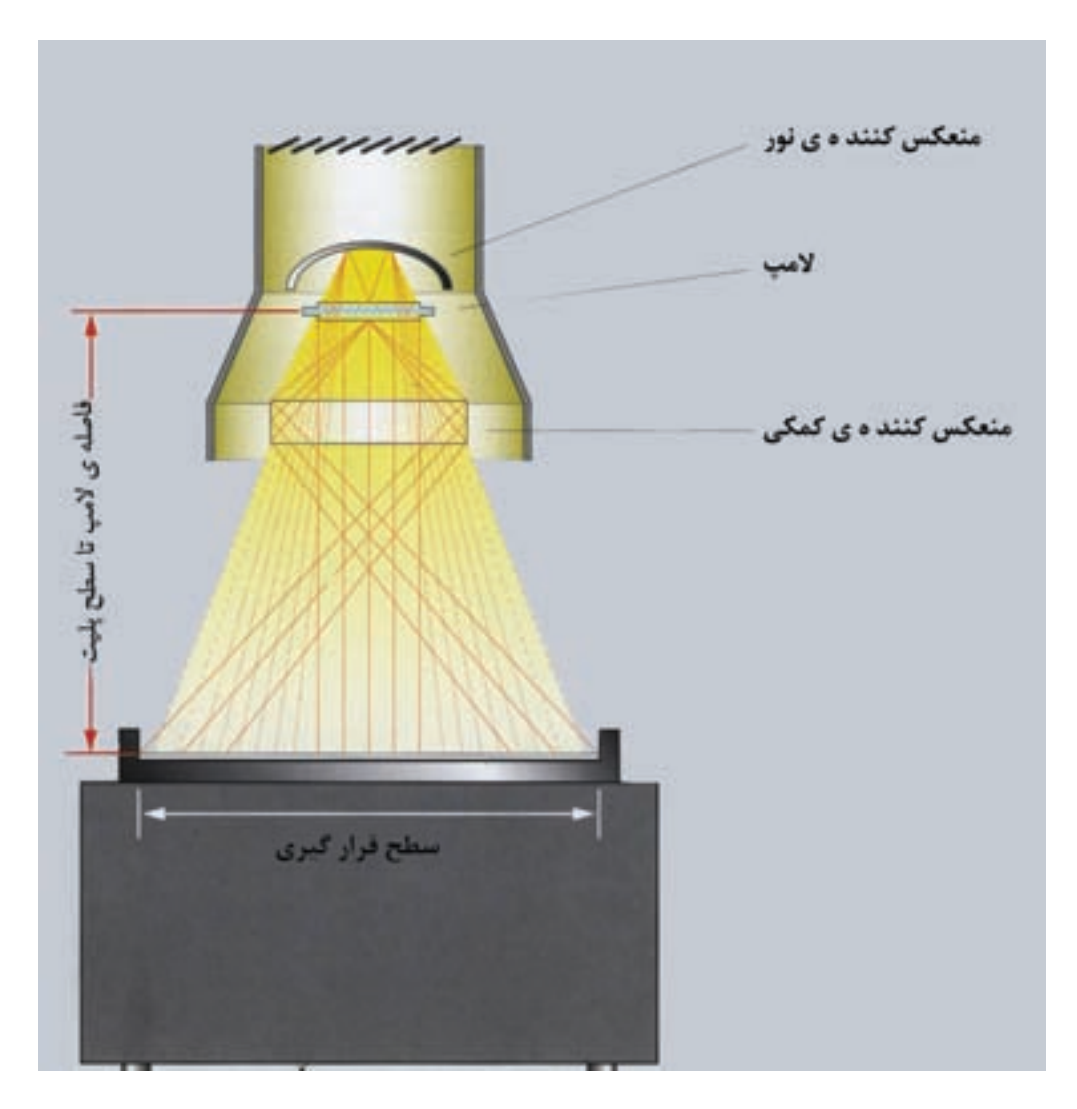

شكل ٨٨-٣-نمايش نور دهى به پليت

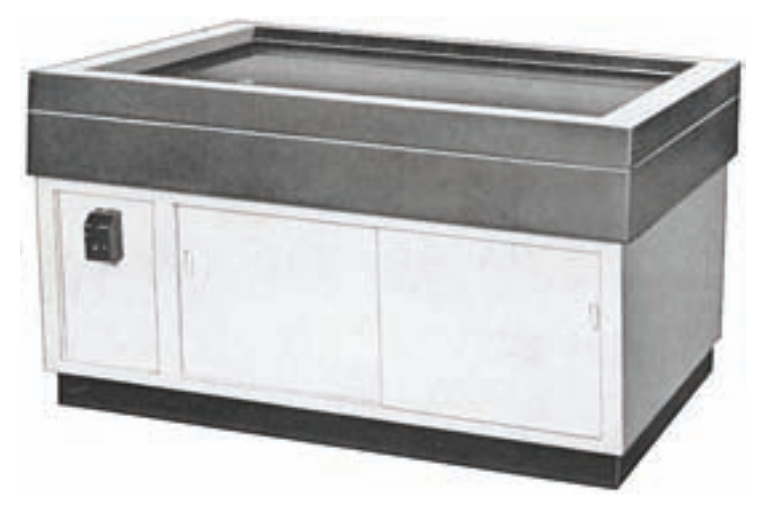

شكل -3-89سينك مخصوص ظهور پليت

**\_ تهيهى پليت به صورت رايانهاى**: دســتگاه هاى ســتر داراى مخزن پليت است كه بنابر خواستهى كاربر، پليــت مورد نظر از مخزن خارج مىشــود و در مســير نوردهى قرار مىگيرد. نوع اشــعه در اين سيستم ليزرى اســت. امروزه نوعى پليت هاى ديجيتالى به نور ماوراى بنفش هم به بازار عرضه شده است.

پس از نوردهى، پليت مســير مشخصى را طى مىكند و ظهور و شســت وشوى آن صورت مىگيرد و در نهايت از انتهاى دستگاه خارج مىشود.

رايانهاىوتماماتوماتيكنيزوجوددارندكه كارآنهادادن اطلاعات به دستگاه، ثبت متن و تصوير بر سطح پليت و ظهور آن به صورت پيوسته است. اين دستگاهها به پليت ستر معروف اند(شكل3-90) و اطلاعاتى كه به كامپيوتر داده مى شود تا در مرحلهى توليد پليت مورد استفاده قرار بگيرند، شامل: اندازهى صفحه ها، حاشيه، نوع صحافى و عطف، اندازهى پليت، لب پنجه و لب كار و ... .است. پليت

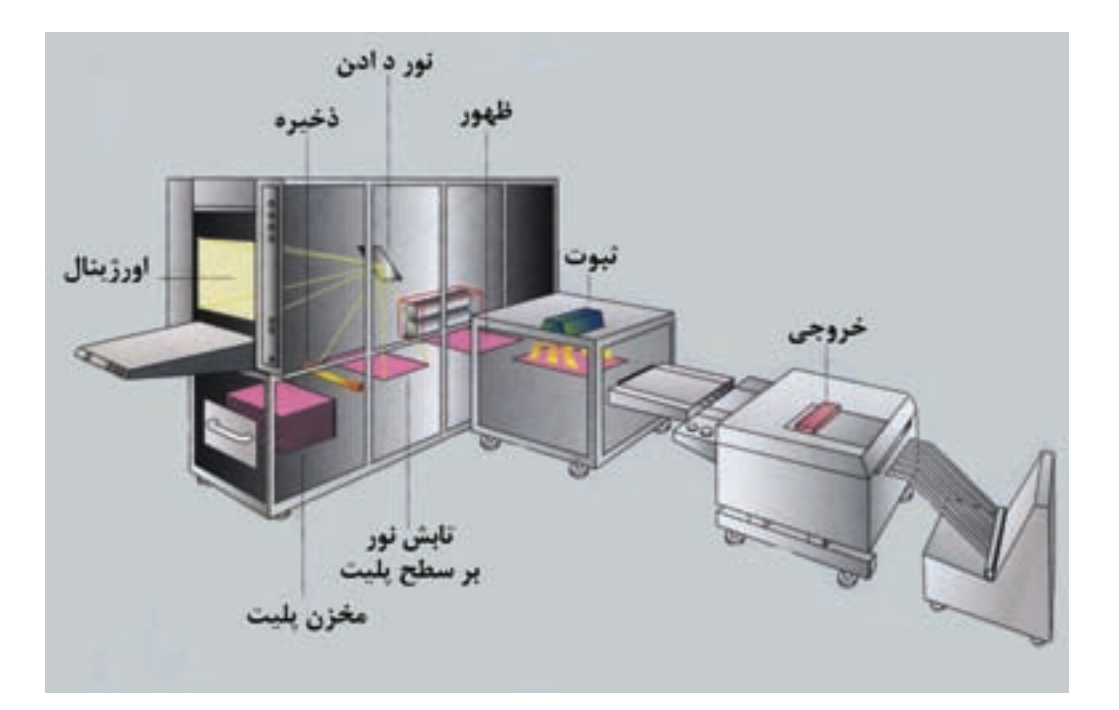

 $r-\gamma$ ۰ شكل

**كار عملى 7** 1) در اين مرحله، هنر جويان بايد بتوانند، از روى صفحه هاى مونتاژ شده، پليت تهيه كنند. اما ابتدا لازم است تست كردن و نمونه هاى آزمايشى به صورت تمرين منظور گردد. فيلم هايى را در نظر بگيريد. سپس باريكهى پليت را (كناره) برداريد و بر روى صفحهى قيد كپى قرار دهيد و فيلم را بر روى آن بگذاريد(شكل ٩١-٣). پس از بستن محفظه و روشن كردن وكيوم، نوردهى را آغاز كنيد. مدت نور به شدت نور و فاصلهى منبع نور تا پليت بستگى دارد. پس از اتمام نوردهى وظهور آن(شكل ٩٢-٣)، متوجه خواهيد شد كه نور و ظهور مناسب بوده است يا نه؟ در صورت نامطلوب بودن، زمان نوردهي را تغيير دهيد. غلظت داروي ظهور نيز در اين امر دخالت دارد.

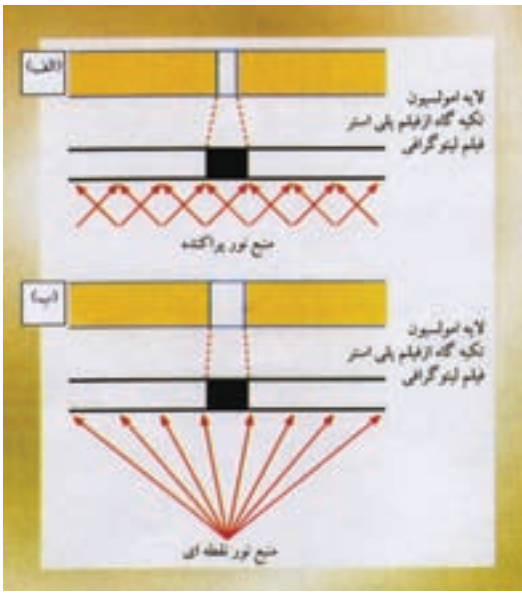

شكل -3-91نور دادن به پليت

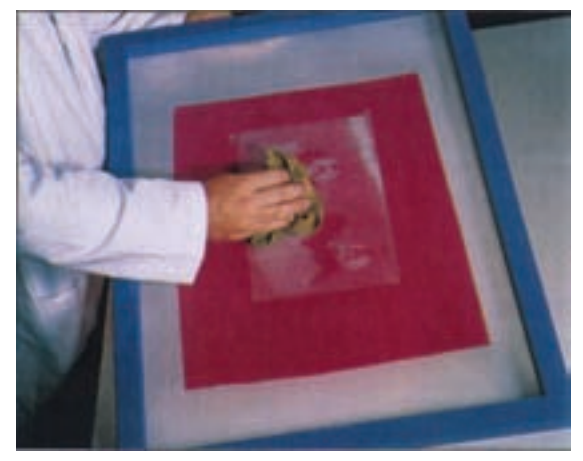

شكل -3-92 ظهور پليت

**كار عملى8** براى اين تمرين، يك قطعه پليت پوزتيو را آماده كنيد. سپس دو فيلم نگاتيو و پوزتيو را براى كپى برداريد. فيلم هاى آماده شده را در دستگاه كپى، بر روى پليت قرار دهيد و سپس نوردهى كنيد. پس از ظهور پليت، تفاوت اثرگذارى فيلم منفى و مثبت برروى پليت پوزتيورا بررسى كنيد. **كارعملى9** در اين تمرين، يك آزمايش و يك تحقيق را در نظر گرفتهايم. سه قطعه پليت كوچك انتخاب كنيد و از يك فيلم واحد براى نوردهى استفاده نماييد. فيلم ها را به ترتيب و پياپى بر روى زينك ها نور دهيد. به فيلم اول 3 دقيقه، به فيلم دوم 4 دقيقه و به فيلم ســوم 5 دقيقه(مقدار نوردهى، تقريبى است). سپس هر سه پليت را با شرايط يكسان ظاهر كنيد. چه تفاوتى در زينك ها وجود دارد و مدت نور چه تأثيرى بر نتيجهى كار گذاشته است؟

> **-3-3 معرفـى كار چاپى خطى تـك رنگ و چند ف گ صفحه اى (كتاب)** كتابــى را كه صفحات تشــكيل دهندهى آن شــامل عناصر خطى باشد كتاب خطى مىناميم. **-3-4 مراحل آمادهسازى كار چاپى خطى تكرنگ وچند صفحه اى**

مراحل آمادهســازى هر يك از صفحــات كتاب مثل حروفنــگارى، صفحهآرايى و كليهى كارهاى آن تا قبل از فتوليتوگرافــى همانند آمادهســازى يــك كار چاپى خطى تك صفحه اســت. البته بايد توجه داشت كه در هنــگام صفحهآرايى كتاب، مطالب هر صفحه در ادامهى مطالب صفحهى قبل قــرار گيرد. هم چنين توالى متن و پيوســتگى مطالب از هر صفحه به صفحهى ديگر بايد پيوسته مورد توجه صفحهآرا قرار داشته باشد.

پــس از پايان صفحهآرايى كتــاب خطى، مجموعهاى از صفحات كتاب به صورت چاپ شــده توســط چاپگر ليــزرى، آمــادهى تحويل بــه بخش ليتوگرافى اســت. روش ديگر مىتواند تحويل فايل رايانهاى بر روى ســى دى(CD (باشــد. اين فايل حــاوى صفحات صفحهآرايى شــدهى كتــاب خطى اســت. ممكــن اســت صفحهآرا بخش هــاى مختلــف كتاب را بــه صــورت جداگانه و

در داخــل چنــد فايل تحويل دهــد. به عبــارت ديگر، هــر فايــل مىتوانــد شــامل صفحــات صفحــه آرايى شــدهى يكــى از بخش هاى كتاب باشــد. پــس از اين مرحلــه صفحــات آماده شــده فــرم بندى مىشــوند. **3-4-1 - فـرم بندى:** به طور كلى آن چه را كه نهايتا بــر روى لوح چاپى منتقل شــده و آمادهى چاپ اســت مــى توان يك فــرم چاپى ناميد. يــك كار چاپى خطى تك صفحه در واقع يك فرم تك صفحهى خطى اســت. فرم چاپى يك پوستر نيز شامل يك صفحه است. اما در مواردى از جمله كتــاب و مجله، فرم چاپى داراى بيش از يك صفحه است.

از آن جا كه ابعاد كاغذى، كه توسط ماشين هاى چاپ قابل چاپ اســت. همواره بزرگتر از ابعاد يك صفحه از كتاب است، با در كنار هم قرار دادن تعدادى از صفحات كتاب در يك فرم چاپى،همهى آن ها به صورت همزمان بر روى ورق كاغذ بزرگترى چاپ خواهند شــد. به اين ترتيب در وقت و زمان صرفه جويى مىشــود و بازدهى ماشين چاپ بالا مى رود. يكى از دلايل ساخت ماشين هاى چاپ با توان چاپ بر روى ورقهاى كاغذ بزرگتر، چاپ تعــداد بيشترى از صفحات به طــور همزمان و بيشتر شدن ظرفيت توليد كارهاى چاپى بوده است.

ممكن اســت تصور كنيد كه پــس از چاپ تعدادى از صفحات كتاب در كنار يكديگر، ورق كاغذ چاپ شــده برش مىخورد و تبديل به ورق هاى تك صفحهى كتاب تبديل مىشــود. اما به جاى ايــن روش از روش بهترى استفاده مىشود.

فرمبندى از وظايف بخش ليتوگرافى اســت و مىتواند بــه دو روش دســتى و رايانه اى انجام شــود. ضمنا بايد دســتور كار همراه با صفحات كتاب به شخصى كه عمل فرم بندى را اجرا مى كند، داده شود.

**-3-4-2 مونتاژ دستىفرم:** اينروش براىكتابهاى خطى مرســوم اســت و از فيلم هاى تهيه شده براى هر صفحه استفاده مىشود. همان طور كه در فصل گذشته بيان شد، فيلم هر صفحه معمولا به روش عكاسى از روى چاپ ليزرى تهيه مىشــود. اگر بخواهيــم از پليتهاى افست پوزتيو در چاپ استفاده كنيم، فيلم هر صفحه را بايد به صورت پوزتيو تهيه نماييم.

كار مونتاژ بر روى ميزهاى نور بزرگ انجام مىشــود. مونتاژ كار، ابتدا با توجه به دستور فرم بندى و ابعاد فرم و هر صفحه، يك فرم را به نام فرم راهنما آماده مى كند و به اصطلاح زير دست خود قرار مى دهد. فرم راهنما يا كاغذ خطكشى در واقع برگهاى از كاغذهاى نازك است كه بر روى فرم راهنما محل قرار گرفتن صفحات در داخل فرم يا علائمى مشــخص شده است. يك برگ آسترالون ديگر بر روى فرم راهنما قرار داده مىشــود و با چســب

 $7-97$ , شكل

بعد از صحافى است.

بر روى شيشهى ميز نور ثابت مىگردد. سپس هر يك از صفحات فرمبرروى آسترالون درمحل چسبانده مىشود. قرار دادن هر صفحه به طور دقيق در محل خود بســيار مهم اســت. پس از پايان مونتاژ هر فرم، آســترالون فرم از روى ميــز جدا مىشــود و آمادهى كپى بر روى پليت خواهد بود. براى مونتاژ بعدى، آسترالون ديگرى برروى فرم راهنما چسبانده مىشود و كار مونتاژ ادامه مىيابد. در مونتاژ دســتى كتابهاى خطى، گاهى مستقيما از چاپهاى ليزرى به جاى فيلم آن ها استفاده مى شود. پس از آن بــا دوربين از كل فرم كاغذى به صورت يكپارچه

عكاسى صورت مىگيرد و فيلم تهيه مىگردد.

**\_ فـرم راهنما**: در تهيهى فــرم راهنما به نكاتى بايد توجه نمود. اولين نكته اندازهى كاغذ مورد اســتفاده در چاپ و ســطح قابل چاپ بر روى آن اســت. براى مثال، ســطح قابل چاپ برروى يک ورق ۴۵×۴۵ ســانتى متر معمولا 59×44 ســانتى متر است. نكتهى ديگر فاصلهى بين صفحات در فرم اســت. در شــكل( 3-93) خطوط

خطچين محلّ تا، خطوط ســياه محلّ عطف و خطوط قرمــز محل برش بعد از صحافى هســتند. فاصلهى بين خطوط قرمز در واقــع تعيين كنندهى ميزان برش لازم

(استفاده از خطوط رنگى در اين شكل براى توضيح

است و در فرم هاى راهنما عملا وجود ندارد).

**147**

فرمتى كه قابل شناسايى توسط نرمافزار فرمبندى است عمل فرمبندى رايانه اى با توجه به فرم راهنماى انتخاب شــده صــورت مىگيرد. مزايــاى اســتفاده از فرمبندى رايانهاى ســرعت زياد آن(در مقايســه با روش دســتى) و دقــت بالا به خصوص در فرمبنــدى كتاب هاى رنگى است. در شــكل(3-94) نمونهاى از فرم بندى رايانه اى يک خطى ,ا ملاحظه مى كنيد.

**-3-4-3 مونتـاژرايانه اى:** اگر صفحات صفحهآرايى شــده اى كه به فتوليتوگرافى تحويل داده مىشــوند به صورت فايل رايانهاى باشــد اين امــكان وجود دارد كه نرمافزارهاى ويژهى فرمبندى براى تهيهى فرم هاى كتاب استفاده شود. در اين نرم افزارها مى توان دستور فرمبندى، فاصله ها و ابعادرا براى هرفرمتعريف نمودودر واقع يك فرم راهنما ســاخت. با تبديل صفحات فايل رايانه اى به

شكل -3-94نمونه ى مونتاژ فرم بندى رايانه اى يك كتاب

خطى،درحال حاضراز فرمبندى رايانه اى براى فرمبندى كتاب هاى رنگى استفاده مىشود. در درس تكنولوژى و كارگاه پيــش از چاپ (2) مطالب بيشترى در خصوص مونتــاژ كتابهاى رنگى و جزئيــات مربوط به فرمبندى رايانهاى خواهيد آموخت. پــس از اجــراى فرمبندى رايانه اى، فيلــم هر فرم به صورت يكپارچه توسط ايميج ستر تهيه مىشود. براى اين كار لازماست تاكارگاه ليتوگرافى از ايميج سترهايى، كه در ابعاد بزرگتر فيلم تهيه مىكنند، استفاده نمايد. به دليل گران تمام شــدن اين روش براى كتاب هاى

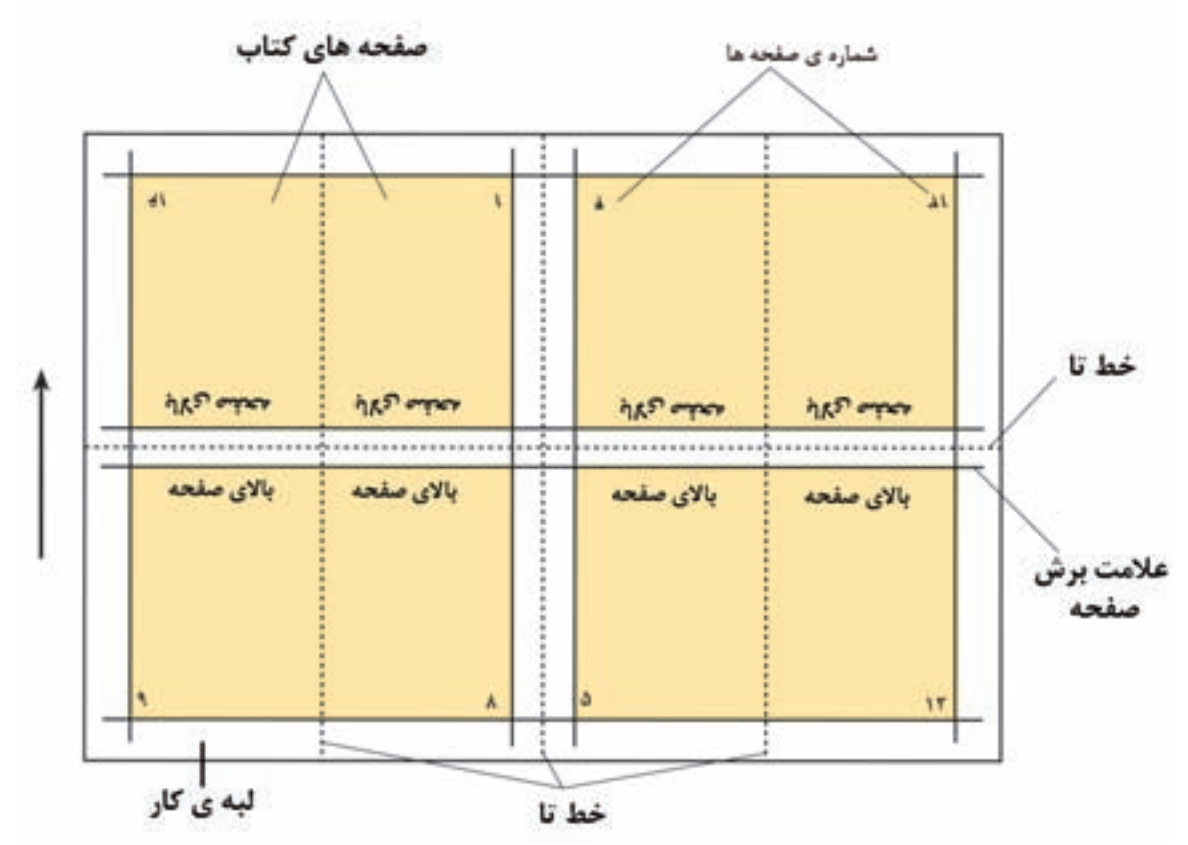

در يــك صفحـــهى خــط كشـــى يـــا الگـــوى مونتاژ، و اندازەى متن مشــخص مىشـــود تا مونتاژ فيلم ها به ندازهى صفحه ى قبل و بعد از برش، خطهاى تا و برش پراحتى انجام شود (شكل ۹۵-۳)

شكل -3-95نمونه ى صفحه و خط هاى تا و برش

صحافى كتاب اســت. در بخش صحافــى، فرمها را ابتدا توســط ماشــين تاكن<sup>٢</sup>با ترتيب مشــخصى تا مىكنند، سپس به اندازهى يك صفحه از كتاب كوچك مىشوند. عمل تا كــردن به صورتى انجام مىگيــرد كه صفحات متوالــى كتــاب پس از تا شــدن فرم در كنــار هم قرار

**-3-5 معرفى روش هاى ارتباط فرم هاى چاپى** در انتهاى كار و پس از چاپ فرمهاى كتاب، روشهاى مختلفى براى ارتباط فرم هاى چاپ شــده به يك ديگر در نظر گرفته مىشود كه بنابر سفارش، نوع كار و تعداد صفحات انتخاب مىشود. **:1** در بخش پــس از چاپ، عمليات **-3-5-1 تـا كردن** گيرند. مختلفــى بنــا به نياز انجام مىشــود كه يكــى از آنها

**كار عملى 10** يك برگ كاغذ آ چهار را از وســط تا كنيد. ســپس كاغذ تا شده را نيز از وسط تا نماييد تا دوباره سطح آن نصف شــود. حال كتاب گونهاى در اختيار داريد (كه البته يك ســمت آن نياز به برش دارد. ولى آن را برش نزنيد) و مىتوانيد آن را از راســت به چپ شــمارهگذارى نماييد(در اين مثال از 1 تا 8). ســپس تاى كاغذ را باز كنيد و دو طرف كاغذ آ چهار را بررســى نماييد. ضمنا به جهت شــمارهى صفحه ها نســبت به يكديگر توجه كنيد.

**كار عملى 11**

بــه آن لبه از كتاب كه صفحــات حول آن ورق مىخورند «عطف» مىگويند. پس از باز كردن صفحهى آچهار خطوطى را كه مربوط به عطف هستند مشخص كنيد. در فعاليت فوق در حقيقت عمل يك ماشين تاكن را با دســت انجام داديد. با توجه به نتيجهى به دســت آمده مشــخص مىشود كه در فرمهاى چاپى ترتيب و نحوهى قرار گرفتن صفحات داراى دستور خاصى است، به گونهاى كه پس از تا شدن فرم، صفحات متوالى در كنار هم قرار مىگيرند. در شكل(3-96) رو و پشت يك فرم 16 صفحه اى را ملاحظه مىكنيد. به هر يك از آن ها يك نيم فرم گفته مىشود. واضح است كه اندازه و ابعاد هر فرم بستگى به ابعاد صفحات كتاب دارد. به عبارت ديگر اگر كتاب كوچكتر باشــد، مىتــوان تعداد صفحات بيشترى را در يك فرم با انــدازهى ثابت جا داد و البتــه تعداد تاهاى لازم بيشتر خواهد بود. به گونهاى ديگر، اگر از ماشــين چاپ بزرگترى كه بتواند فرم بزرگترى را چاپ كند استفاده شود، نيز مىتوان صفحات بيشترى از كتاب را در آن جا داد. در شكل(3-97 ) رو و پشت فرمهاى 32 صفحه اى كه براى صحافى از راست به چپ مناسب هستند ديده مىشود.

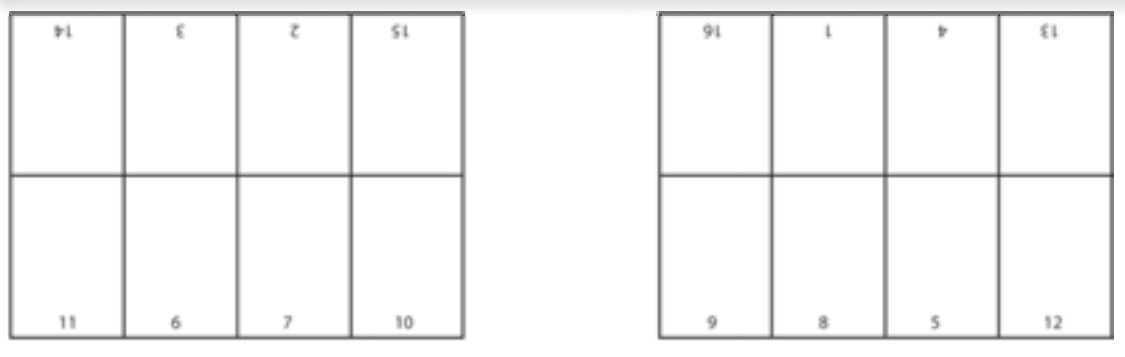

پشت

رو

شكل -3-96فرم 16 صفحه اى پشت و رو

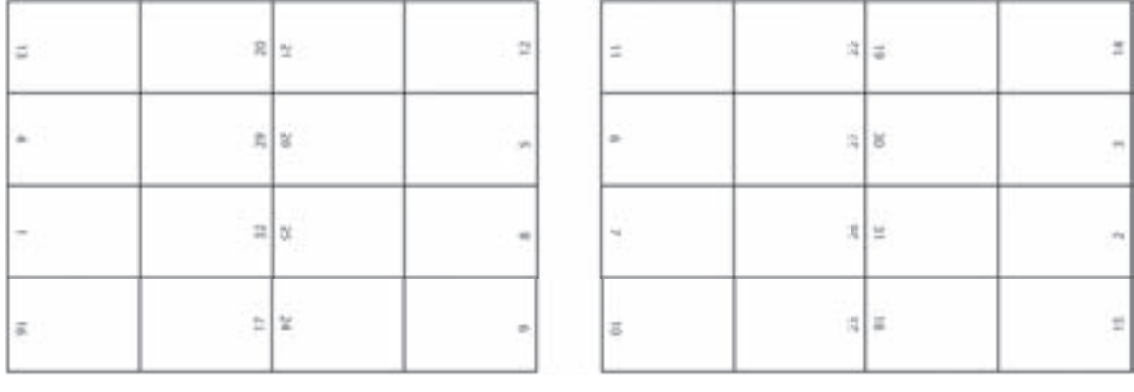

پشت رو

شكل -3-97فرم 32 صفحه اى دو رو

**كار عملى12** فرم هاى 8 صفحه اى و 16 صفحه اى را كه درصحافى لاتين(چپ به راست) مورد استفاده هستند تهيه نماييد و آن ها را با فرم هاى فارسى(راست به چپ) مقايسه كنيد (شكل 3-98).

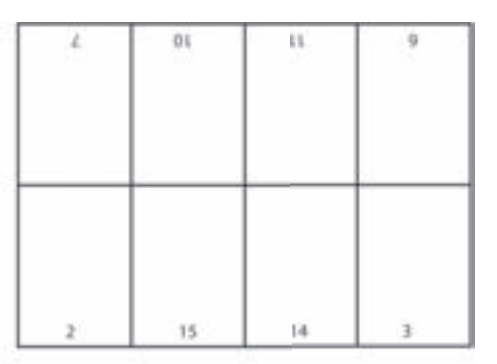

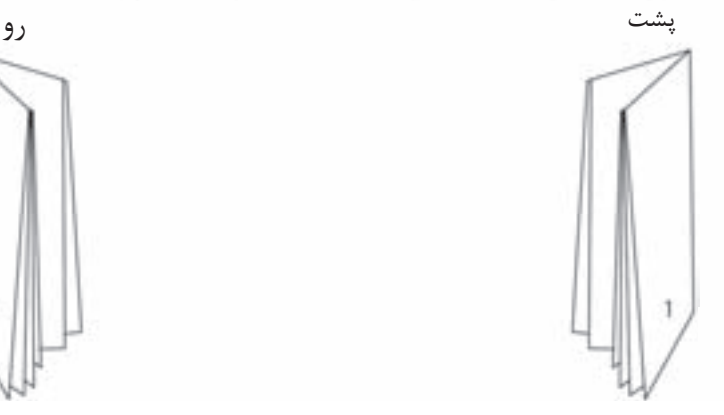

فرم فارسى

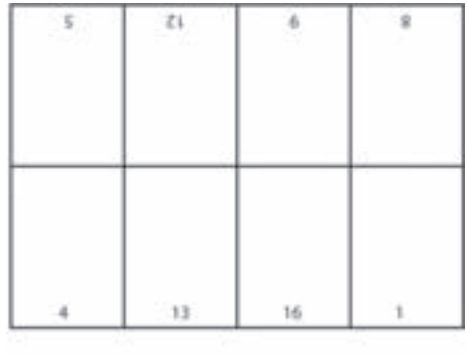

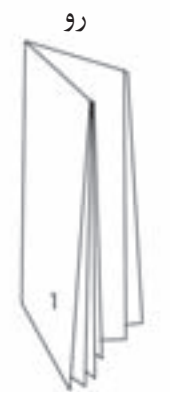

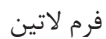

شكل 3-98

تصميــم گيرى براى انتخاب ماشــين چاپ كوچكتر يا بزرگتــر براى چاپ فرمهاى يك كتــاب، با توجه به ملاحظــات اقتصادى و هزينههــاى چاپ و صحافى يك كتاب را تعيين مىكنند، انجام مىشود.

از آن جا كه قيمت تمام شده براى چاپ يك نسخهى چاپــى به تيراژ يا تعداد چاپ بســتگى دارد، براى چاپ فــرم هاى يــك كتاب با تيراژ كم از ماشــين هاى چاپ كوچكتــر و براى چاپ فرم هاى يك كتاب با تيراژ زياد از ماشــين هاى چاپ بزرگتر استفاده مىشود. صحافى داراى روش هــاى مختلفى اســت كه در ميــان آن ها صحافى ته چسب و صحافى مفتولى بيشتر مورد توجه و استفاده است. در هر يك از آنها روش ايجاد فرم هاى چاپى يا فرم بندى متفاوت مىباشد.

**-3-5-2 ته چسـب كردن:** در اين روش فرم هاى تا شــدهى كتاب بر روى يكديگر قرار گرفته و در ســمت عطف آماده شــده كتاب چســب مىخورند. سپس جلد كتــاب، فرمهــا را در بر مىگيرد و در قســمت عطف به فرمها مىچسبد. گاهى براى استحكام بيشتر، فرم ها از سمت عطف يا نخ مخصوص به يكديگر دوخته مىشوند. براى روشنتر شــدن نحوهى فرم بندى در اين روش به يك مثال مىپردازيم.

فرض كنيد فرم هاى كتاب 16 صفحه اى باشند. براى فــرم بندى، هر 16 صفحه از صفحــات متوالى كتاب را جـدا مى كنيم.(صفحهى ١ تــا ١۶، صفحهى ١٧ تا ٣٢،

صفحــهى 33 تــا 48 و ...) هــر 16 صفحــهى متوالى انتخاب شــده با توجه به دستور فرم بندى 16صفحه ى فرمبندى مىشود. پس از چاپ رو و پشت هر يك از فرم هــا، فرمهاى متوالى پس از تا شــدن به ترتيب بر روى يكديگر قرار داده مىشــوند و صحافى صورت مىگيرد. به اين ترتيب تعداد كل صفحات كتاب ضريبى از تعداد صفحــات فرم خواهد بود. در اين مثــال تعداد صفحات كتــاب مىتوانــد 16 صفحــه، 32 صفحــه، 48 صفحه، 64صفحه، 80 صفحه و ....باشد.

پــس از پايان عمليات صحافــى، اضافات هر كتاب در ســه طرف آن برش مىخورد و به اصطلاح سه طرف بر مے شود.

**-3-5-3 ته دوخـت مفتولى:** اين روش كه بيشتر بــراى صحافى مجــلات و كتاب هاى بــا تعدادصفحات كمتر استفاده مىشــود داراى فرمبندى متفاوتى است. در اين روش فرم هاى چاپ شــده از وســط به وسيلهى ماشــين مفتول زن به هم منگنه مىشوند. بنابر اين، هر فرم شــامل 4 صفحه است كه 2 صفحهى آن متعلق به نيمــهى اول كتاب و 2 صفحــهى آن متعلق به نيمهى دوم كتاب اســت. بنابر اين، ترتيب صفحات در دســتور فرمبنــدى به تعــداد كل صفحات كتاب بســتگى دارد. تعــداد كل صفحات كتــاب در ايــن روش مضربى از 4 خواهد بود. براى مثال، فرم هاى يك كتاب 8 صفحه اى براى صحافى مفتولى به صورت شكل (3-99)مىباشند.

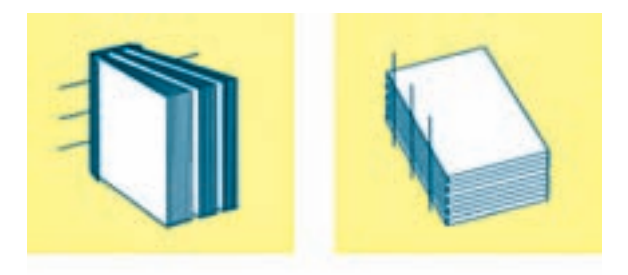

صحافى ته چسب فرم هاى به هم چسبيده

صحافى

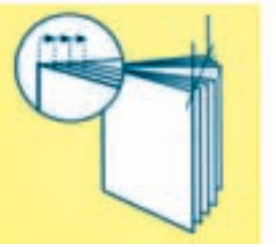

كناره ها در حالتى كه صفحهها داخل هم قرار مىگيرد، ايجاد مىشود.

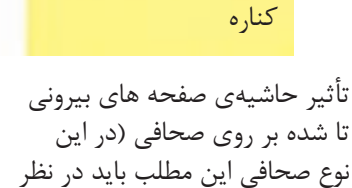

شكل 3-99

همان طــور كــه ملاحظــه مىشــود، ابعــاد هــر فرم اســت و رو و پشــت هر فرم را با هم در داخل يک فرم جديــد مىبندند. شــكل (3-100) فرمبنــدى به اين روش را براى همان كتاب 8 صفحه اى نشــان مىدهد.

به نســبت فــرم هــاى مربوط بــه صحافى ته چســب كوچكتــر اســت. در صورتــى كه تيــراژ هر فــرم زياد باشــد استفاده از ماشــين هاى چاپ بزرگتر مناسبتر

گرفته شود.)

| ä      | ٤<br>z | e |
|--------|--------|---|
|        |        |   |
| $\sim$ |        |   |

شكل 3-100

كاغذ و ماشين چاپ داراى استاندارد هاى خاصى هستند، براى به حداقل رســيدن ضايعات كاغذ استفادهى بهينه از تمام ســطح آن، ابعــاد صفحات كتاب هــا نيز داراى اســتانداردهاى مشخصى هســتند. به عبارت ديگر ابعاد صفحات اســتاندارد كتاب به گونه اى تعيين شــده اند كــه بيش ترين اســتفاده از ســطح ورق هــاى كاغذ به عمل آيد. بنابر اين، هر كتاب اســتاندارد داراى ابعاد فرم اســتاندارد نيز خواهد بود. در جدول(3-1)، چند نمونه از ابعاد فرمهاى رايج براى كتاب ها و ورق هاى كاغذ را ملاحظه مى كنيد.

در هنگام چــاپ، هر برگ كاغــذ چاپى روى خودش چاپ مىشــود و پشــت و روى آن يكســان است ولى بــا جهت متفاوت(مانند ســكه). پس از چــاپ و قبل از صحافــى مفتولى، يــك مرحله برش لازم اســت تا فرم هاى 4 صفحه اى مــورد نياز در صحافى مفتولى از اين برگهاى چاپ شده جدا گردند.

تشــخيص نــوع و دســتور فرمبنــدى براى هــر كار چاپــى بســيار مهم اســت. ايــن كار با توجه بــه تعداد صفحات كتــاب، نوع صحافى، اندازهى ماشــين چاپ و اندازهى كاغذ انجام مىشــود. از آن جــا كه اندازه هاى

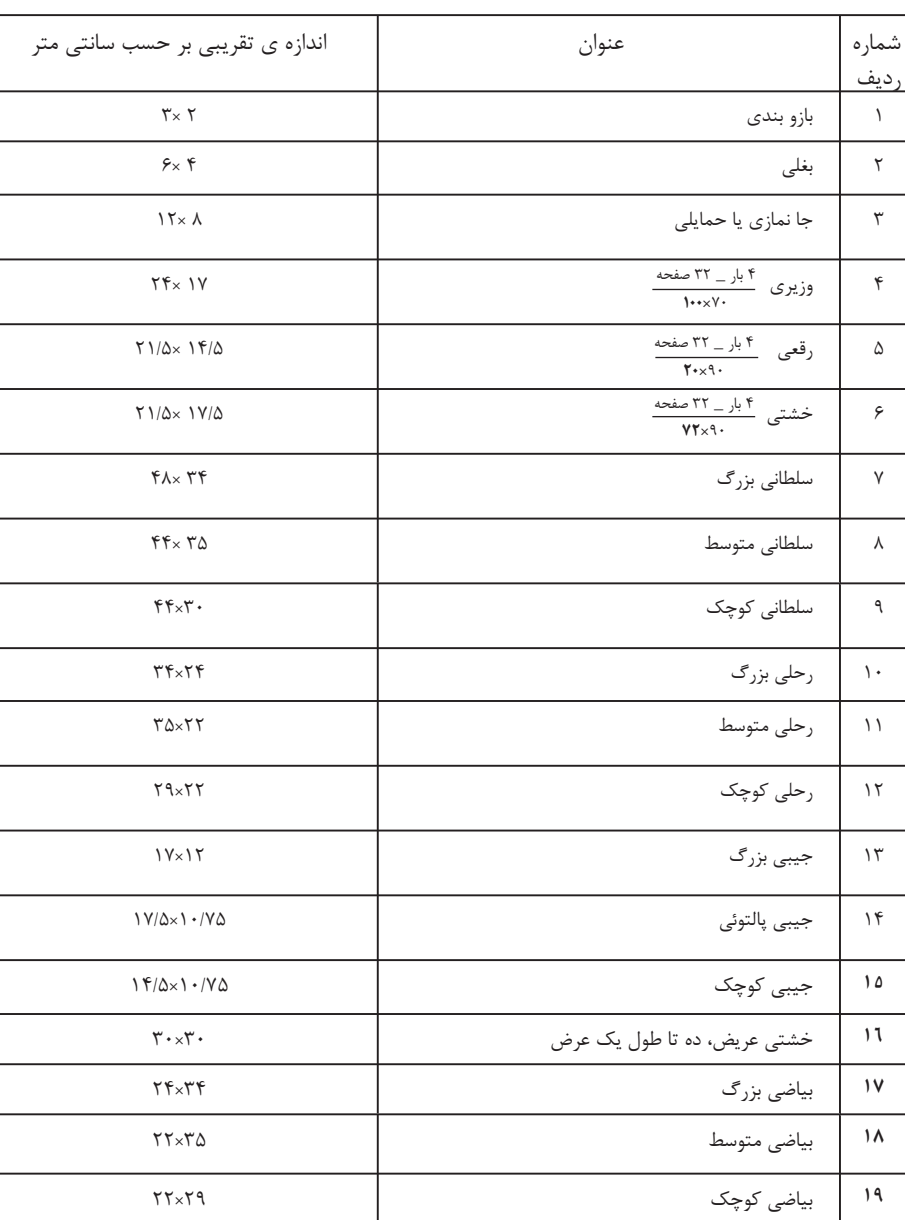

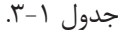

**كار عملى 13** اجراى كار عملى فرمبندى (مونتاژ): براى اين بخش، چند تمرين ساده براى فرمبندى فيلم ها درنظر گرفته شده است. ١- صفحهى ميلى متر را روى ميز مونتاژ قرار بدهيد و كاغذ نازكى روى آن بچسبانيد. ســپس روى كاغذ را بر مبناى ابعاد دو ورقى(70×50 ســانتى متر) خطكشــى كنيد. كادر مزبور را به 8 قســمت تقســيم كنيد(شــكل 101 3-). در اين حالت، قطع يك صفحه كتاب به دست آمده است. طول وعرض هر صفحه چه قدر است؟

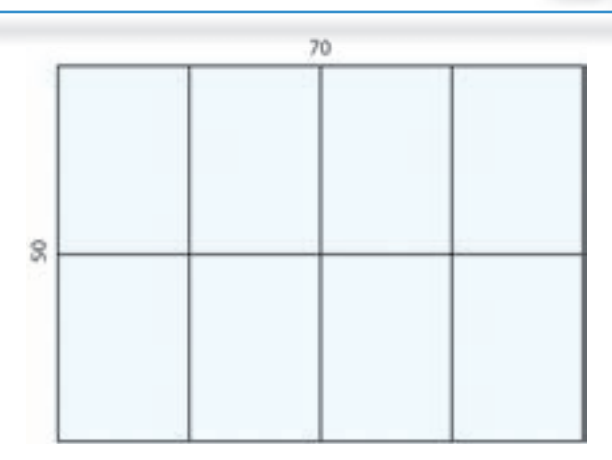

شكل 3-101

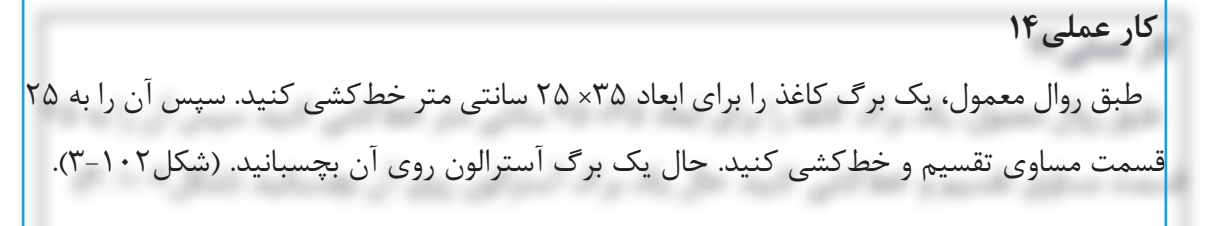

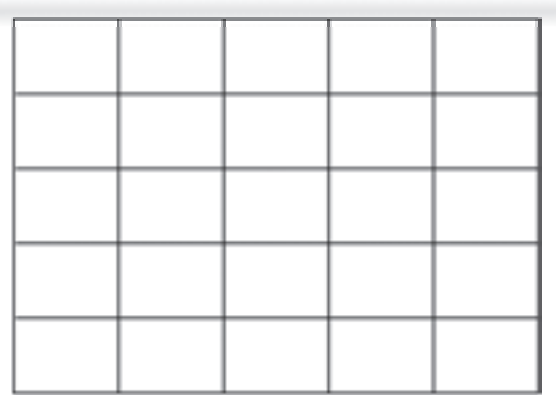

 $\uparrow$ شكل  $\uparrow$ ۱۰۲

اكنون مىتوانيد 25 قطعه فيلم را بر روى سطح آسترالون مونتاژ كنيد. البته اين تمرين را مىتوان با ابعاد مختلف انجام داد. به اين نوع كارها، فرم تكثيرى مىگوييم.

**-3-6 تهيهى نمونهى نهايى از مونتاژ(اوزاليد)**  اوزاليد ورقهى حساســى است كه با نوردهى و ظهور، بــه صورت نمونهى قبل از چاپ مورد بررســى و كنترل قرارمى گيرد.

اوزاليد براى كنتــرل نهايى و تأييد متن وتصوير تهيه مىشودو پس از اصلاحات احتمالى برروى آن، مرحلهى تهيهى پليت صورت مىگيرد.

تهيهى اوزاليد به اين صورت است كه صفحهى مونتاژ بر روى آن(درون محفظهى قيد كپى) قرار داده مىشود و سپس نوردهى صورت مىگيرد. پس از نوردهى، اوزاليد در مجاورت گاز امونياك قرار مىگيرد و ســطوح چاپى شامل متن و تصوير قابل رؤيت مىشود.

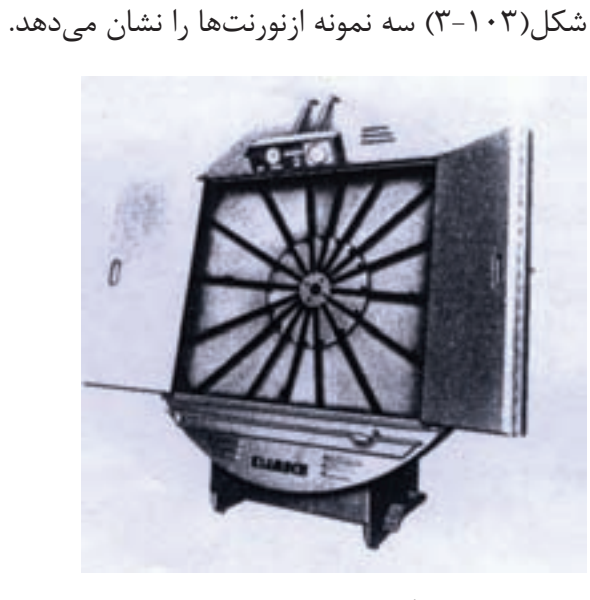

دستگاه نورنت عمودى دستگاه نورنت نيمه عمودى

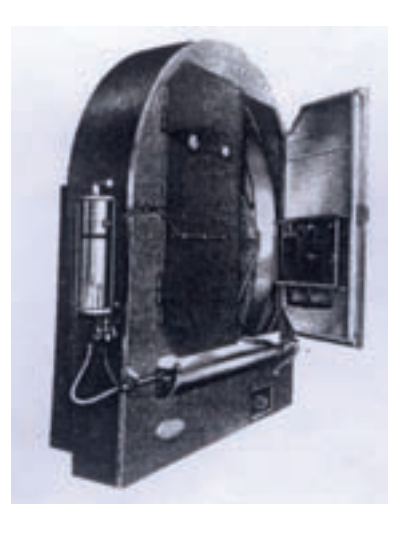

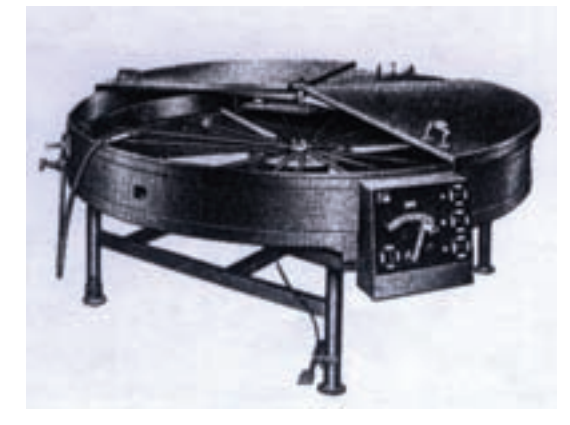

**-3-7 تهيهى كليشه**

پايينترى قرار مىگيرند.

و در اثر نوردهى، مقاوم مىشود.

دستگاهى به نام نورنت استفاده مىشود.

كليشــه عبارت از صفحه اى فلزى اســت كه مطلب يــا تصوير با نوردهى و اســيد كارى بر ســطح آن نقش مىبندد و در واقع، ســطوح مزبور برجســته مىمانند و سطح غير لازم (چاپ نشونده) گود مىشوند و در سطح

برروى سطح فلز، مواد حساس به نور ريخته شده است

بــراى يكنواخت شــدن ايــن ماده روى ســطح فلز از

اين دســتگاه با اســتفاده از نيروى گريز از مركز ماده حســاس را كاملا به طور يكنواخت پوشــش مىدهند.

شكل 3-103 دستگاه نورنت افقى

براى كپى تصاوير روى فلز كليشه از دستگاه قيدكپى استفاده مىشود(شكل 3-104).

بــراى اين عمل، فيلم نگاتيو مورد نياز اســت. فيلم را روى ســطح كليشــه قرار مىدهند و نوردهى مىشــود. بيشتر استفاده مى شود. ظهور و اســيدكارى، براى گود كردن قســمت هاى غير ضرورى انجام مىشود. بنابر اين، قسمت هاى نورخورده، محكم اند و فضاهايى كه نور نخورده اند، اســيدكارى و گود مى شوند.

نايلو پرينت نيز نوعى كليشهى پلى مرى است كه پس از نوردهى با الكل ظاهر مى شود. براى چاپ از كليشههاى معمولى و براى طلاكوبى، معمولا از كليشههايى با ارتفاع

دســتگاه هاى نوردهى، اسيد زنى، فرز و گيوتين براى كليشهســازى كاربرد دارد. گفتنى اســت كه از كليشــه براى كارهــاى خطى و از «گراور» براى كارهاى ســايه روشن دار و ترامه استفاده مىشود.

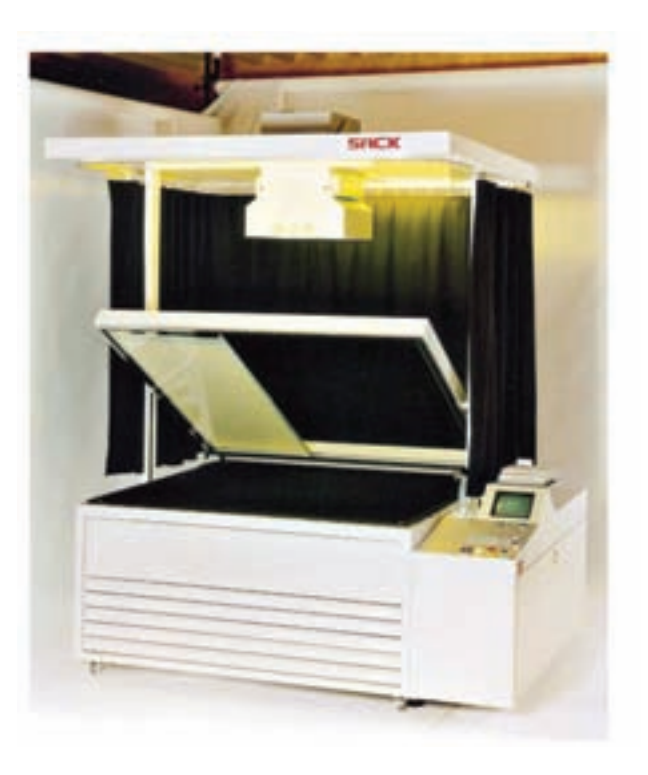

شكل ۱۰۴-۳- قيد كپي

**آزمون پايانى فصل سوم**

**سؤالات تشريحى**

-1 به چه كارهايى «خطى» گفته مىشود؟ -2 روش فتوليتوگرافى چه مراحلى را شامل مىشود؟ -3 انواع دوربين هاى فتوليتوگرافى را توضيح دهيد. -4 اجزاى دوربين فتوليتوگرافى را توضيح دهيد. -5 لايه هاى فيلم سياه سفيد حساس را نام ببريد. -6 ساختمان دستگاه كنتاكت را شرح دهيد. -7 مهم ترين كاربرد دستگاه آگرانديسور را بيان كنيد. -8 عملكرد دستگاه ظهور اتوماتيك را توضيح دهيد. -9 نقش آئينه در دوربين فتوليتوگرافى چيست؟ -10 مونتاژ و فرمبندى به چه منظور انجام مىشود؟ -11 كاربرد دستگاه ايميج ستر را توضيح دهيد. 12 – انواع دستگاه قيد كپى را نام ببريد. -13 ساختار قيدكپى را توضيح دهيد. -14 تفاوت پليت نگاتيو و پليت پوزتيو را بيان كنيد. 15 – روشهاي نمونهگيرى را توضيح دهيد. -16 نمونهخوانى را تشريح كنيد. -17 تهيهى فيلم نگاتيو خطى را توضيح دهيد. -18 فرم چاپى را تعريف كنيد. -19 براى تهيهى فرم راهنما به چه نكاتى بايد توجه شود؟ -20 روش هاى مختلف صحافى را نام ببريد. -21 صحافى با روش ته چسب را توضيح دهيد. -22 انتخاب نوع فرم بندى و مونتاژ به چه عواملى بستگى دارد؟ -23 تا كردن يك فرم چاپ شده چگونه صورت مىگيرد؟ -24 چگونگى تهيهى نمونهى نهائى از فرم مونتاژ شده را توضيح دهيد.

## **منابع**

-1 مهرداد مصدقى و محمد عطايى فرد، تكنولوژى و كارگاه پيش از چاپ(1)، انتشارات وزارت آموزش و پرورش.1383، -2 محمد حسين قاسمى افشار، سيستم تيپوگرافى، انتشارات مركز آموزش عالى فنى انقلاب اسلامى. -3مليحه طرزى و على آقاكثيرى، بسته هاى نرم افزارى(1)، انتشارات فاطمى. -4محمد حسين قاسمي افشار، روش هاي توليد، انتشارات وزارت آموزش و پرورش.  $\Delta$ - Pre + Press Guide (offset printing systems)AGFA 6-Handbuch der Printmedien: Technologien und Productions verfahren,

 Hrsg: Helmut Kipphan,Springer Verlag Berlin Heidelberg Newyork7-Moderne Druck

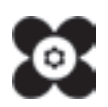